**Escola Universitaria Politécnica** 

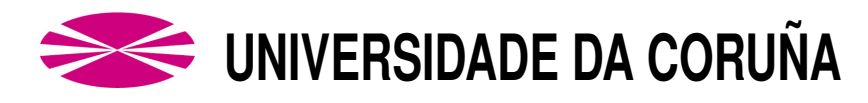

**Grado en Ingeniería Eléctrica** 

### **TRABAJO DE FIN DE GRADO**

- TFG Nº: **770G02A207**
- T´ITULO: **DISENO DE UNA MINIPLANTA DE CONTROL DE ˜ NIVEL DE BAJO COSTE**
- **AUTOR: SANTIAGO GOLPE MANTIÑÁN**
- TUTOR: **HECTOR QUINTI ´ AN PARDO ´ ESTEBAN JOVE PEREZ ´**
- FECHA: **SEPTIEMBRE DE 2019**

# <span id="page-2-0"></span>TÍTULO: DISEÑO DE UNA MINIPLANTA DE CONTROL DE **NIVEL DE BAJO COSTE**

# **ÍNDICE**

#### PETICIONARIO: ESCUELA UNIVERSITARIA POLITÉCNICA

#### AVDA. 19 DE FEBREIRO, S/N

#### **15405 - FERROL**

#### FECHA: SEPTIEMBRE DE 2019

#### AUTOR: EL ALUMNO

Fdo.: SANTIAGO GOLPE MANTIÑÁN

<span id="page-4-0"></span>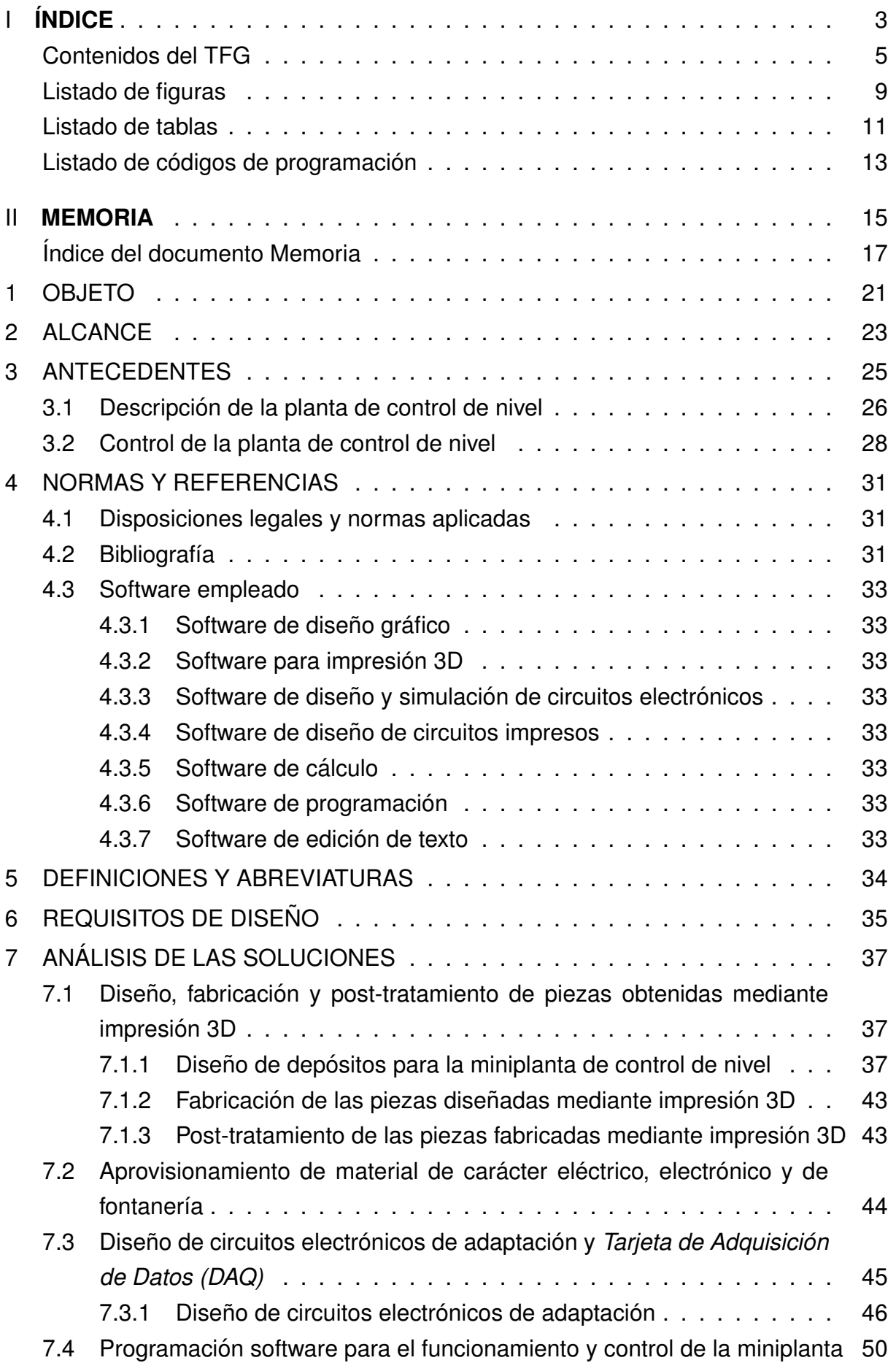

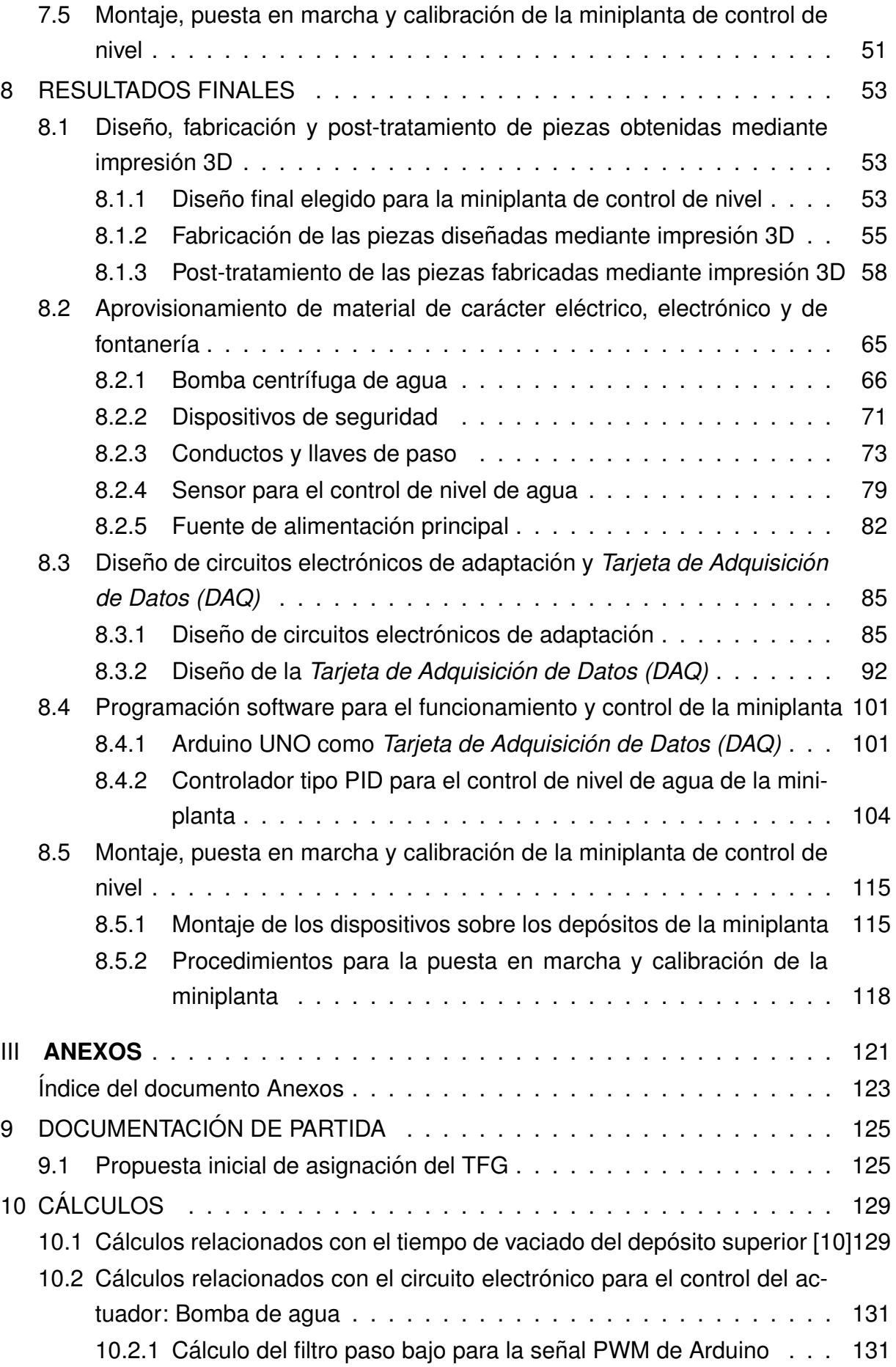

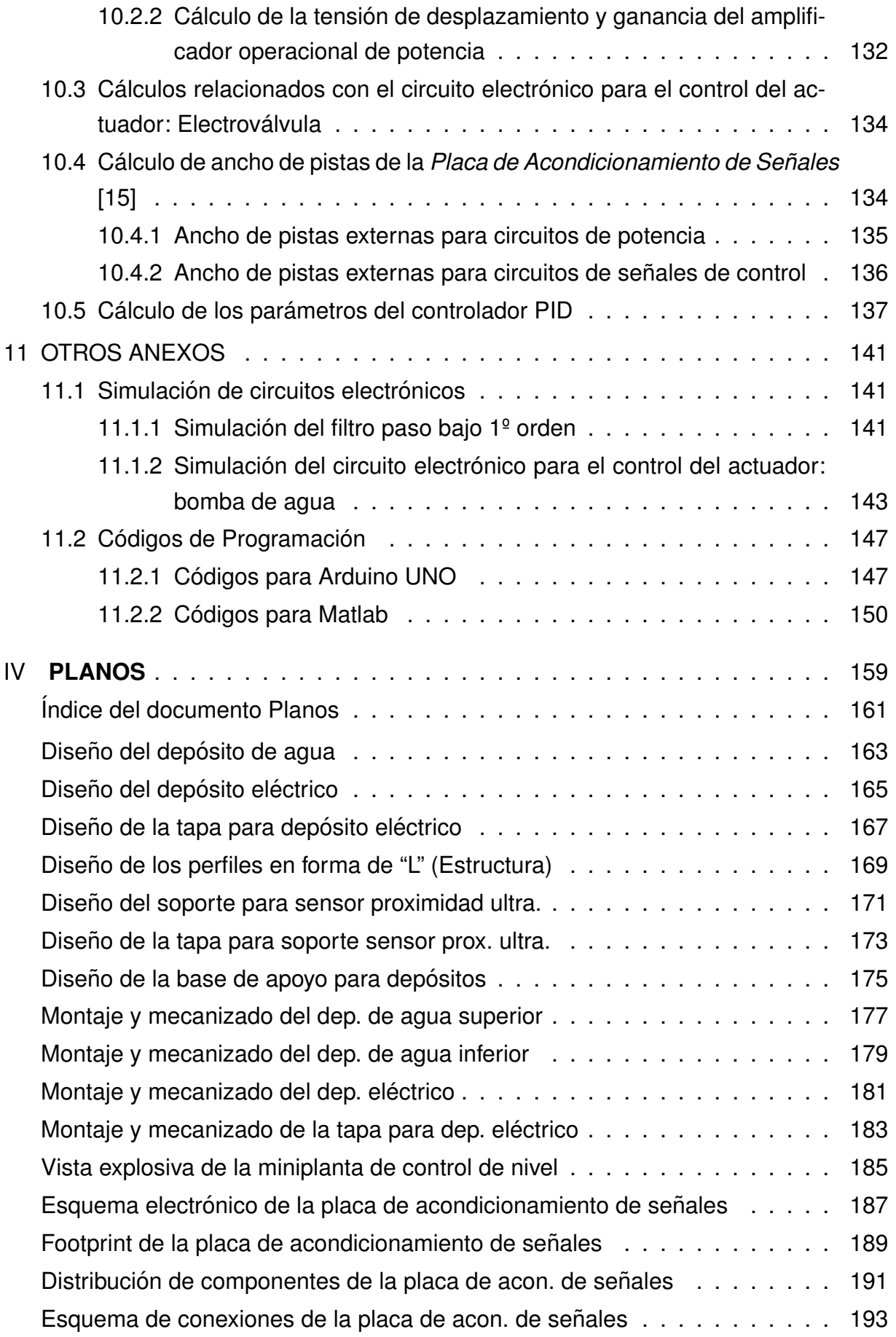

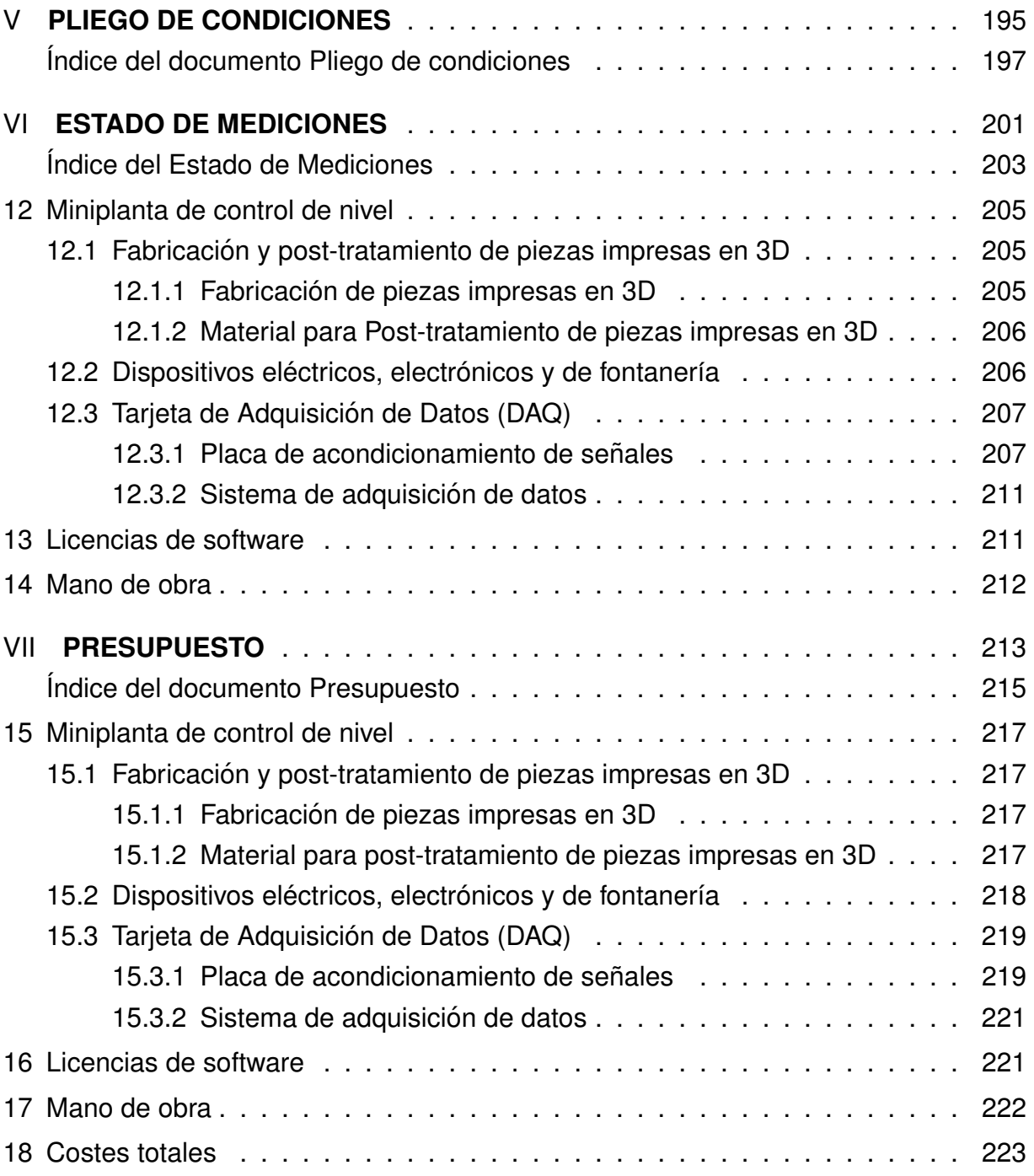

# <span id="page-8-0"></span>**Listado de figuras**

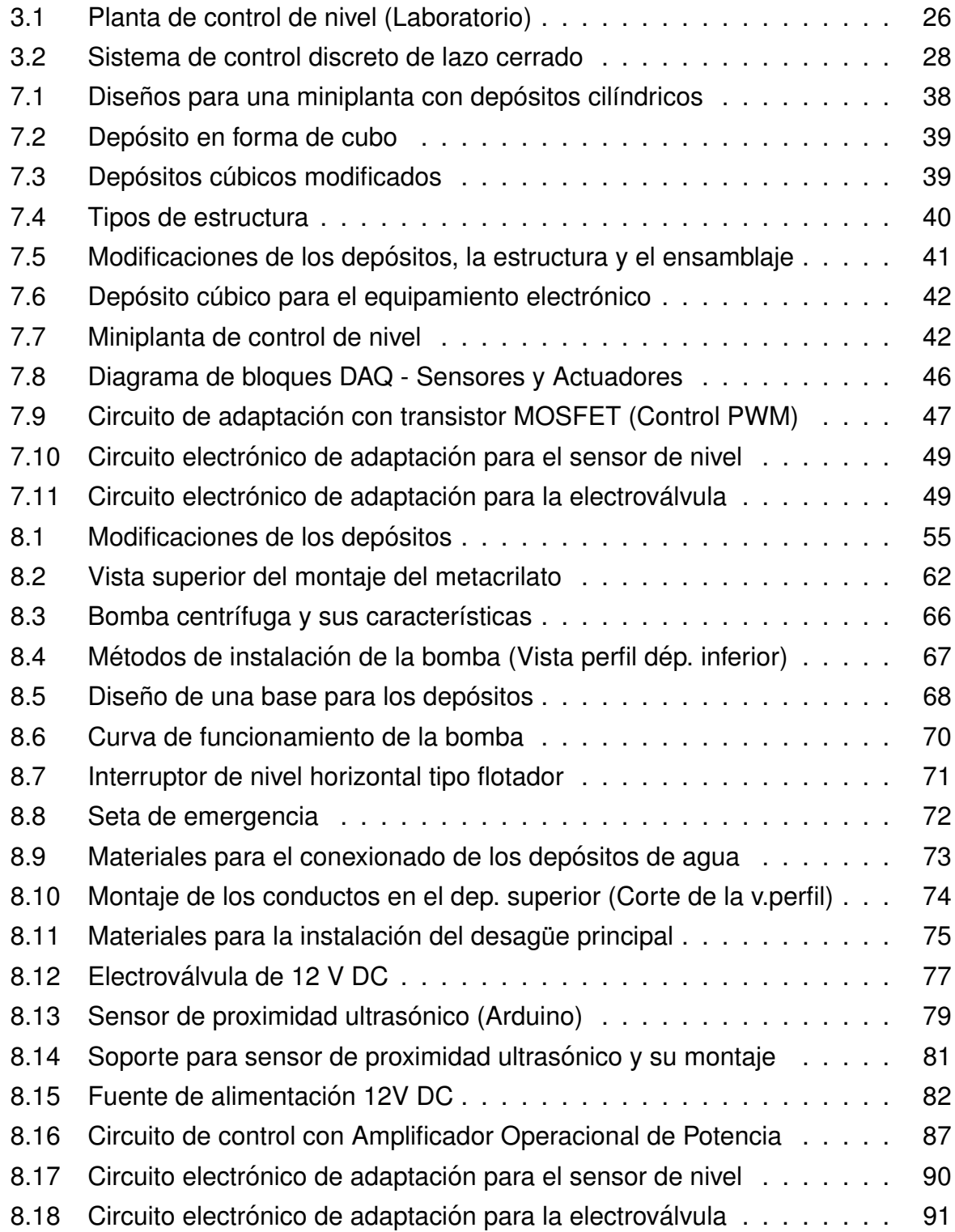

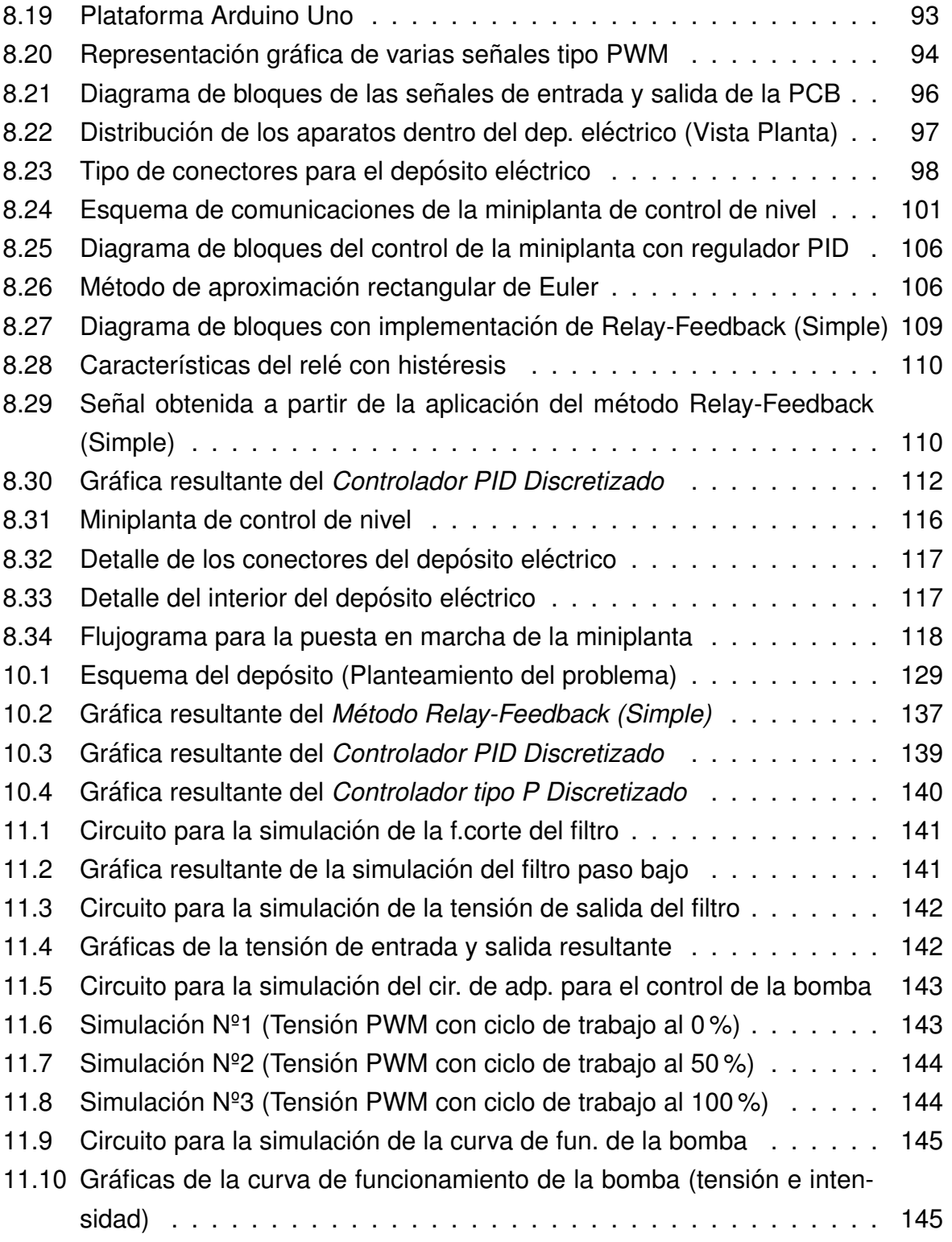

# <span id="page-10-0"></span>**Listado de tablas**

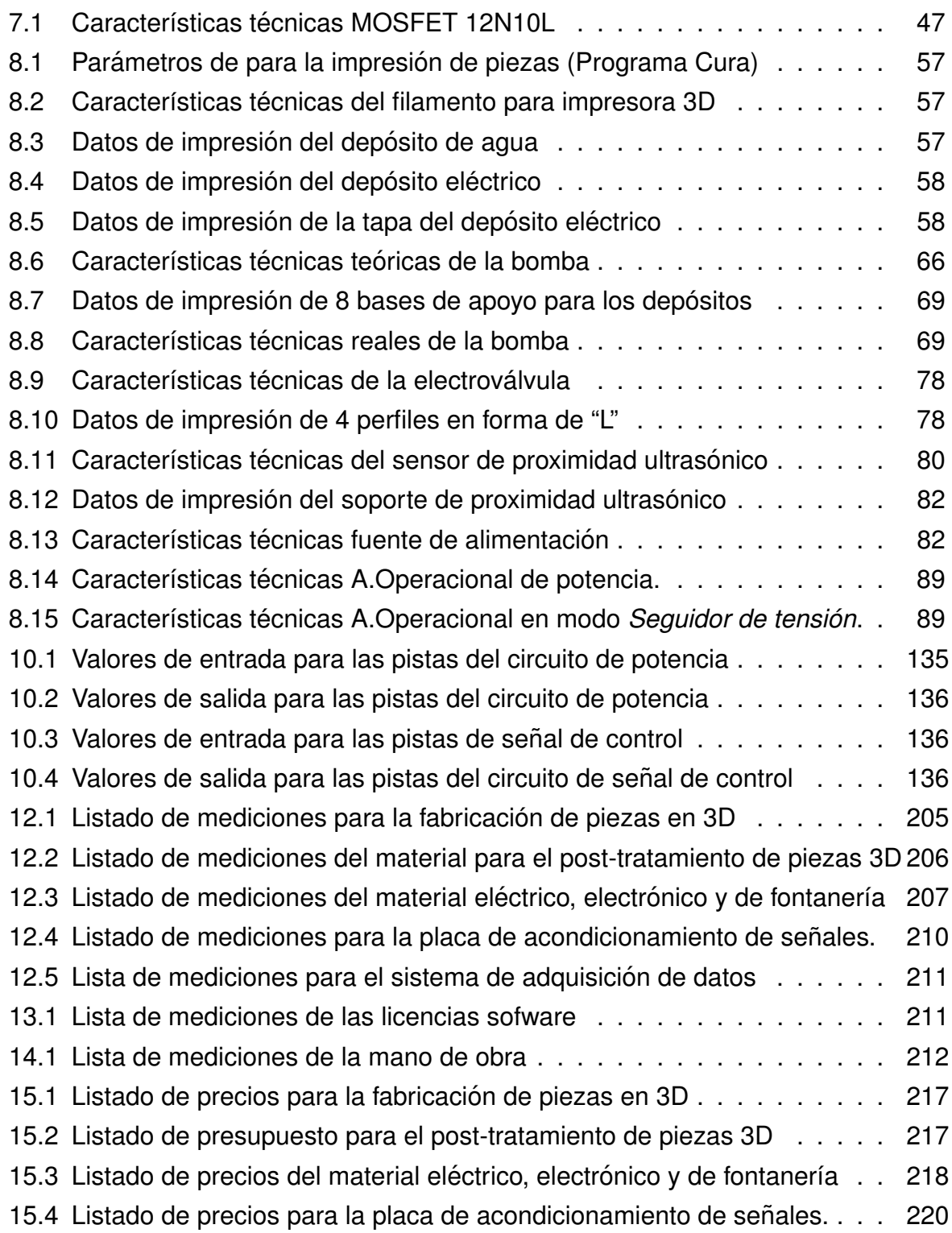

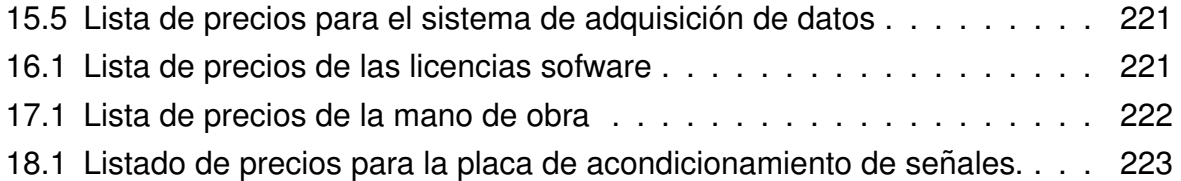

# <span id="page-12-0"></span>**Listado de códigos de programación**

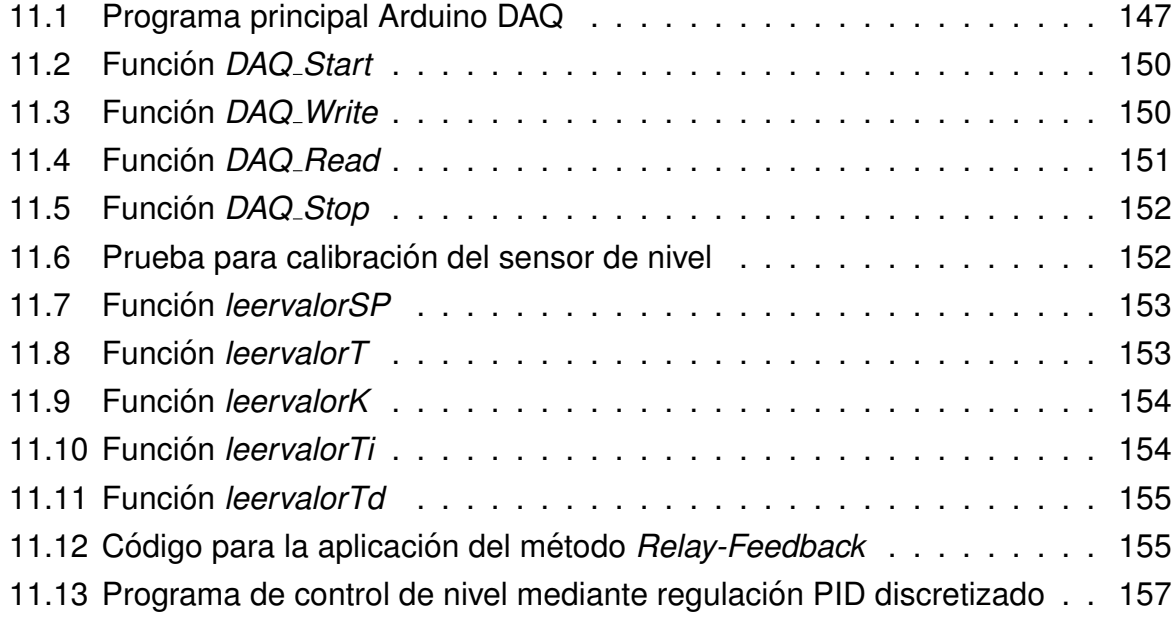

# <span id="page-14-0"></span>TÍTULO: DISEÑO DE UNA MINIPLANTA DE CONTROL DE **NIVEL DE BAJO COSTE**

# **MEMORIA**

PETICIONARIO: ESCUELA UNIVERSITARIA POLITÉCNICA

AVDA. 19 DE FEBREIRO, S/N

**15405 - FERROL** 

FECHA: SEPTIEMBRE DE 2019

AUTOR: EL ALUMNO

Fdo.: SANTIAGO GOLPE MANTIÑÁN

# **Índice del documento MEMORIA**

<span id="page-16-0"></span>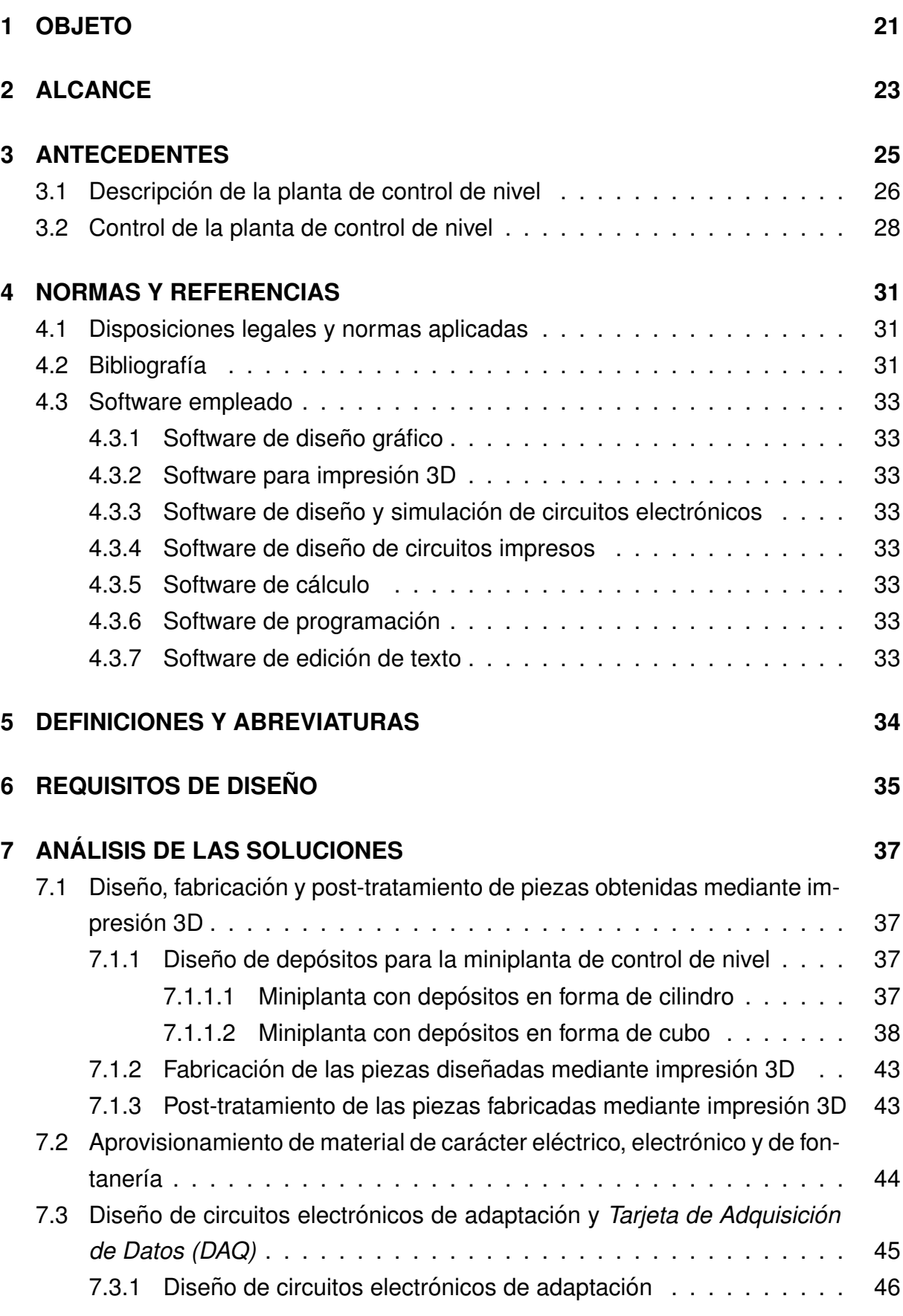

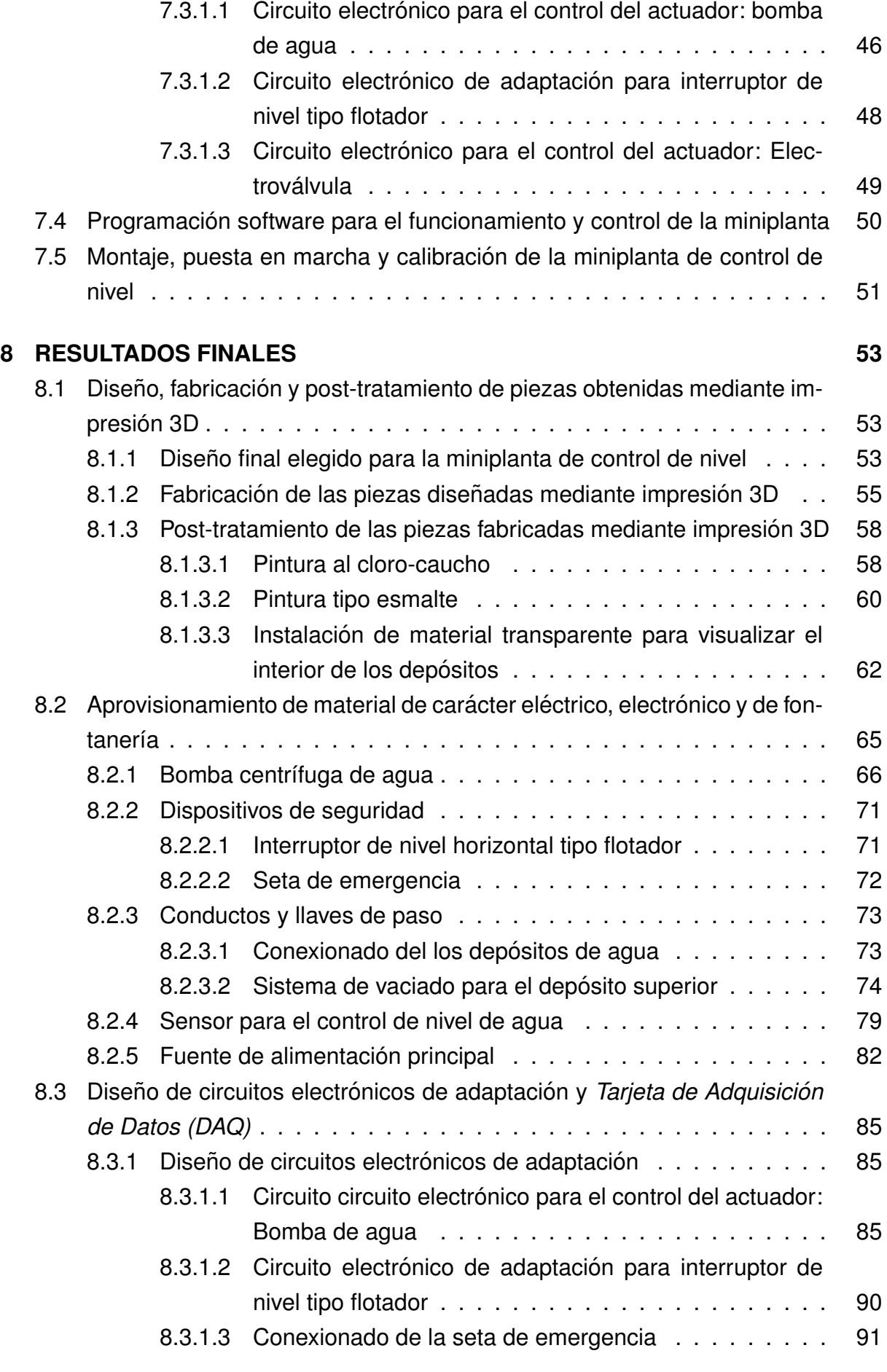

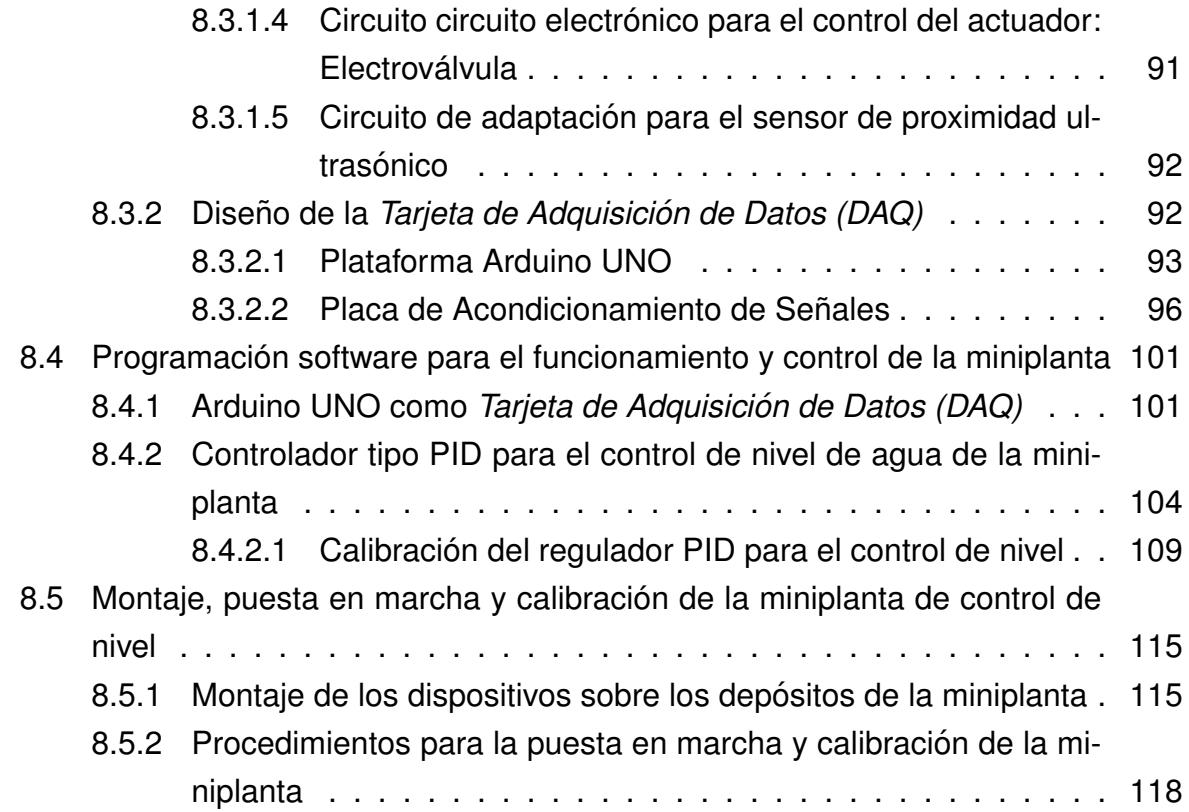

# <span id="page-20-0"></span>**1 OBJETO**

El presente trabajo fin de grado tiene por objetivo el diseño, la fabricación y puesta en marcha de una planta de control de nivel a escala reducida, empleando para su elaboración una impresora 3D. Para el funcionamiento de la planta, se utilizarán elementos hardware de bajo coste y, por otro lado, también se programará el software necesario para el control de la misma, mediante la combinación de programas informáticos tan conocidos en el ámbito de la ingeniería, como son Matlab y Arduino.

La meta de este proyecto reside en realizar un equipo didáctico, económico y de fácil construcción, pensado para que cualquier estudiante pueda realizar prácticas de control industrial de forma intuitiva, utilizando para ello esta planta de control de nivel modular, que sirve como reproducción, en un tamaño reducido, de cualquier otra planta industrial que se puede encontrar en la vida real.

### <span id="page-22-0"></span>**2 ALCANCE**

El alcance del proyecto se puede dividir en 4 fases bien diferenciadas, y que están estrechamente relacionadas con todas las etapas que se fueron cumpliendo paso a paso desde el origen, desde los primeros bocetos para esclarecer el diseño de la planta, hasta concluir con el funcionamiento del equipo. Con el fin de documentar todo el proceso de elaboración siguiendo dichas etapas, a continuación, se podrá ver un pequeño resumen de todas ellas, y que, en definitiva, dan estructura a este proyecto.

1. Estudio y documentación pormenorizada de la planta de control de nivel y los posibles diseños.

En este capítulo se podrá ver reflejado las valoraciones y los diferentes tipos de diseños de la planta, principalmente en lo relacionado al diseño de los depósitos que conforman la planta y al tipo de sujeción de los mismos. También se detallarán las condiciones de fabricación de todos elementos diseñados y los tratamientos post-impresión necesarios para el correcto funcionamiento.

2. Estudio y documentación detallada de la configuración y uso del hardware a usar para la implementación de la planta.

En este apartado se recogerá todo el equipamiento electrónico necesario para poner en funcionamiento la planta de control de nivel, desde la búsqueda y adquisición de sensores y actuadores hasta el propio el diseño y simulación de los circuitos de acondicionamiento necesarios, siendo estos implementados sobre una placa de circuito impreso, posteriormente diseñada. En conjunto con un placa Arduino UNO, formarán una *Tarjeta de Adquisición de Datos (DAQ)* necesaria para establecer la comunicación de planta de control de nivel con el PC.

3. Programación de software para el control de la planta empleando Matlab y Arduino.

Enlazando con lo dispuesto en el apartado anterior, en esta etapa lo que se realiza es la elaboración del código de programación para la plataforma Arduino UNO, con el fin de completar el proceso de elaboración de la tarjeta de adquisición de datos. Paralelamente, también se realizará la programación en Matlab de un tipo de control industrial ampliamente conocido dentro de los sistemas de control industrial, como es el *Control PID*.

4. Puesta en marcha y calibración de la planta de control de nivel.

Por último, en esta etapa se documentará todos los aspectos relacionados con el montaje de la planta, el conexionado y otros procedimientos de manejo. Además, también se obtendrán de manera empírica todos los parámetros necesarios para ajustar correctamente el control PID, que se encargará de controlar el nivel de agua.

# <span id="page-24-0"></span>**3 ANTECEDENTES**

Allá por el siglo III a.C. en la antigua Grecia, surgieron los primeros ejemplos de sistemas de control básicos, que estaban formados por mecanismos, que facilitaban en cierto modo, realizar algunas tareas específicas sin la necesidad de la intervención directa de una persona. En esta época destacan ilustres ingenieros como Ketsibios, Philon y Heron, entre otros.

Con el paso del tiempo, y señalando importantes hitos históricos como la Primera Revolución Industrial en 1820 con las aportaciones de James Watt y Matthew Boulton aplicadas a la mejora de la máquina de vapor, no fue hasta principios del siglo XX cuando apareció, desde el punto de vista teórico, la conocida como *Ingeniería de Control*. Esta disciplina se empezó a consolidar, gracias a la aplicación de los conocimientos adquiridos en periodos posteriores sobre los problemas de amplificadores de señales a los problemas de control industrial, que como resultado, dan lugar a lo que hoy en día conocemos por *Teoría Clásica de Control*, y cuyas primeras contribuciones a este ámbito fueron realizadas por Nicolas Minorsky y Harold Hazen.

Posteriormente, ya con la aparición de los computadores y los microcontroladores a mediados del siglo XX, se comenzaron a implementar estos dispositivos en los esquemas de control industrial. Pero como la aplicación de esta tecnología era una novedad y no había formación al respecto, surgió la necesidad de estudiar nuevas técnicas de análisis y diseño para manejar este tipo de sistemas. Gracias a esto, nace una nueva disciplina conocida como *Sistemas de Control Discreto*, cuyas bases fueron asentadas por el matematico Witold Hurewicz. ´

Esto supuso un antes y un después en el mundo de la *Ingeniería de Control*, dado que esta tecnología permitía sustituir y mejorar notablemente los reguladores analógicos existentes, algo impensable en otros tiempos. Además, este tipo de control es mucho más flexible y económico que el sistema de control analógico, por lo que, a día de hoy, es un sistema de control que está ampliamente extendido en el mundo industrial y por ello es de enseñanza obligatoria en las carreras de ingeniería de carácter tecnológico.

Por este motivo y regresando al asunto que nos vincula al presente proyecto, con el objetivo de poner en práctica estos conocimientos en el ámbito de la docencia, la *Escuela Universitaria Politecnica ´* , perteneciente a la *Universidad de la Coruna˜* , dispone en su laboratorio de *Optimización y Control* de cuatro plantas de control de nivel como

la de la figura [3.1](#page-25-1) para que cualquier estudiante de la escuela pueda realizar prácticas relacionadas con el diseño y programación de sistemas de control industrial.

<span id="page-25-1"></span>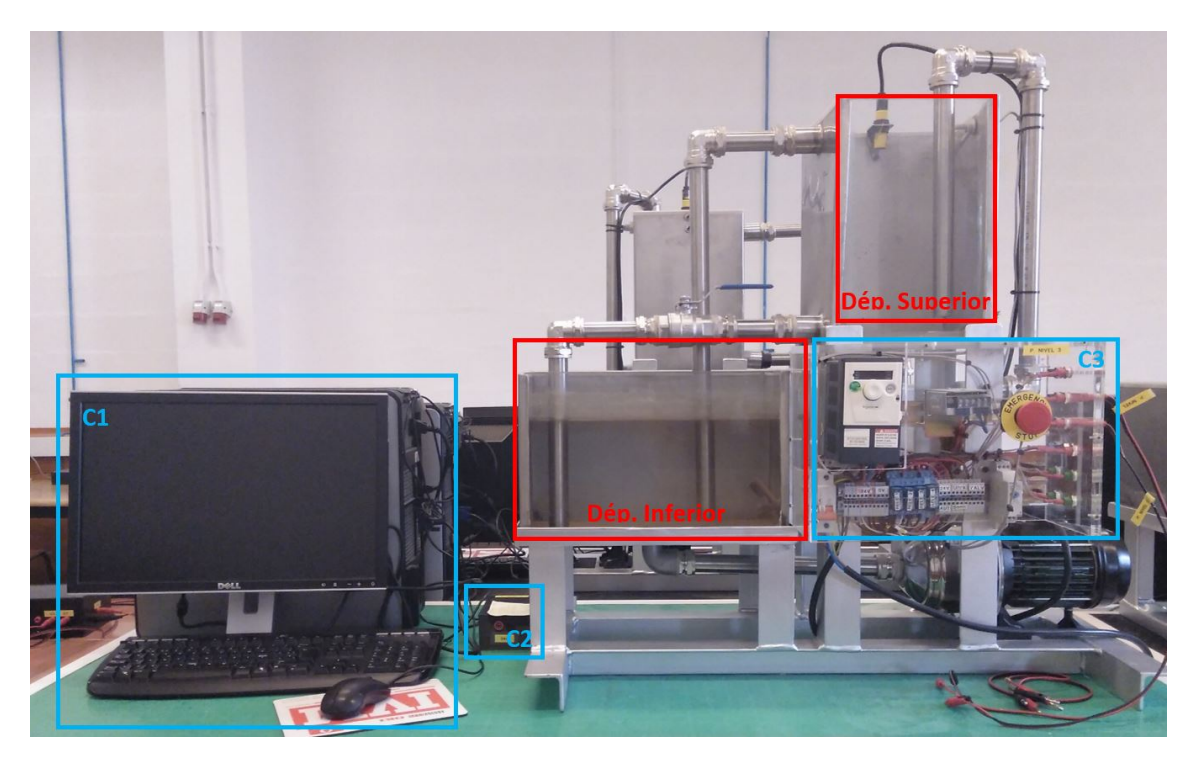

**Figura 3.1 –** Planta de control de nivel (Laboratorio)

Este tipo de plantas son un claro ejemplo de la implantación de un sistema de control digital discreto que opera sobre plantas de naturaleza analógica y continua. Para una mejor comprensión, a continuación, se describirá el funcionamiento y las características más destacables de este tipo de planta de control de nivel, que irán desde la tipología y equipamiento de los depósitos hasta el control de nivel que se ejerce sobre la planta.

#### <span id="page-25-0"></span>**3.1. Descripcion de la planta de control de nivel ´**

Una planta de control de nivel como la de la figura [3.1,](#page-25-1) está formada por 2 recipientes situados a diferentes alturas, para el bombeo de agua desde el depósito inferior al superior. Ambos cubos están comunicados y estratégicamente dispuestos de tal forma que el depósito superior se vacíe sobre el depósito inferior por efecto de la gravedad, a través de una tubería con una llave paso para controlar de forma manual el vaciado del depósito superior.

Por motivos de seguridad, el recipiente superior cuenta con otra tubería adicional de vaciado situada en el lateral izquierdo del borde superior, para verter el agua hacia el depósito inferior en caso de un posible desbordamiento de agua. Asimismo, para aumentar la seguridad y protección de los aparatos, los cubos están equipados dos interruptores de nivel montados de la siguiente forma:

- Depósito inferior
	- Un interruptor de nivel de agua tipo flotador, instalado en un lateral de la parte alta del recipiente, para detectar el límite máximo de llenado de agua en el depósito superior, con el que se detiene la bomba para evitar posibles rebosamientos de agua.
- **Depósito superior** 
	- Un interruptor de nivel de agua tipo flotador, montado en la parte baja del recipiente, a una altura un poco superior a la admisión de agua de la bomba, para garantizar un nivel mínimo de agua que evite el descebe de la bomba. De todas formas, tal y como se puede comprobar en la figura [3.1,](#page-25-1) la capacidad depósito inferior es mayor que el depósito superior para reducir aún más las probabilidades de que suceda este problema.

Cada interruptor está conectado con un relé que interrumpe la alimentación de la bomba, y por ende, la impulsión de agua. Empleando este mismo método de instalación, también se dispone de una seta de emergencia para detener exclusivamente la bomba de forma manual.

Tanto los relés como la seta de emergencia, se localizan en un recipiente situado justamente debajo del depósito superior. En ese lugar (figura  $3.1 - C3$  $3.1 - C3$ ), se encuentran recogidos prácticamente todos los componentes eléctricos y electrónicos que permiten el funcionamiento de la planta de control de nivel. De entre todos los componentes, quizás uno de los elementos principales es el variador de velocidad, que es el dispositivo que se encarga de regular la velocidad de la bomba, modificando la frecuencia de la tensión trifásica de alimentación la bomba entre unos valores comprendidos entre 0 y 50 Hz.

Por último, y para terminar con los principales dispositivos hardware de la planta, para controlar el nivel de agua que hay en el depósito superior, que es realmente para lo que está destinado este equipo, se utiliza un sensor tipo ultrasónico cuya señal de respuesta es un valor de tensión entre 0-10V, cuando el nivel de agua está en el nivel máximo o el mínimo respectivamente.

### <span id="page-27-0"></span>**3.2. Control de la planta de control de nivel**

De por si, tanto los sensores como el variador de velocidad, no son capaces de regular el nivel de agua. Para que cumpla dicho objetivo, será necesario implementar un sistema de control de lazo cerrado discreto. En concreto, el objetivo es la programación de un regulador que sea capaz lograr cada cierto tiempo una señal de control procesada y obtenida a partir de la diferencia de dos valores, uno de ellos es el valor nivel de agua del depósito superior y el otro es el *Valor de consigna* o también conocido como *Set Point*. Luego esa señal de control debidamente adecuada será la que se envíe al variador de velocidad para obtener un valor determinado de frecuencia para la tensión alimentación, dando como resultado, la variación de velocidad de funcionamiento de la bomba centrifuga para alcanzar, dentro de lo posible, el valor de consigna preestablecido por el usuario. A continuación, se muestra el diagrama de bloques del sistema de control.

<span id="page-27-1"></span>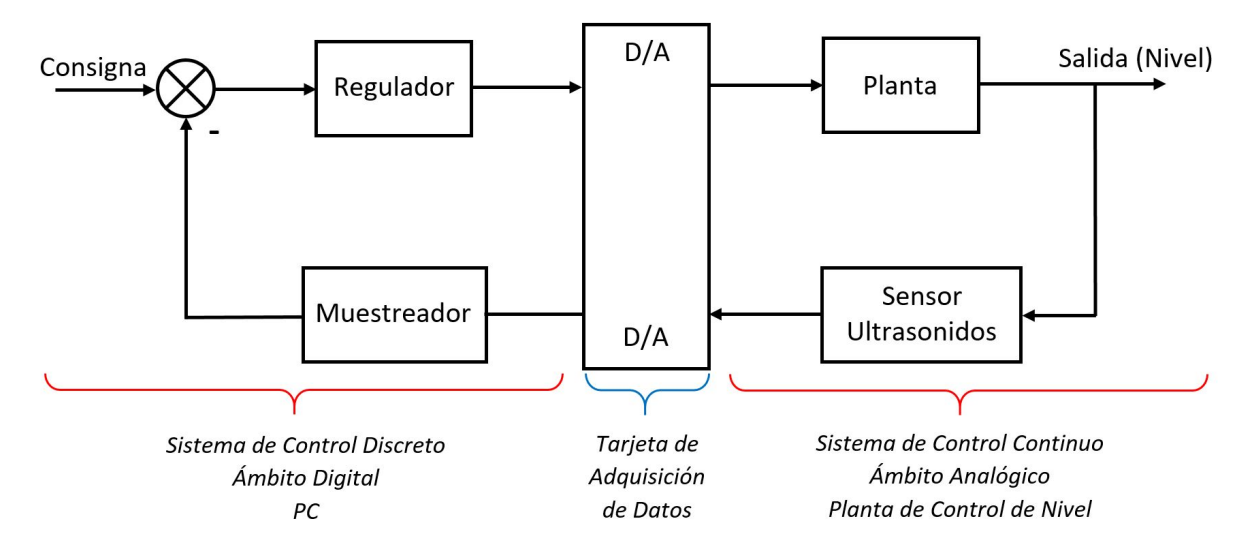

**Figura 3.2 –** Sistema de control discreto de lazo cerrado

Como podemos ver en la figura [3.2,](#page-27-1) en el conjunto de la planta de control de nivel existen dos mundos diferentes, como los comentados en el apartado anterior. Por un lado, está el ámbito analógico, en el que se opera con señales continuas, como es el caso de la señal de nivel proporcionada por el sensor de ultrasonidos. Por otro lado, está el ámbito digital, que trabaja con señales discretas, es decir toma y/o suministra un conjunto finito de valores en un tiempo de muestreo determinado y constante. Ambos medios no son compatibles ente si, por lo que para lograr comunicarse entre el PC (figura [3.1](#page-25-1) - C1) y la planta de control de nivel es necesario disponer de un medio de comunicación, y para ello se emplea una Tarjeta de Adquisición de Datos Analógico-Digital (figura [3.1](#page-25-1) - C2). Además de la utilización de este dispositivo, también se necesita un lenguaje de comunicación capaz de interpretar e interactuar entre

las señales que provienen de la tarjeta y el regulador programado, por lo que para ello se necesitan unas funciones o *scipts* programadas en el propio entrono de programación (Matlab), con las que se consigue una completa comunicación entre los dos ambitos de funcionamiento. ´

Por lo tanto, teniendo en cuenta lo descrito anteriormente y con los conocimientos sobre ingeniería de control, se podrá hacer un uso pleno de las plantas de control de nivel. A modo de conclusión, como se puede observar a lo largo de la descripción de estas plantas, para la elaboración de este equipo se emplearon componentes y dispositivos que se pueden encontrar en cualquier planta industrial al uso, por lo que son un reflejo fiel de la realidad. Pero por contra, esto supone un coste muy elevado de fabricación de cada planta, y sobre todo, para poder construirlas se necesita una persona especializada en labores de soldadura de tubos y plegado de chapas para la formación de los recipientes, entre otros trabajos. De ahí a que la escuela solo disponga únicamente de 4 plantas.

Además, debido a el número reducido de las mismas y dada la gran cantidad de estudiantes que necesitan realizar practicas en el laboratorio, el personal docente se ´ ve obligado a establecer turnos de trabajo para que todos los alumnos puedan realizar las prácticas de forma ordenada. Pero, a menudo, el tiempo suele ser justo y en ocasiones las horas destinadas no son suficientes como para afianzar los conocimientos adquiridos en las asignaturas correspondientes, por lo que y los estudiantes se ven obligados a acudir al laboratorio fuera del horario establecido.

Analizando este gran problema, y con el afán de satisfacer esta necesidad, surgió la idea de este proyecto, cuyo objetivo es el de realizar algo similar a este tipo de plantas, de un tamaño y modular, pero sobre todo con un bajo coste, para poder implementarlas en el laboratorio o incluso para cualquier alumno/a. Para ello, se pondrá a disposición toda la documentación necesaria, relacionada con el presente proyecto, para que pueda fabricarla y montarla por sí mismo, si dispone de los medios adecuados o bien aprovechando los recursos de la escuela.

Con esto, se pretende proporcionar una mayor flexibilidad al profesorado y sobre todo dar una mayor facilidad al estudiante, tanto en el propio laboratorio como en su domicilio. Además, también se consigue fomentar el autoaprendizaje y el interés del alumno/a tanto desde el punto de vista de aumentar sus conocimientos dentro de la ingeniera de control, como en la exploración de otros campos relacionados con la elaboración de la miniplanta de control de nivel propuesta, y que, en cierto modo, están ligados con el mundo de la ingeniería.

# <span id="page-30-0"></span>**4 NORMAS Y REFERENCIAS**

### <span id="page-30-1"></span>**4.1. Disposiciones legales y normas aplicadas**

- UNE-EN-ISO 216, de Junio 2002."Papel de escritura y ciertos tipos de impresos. Formatos acabados, series A y B". Estructura y presentación de los textos.
- UNE 50132:1994, de Junio de 2016. "Numeración de las divisiones y subdivisiones en los documentos escritos".
- UNE 82100, de Septiembre de 1996 "Magnitudes y unidades" (partes 0 a 13)
- $\blacksquare$  UNE-EN ISO 5455, de Mayo de 1996. Dibujos Técnicos.
- UNE-EN ISO 3098-0, de Julio de 1998. Escritura.
- UNE-EN ISO 7200, de Junio de 2004. Campos de datos en bloques de títulos y en cabeceras de documentos.
- UNE-EN ISO 5457, de Enero de 2000. Formatos y presentación de los elementos gráficos de las hojas de dibujo.
- UNE 1039, de Diciembre de 1994. Acotación.
- UNE 1032, de Diciembre de 1982. Representación.
- UNE 1027, de Febrero de 1995. Plegado de Planos.

### <span id="page-30-2"></span>**4.2. Bibliografía**

- [1] AL-HADITHI, B.M., *Analisis y Dise ´ no de Sistemas Discretos de Control. Teor ˜ ´ıa y Problemas Resueltos*, 1<sup>ª</sup> Edición, Madrid, Vision Net, 2006.
- [2] ÅSTRÖM, K.J.; *Control PID avanzado*, 1<sup>º</sup> Edición, Madrid, Pearson Educación (Prentice Hall), (2009).
- [3] NJOCK J. *Mechanics of the slow draining of a large tank under gravity.* Department of Engineering-Indiana University 46805-1499, EEUU, 2002, págs.1204-1207.
- [4] BEIROA MOSQUERA, R; *Aprender Arduino, electrónica y programación con 100 ejercicios prácticos*, 1º Edición, España, Marcombo, (2018).
- [5] ARIAS-MARCO, T; *MATLAB + OCTAVE Aprender MATLAB/OCTAVE en 25 ho*ras, 1º Edición, Madrid, Editorial Tébar, (2011).
- [6] CALVO ROLLE, J.L.; *Ajuste emp´ırico de reguladores PID.*
- [7] CASTELERIO ROCA, J.L.; *Scripts de comunicación de la tarjeta de adquisición de datos NI USB-6008 en Matlab.*
- [8] *Evolucion Hist ´ orica de la Ingenier ´ ´ıa de Control*, Ramon Piedrafita Moreno, Di- ´ ciembre 1999. [Consulta 10 mayo 2019]. Disponible en: [http://automata.cps.](http://automata.cps.unizar.es/regulacionautomatica/historia.PDF) [unizar.es/regulacionautomatica/historia.PDF](http://automata.cps.unizar.es/regulacionautomatica/historia.PDF).
- [9] *Introduccioon a Matlab y su aplicaci ´ on al An ´ alisis y Control de Sistemas ´* , Universidad de Sevilla. [Consulta 14 febrero 2019]. Disponible en: [http://www.esi2.us.](http://www.esi2.us.es/~fsalas/asignaturas/CA3II05_06/practicas/Intro_matlab.pdf) [es/~fsalas/asignaturas/CA3II05\\_06/practicas/Intro\\_matlab.pdf](http://www.esi2.us.es/~fsalas/asignaturas/CA3II05_06/practicas/Intro_matlab.pdf).
- <span id="page-31-0"></span>[10] *Vaciado de un depósito abierto*, Universidad del País Vasco. [Consulta 22 noviembre 2018]. Disponible en: [http://www.sc.ehu.es/sbweb/fisica3/fluidos/](http://www.sc.ehu.es/sbweb/fisica3/fluidos/vaciado/vaciado.html) [vaciado/vaciado.html](http://www.sc.ehu.es/sbweb/fisica3/fluidos/vaciado/vaciado.html).
- [11] *Controlar grandes cargas con Arduino y transistor MOSFET*, Luis Llamas, Julio 2016. [Consulta 4 marzo 2019]. Disponible en: [https://www.luisllamas.es/](https://www.luisllamas.es/arduino-transistor-mosfet/) [arduino-transistor-mosfet/](https://www.luisllamas.es/arduino-transistor-mosfet/).
- [12] *Salidas analógicas PWM en Arduino*, Luis Llamas, Agosto 2015. [Consulta 7 abril 2019]. Disponible en: [https://www.luisllamas.es/](https://www.luisllamas.es/salidas-analogicas-pwm-en-arduino/) [salidas-analogicas-pwm-en-arduino/](https://www.luisllamas.es/salidas-analogicas-pwm-en-arduino/).
- [13] *Controlador PID digital*, Carlos Pardo [Consulta 25 julio 2019]. Disponible en: <https://www.picuino.com/es/arduprog/control-pid-digital.html>.
- [14] *Desarrollo de una vista explosionada*, Autodesk Inventor. [Consulta 25 agosto 2019]. Disponible en: [https://knowledge.autodesk.com/es/support/](https://knowledge.autodesk.com/es/support/inventor-products/learn-explore/caas/CloudHelp/cloudhelp/2015/ESP/Inventor-Help/files/GUID-C7B6361F-93B7-40E2-88A1-97D739D5B688-htm.html) [inventor-products/learn-explore/caas/CloudHelp/cloudhelp/2015/ESP/](https://knowledge.autodesk.com/es/support/inventor-products/learn-explore/caas/CloudHelp/cloudhelp/2015/ESP/Inventor-Help/files/GUID-C7B6361F-93B7-40E2-88A1-97D739D5B688-htm.html) [Inventor-Help/files/GUID-C7B6361F-93B7-40E2-88A1-97D739D5B688-htm.](https://knowledge.autodesk.com/es/support/inventor-products/learn-explore/caas/CloudHelp/cloudhelp/2015/ESP/Inventor-Help/files/GUID-C7B6361F-93B7-40E2-88A1-97D739D5B688-htm.html) [html](https://knowledge.autodesk.com/es/support/inventor-products/learn-explore/caas/CloudHelp/cloudhelp/2015/ESP/Inventor-Help/files/GUID-C7B6361F-93B7-40E2-88A1-97D739D5B688-htm.html).
- <span id="page-31-1"></span>[15] *Diseño y desarrollo de circuitos impresos con KICAD*, Miguel Pareja Aparicio. [Consulta 18 mayo 2019]. Disponible en: [http://www.rclibros.es/pdf/cap\\_](http://www.rclibros.es/pdf/cap_KiCad.pdf) [KiCad.pdf](http://www.rclibros.es/pdf/cap_KiCad.pdf).

#### <span id="page-32-0"></span>**4.3. Software empleado**

En este apartado se hace referencia, de manera pormenorizada, a los múltiples programas utilizados para llevar a cabo la realización del proyecto.

#### <span id="page-32-1"></span>**4.3.1. Software de diseno gr ˜ afico ´**

- Autodesk AutoCAD 2020.
- Autodesk Inventor Professional 2020.

#### <span id="page-32-2"></span>**4.3.2. Software para impresion 3D ´**

Ultimaker Cura 4.2.1.

#### <span id="page-32-3"></span>**4.3.3. Software de diseno y simulaci ˜ on de circuitos electr ´ onicos ´**

Orcad Capture CIS 16.6.

#### <span id="page-32-4"></span>**4.3.4. Software de diseno de circuitos impresos ˜**

 $\blacksquare$  KiCad 5.1.2-1.

#### <span id="page-32-5"></span>**4.3.5. Software de calculo ´**

- MathWorks Matlab 2017a.
- Microsoft Office Professional Plus 2016 : Excel.

#### <span id="page-32-6"></span>**4.3.6. Software de programacion´**

- MathWorks Matlab 2017a.
- Arduino IDE 1.8.9.

#### <span id="page-32-7"></span>**4.3.7. Software de edicion de texto ´**

**Overleaft (Latex).** 

# <span id="page-33-0"></span>**5 DEFINICIONES Y ABREVIATURAS**

- A.O.: Amplificador Operacional.
- A: Amperios.
- AC: Altern Current (Corriente Alterna).
- CAD: Computer-Aided Design (Diseño Asistido por Ordenador)
- cm: Centímetros.
- DAQ: Data Acquisition (Adquisición de Datos).
- DC: Direct Current (Corriente Continua).
- h: Horas.
- L: Litros.
- m: Metros.
- min.: Minutos
- $\blacksquare$  mm: Milímetros.
- MOSFET: Metal-Oxide-Semiconductor Field-Effect Transistor.
- NA: Normalmente Abierto.
- NC: Normalmente Cerrado.
- **PC: Personal Computer (Ordenador Personal).**
- PCB: Printed Circuit Board (Placa de Circuito Impreso).
- PID: Proporcional-Integral-Derivativo.
- PWM: Pulse-Width Modulation (Modulación por Ancho de Pulsos).
- s: Segundos.
- W: Vatios.

# <span id="page-34-0"></span>**6 REQUISITOS DE DISENO˜**

Los requisitos de diseño que se han de cumplir para la realización del proyecto son los siguientes:

- Diseño y fabricación de la planta de control de nivel
	- El diseño de la planta ha de ser lo más simple, firme y estandarizada posible, principalmente para que no surjan problemas en su posterior impresión y para que su montaje no requiera la utilización de herramientas poco comunes y/o peligrosas.
	- Se buscará utilizar la mínima cantidad de material de filamento para la impresión de los cubos, sin comprometer la robustez y estabilidad del conjunto.
	- Cada depósito contendrá un volumen de agua de aproximadamente 4 litros, lo suficiente como para tener un caudal de agua aceptable para ejercer el control de nivel.
	- El tiempo de vaciado del depósito en el que se controla el nivel de agua ha de ser el doble que el tiempo que tarda en llenarse de agua hasta el cien por cien de columna de agua regulable.
	- Se buscará en la medida de los posible, que el diseño creado sea flexible y modular, permitiendo realizar plantas de nivel de diversa complejidad (más de 2 depósitos) realizando pocos cambios al diseño inicial.
- Equipamiento hardware para el funcionamiento de la planta de control de nivel
	- Los sensores y actuadores que permiten el funcionamiento de la planta han de ser todos de bajo coste, para cumplir con el objetivo del proyecto.
	- Se realizará el diseño de una placa de acondicionamiento de señales lo más simple posible y con componentes electrónicos comunes, con el fin de facilitar dentro de lo posible, el montaje y la reparación en caso de averías futuras.
	- Se deberá utilizar un Arduino UNO o similar, para la tarjeta de adquisición de datos.
- Programación software para el funcionamiento de la planta de control de nivel
	- Se programará en Matlab, o similar, un tipo de sistema de control industrial habitual, para demostrar el funcionamiento del equipo.

• Todos los códigos de programación, tanto los de la plataforma Arduino Uno como los de Matlab, serán lo más claros y flexibles posibles, de tal modo que cualquier persona pueda comprenderlo sin problemas y que también tenga la oportunidad de realizar mejoras si cree conveniente.
## **7 ANALISIS DE LAS SOLUCIONES ´**

En este capítulo se tratarán los diferentes ideas y soluciones propuestas para la realización de la miniplanta de control de nivel, ordenados de tal forma en la que se pueda apreciar la evolución de cada una de las fases del proyecto contempladas en el apartado anterior, y que dan sentido a la construcción final del equipo. En concreto, se realizará principalmente un análisis de las soluciones a valorar sobre las siguientes secciones:

- Diseño, fabricación y post-tratamiento de piezas obtenidas mediante impresión 3D.
- Aprovisionamiento de material de carácter eléctrico, electrónico y de fontanería.
- Diseño de circuitos electrónicos de adaptación y *Tarjeta de Adquisición de Datos (DAQ)*.
- Programación software para el funcionamiento y control de la miniplanta.

## **7.1. Diseno, fabricaci ˜ on y post-tratamiento de piezas ´ obtenidas mediante impresion 3D ´**

### **7.1.1. Diseno de dep ˜ ositos para la miniplanta de control de nivel ´**

### **7.1.1.1. Miniplanta con depositos en forma de cilindro ´**

En un primer momento, se planteó el diseño de dos depósitos en forma de cilíndrico, tal y como los que se pueden encontrar en la realidad para el almacenamiento de líquidos o gases. Estos recipientes se colocarían uno encima del otro o bien un único cilindro con una división intermedia, de tal forma que el vaciado del depósito superior se realizará sobre el depósito inferior, sin la necesidad de implementar tuberías externas como sucede en las plantas de control de nivel de la escuela (figura [3.1\)](#page-25-0).

A simple vista, este tipo de depósitos es una de las opciones más sencillas y de las que permiten menor gasto de material para su fabricación. Además, gracias a su forma, el reparto de las presiones sobre de las paredes del recipiente son prácticamente uniformes, aunque para lo que van a estar destinados, esta característica no va a ser muy influyente.

El problema de esta tipología reside en la forma de sujetarlos. Para este caso se ideó como soporte para los depósitos (subfigura  $7.1(b)$ ), una especie de anillo con una pestaña en el medio para posar un depósito encima del otro, de tal forma que el peso que ejerce el depósito superior lleno de agua recae totalmente sobre este resalte. Esto obliga a que la pieza sea especialmente resistente en ese punto en particular, lo que justifica que, desde el punto de vista de su fabricación, se necesite un importante gasto de material de impresión para conseguir la solidez necesaria. Probablemente esta pieza se podría simplificar para reducir el tamaño de la pieza, pero si para ello se necesita romper la continuidad circular de anillo, esto daría lugar a un debilitamiento de la pieza, y por ende, comprometería la sujeción de los recipientes.

A parte de este gran inconveniente relacionado con la estructura, y viendo otras necesidades ya de cara al futuro, la forma de estos recipientes impide colocar de manera sencilla algún tipo de material transparente (cristal, metacrilato...) que permita determinar visualmente las variaciones del nivel de agua.

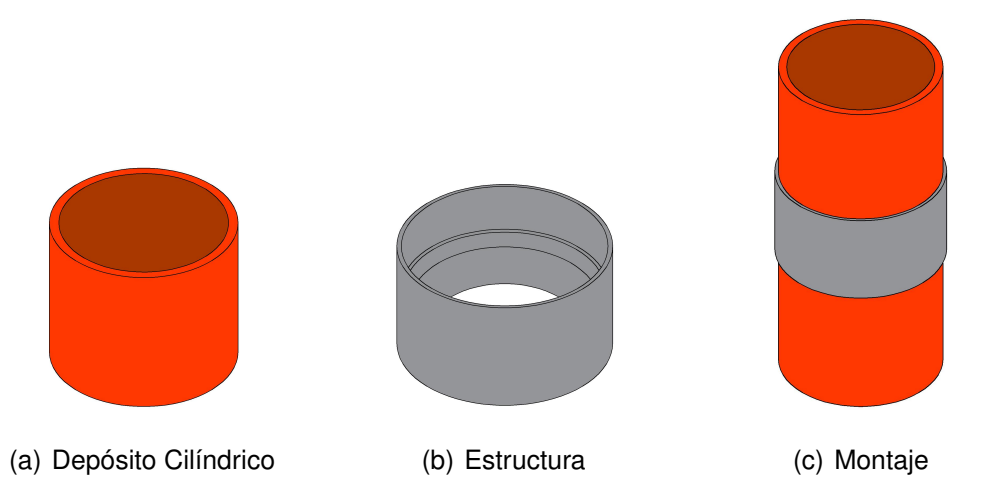

<span id="page-37-0"></span>**Figura 7.1 –** Diseños para una miniplanta con depósitos cilíndricos

Si bien es cierto, que se podría comprar directamente cilindros de plástico transparente, pero esto implica en primer lugar un mayor coste que el imprimirlos en 3D, y por otro lado la dependencia de la disponibilidad y suministro de los mismos por parte del fabricante.

Por todas las razones expuestas, se descartó este tipo de diseño.

### **7.1.1.2. Miniplanta con depositos en forma de cubo ´**

Para dar solución a los problemas vistos en el apartado anterior, se propone el diseño de los depósitos de agua en forma de cubo como el de la figura mostrada a continuación.

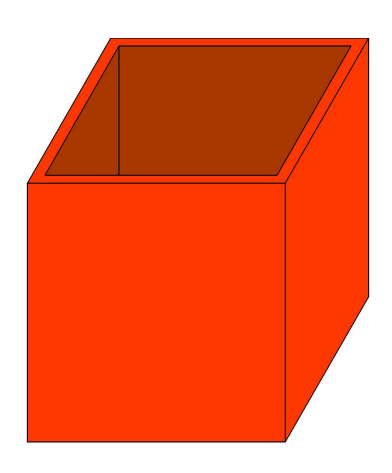

**Figura 7.2 –** Depósito en forma de cubo

A este modelo, para poder instalar una pieza de cristal o de metacrilato para visualizar los cambios de nivel de agua, se le practicará una acanaladura en el frente del recipiente, de tal forma que permita sujetar por los extremos y con seguridad el material utilizado. A continuación, en las siguientes imágenes se puede apreciar un ejemplo de cómo quedaría el recipiente con la modificación y posteriormente el resultado final.

<span id="page-38-1"></span><span id="page-38-0"></span>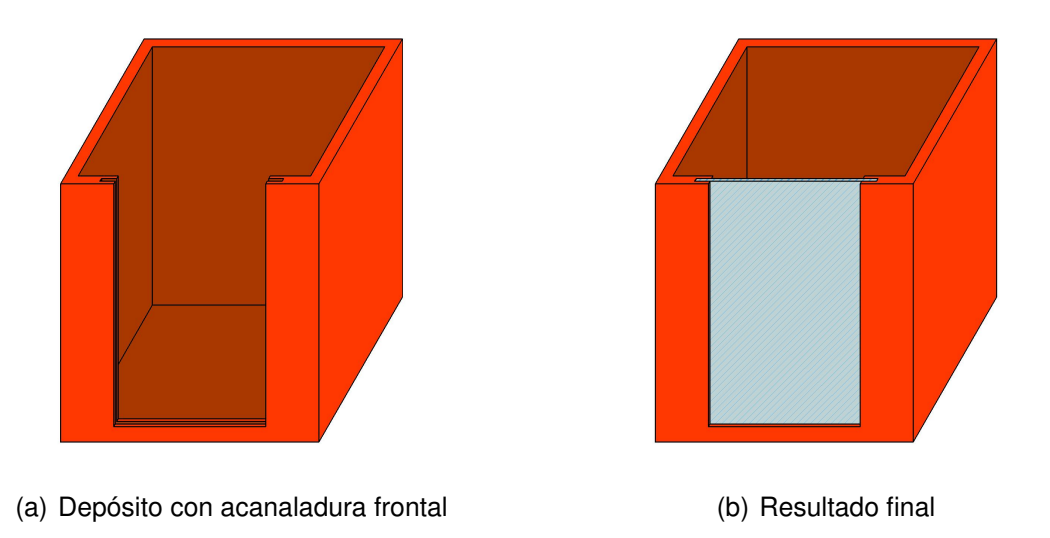

**Figura 7.3 –** Depósitos cúbicos modificados

Tomando como referencia esta tipología de recipiente y pensando en las piezas que forman la estructura para sujetarlos, aparecen dos tipos de modalidades. Estas son:

<span id="page-39-2"></span>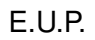

<span id="page-39-0"></span>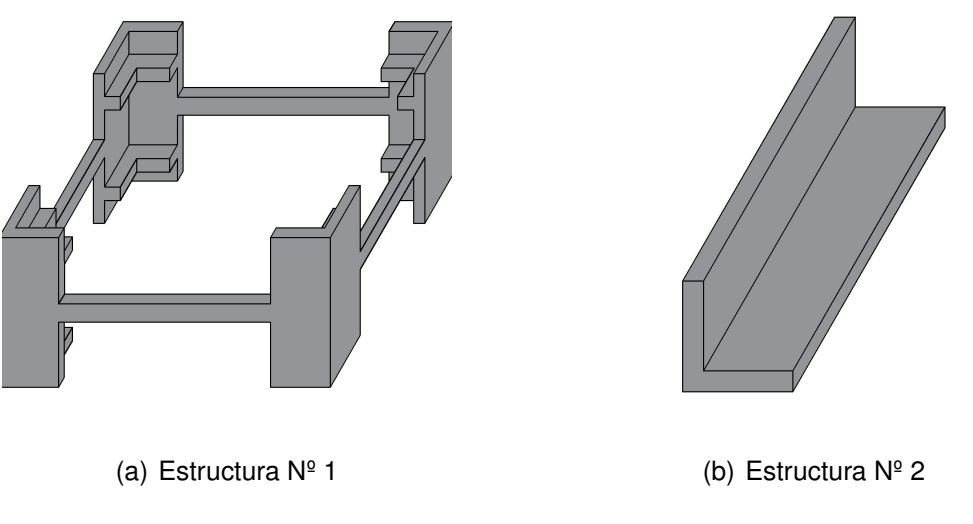

<span id="page-39-1"></span>**Figura 7.4 –** Tipos de estructura

Analizando la subfigura  $7.4(a)$ , esta pieza está diseñada tomando como ejemplo la idea de la estructura para los depósitos en forma de cilindro, dando lugar a un tipo de soporte que permite posar un cubo encima de otro sin ningún tipo de amarre y con un pequeño espacio entre recipientes. Pero, de igual forma que sucedía con la pieza de la subfigura  $7.1(b)$ , se trata de un objeto con una forma complicada, que resulta difícil de imprimir y que emplea mucho material de impresión. La única ventaja que se puede destacar, es la de que es una estructura que no es fija y que se puede poner y sacar con comodidad a la hora de realizar el montaje de la miniplanta o incluso, el remplazo de alguno de los depósitos en caso de daño.

Para solucionar las desventajas de la pieza anterior, se ideó una especie de soporte en forma de "L" (subfigura [7.4\(b\)\)](#page-39-1) para adherir con pegamento industrial a las cuatro esquinas de los depósitos, a una altura determinada. Con este modelo, reducimos notablemente el gasto de material, y sobre todo la complejidad de impresión de la pieza. Pero como contrapartida, esta solución es un tipo de estructura fija y por lo tanto no podrá ser retirada con facilidad una vez este montada la miniplanta.

De este modo, tanto la estructura  $N^{\circ}1$  como la  $N^{\circ}2$  (figura [7.4\)](#page-39-2) no son del todo óptimas para el diseño del soporte de los depósitos de agua. Pero, aprovechando las ventajas de ambas piezas (flexibilidad de montaje y ahorro de material), surge un nuevo formato de soporte que toma como base el diseño de la subfigura [7.4\(b\)](#page-39-1) y que se inspira a los típicos métodos de ensamblaje conocidos como *Cola de Milano* o *Machihembrado* entre otros. Para poder adaptar esta nueva estructura, es necesario realizar una modificación a las paredes del depósito de referencia (subfigura  $7.3(a)$ ), para que el soporte pueda anclarse al recipiente. A continuación, se muestran unas imágenes que reflejan dichas variaciones.

<span id="page-40-2"></span><span id="page-40-0"></span>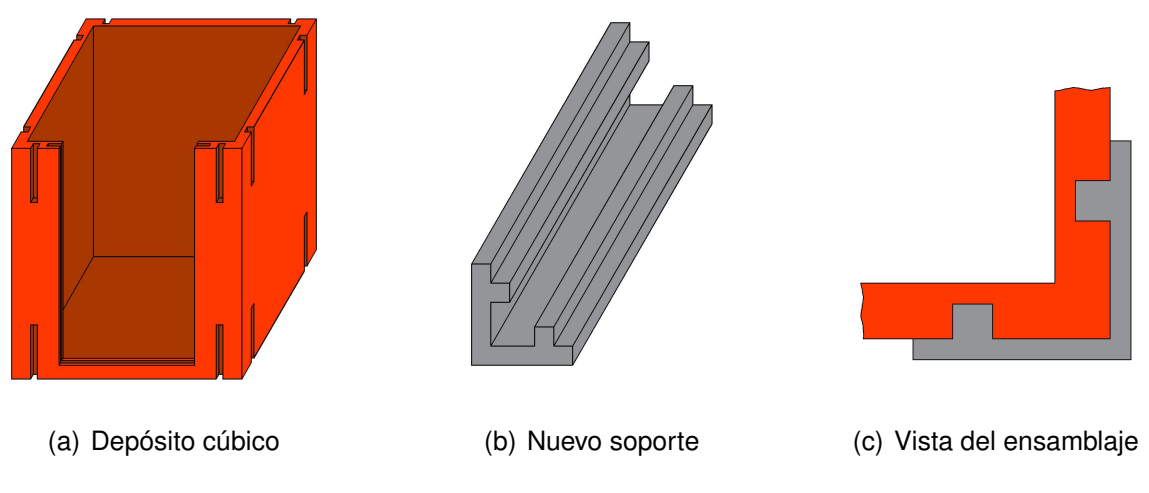

<span id="page-40-1"></span>**Figura 7.5 –** Modificaciones de los depósitos, la estructura y el ensamblaje

Estas modificaciones al depósito consisten en la creación de unas hendiduras situadas tanto en la parte inferior y superior de las esquinas del recipiente, que sirven para poder ensamblar los soportes de forma vertical y perpendicular a la cara superior y/o inferior del depósito (subfigura  $7.5(a)$ ). Con esto conseguimos sujetar con seguridad y firmeza el depósito superior sobre el inferior, ya que por un lado el peso queda repartido sobre los 4 puntos del cubo, y por otro lado, el propio peso del recipiente superior provoca que la fuerza se realice principalmente sobre las muescas del soporte, provocando que estas abarquen a las hendiduras del recipiente (subfigura [7.5\(c\)\)](#page-40-1) e impidiendo así que el propio soporte se desmonte en cualquier dirección. Además, con este tipo de sujeción podemos montar y desmontar la miniplanta de control de nivel con total comodidad sin perder la flexibilidad del montaje.

Una vez definido la configuración de los depósitos de agua junto con su estructura, solo resta diseñar un nuevo recipiente que albergará el equipamiento electrónico necesario para comunicarse entre el software de programación del ordenador con los sensores y actuadores equipados en la miniplanta. Para intentar estandarizar y mantener la armonía del conjunto en lo que respecta al diseño de los depósitos, este cubo tendrá el mismo diseño que los depósitos de agua, pero a diferencia de ellos, será un poco mas bajo en cuanto a su altura, debido a que el material que guarda ocupa poco ´ espacio a lo alto.

A mayores, se diseña para este depósito en concreto, una tapa para cerrar el recipiente que sirve, por un lado, para evitar que entre al interior alguna suciedad o agua procedente de los depósitos contiguos y, por otro lado, como medida de protección contra riesgos eléctricos. Por último, igual que los demás depósitos, este también cuenta con una acanaladura para instalar un cristal que permita ver desde fuera todos

<span id="page-41-1"></span>los componentes electrónicos sin la necesidad de abrir el recipiente, y así mantener la filosofía de elaborar un equipo didáctico.

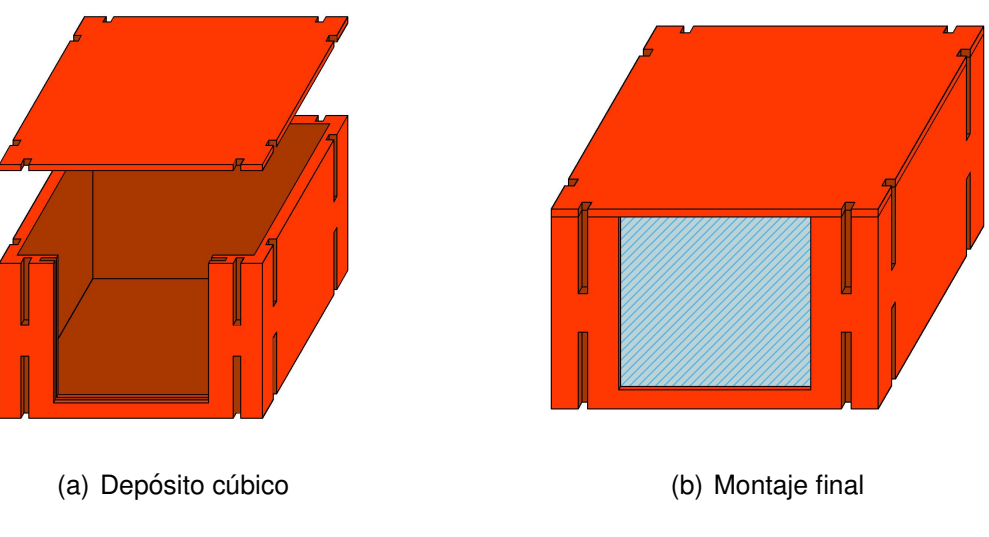

**Figura 7.6 –** Depósito cúbico para el equipamiento electrónico

<span id="page-41-0"></span>Por último y a modo de conclusión, a continuación, se puede ver en la figura [7.7,](#page-41-0) la vista de la configuración final del montaje de la miniplanta de control de nivel, con las piezas principales ya ensambladas y con la disposición definitiva de los depósitos.

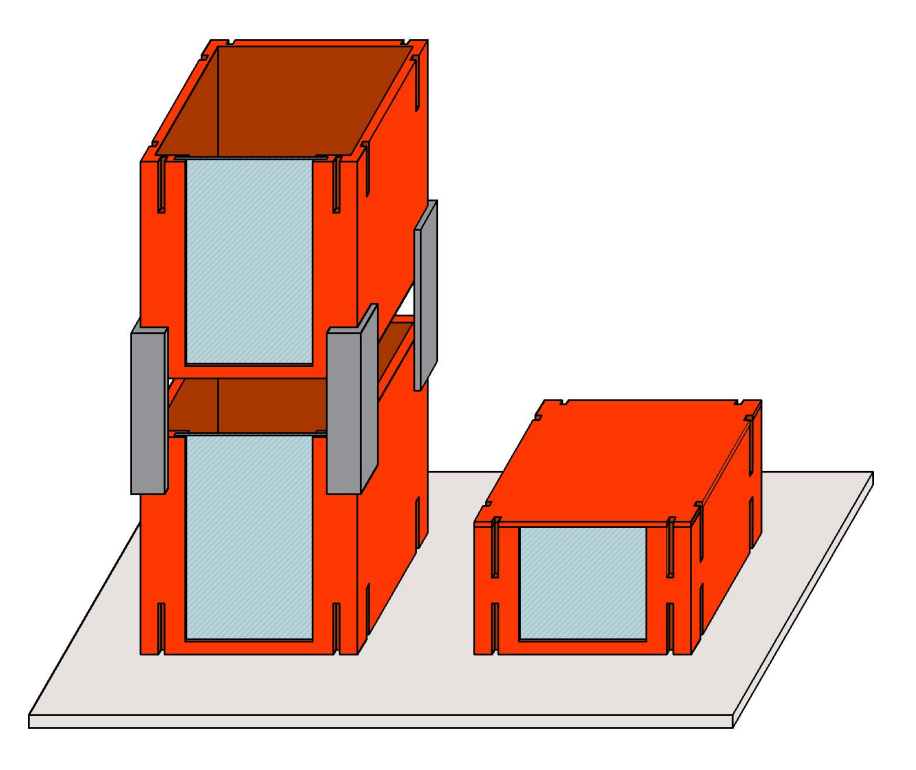

**Figura 7.7 –** Miniplanta de control de nivel

### **7.1.2. Fabricacion de las piezas dise ´ nadas mediante impresi ˜ on 3D ´**

En cuanto a la fabricación de todas las piezas diseñadas a través de la impresión 3D, se busca como objetivo emplear la menor cantidad de material de impresión sin comprometer la funcionalidad de cada una de las piezas. Del mismo modo, con esta premisa también se consigue aprovechar mejor el material, con vistas a poder realizar un mayor número de piezas por bobina de filamento.

Por otro lado, el material a utilizar será el conocido como Ácido Poliláctico o PLA, un tipo de polímero biodegradable formado por moléculas de ácido láctico derivadas de materias primas renovables como por ejemplo, el maíz. Aparte de esto, también se trata de un material económico y fácil de extruir, por lo que este tipo de filamento es una muy buena solución para la fabricación de los elementos que conforman la miniplanta.

De todos modos, existen otros tipos de materiales que dan lugar a un resultado final similar al del material tipo *PLA*. Un ejemplo de ello es el conocido como *Acrilonitrilo Butadieno Estireno* (ABS). Pero, debido a su procedencia de orígenes no renovables (petróleo), su alto precio y sus peculiaridades a la hora de extruir dicho material, hacen que este tipo de filamento no sea una solución a tener en cuenta.

### **7.1.3. Post-tratamiento de las piezas fabricadas mediante impresion 3D ´**

Debido a que al tipo de material utilizado para la fabricación de los elementos de la miniplanta se trata de un material poroso y permeable al agua, esto implica que sea necesario realizar un post-tratamiento de las piezas obtenidas mediante fabricación aditiva, principalmente orientado a aquellos elementos que van estar en contacto directo con el agua, como son los depósitos de agua.

Por lo tanto, con el fin de conseguir que dichas piezas sean impermeables al agua, se valora como post-tratamiento la utilización de algún tipo de material asequible, fácil de aplicar y que su utilizacion no implique riesgos para el usuario que lo emplee. Con ´ estas indicaciones y teniendo en cuenta el objetivo a cumplir, se considera oportuno para el caso que nos incumbe la utilización de pinturas como, por ejemplo:

- Pintura *al Clorocaucho*.
- Pintura multiusos tipo *Esmalte*.
- **Pintura náutica**

# **7.2. Aprovisionamiento de material de caracter el ´ ectri- ´**  $\overline{\text{co}}$ , electrónico y de fontanería

Para poner en funcionamiento el equipo y poder alcanzar finalmente la regulación de nivel de agua, es necesario dotar a la miniplanta de dispositivos de carácter eléctrico/electrónico y de fontanería. En ambos casos, para el aprovisionamiento de material se toman como referencia los dispuestos en la planta de control de nivel (figura [3.1\)](#page-25-0) del laboratorio de la escuela, pero tomando las consideraciones que se muestran a continuación.

Por un lado, en cuanto a los materiales de carácter eléctrico y electrónico, en ambos casos se considera como solución ideal la utilización de dispositivos cuya fuente de alimentación sean de corriente continua. Esto se debe a que en el mercado existen diversas opciones que cumplen esta característica y que son bastante asequibles desde el punto de vista económico. Concretamente, valorando estas necesidades, se consideró oportuno emplear 12 V DC como tensión de alimentación. Y dentro de estas características se eligen los siguientes materiales:

Bomba de agua de 12  $\vee$  DC

Para este caso se busca un tipo de bomba que cuyo caudal cumpla los tiempos de llenado recogidos en los requisitos de diseño del presente proyecto.

■ Interruptor de nivel tipo flotador

Dispositivo necesario para detener la bomba cuando se alcanza la columna máxima de agua a regular.

■ Seta de emergencia

Elemento de accionamiento manual para detener la bomba en situaciones de emergencia.

Sensor de proximidad para medir el nivel de agua

Dentro del amplio campo de los sensores, existen diversos tipos y de múltiples tecnologías (capacitivos, infrarrojos, láser...) que, a priori, servirían para la aplicación que se busca para el proyecto. Pero por motivos económicos y/o técnicos, relacionados con el alcance y/o la precisión del sensor, se descartaron innumerables posibilidades.

De entre todas ellas, y teniendo en cuenta que el control de las señales de la miniplanta se va a realizar utilizando un Arduino UNO, se considera conveniente utilizar el *sensor de proximidad ultrasónico* diseñado por Arduino.

Por otro lado, en cuando a los elementos de fontanería, también se buscarán aquellos dispositivos que sean de bajo coste, y que sus tamaño y características se adapten a la tipología y funcionamiento de la miniplanta.

 $\blacksquare$  Válvula esférica de 1/2"

Dispositivo de accionamiento manual para controlar el vaciado del depósito superior.

■ Electroválvula de 12 V DC

Elemento para generar perturbaciones puntuales relacionadas con el desagüe de agua en el depósito superior, mediante accionamiento electrónico.

■ Tuberías y conectores

Ambos son materiales necesarios para interconectar ambos depósitos de la miniplanta.

En general, se procura elegir dispositivos de fácil acceso, y que se puedan sustituir por otros de características similares sin mayor inconveniente. Cabe destacar también que, dentro de los materiales seleccionados, como se puede comprobar existen algunos de accionamiento manual y otros de accionamiento electrónico. Para aquellos que se agrupan en este último grupo, se dedica en el siguiente apartado, donde se plantea el diseño de los respectivos circuitos de accionamiento de alguno de los dispositivos mencionados anteriormente.

# **7.3. Diseño de circuitos electrónicos de adaptación y** *Tarjeta de Adquisicion de Datos (DAQ) ´*

Para poder accionar y leer valores desde un PC empleando los elementos eléctricos y electrónicos seleccionados y descritos anteriormente, tal y como se puede ver en la figura [7.8,](#page-45-0) la *Tarjeta de Adquisicion de Datos ´* es la encargada de adaptar estos dos mundos tan diferentes, que son el *Ambito Digital ´* (PC) y el *Ambito Anal ´ ogico ´* (Miniplanta). Este dispositivo en cuestión está formado por dos partes fundamentales que son, en este caso, un *Arduino* y una *Placa de Acondicionamiento de Señales*.

<span id="page-45-0"></span>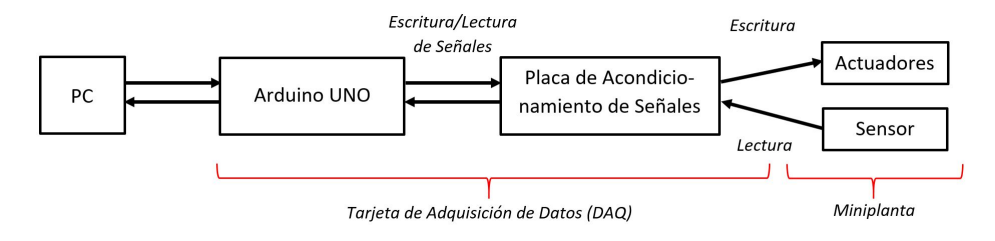

**Figura 7.8 –** Diagrama de bloques DAQ - Sensores y Actuadores

En la *Placa de Acondicionamiento de Señales* es donde se recogerán todos y cada uno de los diseños de los circuitos electrónicos de adaptación necesarios para el accionamiento de los actuadores y lectura de datos por parte del sensor. En este capítulo inicialmente se tratará de explicar a continuación cada circuito por independiente, para luego finalizar con el propio diseño de la placa que los engloba.

Por otro lado, en lo que respecta al *Arduino UNO*, se tratará de analizar sus características y las posibilidades de control que nos permite dicho dispositivo para cumplir los objetivos buscados. De todas maneras, a lo largo de la explicación de cada circuito de adaptación, se ira explicando paralelamente el tipo de señal que control aportada por el dispositivo, y que tratara de controlar a cada circuito de forma individual. Pese a que dichas señales se explicarán de manera pormenorizada en el subapartado [8.3.2.1,](#page-92-0) a modo de resumen introductorio para comprender los circuitos de adaptación, se emplearán principalmente dos tipos de señales de control:

- Señal tipo PWM (Pulse-Width Modulation): Este tipo de recurso permite simular una señal analógica a través de una señal digital, la cual no es más que una señal cuadrada todo nada y periodica en el tiempo, a la que se le puede modificar el ´ ciclo de trabajo. Al modificar el ciclo de trabajo, por el teorema del valor medio, se consique obtener una señal de tensión variable que estará comprendida entre unos valores de tensión de  $0$  a  $5$  V DC.
- Señal digital todo-nada: Se trata de un tipo se señal digital común, representada por dos tipos de nivel de tensión eléctrica, uno alto o *HIGH* de 5 V y otro bajo o *LOW* de 0V, ambos de corriente continua.

### **7.3.1. Diseno de circuitos electr ˜ onicos de adaptaci ´ on´**

### **7.3.1.1. Circuito electronico para el control del actuador: bomba de agua ´**

Para el control de la bomba de agua, se planteó el diseño de un esquema simple y que aprovecha fielmente la filosofía de la señal tipo PWM generada por Arduino. El circuito en cuestión es el siguiente:

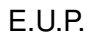

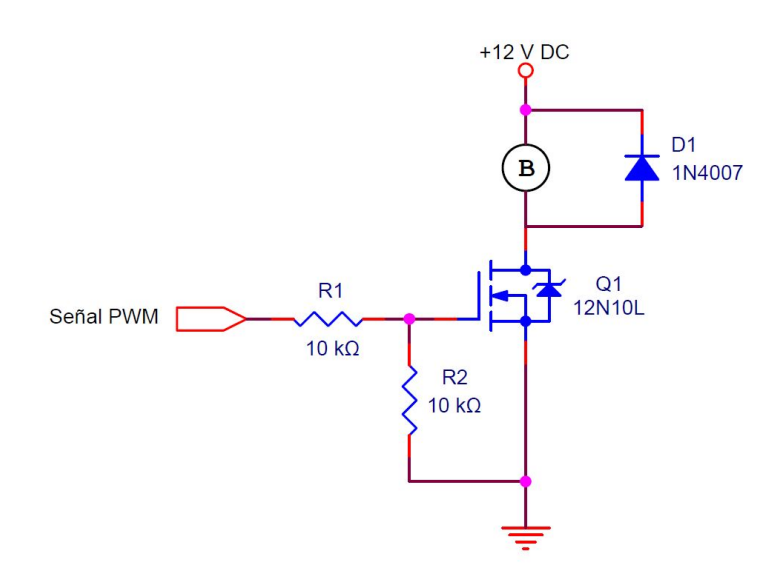

**Figura 7.9 –** Circuito de adaptación con transistor MOSFET (Control PWM)

Este circuito destaca por el empleo de un transistor tipo MOSFET que consigue, variando el ciclo de trabajo de la señal PWM que recibe por la patilla Puerta (Gate, *en inglés)*, ajustar paralelamente la tensión que alimenta a la bomba. Para ello, el transistor se obliga a trabajar entre las zonas de *Corte* y *Saturacion´* simulando el funcionamiento de un interruptor convencional, que se activa y se desactiva al mismo tiempo que la señal que lo controla. De este modo, ajustando el ciclo de trabajo de la señal PWM y debido al valor medio resultante de dicha señal, la bomba recibirá un valor de tensión determinado y, por lo tanto, tendrá una velocidad determinada.

El transistor empleado para el circuito, presenta las siguientes características:

| <b>Modelo MOSFET</b>           | 12N10L       |  |
|--------------------------------|--------------|--|
| <b>Tipo</b>                    | Canal N      |  |
| <b>Tensión Vgs</b>             | $± 20$ V DC  |  |
| <b>Tensión Vds</b><br>100 V DC |              |  |
| <b>Intensidad Id</b>           | 12 A (25 °C) |  |

**Tabla 7.1 – Características técnicas MOSFET 12N10L** 

Por otro lado, es importante destacar la importancia del conjunto de resistencias situadas antes de la *Puerta*, que sirven para, por un lado, limitar la de intensidad que aporta Arduino y que consume el transistor y por otro lado tambien sirven para ´ poner en un estado conocido (0 V) cuando la salida del Arduino esta en un estado ´ indeterminado, que da lugar a una situación de alta impedancia.

Del mismo modo, también es de vital importancia para la protección del circuito el diodo que esta instalado en paralelo con la bomba. Este elemento se conoce como ´

*Diodo Flyback*, y se coloca en paralelo con cargas de caracter inductivo, para disipar ´ cualquier corriente inducida producida por el campo magnético de la carga cuando esté en un estado de desconexión. Habitualmente se suele utilizar un diodo común que soporte la misma intensidad que consume la carga, que, en este caso, se trata de la bomba de agua. Un ejemplo sería el modelo 1N4007.

Con el circuito diseñado, a continuación se comprobó su funcionamiento conectándolo a la bomba y, como resultado del ensayo, se vio que con este circuito, la bomba no funcionaba como debería. Por lo tanto, se vio la necesidad de diseñar otro tipo de circuito con otro principio de funcionamiento. En este caso, se realizó otro diseño cuya base de funcionamiento reside en la utilización de amplificadores operacionales.

Este nuevo diseño se trata principalmente de un montaje con un amplificador operacional de potencia empleando una disposición tipo Sumador de tensión en modo No *Inversor*. En concreto, este circuito será el encargado de sumará dos tipos de tensiones diferentes:

- Una tensión variable tipo PWM generada por Arduino UNO, que varía de 0 a 5 V DC en función del ciclo de trabajo, y que posteriormente, será filtrada empleando un filtro paso bajo de primer orden. Con la regulación de esta tensión, se conseguirá controlar la velocidad de la bomba.
- Una tensión fija, para desplazar el valor de tensión de salida, con el fin de evitar la zona de no-funcionamiento o *Zona Muerta* de la bomba.

A través de la suma de ambas tensiones, y con los cálculos pertinentes para establecer la ganancia del operacional de potencia, se consigue alimentar y controlar directamente desde el A.O. de potencia a la bomba de agua únicamente en la Zona *Activa* del dispositivo, establecida entre los valores de tensión de 5 a 12 V (figura [8.6\)](#page-69-0).

Como se verá más adelante, este será el circuito electrónico de adaptación definitivo y el que se utilice para el control de la bomba.

En cualquier caso, tanto la descripción detallada de este circuito como la explicación de porque se descartó el primero de los circuito de adaptación, se recogerán en el subapartado [8.3.1.1,](#page-84-0) perteneciente al apartado "Diseño de circuitos electrónicos de adaptacion y ´ *Tarjeta de Adquisicion de Datos (DAQ) ´* ".

### **7.3.1.2. Circuito electronico de adaptaci ´ on para interruptor de nivel tipo flota- ´ dor**

En este caso, poder detener el funcionamiento de la bomba cuando se alcanza la columna de agua máxima en el depósito superior, es necesario instalar en dicho recipiente un interruptor tipo flotador. Este dispositivo cuenta con un contacto normalmente abierto, y para que el dispositivo funcione de la forma explicada anteriormente, se necesita realizar un circuito de adaptación que consiga "convertir" el contacto normalmente abierto (NA) en uno que sea normalmente cerrado (NC). Para ello, se plantea el siguiente circuito, en el que se utiliza un relé para conseguir tal fin:

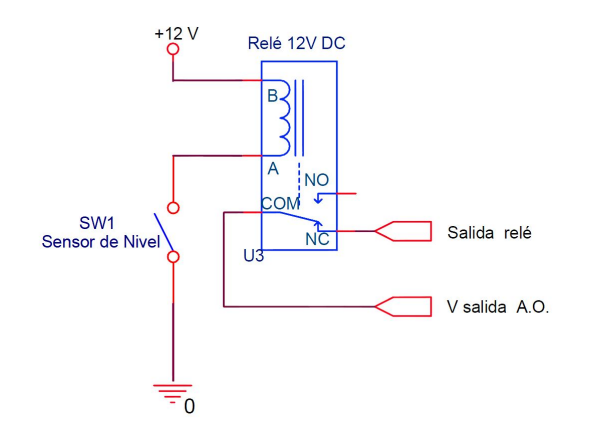

**Figura 7.10 –** Circuito electrónico de adaptación para el sensor de nivel

En este caso, debido a la sencillez del circuito, se implementó esta solución directamente sin contemplar otras alternativas. En cualquier caso, el circuito se explicará de manera más detallada en el subapartado [8.3.1.2,](#page-89-0) perteneciente al apartado "Diseño de circuitos electrónicos de adaptación y *Tarjeta de Adquisición de Datos (DAQ)*".

### **7.3.1.3. Circuito electrónico para el control del actuador: Electroválvula**

Para el accionamiento electrónico de la electroválvula, se planteó el siguiente circuito:

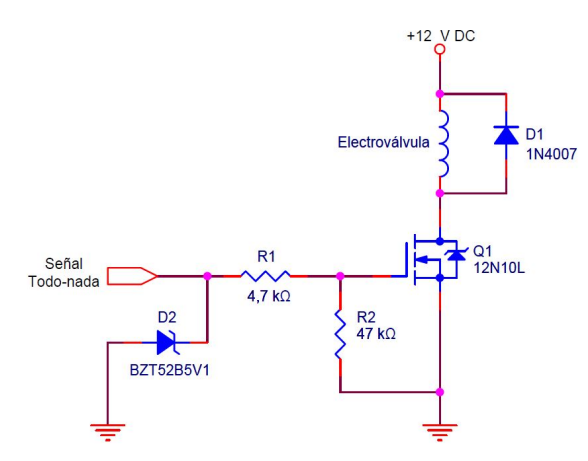

**Figura 7.11 –** Circuito electrónico de adaptación para la electroválvula

En este circuito, el componente encargado de activar la electroválvula es un transistor MOSFET tipo 12N10L, a través de una señal digital de 0 a 5 V proporcionada por la plataforma Arduino UNO.

Del mismo modo que ocurría en el anterior apartado, debido a la sencillez del circuito, se implementó esta solución sin contemplar otras alternativas. De todas formas, este circuito se explicará de manera más detallada en el subapartado [8.3.1.4,](#page-90-0) perteneciente al apartado "Diseño de circuitos electrónicos de adaptación y Tarjeta de *Adquisicion de Datos (DAQ) ´* ".

## **7.4. Programacion software para el funcionamiento y ´ control de la miniplanta**

Como ya se había comentado en el apartado anterior, para establecer la comunicación entre el PC y los sensores/actuadores de la miniplanta de control de nivel, se propone como solución el empleo de la plataforma Arduino como Tarjeta de Adquisi*cion de Datos (DAQ) ´* . Esto se debe a que dicha plataforma ofrece una gran versatilidad a un precio muy reducido, por lo que hace que sea una muy buena solución para el proyecto.

Por otro lado, para ejercer el control de nivel de agua sobre el depósito superior de la miniplanta, se propone la codificación en el software *Matlab* de un *Controlador PID*, ampliamente utilizado en el mundo del control industrial.

Por último, señalar que uno de los principales motivos por los que se eligieron estas dos soluciones, es que ambas forman parte de disciplinas que se imparten en los grados de ingeniería (especialmente en la de Electrónica Industrial y Automática) que ofrece concretamente *Escuela Universitaria Politecnica ´* . Por este motivo, dado que el proyecto está orientado de cara a los estudiantes de dichas carreras, es interesante que todos los dispositivos eléctricos y electrónicos que esta involucrados en la miniplanta tengan una estrecha relación con lo que se enseña durante el ámbito formativo.

De ahí a que se descartarán otro tipo de plataformas que, en este caso, también servirían como *Tarjeta de Adquisición de Datos* pero su utilización ni su programación se imparte en la escuela. Un ejemplo sería:

- Plataforma Beaglebond
- Plataforma Raspberry Pi

## **7.5. Montaje, puesta en marcha y calibracion de la mi- ´ niplanta de control de nivel**

En esta sección, toda la información al respecto se detallará directamente en el capítulo "Resultados finales", concretamente en el apartado [8.5.](#page-114-0) Esto se debe a que, tanto el montaje como la puesta en marcha y calibración de la miniplanta dependen íntegramente de todas y cada una de las descripciones previas a este apartado y que condicionan su uso y montaje.

## **8 RESULTADOS FINALES**

Para dar cabida a este apartado y para comprender mejor todo el desarrollo que fue necesario realizar para alcanzar el objetivo de este proyecto, se divide toda la información en 5 puntos clave que definen perfectamente la obtención final de la miniplanta de control de nivel. Estos estos son:

- Diseño, fabricación y post-tratamiento de piezas obtenidas mediante impresión 3D.
- Aprovisionamiento de material de carácter eléctrico, electrónico y de fontanería.
- Diseño de circuitos electrónicos de adaptación y tarjeta de adquisición de datos (DAQ).
- Programación software para el funcionamiento y control de la miniplanta.
- Montaje, puesta en marcha y calibración de la miniplanta de control de nivel.

## **8.1. Diseno, fabricaci ˜ on y post-tratamiento de piezas ´ obtenidas mediante impresion 3D ´**

En esta sección, se detallará el diseño gráfico escogido para los depósitos y la configuración escogida para conformar la estructura de la miniplanta de control de nivel, explicando las peculiaridades de su diseño, los parámetros específicos para su fabricación y su posterior tratamiento para acondicionarlos a las necesidades del proyecto.

### **8.1.1. Diseno final elegido para la miniplanta de control de nivel ˜**

Para la elaboración tanto de los depósitos como de su estructura, el diseño esco-gido es el que se muestra en la figura [7.7.](#page-41-0) La razón de esta elección se debe a que este modelo cumple los requisitos de diseños planteados para la realización de este proyecto. En especial, el principal motivo para decantarse por este diseño se debe a que gracias a la forma de los recipientes, es posible definir un tipo de estructura robusta, modular y flexible, fácil de imprimir y empleando el mínimo gasto en material de impresión y, por otro lado, que también es fácil de montar sin utilizar ninguna pieza adicional ni alguna herramienta para su fijación.

Para comenzar a dimensionar los depósitos de agua, se tiene en cuenta el volumen de agua que va a ser necesario mover de un recipiente al otro, que, según los requisitos de diseño, será de aproximadamente unos 4 litros. Por otro lado, también se tiene en cuenta las propias limitaciones de la impresora 3D que se va utilizar, sobre todo a la hora de imprimir las piezas que son muy altas y que por lo tanto ocupan mucho espacio en lo que respecta al límite en el eje Z de propia la impresora. Para este proyecto, se emplea el modelo de impresora *Anet A8*, ampliamente conocida en el mundo de la impresión 3D de bajo coste. Esta impresora cuenta con un volumen de impresión de 220 x 220 x 240 mm (Ejes x, y, z respectivamente), por lo que se podrá imprimir piezas de 240 mm de alto como máximo.

Teniendo en cuenta las restricciones citadas anteriormente, se valora realizar un depósito en forma de cubo cuyas dimensiones externas son 175 x 175 x 172,5 mm y con espesor de pared es 2,5 mm, dando lugar a un recipiente cuyo volumen interno es de aproximadamente 5 L, siendo el volumen útil de unos 4L teniendo en cuenta la distancia máxima de altura de agua (la cual será unos 3 cm por debajo de la altura máxima del depósito). Por lo tanto, se decide realizar un recipiente con estas dimensiones en concreto, para que el depósito pueda ser reproducido en cualquier impresora 3D que tenga un volumen de impresión similar o incluso un poco inferior al de la impresora utilizada. De igual forma, también se dimensiona otro depósito en el que se almacenará todo el material electrónico, cuyas dimensiones son 175 x 175 x 100 mm y de igual grosor de pared que el anterior recipiente.

Ambos cubos, se ajustan a las especificaciones técnicas mostradas en los bocetos de las figuras [7.5](#page-40-2) y [7.6,](#page-41-1) pero a diferencia de estos, se deberán adaptar las condiciones reales de fabricación. Como el espesor previsto para la pared del depósito es bastante fino, aunque suficientemente robusto, esto nos impide que las hendiduras que sirven para encajar la estructura, estén integradas en la propia pared del recipiente, como se puede ver en la subfigura [7.5\(c\).](#page-40-1) Por lo tanto, para poder adaptarse a este tipo de sistema y minimizar el gasto de material, se realiza una modificación que rodea a la hendidura en forma de "U".

Además, cabe destacar que dicha forma, aparte de abarcar a la hendidura, continua a lo largo de todo el depósito de forma maciza para, por un lado, aportar mayor solidez a esos puntos en los que van a estar sometidos al peso del recipiente lleno de agua, y por otro lado, dar mayor robustez a todo el depósito.

Paralelamente, también se adopta el mismo sistema de modificación para la acanaladura de la cara frontal del recipiente, con el objetivo de instalar un corte de metacrilato para ver el interior de los depósitos. A continuación, se muestra una figura que refleja este cambio en el diseño.

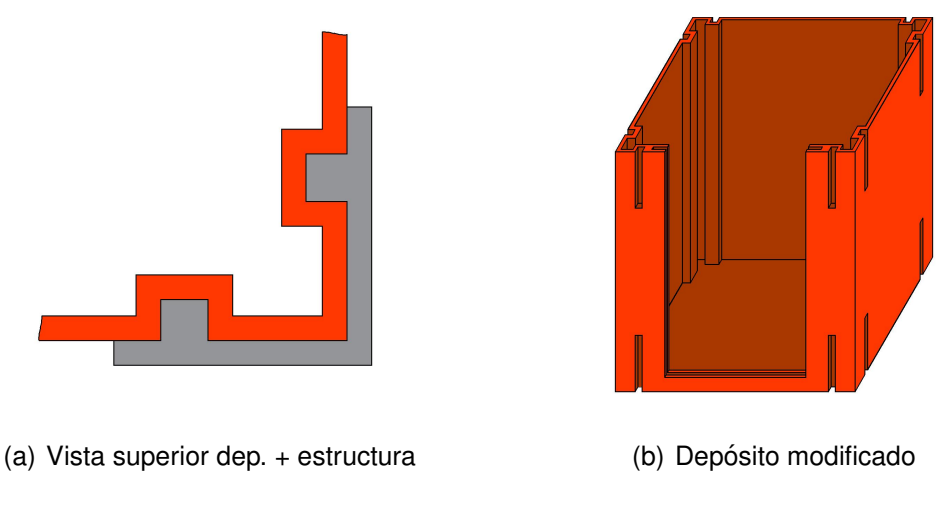

**Figura 8.1 –** Modificaciones de los depósitos

Para más información sobre las dimensiones de los depósitos de agua y el depósito eléctrico, acudir a los planos  $1 \vee 2 - 3$  $1 \vee 2 - 3$  $1 \vee 2 - 3$  $1 \vee 2 - 3$ .

## **8.1.2. Fabricacion de las piezas dise ´ nadas mediante impresi ˜ on 3D ´**

En esta sección, se recogen todos los aspectos técnicos relacionados con la fabricación de las principales piezas previamente diseñadas para la miniplanta de control de nivel.

En la elaboración de piezas empleando la técnica de impresión 3D, es muy importante tener en cuenta que cualquier pieza impresa nunca van a respetar con exactitud las mismas dimensiones que las piezas diseñadas en el software tipo CAD, debido a las propias imprecisiones de que presenta la máquina. Además de este inconveniente, otro motivo de imprecisión está relacionado con el propio filamento de impresión, ya que debido a los fenómenos de dilatación del material durante el proceso de extrusión y de contracción cuando se enfría, en mayor o menor medida se producen desviaciones en las dimensiones de las piezas, si las comparamos con el dibujo virtual en CAD. Por otro lado, también se producen inexactitudes debidas al propio peso del material, sobre todo en piezas de grandes dimensiones.

En general, todos y cada uno de estos errores afectan principalmente a aquellas piezas que están destinadas a encajar y ensamblarse ente sí, es decir, en este caso, afectan directamente a los huecos y en las pestañas de las piezas a fabricar y, por ende, a la estructura de los depósitos. Por lo tanto, con el propósito de corregir esos errores, se tuvieron en cuenta a la hora de diseñar todas las piezas unos valores de tolerancia que aumentan o disminuyen las dimensiones a lo ancho de estos puntos clave, y que cuyos parámetros fueron obtenidos de forma experimental, imprimiendo piezas de prueba. Estos son:

- Para las zonas en las que hay huecos, se debe aumentar el ancho del hueco entre 0,15 y 0,20 mm.
- Para las piezas que contienen pestañas (resaltes), se deben disminuir el ancho de las mismas entre 0,10 y 0,15 mm.

Una vez diseñado los depósitos con las medidas definitivas, se procede a fabricarlos empleando la tecnología de fabricación por adicción. Como paso previo, es necesario exportar cada una de las piezas elaboradas en CAD en un formato conocido como *.stl.* Seguidamente este archivo se abre en un programa dedicado únicamente para impresoras 3D, y que se conoce con el nombre de "Cura". Este programa sirve principalmente para "traducir" el diseño de cada pieza en CAD a un lenguaje comprensible para la máquina, llamado *G Code*. Además de esta función, en este programa también se pueden modificar diferentes parámetros de impresión, y que están principalmente vinculados con la extrusión del material. Para la fabricación de todas las piezas que se diseñaron para la miniplanta de control de nivel, se establecieron los siguientes parámetros, mostrados en la tabla  $8.1$ :

<span id="page-55-0"></span>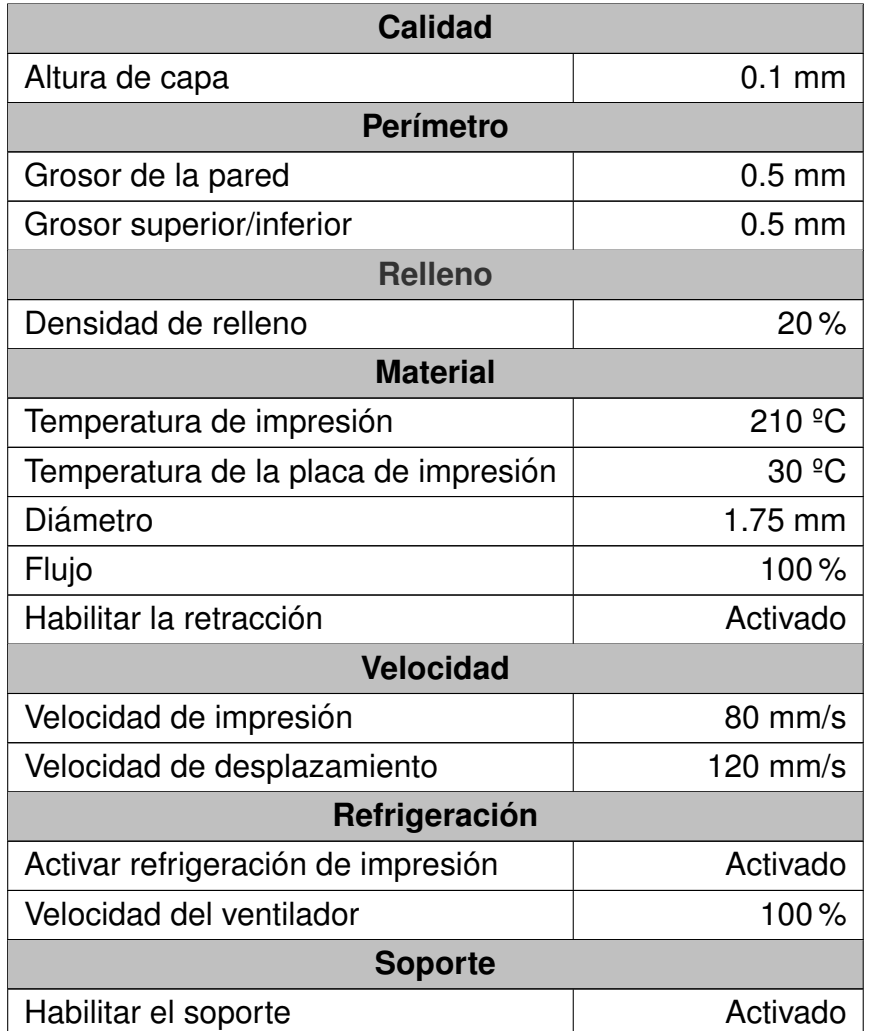

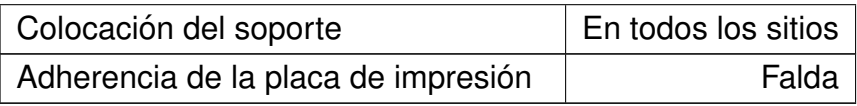

**Tabla 8.1 –** Parámetros de para la impresión de piezas (Programa Cura)

Con estas modificaciones, conseguimos minimizar el gasto total de material de impresión, y a su vez, reducimos el tiempo de impresión de cada pieza. Los demás parámetros de los que no se mencionan en la tabla anterior, se dejan los que trae el programa *Ultimaker Cura* por defecto.

Además, como es normal, dichos ajustes son acordes con las características del filamento empleado. El tipo de material utilizado para la fabricación de cada elemento de la miniplanta se define principalmente por las siguientes características:

<span id="page-56-0"></span>

| <b>Marca</b>                         | <b>BQ Easy Go Premium</b>    |
|--------------------------------------|------------------------------|
| Diámetro del filamento               | $1,75$ mm                    |
| <b>Material</b>                      | 100% Ácido Poliláctico (PLA) |
| <b>Densidad</b>                      | 1,24 g/cm3 (ASTM D792)       |
| T <sup>ª</sup> óptima de impresión   | 205 °C                       |
| Rango de T <sup>ª</sup> de impresión | 200 - 220 °C                 |
| <b>Color</b>                         | Naranja Fluorescente         |

**Tabla 8.2 –** Características técnicas del filamento para impresora 3D

A continuación, con todos los parámetros configurados, se guarda en una tarjeta SD el archivo generado por el programa "Cura" en formato *.gcode* de cada pieza de forma individual, para luego llevarlo a la impresora 3D y comenzar a imprimir. Esto da lugar a los siguientes resultados de fabricación:

Depósito de agua

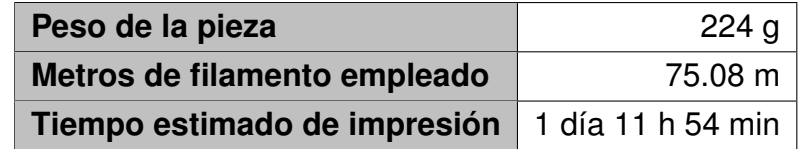

**Tabla 8.3 –** Datos de impresión del depósito de agua

 $\blacksquare$  Depósito eléctrico

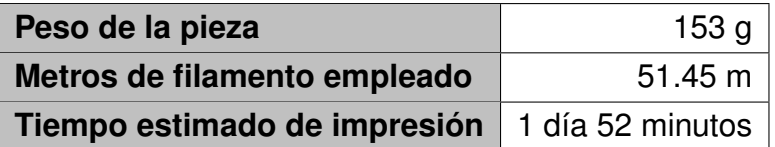

**Tabla 8.4 –** Datos de impresión del depósito eléctrico

### ■ Tapa para depósito eléctrico

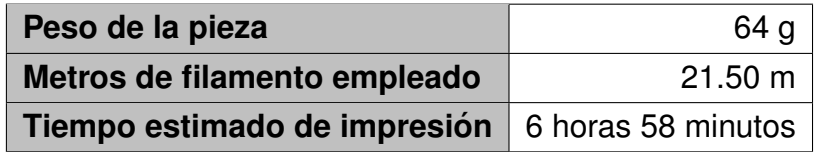

#### **Tabla 8.5 –** Datos de impresión de la tapa del depósito eléctrico

## **8.1.3. Post-tratamiento de las piezas fabricadas mediante impresion 3D ´**

Es importante señalar que los recipientes que se obtienen directamente de la impresora 3D, son piezas que no son capaces de mantener el agua sin que se produzcan fugas, es decir, son elementos permeables. Por ese motivo, se debe aplicar un tratamiento impermeabilizador a toda la superficie interior de cada recipiente que vaya a estar en contacto directo con el agua, para conseguir finalmente que el material se vuelva totalmente estanco. A mayores, por precaución también se le aplicará el mismo tratamiento al depósito que guarda el material electrónico, para protegerlo frente a cualquier humedad proveniente del exterior.

Este tratamiento consiste en aplicar una capa de pintura que impermeabilice el interior de cada depósito para alcanzar el objetivo deseado. Para ello se probaron dos tipos de pinturas, debido a que una de las opciones no funcionó como se esperaba. Para comprobar la validez de cada tratamiento, se imprimió un recipiente de las mismas dimensiones que los depósitos de agua dedicado exclusivamente para realizar dichas pruebas. A continuación, se especifica con mayor detalle los problemas y las soluciones adoptadas.

### **8.1.3.1. Pintura al cloro-caucho**

En primer lugar, y como es normal, se busca una analogía de un caso real en la que se utilice habitualmente un tipo de pintura para impermeabilizar cualquier tipo material, y que, a su vez, se pueda aplicar sin problemas a los recipientes del presente

proyecto. En este caso, el producto elegido es la pintura al cloro-caucho. Este tipo de pintura se emplea para pintar comúnmente piscinas de fibra de vidrio o de poliéster, y posee las siguientes características:

- Gran poder de adherencia y cobertura.
- **Pintura flexible y antifiltraciones.**
- $\blacksquare$  Resistente frente agentes químicos.
- Tiempo de secado 1<sup>º</sup> mano: 30-40 min. Repintado: 5-6 h.

Aparentemente, según sus características, este tipo de pintura parece ser la idónea para solucionar el problema de los recipientes. Por lo tanto, se comienza aplicando la primera mano a la superficie interior del depósito. Seguidamente, se deja secar el tiempo indicado y se vuelve a aplicar una segunda mano para cerciorarse de que el depósito queda sellado por todas partes. A continuación, se deja secar 2 días enteros para asegurar el correcto secado de la pintura. En ambos casos, la pintura se aplicó empleando brochas y pinceles finos para los lugares poco accesibles.

Una vez pintado, se realiza la primera prueba de estanqueidad, llenando parcialmente el recipiente con agua. En este ensayo se obtiene como resultado al poco tiempo una gran cantidad de filtraciones por todas partes del depósito. Además, durante el proceso de prueba, se puede observar a simple vista como fondo del depósito aparecen unas burbujas minúsculas, que indican la existencia de poros abiertos sin sellar por la pintura y por los cuales se filtra el agua hacia el exterior.

Con el objetivo de solucionar este problema, se repite el proceso de pintado y repintado una segunda vez, respetando los tiempos de secado marcados por el fabricante. Consecuentemente, se realiza una segunda prueba de estanqueidad, y se obtienen los mismos resultados que en la anterior ocasión. Así pues, se descarta el uso de esta pintura.

En base a los resultados obtenidos, se puede concluir que, aunque las especificaciones citadas anteriormente indiquen que es un tipo de pintura antifiltraciones y con un gran poder de cubrición y adherencia, posiblemente se debería aplicar antes algún tipo de imprimación que selle inicialmente los poros presentes en el material de los depósitos y luego aplicar a continuación las capas de pintura correspondientes. Además, es importante tener en cuenta que la imprimación y la pintura al cloro-caucho deben ser compatibles (base en disolvente), ya que, de no ser así, la pintura no se hubiese adherido como debería o incluso no llegaría a secar. Por otro lado, la capa obtenida como resultado final daba una sensación desprendimiento al mínimo rasguño, probablemente debido a la falta de una buena adherencia.

De todos modos, como el uso de este tipo de pintura implica, probablemente, la utilización previa de una imprimación, se busca otro tipo de solución que permita utilizar exclusivamente un único producto, para reducir los costes del tratamiento de los recipientes, y que solucione igualmente el problema de las filtraciones.

#### **8.1.3.2. Pintura tipo esmalte**

Debido a la ineficacia de la pintura al cloro-caucho, desde el punto de vista de la impermeabilización, fue necesario imprimir un nuevo recipiente para poder realizar otra prueba de tratamiento con otro tipo de pintura, ya que el que fue pintado con la pintura anterior no puede ser repintado con otra pintura de diferente composición. De nuevo, volviendo a inspirarse en casos reales que tengan relación con nuestro objetivo, y teniendo en cuenta las deficiencias anteriores, esta vez se busca un tipo de pintura que, al secar, genere una película gruesa, dura e impermeable.

El producto seleccionado para este caso es la pintura tipo esmalte, de los cuales se puede emplear tanto el esmalte sintetico multisuperficie como el tipo antioxidante. ´ A priori, parece que este último tipo de pintura no esté especialmente dedicado para utilizar sobre plastico, sin embargo, algunos fabricantes indican que puede emplear en ´ este tipo de material.

Ademas, en el mercado existen gamas de pinturas, generalmente las de tipo anti- ´ oxidantes, que no necesitan imprimación y que se pueden aplicar directamente sobre el material, por lo que este producto apunta a ser la solución adecuada. Incluso dentro de este grupo de pinturas, ya desde el punto de vista estético, se pueden encontrar una gran variedad de acabados como el *Satinado*, *Mate* o *Liso Brillante* entre muchos otros.

En este caso, para aplicar sobre el nuevo recipiente de pruebas, se escoge la pintura antioxidante de aplicación directa (sin necesidad de imprimación) y con acabado Liso Brillante. Según el fabricante, sus principales características técnicas son las siguientes:

- Pintura de gran dureza y resistente a golpes.
- $\blacksquare$  Aplicación directa sin imprimación previa.
- $\blacksquare$  Fácil aplicación y gran poder de cobertura (No gotea).
- Tiempo de secado 1<sup>º</sup> mano: 60 min. Repintado: antes de 8h.
- Tiempo de curación: 2 semanas.

Con esto claro, se comienza aplicando la primera mano de pintura del mismo modo que se realizó en la primera prueba y empleando los mismos materiales. Después se dejar secar durante 1h, y luego se pinta de nuevo a las 7h de aplicar la primera mano. Finalmente, esta segunda mano de pintura se deja curar durante 2 semanas, tal y como indica el fabricante, para que ambas capas se solidifiquen correctamente y formen la película protectora.

A continuación, se realiza la primera prueba de estanqueidad de la misma forma que en el caso anterior, llenando parcialmente el depósito con agua, y manteniéndolo de forma inclinada (recordar que el depósito por la parte frontal continúa abierto, para poder pintar con mayor facilidad). En un primer momento, parece que la pintura cumple con el objetivo buscado, ya que no aparecieron filtraciones ni burbujas que indique poros abierto en el fondo del depósito como sucedía cuando se utilizaba la pintura al cloro-caucho.

Por desconfianza y para asegurar de que esta pintura funciona, se dejó el depósito durante 2 días enteros con la misma cantidad de agua. Durante este tiempo se realizaron labores de inspección de forma periódica buscando alguna posible fuga de agua, pero en ningún caso se localizó alguna.

Por último, y ya para asegurarse completamente de que se trata de la pintura adecuada, se sella la parte frontal del depósito (la que permite ver el nivel de agua) de forma provisional y se realiza una nueva prueba de estanqueidad, llenado el recipiente completamente de agua y dejándolo en esta situación otros 2 días más. Con esta prueba, al tener una mayor columna de agua sobre el fondo del depósito podrían manifestarse los poros que no habían aparecido en la anterior prueba, pero no fue el caso ni tampoco surgieron otro tipo de fugas. Por lo tanto, este tipo de pintura es la solucion´ adecuada para lo problemas de estanqueidad de los recipientes.

A modo de conclusión, pese a que la utilización de esta pintura tipo esmalte antioxidante no es del todo rigurosa en cuanto su aplicación sobre plástico, gracias a sus características, se consigue como resultado impermeabilizar los recipientes de la miniplanta. En el mercado existen otro tipo de productos más apropiados para alcanzar el mismo objetivo, como por ejemplo algún tipo resinas epoxi o de poliéster, pero son soluciones caras, peligrosas (altamente toxicas) y que para su aplicación se necesita tener conocimientos sobre el campo, o si no, la ayuda alguna persona cualificada. Por estos motivos, la elección de estas soluciones supone alejarse del objetivo del proyecto y, por lo tanto, obligan a descartar este tipo de opciones.

### **8.1.3.3. Instalacion de material transparente para visualizar el interior de los ´ depositos ´**

Una vez elegida la pintura adecuada para la impermeabilización de los recipientes, luego de realizar los ensayos pertinentes que demuestran su validez para el caso que nos atiene, se procede a pintar los 3 depósitos definitivos necesarios para constituir la miniplanta, respetando las directrices del fabricante.

A continuación, cuando ya se hayan secado, se prevé cerrar la parte frontal de los recipientes, tal y como se había valorado en el apartado de "Análisis de Soluciones", con el boceto de la figura [7.3.](#page-38-1) En dicho apartado se planteaba la utilización de un material transparente como por ejemplo cristal o metacrilato. Y como resultado, se toma como solución la utilización del metacrilato o también conocido como "Vidrio plástico", ya se trata de un material fácil de cortar, ligero, menos peligroso y más robusto que si lo comparamos con el cristal.

La dimensión real del ancho acanaladura diseñada en el frente del depósito es de unos 3 mm, por lo que se escogerá una lámina de metacrilato de un espesor de 2,5 mm. La razón por la cual se escoge un grosor de lámina inferior al de su acanaladura, no es más que para que el adhesivo que fije el metacrilato al recipiente, se reparta uniformemente por las esquinas del mismo. Además, en lo que respecta al ancho y al alto del "cristal", tampoco se ajustara exactamente a las medidas del ancho de la acanaladura, por la misma razón anterior. Por lo que, en este caso, las medidas serán 2 o 2,5 mm inferiores a las del hueco. En la siguiente figura, se muestra gráficamente como quedaría:

<span id="page-61-0"></span>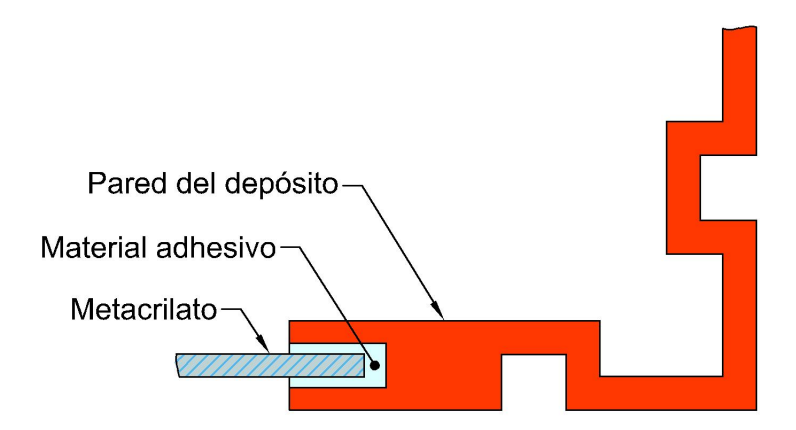

**Figura 8.2 –** Vista superior del montaje del metacrilato

Por tanto, las dimensiones reales de corte de cada uno de las laminas de metacri- ´ lato son:

 $\blacksquare$  Depósito de agua

Dimensiones corte: 114 x 171 mm (2,5 mm de espesor).

Depósito eléctrico

Dimensiones de corte: 114 x 9,8 mm (2,5 mm de espesor).

El material adhesivo que se utiliza para fijar el metacrilato al depósito será silicona translúcida, porque es un material resistente al agua, que se adhiere a todo tipo de materiales, fácil de aplicar, y sobre todo económico. Para montar la plancha de metacrilato, se rellena con un cordón de silicona todo el interior de la acanaladura, para asegurar que cuando se introduzca el "cristal", el adhesivo rodee a la lámina y rellene por completo todos los huecos libres que se habían previsto (figura [8.2\)](#page-61-0). Previamente, se recomienda precintar toda la superficie del metacrilato que queda sin pegar y los bordes de la acanaladura de los depósitos, en ambos casos, tanto por su cara interna como por su cara externa, para poder retirar los restos de silicona con total comodidad antes de que se seque, cuando se introduce el metacrilato. Seguidamente, y aunque el fabricante de siliconas indica que es recomendable dejar un tiempo de secado de 1 día, se dejó 2 días para asegurarse un completo secado.

Por último, como en esta situación el depósito ya está completamente cerrado, se realiza la última prueba de estanqueidad en la que se llena por completo de agua cada uno de los depósitos, para comprobar si existen fugas en el fondo del depósito en caso de que no se hayan manifestado en el anterior ensayo (ahora están bajo una mayor columna de agua) y también por si existen pérdidas de agua entre el metacrilato y la acanaladura del depósito. En esta situación, durante el ensayo se dejaron los depósitos llenos de agua durante 24h y se realizaron observaciones cada cierto tiempo para comprobar la existencia de fugas. Como resultado, no se contemplaron filtraciones de agua en el fondo del depósito ni tampoco en el sellado del metacrilato. En caso de encontrar fugas en este último lugar, sería necesario añadir un nuevo cordón de silicona entre el metacrilato y una de las pestañas de la acanaladura, del mismo modo que se aplica habitualmente para sellar un cristal de una ventana contra el marco.

Con los depósitos debidamente preparados, se comienza a buscar toda la equipación hardware necesaria para el funcionamiento de la miniplanta de control de nivel. Cabe señalar que las demás piezas impresas que restan por indicar en esta sección y que completan la miniplanta, se explicarán en el siguiente apartado, debido a que sus dimensiones dependen directamente del material buscado.

# **8.2. Aprovisionamiento de material de caracter el ´ ectri- ´**  $\overline{\text{co}}$ , electrónico y de fontanería

En este aparatado se recogen con todo detalle la eleccion de todo los materiales ´ y dispositivos eléctricos y electrónicos que permiten poner en funcionamiento la miniplanta de control de nivel, razonando el uso de cada dispositivo e incluso especificando excepcionalmente alguna pieza impresas en 3D diseñada para aquellos aparatos que lo necesitan o que su utilización condiciona las dimensiones de la pieza previamente prevista.

Tomando como referencia la planta de control de nivel grande (ver figura [3.1\)](#page-25-0), presente en laboratorio de la facultad, se contemplan una serie de elementos clave que definen así mismo el equipamiento necesario para la miniplanta. Mencionándolos de manera resumida, estos son:

- $\blacksquare$  Bomba centrífuga de agua.
- Dispositivos de seguridad.
- Conductos y llaves de paso.
- Sensor para el control de nivel de agua.
- Fuente de alimentación principal.

Si en un supuesto caso se llegase a aplicar algunos de estos materiales, adaptados a las dimensiones de la miniplanta, probablemente llegase a funcionar como su homóloga de mayor tamaño. Pero el elevado precio de todos ellos, dan lugar a que su utilización sea una solución inviable para para cumplir el objetivo del proyecto. Por lo tanto, aprovechando las mismas funcionalidades de los dispositivos de mayor precio, se buscarán elementos de bajo coste que cumplan con las funciones básicas de los de mayor coste y que permitan un correcto funcionamiento de la miniplanta a diseñar, aunque las capacidades de las mismas sean inferiores. Y para conseguirlo, se necesita recurrir a elementos cuya fuente de alimentación sea la *Corriente Continua (DC)*. De hecho, la elección de dichos dispositivos determinará la tensión de alimentación de la propia miniplanta, que como se verá más adelante, será a 12 DC.

Cabe señalar también que algunos de estos elementos elegidos, obligan a tener que realizar el diseño de circuitos electrónicos, para poder adaptarlos a las necesidades que implican su utilización. Todos y cada uno de estos circuitos electrónicos se tratarán con detalle en el apartado [8.3.](#page-84-1)

A continuación, en los siguientes subapartados se detallará cada uno de los elementos buscados.

### **8.2.1.** Bomba centrífuga de agua

Con motivo de poder mover el agua del depósito inferior al superior de la miniplanta, se escoge una bomba centrifuga como la que se muestra en la siguiente figura:

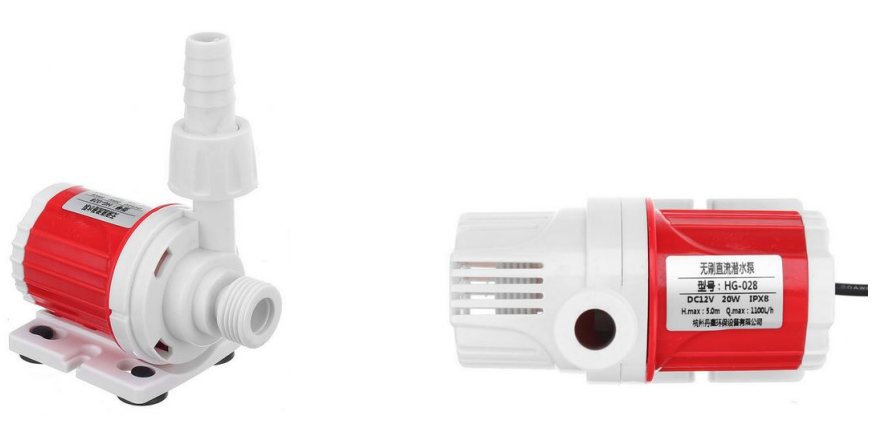

(a) Vista de la bomba (b) Detalle de las características

**Figura 8.3 –** Bomba centrífuga y sus características

Las principales características de esta bomba son:

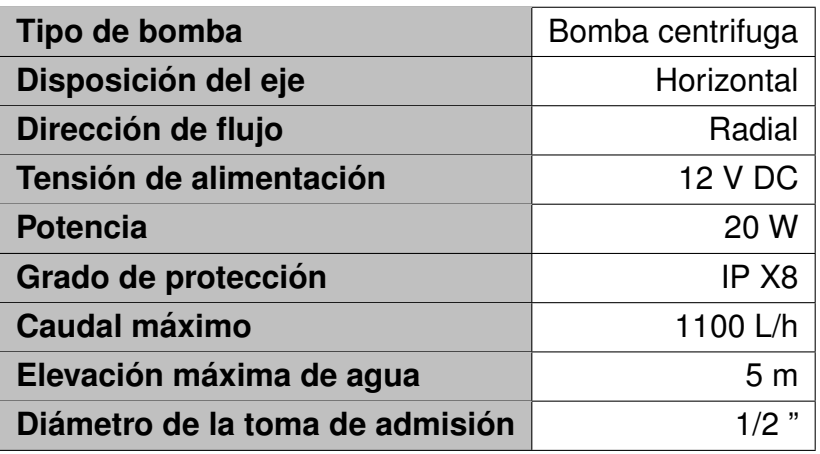

**Tabla 8.6 – Características técnicas teóricas de la bomba** 

Es muy importante tener en cuenta que no se trata de una bomba de aspiración de agua, por lo que, para su correcto funcionamiento necesita tener una cantidad de agua permanente en la toma admisión. De hecho, para evitar que la bomba se dañe, el fabricante no recomienda el funcionamiento en vacío de la misma, durante un período prolongado de tiempo.

Por otro lado, aunque este tipo de bomba es de carácter sumergible, se decide situar en la miniplanta fuera del agua y fijada a la cara posterior depósito inferior, empleando un par de tuercas y juntas de 1/2". El motivo de instalarla en exterior, se debe a que de esta manera no se reduce el volumen de agua total del depósito, equivalente al volumen de la bomba, y por otro lado, nos permite tener más accesibles tanto la toma de salida de la bomba como el conexionado de los cables de alimentacion´ de la misma.

De todas formas, aunque la bomba se sitúe en el interior o en el exterior del depósito, esta nunca va a ser capaz de impulsar completamente todo el volumen de agua del interior del recipiente, es decir, siempre va haber una columna de agua que permanece inamovible debido a la disposición de la toma de admisión de agua de la bomba, cuyo centro está situado a unos 3 cm de la base. Esto implica que, si la bomba se instala con la base al mismo nivel que el fondo del depósito inferior, se perderían directamente esos 3 cm de columna de agua. Y esto se debe a que como tanto el depósito inferior como el superior tienen las mismas dimensiones (Dimensiones interiores: 170 x 170 x 170 mm), toda altura de agua que se reduzca en el depósito inferior afectará directamente a la columna disponible en el recipiente superior, quedando de este modo, una columna de 14 cm de alto.

Cabe destacar también que, tampoco se busca que el depósito inferior esté lleno de agua hasta rebosar, porque eso supondría aumentar el riesgo de desbordamientos de agua debidos al movimiento del agua, aparte de que también sería incomodo en la práctica a la hora de vaciar el depósito si se decide desmontar la miniplanta. Por lo tanto, aunque se dispongan como máximo de 14 cm de columna de agua con este método de instalación, realmente en la práctica se regularía el nivel de agua en el recipiente superior con una columna de aproximadamente 1 e incluso 2 cm inferior al máximo disponible.

<span id="page-66-0"></span>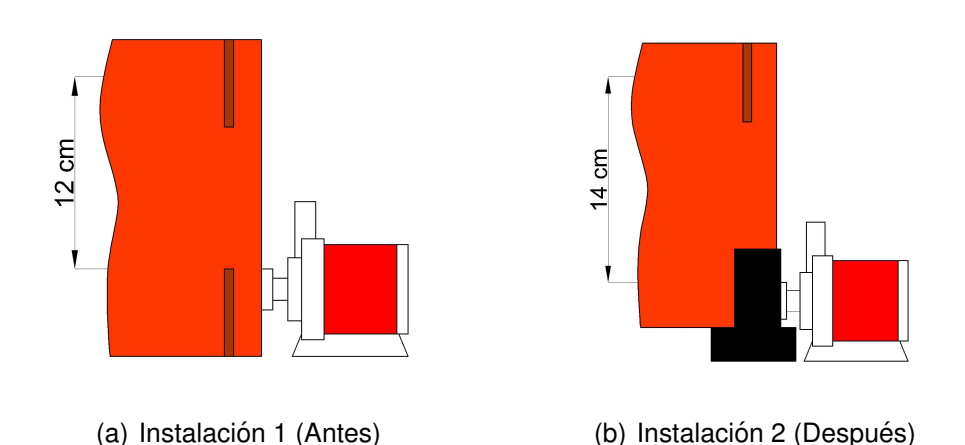

<span id="page-66-1"></span>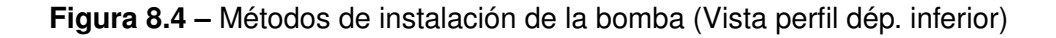

Por tanto, con el objetivo de aprovechar lo máximo posible la altura del depósito, y por ende, la columna de agua a regular, se propone un método de instalación diferente al anterior en la que se pretende colocar la admisión de agua de la bomba lo más próxima posible al fondo del depósito inferior. La figura  $8.4$  muestra una representación gráfica de comó quedaría instalada la bomba antes y después de esta modificación.

Para conseguir ese nuevo método de instalación, tal y como se puede ver en la subfigura  $8.4(b)$ , se necesita una pieza que eleve el depósito lo suficiente como para que permita conseguir el objetivo deseado. Para ello se ha diseñado una pieza especialmente dedicada para calzar en las 4 esquinas del depósito inferior y que, para su fijación, se aprovecha el mismo método de anclaje en forma de "L" que se utiliza para soportar un depósito encima del otro. Por cuestiones de estética y uniformidad del conjunto, también se utilizarán las mismas piezas en el depósito eléctrico. A continuación, en la siguiente figura se muestra el diseño de la pieza en cuestión:

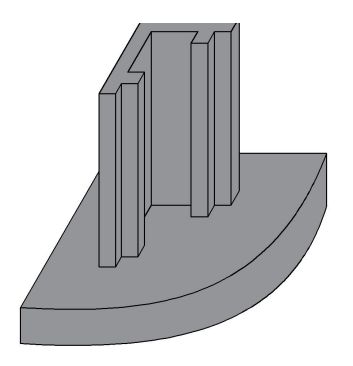

**Figura 8.5 –** Diseño de una base para los depósitos

Concretamente, con este elemento conseguimos ganar 2 cm de columna de agua y, aparte de esto, también se logra dar una mayor estabilidad al conjunto de los depósi-tos (plano [7\)](#page-174-0). Cabe destacar también que la altura de elevación que se conseguirá con este tipo de piezas, depende directamente de la altura a la que este situada la toma de admisión de la bomba en particular, es decir, si se utiliza otro modelo de bomba, será necesario ajustar la altura de las bases a las especificaciones de la nueva bomba.

Para la fabricación de las 8 piezas necesarias, se empleó la misma impresora 3D utilizada para fabricar los depósitos, ajustada con los mismos parámetros reflejados en la tabla  $8.1$  y con un material impresión cuyas propiedades son similares que las que se recogen en la tabla [8.2,](#page-56-0) aunque en este caso el color utilizado es el denominado *Negro Carbón*. Como resultado, obtenemos los siguientes datos de fabricación:

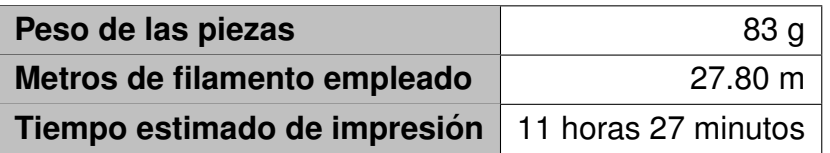

**Tabla 8.7 –** Datos de impresión de 8 bases de apoyo para los depósitos

Decir que el tiempo de impresión se podría reducir a unas 8 h aproximadamente, si se imprime una pieza cada vez, pero esto implica tener que estar pendiente de empezar cada vez una nueva impresión hasta conseguir las 8 piezas en total. Por ese motivo, se decidió imprimir las 8 piezas al mismo tiempo, pese a que su fabricación suponga emplear más tiempo.

Una vez definido el método de instalación de la bomba, a continuación, se analiza de manera pormenorizada la bomba desde un punto de vista más técnico.

Con el objetivo de demostrar que los valores técnicos y teóricos aportados por el fabricante se corresponden con la realidad, se realizó un ensayo para determinar el caudal de agua real que es capaz de mover la bomba. Para ello, se obtiene de manera empírica el tiempo que tardaba en llenarse una columna de agua de 14 cm de altura (4 L de agua) en un deposito de la miniplanta. De esta manera, al disponer del esos ´ dos valores, tiempo y volumen, se obtiene el caudal real de la bomba.

Por otro lado, y para determinar la potencia real que consume la bomba en régimen nominal, se conectó a una fuente de alimentación regulada a una tensión 12 V DC y con una configuración que permitía alimentar a la bomba a potencia nominal. Además, en el propio display de la fuente de alimentación se podía comprobar directamente la intensidad consumida, que, en este caso, al tener en cuenta las condiciones nominales de alimentación y potencia, este valor se tratará de la intensidad nominal. De esta prueba, se obtuvieron los siguientes resultados:

| Tiempo de Ilenado (col. 14 cm)   28 segundos |         |
|----------------------------------------------|---------|
| <b>Caudal real</b>                           | 514 L/h |
| Tensión de alimentación                      | 12 V DC |
| <b>Intensidad nominal</b>                    | 0.9A    |
| <b>Potencia</b>                              | 10.8 W  |

**Tabla 8.8 – Características técnicas reales de la bomba** 

Como se puede comprobar, aunque teóricamente el fabricante indica esos valores de potencia y caudal teóricos, en la realidad, dichos valores son bastante diferentes y por motivos que se desconocen.

Paralelamente, se realizó otro ensayo que consistía en determinar la curva de funcionamiento de la bomba. Para ello, y con el objetivo de observar cómo varia la velocidad de la bomba, se introdujo la bomba en un recipiente con agua y luego se conectó a una fuente de alimentación, cuya tensión aportada iba aumentando progresivamente desde 0 V hasta un máximo de 12 V DC. Como es normal, al tratarse de una bomba de alimentación corriente continua, al variar la tensión de alimentación, consecuentemente variará la velocidad de la bomba. Aunque este cambio en la velocidad no aparece por completo en todo el abanico de tensión establecido entre 0 y los 12 V DC, debido a la conocida como *Zona Muerta*, lugar donde la bomba no responde frente a variaciones de tensión. Por lo que, el punto donde surge el paso de la Zona Muerta a la *Zona Activa* va a ser una zona clave y determinante para el diseño del circuito de control, con el que se pretende gobernar la velocidad de la bomba. A continuación, se muestra una grafica lograda gracias al ensayo realizado de forma experimental. ´

<span id="page-69-0"></span>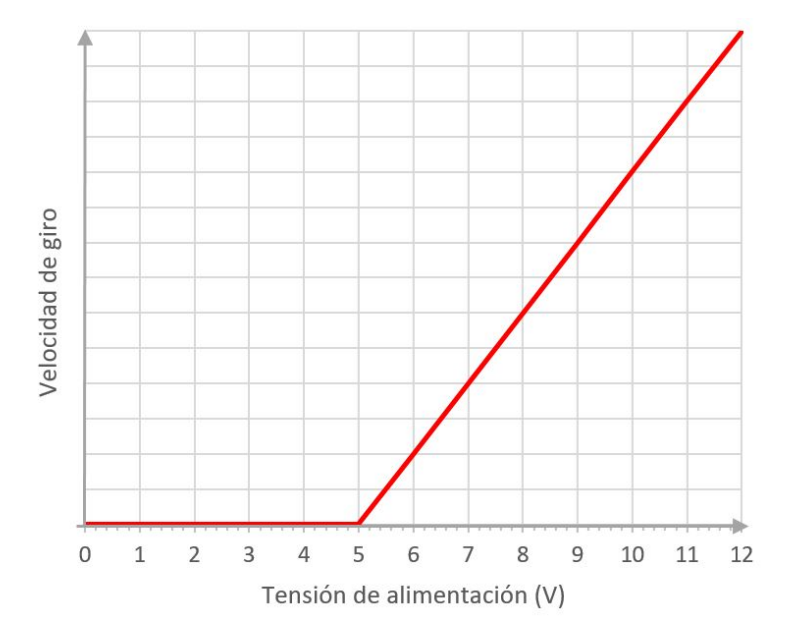

**Figura 8.6 –** Curva de funcionamiento de la bomba

Observando la gráfica, los resultados obtenidos son un claro reflejo de lo explicado anteriormente. Analizando los valores numéricos, vemos que la Zona Muerta de la bomba se define entre los rangos de tensión entre 0 y 5 V DC. Por otro lado, la Zona Activa está delimitada entre los valores de tensión de 5 a 12 V DC y se observa que de manera empírica que a medida que aumenta la tensión, también aumenta la velocidad de la bomba aproximadamente de manera proporcional. Como el objetivo es variar la velocidad de la bomba, solo se ejercerá el control de velocidad en la Zona Activa y se evitará la inservible *Zona Muerta*.

Por tanto, como conclusión de este ensayo, obtenemos que para variar la velocidad

de la bomba hay que variar exclusivamente la tensión de alimentación entre 5 y 12 V en corriente continua. Dicho rango de tensiones, como se comentaba anteriormente es la base fundamental para el diseño del circuito de control, el cual estará gobernado por una tensión obtenida a partir de un microcontrolador previamente programado, que a su vez responderá a una programación de control hecha por el usuario, y que al fin y al cabo establecerá la regulación de velocidad de la bomba, en combinación con el sensor que realimenta el circuito.

De todos modos, teniendo en cuenta los resultados obtenidos mediante los ensayos anteriormente realizados, se plantean diversas tipologías para el diseño del circuito de control de la bomba. Todos ellos, se recogen en el apartado [8.3.1.1,](#page-84-0) donde se explica el funcionamiento de cada circuito manera pormenorizada.

A mayores, al circuito obtenido finalmente se le implementarán unos dispositivos de seguridad y prevención que permitirán desconectar la alimentación bomba bajo unas determinadas condiciones que se explicarán a continuación, en el siguiente apartado.

### **8.2.2. Dispositivos de seguridad**

Para proveer de dispositivos de seguridad a la miniplanta de control de nivel, se tomó como referencia los elementos que estaban previamente instalados en la planta de control de nivel del laboratorio (figura [3.1\)](#page-25-0). En lo que respecta a elementos de seguridad, en dicha planta había interruptores de nivel tipo flotador para detectar los niveles de agua máximo y mínimo en ambos depósitos y una seta de emergencia para detener la bomba de agua en cualquier momento.

Por lo tanto, una vez conocidos los elementos necesarios, para poder adaptar los mismos funcionamientos a la miniplanta se tomaron las siguientes consideraciones que se detallaran a continuación.

#### **8.2.2.1. Interruptor de nivel horizontal tipo flotador**

Un interruptor de nivel horizontal tipo flotador, no es más que un contacto normalmente abierto (NA) que se acciona cuando la parte móvil del sensor es empujada por la fuerza del agua. A continuación, se muestra una figura del sensor:

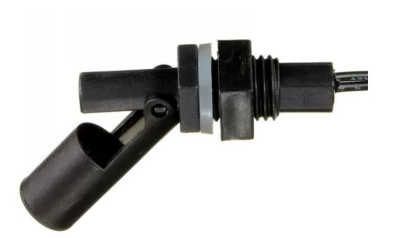

**Figura 8.7 –** Interruptor de nivel horizontal tipo flotador

En concreto, para la miniplanta solo se necesita un único sensor de este tipo. Esto se debe a que, como los depósitos de agua tienen las mismas dimensiones (ambos tienen 17 cm de altura en el interior) y como del depósito superior solo se va aprovechar únicamente 14 cm de columna de agua (figura  $8.4(b)$ ), esto da lugar a que en el recipiente inferior siempre habrá al menos 3 centímetros de agua que protegen a la bomba frente a un posible funcionamiento en vacío. Por lo tanto, en este caso para la miniplanta no es necesario otro sensor de nivel que detenga a la bomba cuando el recipiente inferior se quede sin agua, como ocurre en las plantas grandes del laboratorio.

Por este motivo para la miniplanta de control de nivel solo se instalará un sensor en el depósito superior de agua para fijar el nivel máximo de columna de agua, que será de 14 cm de agua como máximo.

El principal objetivo de este dispositivo dentro de la miniplanta es poder detener la bomba de agua cuando la columna de agua llegue a ese valor máximo y por consiguiente se active el interruptor de nivel. Para ello, se necesita un contacto normalmente cerrado (NC), y el sensor únicamente dispone de un contacto NA. Por lo tanto, es necesario realizar un circuito que consiga de algún modo "convertir" el contacto NA en uno NC. El diseño de este circuito de adaptación se recoge en el apartado [8.3.1.2](#page-89-0) del presente proyecto.

#### **8.2.2.2. Seta de emergencia**

A diferencia del interruptor de nivel, que detiene el funcionamiento de la bomba cuando llega a máximo nivel de columna de agua, ahora lo que se busca es interrumpir la alimentación de la bomba en cualquier momento con el accionamiento manual de una seta de emergencia, como la que se presenta en la siguiente figura:

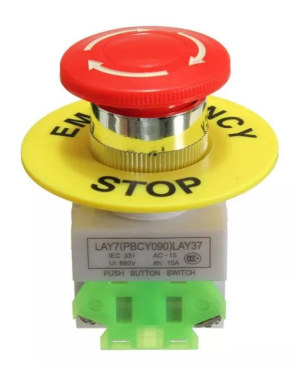

**Figura 8.8 –** Seta de emergencia

Este dispositivo de seguridad cuenta con dos contactos, uno NA y otro NC, que se accionan manualmente. Para el caso que nos ocupa, solo se empleará el contacto
normalmente cerrado (NC) y, además, gracias a sus características técnicas (soporta 660 V - 10 A en AC), este contacto se podra conectar directamente en serie con la ´ salida del relé del circuito  $8.17$  y a continuación de la alimentación de la bomba, sin ningún tipo de circuito electrónico de adaptación, a diferencia de lo que ocurría con el sensor de nivel.

## **8.2.3. Conductos y llaves de paso**

Una vez seleccionada la bomba de agua adecuada, en lo que respecta a la elección de elementos relacionados con la fontanería, solo resta por analizar como conectar la salida de la bomba situada en el depósito inferior, con el recipiente superior y, del mismo modo, también es necesario determinar el sistema de vaciado del depósito superior, respetando los requisitos de diseño para este caso. A continuación, se describirá paso a paso cada uno de los materiales utilizados.

#### **8.2.3.1. Conexionado del los depositos de agua ´**

Todos y cada uno de los conductos necesarios para mover el agua del depósito inferior al superior, se realizarán con tubería flexible de PVC transparente de 11 mm de diametro. Al utilizar este tipo de tubo, podemos comprobar visualmente el movimiento ´ del agua.

Para conectar externamente la salida de la bomba con el depósito superior, se necesita de un dispositivo como el de la figura  $8.9(b)$ , que no es más que un codo mixto a 90º, utilizado habitualmente en instalaciones de riego por goteo. Este elemento nos permite, por un extremo fijarse en la parte alta de la pared del depósito superior mediante la utilización de un par tuercas correderas de  $1/2$ " (figura  $8.9(c)$ ) y, por otro extremo, conectar a presión el tubo que viene de la salida de la bomba y que fue instalado empleando el mismo sistema de conexión.

<span id="page-72-2"></span>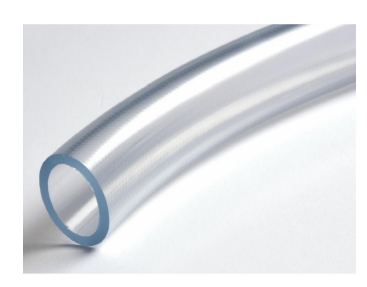

(a) Tubo flexible PVC (b) Codo mixto (c) Tuerca corredera

<span id="page-72-0"></span>

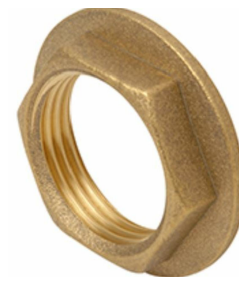

<span id="page-72-1"></span>

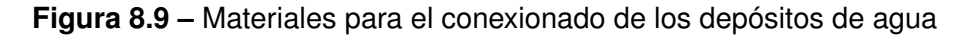

A mayores, también se prevé instalar un pequeño trozo de de tubo por la parte interior del depósito, para que el agua que viene del codo, discurra hacia el interior del recipiente sin generar fluctuaciones bruscas de agua durante su caída. En concreto este tramo de tubería ira adherido a un lateral del depósito, para que quede sujeto y oculto, si miramos de frente el depósito superior. Por lo tanto, en total se prevé que se necesita aproximadamente de 90 cm de este tipo de tubo, para dividirlo en 4 tramos:

- 1 tramo de 29 cm para la conexión exterior de la salida de la bomba con el codo.
- 1 tramo de 27 cm para el trozo de tubo que va en el interior del depósito superior.
- A mayores, 2 trozos de 17 cm cada uno para el desagüe de las llaves de paso.

A continuación, se muestra una figura en la que se representa como quedarían instalados estos elementos, y en concreto, los dos primeros tramos de tuberías en el depósito superior:

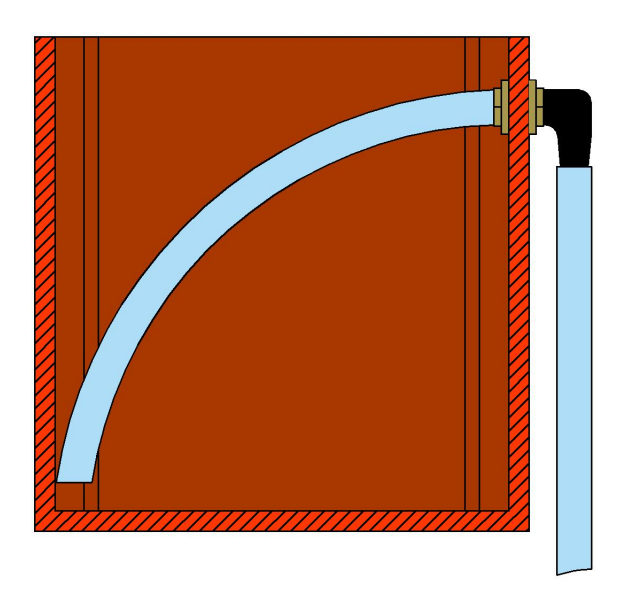

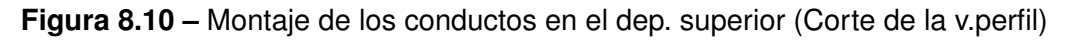

Sin embargo, cualquier otro sistema de conexionado o tubería que respete esas dimensiones sería perfectamente válido, con objeto de facilitar el proceso constructivo.

#### **8.2.3.2. Sistema de vaciado para el deposito superior ´**

En cuanto al método para vaciar el agua del depósito superior al inferior, a diferencia de la planta de laboratorio (figura  $3.1$ ), para la miniplanta se adoptarán dos sistemas de desagüe con distintas funcionalidades:

■ Llave de paso manual

Del mismo modo que ocurría en la planta grande, en la miniplanta, este tipo de dispositivo va a ser la principal vía de desagüe del recipiente superior. Para ello se emplearán unos dispositivos como los de la siguiente figura:

<span id="page-74-1"></span><span id="page-74-0"></span>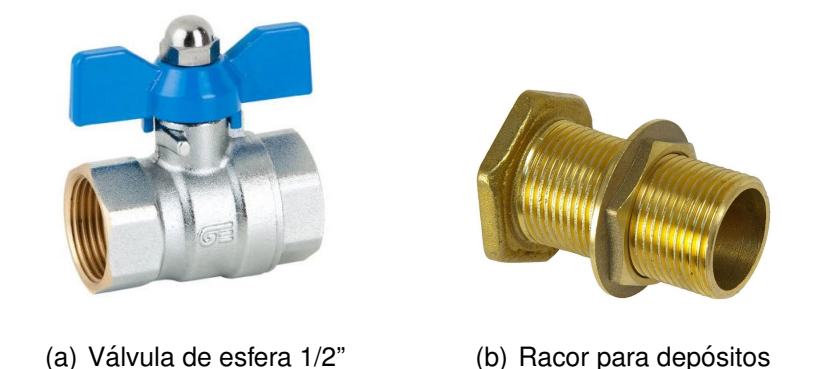

**Figura 8.11 –** Materiales para la instalación del desagüe principal

La figura  $8.11(a)$  se trata de una válvula de esfera hembra-hembra de  $1/2$ " de tipo mariposa. Esta se instalará directamente en el fondo del depósito superior y en un lateral del mismo, de tal forma que, al abrir la llave, el agua ya cae directamente sobre el recipiente inferior sin necesidad de llevar tubos adicionales por el exterior de la miniplanta. Pero, debido al utilizar un modelo de válvula tipo Hembra-Hembra, se necesita de un racor adicional de 1/2" y de 45 mm de longitud (figura [8.11\(b\)\)](#page-74-1) que permita prolongar y fijar todo el conjunto al fondo del depósito utilizando un par tuercas correderas  $+$  juntas, que eviten alguna posible fuga de agua en la unión entre el racor y el recipiente. En total, el conjunto formado por la válvula de esfera junto con el racor da lugar a unos 85 mm de largo. Por otro lado, el diámetro del desagüe de la válvula de esfera es de 15 mm.

Seguidamente, con este sistema de vaciado de agua ya instalado en el fondo del depósito superior, se procede a realizar un ensayo similar al que se hizo cuando se intentó determinar cuánto tiempo tardaba en llenar la bomba de agua una columna de agua de 14 cm de altura. De esta vez, la prueba consiste en determinar cuánto tiempo tarda en vaciar el mismo volumen de agua almacenado en el recipiente. Como resultado, se obtuvo que el recipiente tardó en vaciarse por completo en unos 19 segundos.

El resultado obtenido nos indica que el diámetro del agujero para el desagüe es demasiado grande, ya que, para cumplir los requisitos de diseño, el tiempo

de vaciado debe ser el doble del tiempo de llenado. Es decir, si con la bomba elegida se tarda en llenar 14 cm de columna de agua unos 28 segundos, para vaciar el mismo volumen de agua se debería tardar unos 56 segundos aproximadamente. Esto nos obliga a realizar unos cálculos aproximados, que nos revelen el diámetro exacto de desagüe que se necesita para tardar en vaciar el volumen de agua en ese tiempo en concreto. Dichos cálculos, que aparecen recogidos en el apartado [10.1,](#page-128-0) nos indica que el diámetro debe ser de ser de 10 mm aproximadamente.

Por lo tanto, ya el diámetro del desagüe de la válvula de esfera no se puede modificar, como solución, se necesita colocar un obturador para conseguir el diametro deseado. Para ello, se emplea una arandela plana de acero inoxidable o ´ latón de esa medida. En concreto, esta arandela debe tener un diámetro externo de 19 mm como máximo, para que quepa dentro del enganche hembra de la válvula. Dicha arandela se colocará en el interior del extremo donde esta uno de los enganches hembra de la válvula de esfera y el racor, de tal forma que, al ir enroscado el racor a la válvula de esfera, este presiona entre medias a la arandela para estrangula así, la salida de agua.

También cabe la posibilidad de diseñar y fabricar mediante impresora 3D una arandela con las mismas medidas internas y externas.

Pese a que para conseguir el diámetro exacto para el desagüe implique tener que utilizar una arandela de por medio, esto, sin embargo, es algo bastante positivo. Es decir, si en un futuro se decide sustituir la bomba de agua por otro modelo que bombee en un menor tiempo los 4 L de agua, si se tuviese una llave de paso cuyo diámetro de salida fuese 10 mm de fábrica, nos obligaría a tener que sustituirla por otra llave de diferente. De este modo, con esta solución formada por válvula de esfera + arandela + racor, solo sería necesario sustituir la arandela por otra con un diámetro interno mayor.

De este modo, con la llave de paso preparada y ajustada a los requisitos de diseño, ésta ya se puede instalar definitivamente en el depósito. A mayores, del lado del desagüe de la válvula esférica se instala a presión un trozo de tubo de plástico (figura  $8.9(a)$ ) para evitar que salpique el agua durante la caída hacia el depósito inferior.

En definitiva, este dispositivo servirá para generar perturbaciones relacionadas con la apertura y cierre de válvulas, emulando de este modo lo que sucedería en una planta real. Como consecuencia, esto afectara al nivel de agua a controlar ´ en el depósito superior, de tal modo que, al abrir y al cerrar la llave de paso se generan fluctuaciones en el nivel de agua, a las cuales el programa de control de la miniplanta debe responder y compensar si se desea mantener un nivel de agua fijo y constante en el tiempo.

Electroválvula de accionamiento electrónico

A mayores, y para tener otra vía de desagüe con la que generar alguna perturbación de una forma diferente a la llave de paso manual, se empleará una electroválvula de 12 V DC, la cual, accionaremos electrónicamente mediante cualquier programa de control que se codifique para la miniplanta y que permita su utilización.

Es importante señalar que este dispositivo no va a ser la principal vía de desagüe de agua, debido a que el diámetro del agujero de escape del agua es más pequeño de lo que se necesitaría para cumplir el tiempo de vaciado, exigido por los requisitos de diseño. Por lo tanto, este elemento sirve para generar en cualquier momento perturbaciones puntuales, con la gran ventaja de poder ser accionada electrónicamente y desde el propio programa de control cuando el programador lo vea conveniente. A continuación, se muestra una imagen del dispositivo:

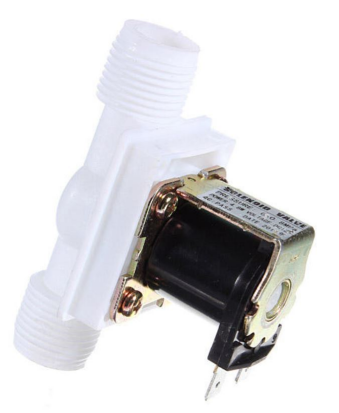

Figura 8.12 – Electroválvula de 12 V DC

Teniendo en cuenta las especificaciones técnicas de la tabla [8.9,](#page-77-0) se diseña el circuito electrónico de adaptación que permite accionar la electroválvula. Dicho circuito, de la misma forma que en los casos anteriores, se aclarará de forma independiente en el apartado [8.3,](#page-84-0) subapartado [8.3.1.4.](#page-90-0)

<span id="page-77-0"></span>

| Tipo de electroválvula  | Normalmente Cerrada (NC) |
|-------------------------|--------------------------|
| Tensión de alimentación | <b>12 V DC</b>           |
| Potencia nominal        | 5 W                      |
| Intensidad nominal      | 0,42A                    |
| Presión soportada       | $0.02 - 0.8$ MPa         |
| Diámetro de rosca       | $1/2$ "                  |
| <b>Dimensiones</b>      | 80 x 35 x 55mm           |

**Tabla 8.9 –** Características técnicas de la electroválvula

Por último, luego de analizar las especificaciones técnicas del aparato, su utilidad dentro de la miniplanta y su circuito de accionamiento, se procede a analizar el montaje en el depósito correspondiente. Del mismo modo que sucedía con la válvula esférica, la electroválvula se instalará en el centro del fondo del depósito superior, empleando un par tuercas correderas más juntas para asegurar la estanqueidad de la unión. Así mismo, también se prevé la instalación de un tramo de tubo transparente a la salida de la electrovalvula, para evitar salpicaduras de ´ agua durante el vaciado.

Una vez vistos los 2 sistemas de vaciado para el recipiente superior de la miniplanta y teniendo en cuenta las dimensiones de los dispositivos, sobre todo mirando su altura, se comienza a dimensionar los 4 perfiles en forma de "L" que forman parte de la estructura que sujeta a los depósitos por sus esquinas (figura  $7.5(b)$ ). Curiosamente, tanto la válvula esférica como la electroválvula tienen 85 mm de largo. Por lo que, considerando una altura suficiente como para poder manipular la válvula esférica con comodidad, y sin que esto implique que los perfiles sean demasiado altos como para poner en riesgo la estabilidad del montaje formado por los dos depósitos, se valoró que los perfiles en forma de "L" deberían tener una altura de 150 mm (plano [4\)](#page-168-0).

Por último, para la fabricación de los perfiles, se utilizó la misma impresora que se vino utilizando a lo largo del proyecto para fabricar todas las piezas de la miniplanta, con los mismos ajustes de impresión (tabla [8.1\)](#page-55-0). En este caso, se empleó el filamento de color *Naranja Fluorescente*, cuyas características aparecen recogidas en la tabla [8.2.](#page-56-0)

Como resultado, se obtuvieron los siguientes datos de fabricación:

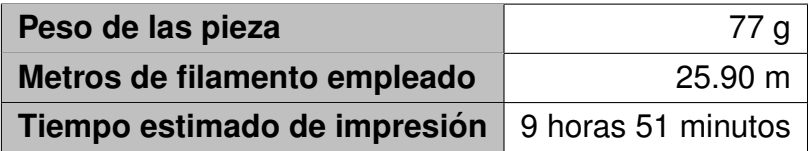

**Tabla 8.10 –** Datos de impresion de 4 perfiles en forma de "L" ´

## **8.2.4. Sensor para el control de nivel de agua**

Una vez más, tomando como referencia la planta del laboratorio (figura [3.1\)](#page-25-0), para controlar el nivel de agua en el depósito superior, en la ya citada planta, se utiliza un sensor de distancia por ultrasonido. Su funcionamiento se basa en emitir un sonido, imperceptible por el oído humano, que incide sobre la superficie del líquido a medir para luego, rebotar sobre el propio sensor. Como resultado, el dispositivo lo que hace es contar el tiempo que tardó entre emitir y recibir esa señal, que, a su vez, es proporcional a la distancia a medir. En función de esto, el sensor devuelve un valor de tensión normalizado entre 0 y 10 V DC.

Este modelo de sensor es muy preciso, pero por contrapartida, la elevada precision´ implica que su coste sea muy alto y totalmente desorbitado si se llegase a utilizar como solución para la miniplanta. Por lo tanto, se buscó otro tipo de dispositivo para poder alcanzar el mismo objetivo y que fuese, al mismo tiempo, económicamente viable.

De entre todas las posibilidades, la solución que mejor se adapta para la miniplanta, emplea la misma tecnología que utiliza el sensor de la planta de referencia. Además, este sensor está estrechamente vinculado con el mundo de las plataformas Arduino, ya que estos detectores se utilizan y están especialmente diseñados para este tipo de controladores. Por lo tanto, como previamente ya se había decidido utilizar Arduino UNO como tarjeta de adquisición de datos de la miniplanta, la utilización de este sensor es ideal. El dispositivo en cuestión, se trata de un sensor de proximidad ultrasónico como el de la figura mostrada a continuación:

<span id="page-78-0"></span>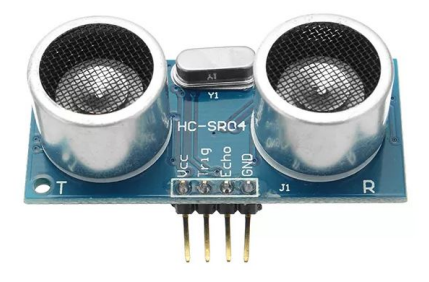

**Figura 8.13 –** Sensor de proximidad ultrasónico (Arduino)

Las principales características son las siguientes:

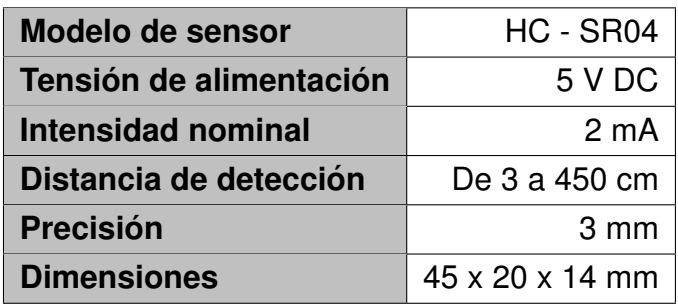

**Tabla 8.11 –** Características técnicas del sensor de proximidad ultrasónico

Ese sensor, como se puede apreciar en la figura [8.13](#page-78-0) dispone de 4 pines que son:

- *Vcc*: Pin para la alimentación del sensor a 5 V DC.
- *Trigger*: Pin para emitir inicialmente la señal de sonido (5 V DC).
- **Echo: Pin para recibir la señal de sonido reflejada.**
- **GND:** Pin de conexión a tierra.

Para ponerlo en funcionamiento, se conecta el pin *Vcc* y *GND* a la propia salida de alimentación de 5 V DC y GND del Arduino, respectivamente. Luego se necesita realizar una programación en Arduino de tal forma que se envié un pulso de 5 V DC de mínimo 10 microsegundos de duración por la patilla *Trigger* del sensor. Seguidamente, esa señal se emite por uno de los micrófonos del sensor hasta que dicha señal llegue a la superficie de la columna de agua. A continuación, esa señal de sonido se refleja sobre el agua hacia el otro micrófono del sensor, interpretándola y mandando una señal de respuesta y de nivel alto (5 V DC) por el pin *Echo*.

Como este sensor emplea las propiedades del sonido para medir las distancias, con la programación pertinente, lo que se hace es medir el tiempo transcurrido entre la emisión inicial de la primera señal por el pin *Trigger* y la recepción la misma por la patilla *Echo*. Ese importante señalar que dicho tiempo hay que dividirlo entre 2, dado que en ese tiempo se emitió y se recibió el sonido, y realmente la distancia que se quiere analizar es la que recorrió únicamente la señal emisora o la receptora, pero no las dos al mismo tiempo. Con este detalle aclarado, seguidamente se aplica la ecuación  $E = v \times t$ , siendo v la velocidad del sonido (343m/s), y se obtiene la distancia buscada.

También es importante tener en cuenta que, con este método de medida, lo que se está midiendo es el espacio vacío (columna de aire) que hay desde el sensor hasta la superficie de la columna de agua, por lo que, para determinar realmente la altura de

columna de agua, es necesario realizar unos ajustes dentro de la programacion para ´ que como resultado se obtenga el valor verdadero de nivel de agua.

En cualquier caso, toda la programación relacionada con este dispositivo y con todos los demás se explicará de manera pormenorizada en el apartado [8.4.1](#page-100-0) del presente documento.

Por último, y una vez que se analizó el dispositivo desde el punto de vista técnico, solo falta por ver como sujetar el sensor al recipiente superior, lugar donde se va a medir el nivel de agua. Para ello, se diseñó una pieza exclusivamente para sujetar el sensor, de tal forma que se pueda insertar con facilidad a la pared del depósito a través de unas pestañas. Además, como se puede apreciar en la siguiente figura, el propio soporte está diseñado para que este quede un poco elevado con respecto a la parte alta del depósito superior (en concreto se eleva 3 cm). Esto se realiza para poder trabajar con todo el rango de detección y así evitar la zona en la que el sensor no es capaz de medir (*Zona Muerta*).

<span id="page-80-0"></span>A continuación, se puede observar unas imágenes de la pieza y su montaje:

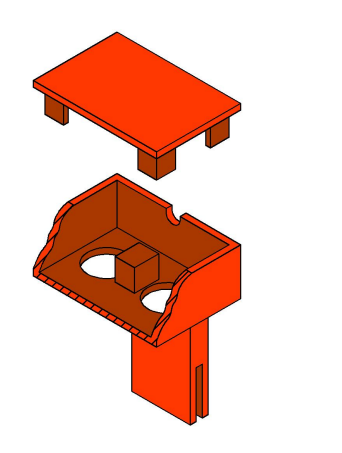

(a) Soporte para sensor (Corte) (b) Montaje del soporte (Corte)

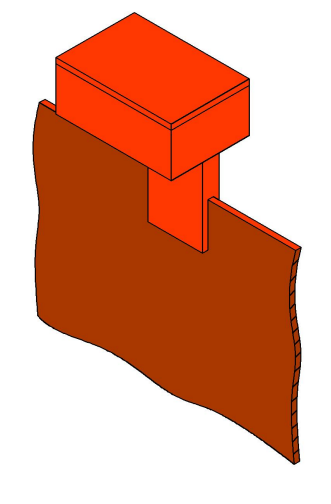

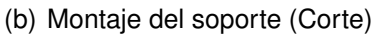

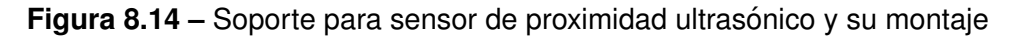

De todas formas, aunque se hubiese podido poner a la misma altura que la parte superior de recipiente, porque el depósito solo se va llenar hasta los 14 cm de altura, se comprobó de manera empírica realizando pruebas de medición que la precisión del sensor era mejor en distancias largas que en las cortas. Por ese motivo y por asegurar una medida más o menos fiable, se decidió elevar la posición del sensor un poco más allá de la zona de no-detección. Para mayor información acerca de este soporte, acudir a los planos [5](#page-170-0) - [6.](#page-172-0)

Finalmente, para fabricar la pieza de la figura [8.14\(a\),](#page-80-0) se mantuvieron los mismos parámetros de impresión que en anteriores ocasiones para la misma impresora y se empleó el filamento de color *Naranja Fluorescente*, frecuentemente utilizado a lo largo de este proyecto. Como resultado, se lograron los siguientes datos:

| Peso de las pieza                                 | 26q         |
|---------------------------------------------------|-------------|
| Metros de filamento empleado                      | $8,63 \; m$ |
| Tiempo estimado de impresión   3 horas 18 minutos |             |

**Tabla 8.12 –** Datos de impresión del soporte de proximidad ultrasónico

## **8.2.5. Fuente de alimentacion principal ´**

Una vez analizado todos los dispositivos eléctricos y electrónicos y sus consumos (aprox. 1.5 A en total), se dimensiona una fuente de alimentación en base a las características técnicas de dichos elementos. Esta será la fuente principal de energía de la miniplanta de control de nivel y, en concreto, se escogió este modelo:

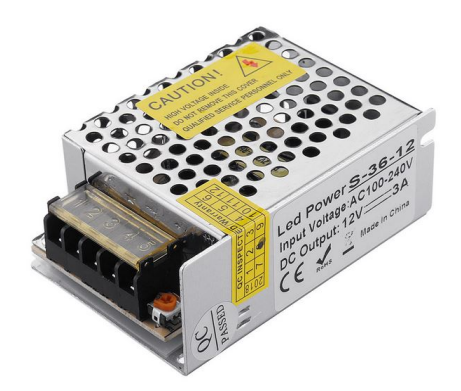

**Figura 8.15 –** Fuente de alimentación 12V DC

Esta fuente de alimentación presenta las siguientes características:

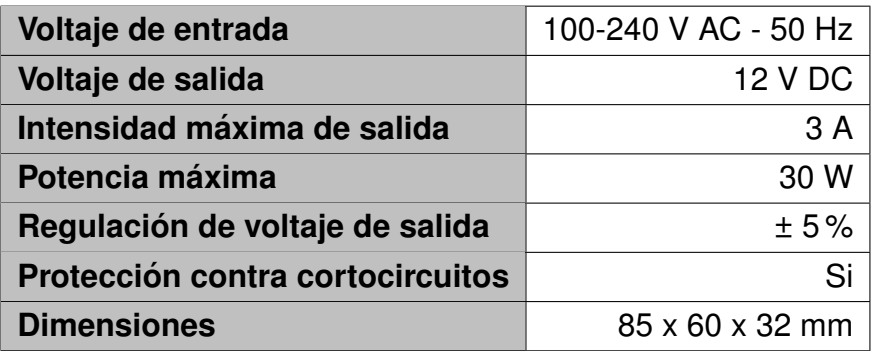

**Tabla 8.13 –** Características técnicas fuente de alimentación

La razón por la cual se escoge una fuente de alimentación que aporte un total de 3 A como maximo, aunque solo se consuman 1,5 amperios, es para que dicha fuente ´ funcione con un amplio margen sobre su límite máximo de potencia. De esta manera, por un lado evitamos que se sobrecaliente durante su uso habitual y por otro lado, también nos permite disponer de un pequeño margen, en caso de que en un futuro, se decidiese modificar algún elemento por otro de mayor consumo, o añadir algún componente adicional, siempre y cuando su tensión de alimentación sea de 12 V DC.

Por otro lado, es importante tener en cuenta que este modelo de fuente dispone una pequeña regulación de tensión a la salida de la misma, y que se utilizara en este caso, como ya se había comentado, para compensar la pérdida de tensión de salida en el circuito definitivo de control de la bomba de agua [\(8.16\)](#page-86-0) por culpa de las características del amplificador operacional de potencia (No es de tipo Rail-to-Rail). Aunque esta elevación de tensión también afecte a la alimentación de la electroválvula, como no se trata de un valor demasiado alto y como el dispositivo entra en funcionamiento en momentos puntuales, no se tendría ningún problema en ese aspecto.

SEPTIEMBRE 2019 MEMORIA 83

# <span id="page-84-0"></span>**8.3. Diseño de circuitos electrónicos de adaptación y** *Tarjeta de Adquisicion de Datos (DAQ) ´*

Para el diseño de los circuitos electrónicos de adaptación y la *Tarjeta de Adquisición de Datos (DAQ)* se toma como referencia lo descrito en el análisis de las soluciones para este caso (apartado [7.3\)](#page-44-0).

En cualquier caso, aunque lo descrito en dicho apartado sirva como aclaración introductoria para comprender una parte fundamental de los circuitos de control luego, en posteriores apartados, se detallará minuciosamente la base de la tecnología empleada.

## **8.3.1. Diseno de circuitos electr ˜ onicos de adaptaci ´ on´**

## **8.3.1.1. Circuito circuito electronico para el control del actuador: Bomba de ´ agua**

Para el diseño del circuito de control de la bomba de agua, se valoraron diferentes opciones, de las cuales algunas soluciones son habituales para este tipo de situación y que a priori deberían funcionar, pero que no sirvieron por la naturaleza de la bomba. De todas maneras, aparecen reflejadas en el presente documento, para aclarar y dar validez a la solución adoptada finalmente. En cualquiera de los casos, para el diseño se respetando las características técnicas reales de la bomba (tabla [8.8\)](#page-68-0) y su particular funcionamiento (figura [8.6\)](#page-69-0).

En primer lugar, el primer circuito electrónico de adaptación que se valoró para la bomba, es el que se tiene en cuenta en el capítulo de "Análisis de las soluciones", apartado [7.3.1.1.](#page-45-0)

Luego de evaluar el funcionamiento del circuito, para comprobar su funcionamiento se realizó una prueba montándolo provisionalmente en una placa de prototipo y conectándolo a la bomba. Cabe destacar que en primer lugar se programó el Arduino con el fin de obtener una señal PWM a una frecuencia de 62,5 kHz (modificando los timers internos del microcontrolador de la placa) para que la bomba funcionase lo más aproximado posible a un funcionamiento lineal, sin tirones. Además, el MOSFET utilizado era capaz de soportar esa velocidad elevada de conmutación.

Con la expectativa de obtener un resultado satisfactorio, debido a la simplicidad del circuito y de su control, por contrapartida se observó que la bomba permanecía inamovible, aunque se modificase el ciclo de trabajo de la señal PWM. Para intentar

solucionarlo, y desconfiando de que el transistor utilizado no soportaba tal velocidad de conmutación (aunque era algo poco probable), se fue reduciendo paulatinamente la frecuencia de la señal de control al mismo tiempo que se comprobaba si la bomba reaccionaba. Con este método, cuando se llegó a una frecuencia de entre 10 y 20 Hz la bomba comenzó a mover agua, pero, como es normal, la bomba impulsaba agua al mismo compás que la señal PWM que controlaba al MOSFET. Esto se debe a que dicha señal era de una frecuencia tan baja, que se podía ver a simple vista el funcionamiento, comentado en anteriores apartados, de un interruptor convencional cuando se enciende y apaga.

Por lo tanto, este tipo de circuito no nos sirve para controlar la bomba, porque su funcionamiento no nos permite un control efectivo de la velocidad del dispositivo. Además, aunque esta solución llegase a funcionar, tampoco sería del todo eficiente. Esto se debe a que, como bien se comentó antes, si el control de la velocidad de la bomba se realiza entre el rango de tensiones de 5 a 12V, desde el lado de la señal de control del transistor, obliga a tener un rango inutilizado de valores que asignan el ciclo de trabajo de la señal PWM (hay 255 valores como máximo), por lo que esto daría lugar, a limitar la capacidad de control del circuito.

Sea como fuere, la bomba no es capaz de moverse empleando directamente una señal PWM de alta frecuencia para controlar el circuito. Asimismo, como no se dispone de una hoja de características, ni tampoco está accesible ningún documento en línea (Internet) en el que se pueda comprobar el esquema eléctrico de la bomba para poder adaptarse a él, se decide descartar esta configuración de circuito.

De todas maneras, intentando discernir el porqué de este peculiar funcionamiento de la bomba bajo esta situación de control, se llega a la conclusión de manera totalmente empírica que la bomba posee un circuito electrónico interno que impide interrupciones bruscas de alimentación a altas frecuencias. Además, para constatar esta hipótesis sin llegar a desmontar la bomba, se intenta medir con un multímetro la resistencia de los bobinados de la bomba y se obtiene como resultado una inesperada alta impedancia, algo totalmente ilógico para lo que se pretendía medir. Por lo que, por estos motivos se busca otro tipo de circuito que permita controlar la bomba.

Teniendo presente los problemas que surgieron en el circuito anterior, se pretende diseñar un tipo de circuito cuyo funcionamiento sea similar al de una fuente de alimentación. Para ello, aunque la parte de control con una señal PWM con ciclo de trabajo variable se mantiene, se busca otro tipo de solución alejada de los transistores tipo MOSFET y aprovechando la tecnología de los amplificadores operacionales. Esto da lugar al montaje del siguiente circuito:

<span id="page-86-0"></span>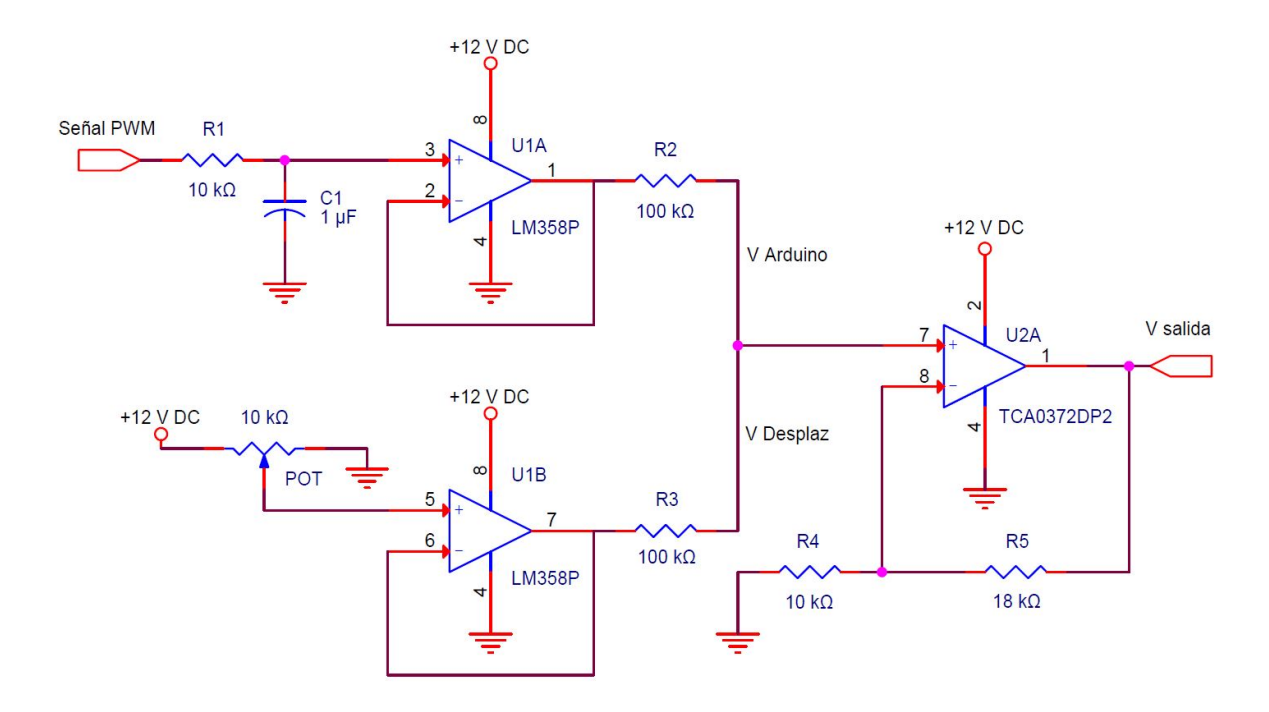

**Figura 8.16 –** Circuito de control con Amplificador Operacional de Potencia

Este circuito tiene como base fundamental la de un amplificador operacional de potencia montado en modo sumador no inversor. Con este circuito, se obtiene una tensión variable de entre 5 y 12 V, con los que se pretende alimentar directamente a la bomba y, en definitiva, variar su velocidad.

Como bien indica el tipo de montaje, el AO de potencia se encarga se sumar dos tensiones diferentes. Estas son:

■ Por un lado, la tensión resultante de la señal PWM con ciclo de trabajo variable que proviene de Arduino, a una frecuencia de 980 Hz. Esta vez, se redujo la frecuencia de la señal pulsada, porque no hay elementos de conmutación que necesiten una frecuencia elevada. De esta manera, también se evita modificar internamente los *Timers* del microcontrolador, asegurando el correcto funciona-miento del Arduino (más información en el apartado [8.3.2.1\)](#page-92-0).

Luego, para evitar introducir directamente una señal cuadrada al amplificador de potencia, se obliga a pasar previamente por un filtro pasivo paso bajo de primer orden, cuyo objetivo es obtener como resultado una señal totalmente plana y continua en el tiempo, que no es más que la componente en continua de la señal cuadrada original. Este filtro pose una frecuencia de corte de 15,92 Hz, la cual está muy por debajo de la frecuencia de la señal PWM (980 Hz), lo que nos garantiza que a la salida del filtro solo nos queda la componente en continua. Para más información, acudir a los cálculos realizados en el apartado [10.2.1.](#page-130-0) En el apartado [11.1.1,](#page-140-0) se muestra una figura en la que aparece una simulación que demuestra el funcionamiento del filtro.

Es importante aclarar que esta señal es la encargada de ejercer el control efectivo de la velocidad de la bomba, ajustando para ello el ciclo de trabajo de la señal PWM.

Por otro lado, y para solucionar el problema relacionado con el rango inutilizado de valores que establece el ciclo de trabajo de la señal PWM, para conseguir ejercer el control de la velocidad en la *Zona Activa* de la bomba, se plantea una segunda tensión invariable en el tiempo que consiga el mismo objetivo sin perder capacidad de control. Es decir, se trata de una tensión, independiente a la de Arduino, con la que se consigue desplazar los 0 V en la salida del A.O. al punto clave (5 V) donde comienza la *Zona Activa* de la bomba. De esta forma, cuando la señal PWM está a 0 V, a la salida del operacional de potencia se disponen de 5 V que alimentan la bomba, preparándola así para cuando se comience a ejercer el control de la velocidad de la bomba en la zona adecuada, y gracias a la señal de control de Arduino. Asimismo, cuando la señal de control este a 5 V, se necesita que la tensión a la salida del operacional sea la máxima que soporta la bomba, es decir, 12 V DC. De esta forma, se cubre totalmente la zona donde es posible regular la velocidad de la bomba.

Esta tensión de desplazamiento se conseguirá utilizando un potenciómetro de  $1 kΩ$ , alimentado a 12 V DC proporcionados por la fuente de alimentación del circuito.

Con los dos tipos de fuentes de tensión bien definidas, solo resta por obtener el valor de tensión de desplazamiento que traslade el 0 hacia los 5 V y al mismo tiempo también es necesario calcular la ganancia del amplificador operacional de potencia, empleando los datos de partida que se disponen. A parte de esto, también se razonará el uso de las resistencias que se encuentran en la patilla no inversora del AO de potencia. En cualquier caso, todos y cada uno de los cálculos realizados, aparecen recogidos en el apartado [10.2.2](#page-131-0) en el capítulo de "Cálculos".

En cuanto al operacional de potencia utilizado, es de especial importancia decir que fue dimensionado para las especificaciones técnicas reales que se pudieron obtener de la bomba y no a partir de las que características que aportaba el fabricante, para no sobredimensionar el circuito. De este modo, el operacional presenta las siguientes características:

| <b>Modelo A. Operacional</b> | <b>TCA0372DP2</b> |
|------------------------------|-------------------|
| Tipo de empaquetado          | A.O Doble PDIP-16 |
| Tensión máx. de salida       | 40 V DC           |
| Tensión min. de salida       | 5 V DC            |
| Intensidad de salida         | 1.0 A DC          |
| Intensidad máx. de salida    | 1.5 A DC (pico)   |
| Alimentación unipolar        |                   |

**Tabla 8.14 – Características técnicas A.Operacional de potencia.** 

Es importante señalar también que este tipo de amplificador no cuenta con la tecnología Rail-to-Rail, por lo que la tensión de salida será algo inferior a la tensión de alimentación del amplificador. Pero, con el fin de tener los 12 V justos a la salida del operacional de potencia, se buscará una fuente de alimentación para la miniplanta que dé servicio a este circuito y que tenga la opción regular la tensión de salida. Esta regulación será utilizada para elevar la tensión de alimentación del operacional a unos 12,80 V DC para compensar esa pérdida y tener la tensión deseada a la salida del circuito.

Por otro lado, y para evitar que tanto las resistencias del filtro paso bajo como la del potenciómetro afecten a la ganancia del amplificador operacional de potencia, se instalan otro tipo de amplificador operacional de baja potencia montado en modo *Seguidor de Tension´* . Gracias a este montaje, conseguimos aislar, con ganancia unitaria, ambas zonas del circuito con respecto al AO de potencia. El amplificador operacional escogido para este caso es el siguiente:

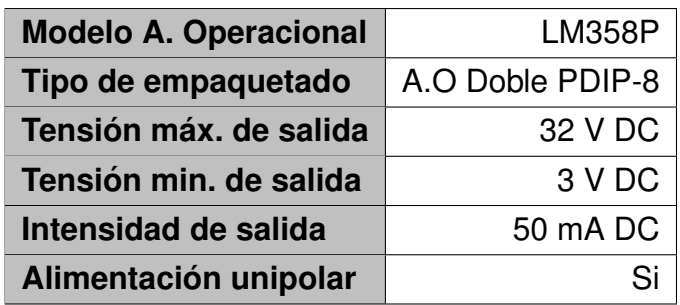

**Tabla 8.15** – Características técnicas A.Operacional en modo *Seguidor de tensión*.

Tanto este tipo de amplificador como el amplificador operacional de potencia, se alimentarán empleando una fuente unipolar, que en este caso será entre 0 y 12 V DC (Concretamente 12,80 V DC).

Por último, para demostrar el funcionamiento del circuito, se realiza el montaje del circuito y se calibra tanto, el potenciómetro que aporta la tensión desplazamiento, co-

mo la tensión de la fuente de alimentación provisional (de las que se dispone en el laboratorio). Una vez hecho lo anterior, se conecta la bomba con un *Diodo Flyback* en paralelo y se ejecuta un código de Arduino de prueba que permite generar una señal PWM con un ciclo de trabajo regulable a través de un potenciómetro. Esta vez, como ya se comentó anteriormente, no fue necesario modificar los *Timers* internos de Arduino para conseguir una frecuencia elevada de la señal PWM, porque no hay elementos de conmutación que la necesiten, de ahí a que se tome la frecuencia de 980 Hz, que trae de serie Arduino para el grupo de pines del *Timer 0*.

Como resultado del ensayo, se obtiene una regulación perfecta de la velocidad de la bomba con todo el rango de valores disponibles para el ciclo de trabajo de la señal de control proporcionada por Arduino. En el apartado [11.1.2,](#page-142-0) se muestran unas imágenes de la simulación del circuito de control que representan el funcionamiento del mismo en diversas situaciones.

Observando los resultados, se considera que este circuito cumple con el objetivo buscado, y por lo tanto, será en definitiva el circuito de control de la bomba de agua.

### **8.3.1.2. Circuito electronico de adaptaci ´ on para interruptor de nivel tipo flota- ´ dor**

Como ya se adelantaba en el apartado [8.2.2.1,](#page-70-0) para poder detener el funcionamiento de la bomba cuando la columna de agua alcanza los 14 cm de alto en el depósito superior, es necesario la instalación de este dispositivo tipo flotador. Pero, para poder conseguir este funcionamiento, es necesario realizar un circuito que consiga "convertir" el contacto normalmente abierto (NA) que trae internamente el sensor en uno que sea normalmente cerrado (NC).

<span id="page-89-0"></span>Para ello, en la siguiente figura se muestra un esquema que consigue dicho objetivo:

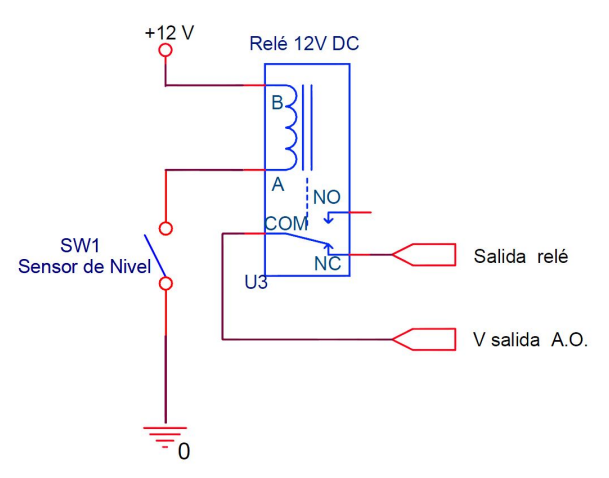

**Figura 8.17** – Circuito electrónico de adaptación para el sensor de nivel

Como se puede apreciar, para realizar esa conversion de contactos se utilizar un ´ relé de 12 V DC, el cual dispone de dos contactos, uno NA y otro NC. Es este último contacto es el que se colocará en serie con la alimentación de la bomba, justo a la salida del amplificador operacional de potencia (figura [8.16\)](#page-86-0), para detener la bomba cuando se acciona el sensor de nivel. Además, por otra parte, como no se disponen de datos del fabricante sobre cuanta potencia en DC es capaz de interrumpir el sensor de nivel, con la utilización de este relé conseguimos proteger con total seguridad dicho sensor.

#### **8.3.1.3. Conexionado de la seta de emergencia**

Este dispositivo realmente no necesita circuito de adaptacion, ya que gracias a sus ´ características técnicas (soporta 660 V - 10 A en AC), es posible conectar en serie directamente el contacto NC, por un lado, a la salida del relé del anterior circuito de adaptación para el sensor tipo flotador (figura  $8.17$ ), y por otro al contacto positivo de alimentación de la bomba.

Pese a que no necesita un circuito de adaptación, se decidió hacer una mención especial para mantener la continuidad de la explicación de los elementos que están conectados finalmente a la *Tarjeta de Adquisicion de Datos (DAQ) ´*

#### <span id="page-90-0"></span>**8.3.1.4. Circuito circuito electronico para el control del actuador: Electrov ´ alvula ´**

<span id="page-90-1"></span>Con el fin de poder accionar electrónicamente la electroválvula desde el PC cuando decida el usuario de la miniplanta, se necesita diseñar el siguiente circuito electrónico de adaptación.

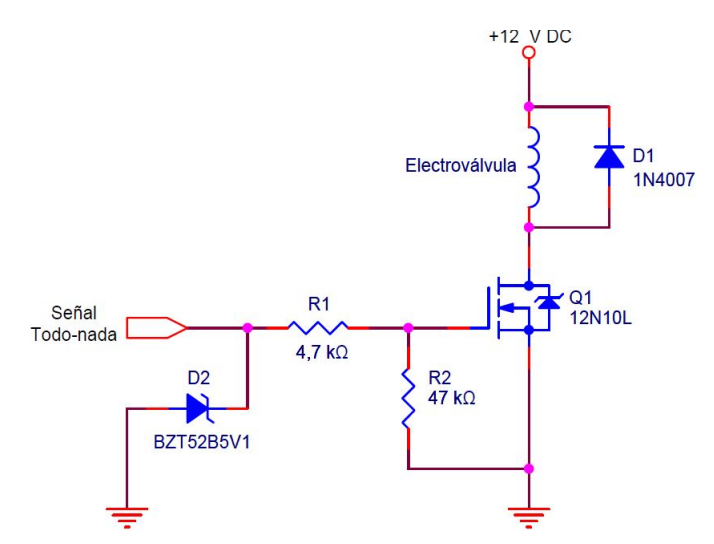

**Figura 8.18 –** Circuito electrónico de adaptación para la electroválvula

Analizando por partes el diseño del circuito de la figura [8.18,](#page-90-1) se prevé que el componente encargado de activar la alimentación a la electroválvula será un transistor

MOSFET tipo 12N10L, cuyas especificaciones técnicas son las recogidas en la tabla [7.1.](#page-46-0) Para activar dicho transistor, se prevé emplear una señal digital todo-nada (0V o 5V) proporcionada a través de una de las salidas digitales del Arduino. Por otro lado, para proteger esta salida digital y a su vez el Arduino, se dispone de un *Diodo Zener* de 5,1 V para derivar a tierra cualquier exceso de voltaje que supere la barrera de los 5,1 V. Un ejemplo es el modelo BZT52B5V1

Así mismo, también se establece un divisor resistivo, que, sirve para reducir la de intensidad que aporta Arduino al circuito y por otro lado también se utiliza para evitar situaciones de alta impedancia cuando la salida del Arduino esta en un estado ´ indeterminado. Los cálculos del divisor de tensión se realizan en el apartado [10.3](#page-133-0)

Por último, para consumir las corrientes parásitas generadas por la inductancia de la electroválvula y evitar que estas retrocedan hacia atrás, se instala en paralelo un *Diodo Flyback*, cuya función es la de establecer un camino de baja impedancia para que, en esa situación, se consuma ese tipo de corriente exclusivamente sobre la propia bobina de la electroválvula.

#### **8.3.1.5. Circuito de adaptacion para el sensor de proximidad ultras ´ onico ´**

Para el conexionado del sensor de ultrasonidos a la *Tarjeta de Adquisicion de Datos ´ (DAQ)*, se instalarán regletas de pines de 2,54 mm tipo *macho recto*, para las conexiones de las salidas de Arduino UNO a los correspondientes circuitos eléctricos de adaptación situados en la placa de circuito impreso.

### **8.3.2. Diseno de la ˜** *Tarjeta de Adquisicion de Datos (DAQ) ´*

Una vez vistos todos los circuitos de adaptación necesarios para el accionamiento y control de los diferentes elementos eléctricos necesarios para poner en marcha la miniplanta de control de nivel, y con motivo de aunar todos y cada uno de los circuitos en un único lugar, se prevé el diseño de una placa de circuito impreso (PCB) que englobe dichos circuitos. A esta PCB, se le denominará como Placa de Acondi*cionamiento de Señales* que junto con la plataforma Arduino encargado de controlar a la placa, formarán la habitualmente conocida como *Tarjeta de Adquisición de Datos* o *DAQ*, de uso exclusivo y especialmente diseñada para la miniplanta. Para una mejor comprensión, se analizará por separado las dos partes fundamentales que dan sentido a esta este dispositivo tan fundamental.

#### <span id="page-92-0"></span>**8.3.2.1. Plataforma Arduino UNO**

Arduino es una empresa creadora de hardware de bajo coste y software de código libre. Dentro del mundo educativo, habitualmente, esta empresa se conoce por la fabricación de la plataforma Arduino UNO, ya que, debido a su bajo coste y su gran versatilidad desde el punto de vista del ámbito de la docencia, hace que este tipo de dispositivos sean ideales para la enseñanza. De hecho, dentro de los grados de Ingeniería Eléctrica e Ingeniería Electrónica que dispone la propia Escuela Universitaria *Politécnica*, se imparten clases en las que se enseña a manejar este tipo de dispositivos, a diferentes niveles de dificultad.

Por lo tanto, como el proyecto de la miniplanta de control de nivel está orientado de cara a los estudiantes, el uso de este tipo de dispositivos para el control de la miniplanta es un excelente aliado para el presente proyecto, de ahí a que en los requisitos de diseño del proyecto se recomiende utilizarlo.

Por otro lado, y analizando las características técnicas del Arduino UNO, este dispositivo esta basado en el microcontrolador modelo ´ *ATmega328P* desarrollado por la propia empresa. Este microcontrolador cuenta principalmente con:

- 14 Entradas/Salidas digitales, de las cuales 6 de ellas pueden ser salidas PWM (Marcadas con el símbolo  $\sim$ ).
- 6 Entradas Analógicas.

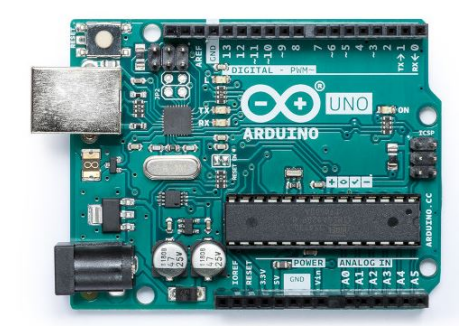

**Figura 8.19 –** Plataforma Arduino Uno

Dichas entradas y salidas, son totalmente programables mediante la utilización de un PC con el entorno de programación Arduino IDE. Como canal de comunicación entre el PC y el Arduino se utiliza un cable USB Tipo-B, que, a su vez, sirve de cable de alimentación de la placa. Además, la placa también cuenta con otro terminal a mayores que sirve para alimentar externamente el Arduino UNO, entre unos rangos de tensión de 7 a 12 V DC como máximo.

El número de salidas y/o entradas disponibles en Arduino UNO son suficientes como para controlar los circuitos de la *Placa de Acondicionamiento de Senales ˜* , ya que se necesitan:

- 1 Salida tipo PWM para el circuito de control de la bomba.
- 1 Salida digital todo-nada para el circuito de accionamiento de la electroválvula.
- 1 Entrada digital y 1 salida PWM para el sensor de proximidad ultrasónico, para los pines Echo y Trigger. respectivamente.

Por lo tanto, el uso de este dispositivo tanto desde el punto de vista educativo, técnico como el económico está totalmente justificado. En cuanto al tema de la pro-gramación del Arduino UNO, este se tratará en el apartado [11.2.1.](#page-146-0)

Cambiando de punto de vista, seguidamente se aclarará de forma más detallada el tema de las señales tipo PWM, que previamente, en anteriores apartados, ya se había introducido de forma resumida para comprender los circuitos de adaptación de cada dispositivo eléctrico.

Una señal PWM es una forma de emular una señal analógica empleando un dispositivo electrónico. Debido a su naturaleza, como la plataforma Arduino UNO no es capaz de suministrar una señal analógica al uso, ni siguiera es capaz de aportar una señal discretizada. Por lo tanto, para conseguir algo muy similar, emplea la técnica de *Modulación por Ancho de Pulso* o también conocida por sus siglas *PWM*. Esta técnica se basa en activar una salida digital durante un tiempo determinado y luego mantenerla apagada durante el resto del tiempo, para que luego, si se analiza el promedio de la tensión de salida a lo largo del tiempo, se obtenga el valor de tensión analógico deseado.

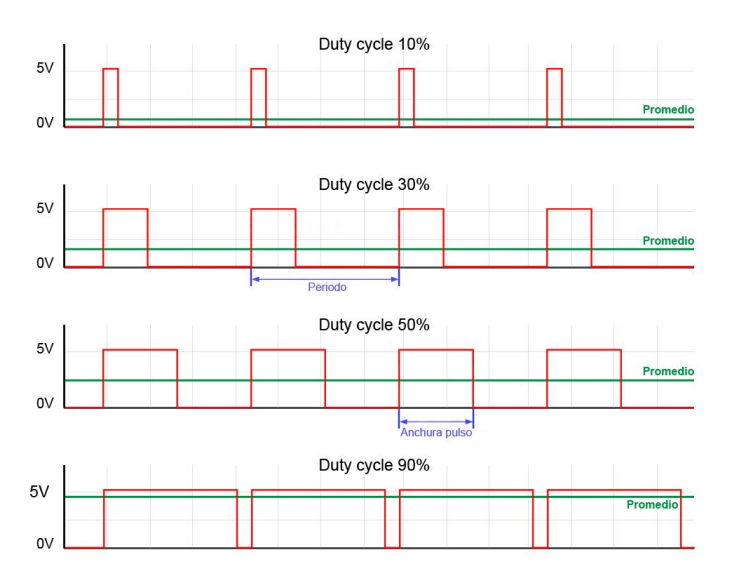

**Figura 8.20 –** Representación gráfica de varias señales tipo PWM

Es importante señalar que la frecuencia, y por ende, el período de la señal se mantiene constante durante la modulación, y lo que si se puede variar para obtener ese valor analógico es el ancho del pulso. En concreto, esa proporción de tiempo donde la señal esta activada, con respecto al total del ciclo, se denomina Duty Cycle o *Ciclo de Trabajo* y habitualmente se expresa en tanto por cien. El promedio de la señal resultante, como se comentó anteriormente, da como resultado el valor medio de tensión, y se puede obtener matemáticamente con la siguiente fórmula:

$$
V_{Promedio} = (V_{DC+} - V_{DC-}) \frac{DutyCycle}{100} \tag{8.1}
$$

Siendo  $V_{DC+}$  y  $V_{DC-}$  los valores de 5 V y 0 V respectivamente. Del mismo modo, para la variable  $Duty$   $Cycle$  se dispone de 8 bits de valores, o lo que es lo mismo, valores de 0 a 255.

Por otro lado, cabe destacar que las funciones que permiten generar señales PWM, dependen de los conocidos como *Timers* o *Temporizadores* internos del propio hardware de Arduino. Estos temporizadores disponen de un registro de comparación por cada una de las salidas, de tal forma que cuando el tiempo alcanza el valor del registro de comparación, la salida invierte su valor.

Concretamente, para la placa Arduino UNO dispone de 3 grupos de *Timers* y cada uno da servicio a 2 salidas PWM. Estas sos:

- *Timer 0*: Encargado de controlar las salidas PWM 5 y 6.
- *Timer 1*: Encargado de controlar las salidas PWM 9 y 10.
- *Timer 2*: Encargado de controlar las salidas PWM 3 y 11.

Además, la frecuencia de cada señal PWM depende directamente de las características de cada *Timer* al que está conectado. Por defecto, la frecuencia que emplea Arduino Uno para las señales PWM es de 490 Hz, excepto las salidas del Timer 0 que utilizan una frecuencia de 980 Hz. Es importante tener claro que, aunque dos salidas comparten la misma frecuencia, porque pertenecen al mismo temporizador, cada salida es independiente una de la otra y por lo tanto pueden tener distintos ciclos de trabajo.

Por otra parte, los temporizadores también dependen de un registro de preescalado que permite modificar, si se necesita, la frecuencia que trae por defecto Arduino para dichos temporizadores. Como para el presente proyecto, finalmente no es necesario disponer de señales PWM de altas frecuencias, se dejaron los valores que traía por defecto Arduino. De todas formas, y para ser exactos, para realizar el ensayo del primer

montaje del circuito de control de la bomba (figura [7.9\)](#page-46-1), si fue necesario modificar el preescalerer del *Timer 0* para obtener una señal PWM de 62,5 kHz. En cambio, para probar y controlar el circuito definitivo para el control de la bomba (figura [8.16\)](#page-86-0), fue necesario restablecer los valores por defecto que traía Arduino, para disponer de la frecuencia base de 980 Hz.

Por último, y para cerrar este apartado, un detalle a tener muy en cuenta de este tipo de señales es el efecto que pueda ocasionar la rápida conexión y desconexión de la señal pulsada sobre los aparatos que se pretenden alimentar, particularmente en el caso de que sean cargas de carácter inductivo. Como resultado de esa rápida conmutación, se pueden generar algún tipo de tensión inducida que puede dañar el circuito de control o las propias las salidas del Arduino, de ahí a que, como medida de protección se instalen *Diodos Flyback* en paralelo con la carga, en todos los circuitos de adaptación donde se controlan cargas de esas características.

#### **8.3.2.2. Placa de Acondicionamiento de Senales ˜**

Como se comentaba al principio de este apartado, con el objetivo de juntar todos y cada uno de los circuitos de adaptación, se prevé el diseño de una PCB en la que se disponga de todos los circuitos electrónicos necesarios para el accionamiento de los dispositivos de la miniplanta, formando así, lo que se conoce en el presente proyecto como *Placa de Acondicionamiento de Senales ˜* (plano [13\)](#page-186-0). A mayores, como ya se comentó anteriormente, para accionar dichos circuitos de adaptación se utilizará un Arduino UNO. A continuación, se muestra un diagrama de bloques que muestra las señales de control tanto de entrada como de salida de la PCB.

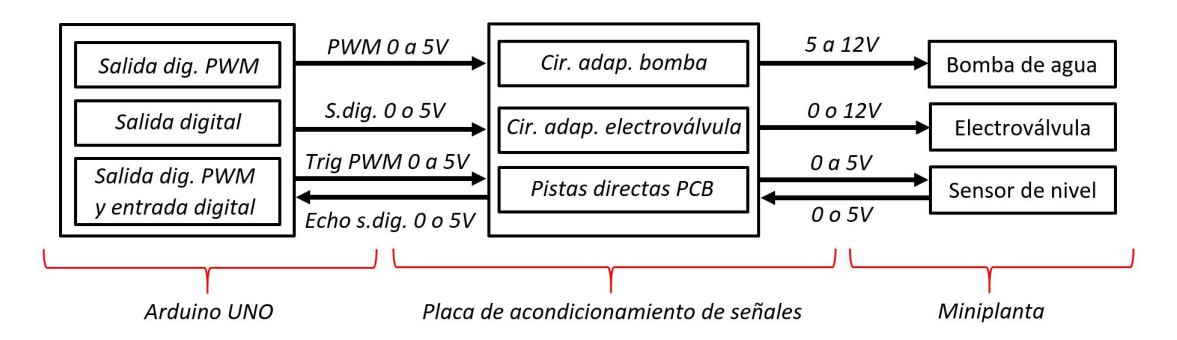

Figura 8.21 – Diagrama de bloques de las señales de entrada y salida de la PCB

Esta placa se situará en el interior del depósito eléctrico, junto con la fuente de alimentación y el Arduino UNO. La disposición de estos elementos dentro del recipiente, nos da como resultado el tamaño máximo que se dispondrá para la PCB, buscando siempre el mayor espacio posible para la misma, para facilitar la disposición de los

<span id="page-96-0"></span>diversos componentes eléctricos y electrónicos en la placa a diseñar. A continuación, se muestra una imagen de como quedarían todos los dispositivos distribuidos:

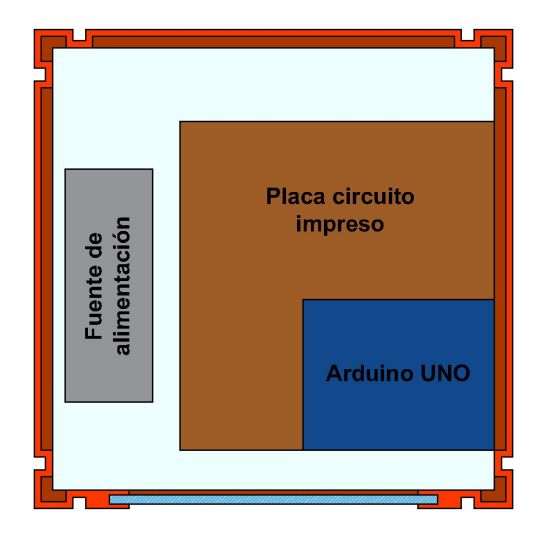

**Figura 8.22 –** Distribución de los aparatos dentro del dep. eléctrico (Vista Planta)

Como se puede comprobar en la figura [8.22,](#page-96-0) para la PCB se dispone de un espacio en forma de "L". Ya que la disposición en "L" complicaría el proceso de cortado de la placa, se decidió cortarla en forma de rectángulo (115 x 120 mm) y atornillar el Arduino *UNO* sobre la parte libre donde no hay ningún circuito, consiguiendo así, que placa más Arduino queden todo en un conjunto único.

El modelo de placa que se utiliza para el diseño de la PCB es del tipo Monocapa, debido a que, como para su fabricacion se emplearon los recursos que dispone la ´ escuela, estos solo permitían realizar únicamente circuitos impresos de estas características sin tener problemas técnicos.

Con esto aclarado, se realiza el esquema de todos los circuitos y la posterior distribución de los mismos sobre este espacio reservado, empleando el software de diseño conocido como *KiCad*. En lo que respecta a los anchos de pista encargados de conectar cada componente electrónico, en general, se establecieron las siguientes medidas:

- Ancho de pista de 1 mm para los circuitos de potencia.
- Ancho de pista de 0,4 mm para los circuitos de señales de control.

Se considera circuitos de potencia a aquellos donde la intensidad que circula por ellos es del orden de amperios. Así mismo, se consideran señales de control aquellas donde se manejan intensidades del orden de los miliamperios. En ambos casos, los anchos de pista están sobredimensionados conforme a lo necesario, pero del mismo modo que se comentó antes, debido a los recursos de los que dispone la escuela son

técnicamente limitados, estos no permiten obtener en la práctica placas de circuito impreso con pistas más finas que las indicadas anteriormente sin que ellas se produzcan imperfecciones o falta de continuidad. De todos modos, en el apartado [10.4,](#page-133-1) se recogen los cálculos teóricos correspondientes al ancho necesario para las pistas de la PCB, y en el plano [14](#page-188-0) se puede ver el diseño realizado.

Otro aspecto a tener en cuenta es que, beneficiándose de que la PCB es del tipo *Monocapa*, todas las conexiones a tierra (GND) de los circuitos estarán conectadas aprovechando toda la superficie de la placa que no esta utilizada por las pistas de ´ los circuitos, consiguiendo así, simplificar dichas conexiones y ganar superficie de disipación de calor.

Por otro lado, a la hora de realizar el esquema del conjunto se tuvo en cuenta la instalación de bornes de conexiones instalados sobre la propia placa, para poder conectar los sensores y actuadores de la miniplanta. De hecho, para independizar dichas conexiones de la PCB con los dispositivos situados al exterior del recipiente eléctrico, y con el objetivo de facilitar la instalacion de los elementos, en la parte trasera del ´ depósito eléctrico se instalarán unos conectores macho tipo Micro que estarán directamente conectados a los bornes de la PCB. Luego, por el otro lado, se utilizaron los mismos conectores, pero en versión hembra, de los que saldrán los conductores que se conectarán a los dispositivos de la miniplanta, utilizando para la conexión terminales tipo *Faston*. Además, para evitar interferencias entre dispositivos de diferente naturaleza, se consideró que era necesario independizarlos, empleando un conector exclusivo para cada caso.

En concreto los conectores que se utilizan son:

- 1 Conector tipo *Micro* macho + hembra de 4 contactos, para la parte de sensores.
- 1 Conector tipo *Micro* macho + hembra de 6 contactos, para la parte de fuerza.
- 1 Base de enchufe tipo *IEC320 C14* (250 V AC), para la fuente de alimentación.

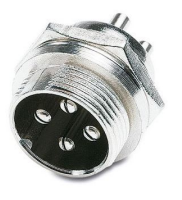

(a) Conector *Micro* 4 contactos

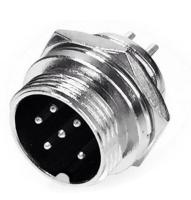

(b) Conector *Micro* 6 contactos

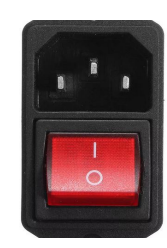

(c) Conector tipo *C14*

**Figura 8.23 –** Tipo de conectores para el depósito eléctrico

Puntualizando, el conector *Micro* de 4 contactos estara exclusivamente destinado ´ al sensor de proximidad ultrasónico y el de 6 contactos está dedicado a la alimentación de la bomba, al de la electroválvula y al sensor de nivel horizontal tipo flotador, utilizando 2 contactos para cada caso.

Por otro lado, y aprovechando la distribución de la figura [8.22,](#page-96-0) se practicará un agujero en la pared derecha del depósito eléctrico para tener acceso desde el exterior al conector *USB tipo B hembra* del Arduino UNO, al que es necesario conectarse mediante un PC para realizar las programaciones pertinentes del dispositivo y del control de nivel la miniplanta.

Una vez fabricada la placa, se realizan las perforaciones adecuadas para cada componente, luego se sueldan y a continuación se prueba la placa de circuito impreso, conectando todos y cada uno de los elementos (plano [15\)](#page-190-0). Durante este ensayo se apreció un calentamiento excesivo del amplificador operacional de potencia que pertenece al circuito de control de la bomba de agua. Esto se debe a que la intensidad consumida por este circuito (que es de 0,9 A) es muy próxima a la intensidad máxima soportada por el operacional (que es de 1 A). Para ello, se consideró necesario montar un disipador de aluminio (30 x 20 x 25 mm) sobre el operacional, mediante un adhesivo térmico en formato pegatina, para poder evacuar tal cantidad de calor y solucionar así dicho problema. Además, para ayudar a expulsar ese calor, se realizaron unos agujeros en el recipiente eléctrico en una zona elevada en la pared donde se montaron los conectores *Micro*, para instalar a mayores un pequeño ventilador, que ira conectado directamente a la salida de la fuente de alimentación, para retirar el calor del interior del depósito.

Por último y para poder fijar al depósito eléctrico la PCB más Arduino UNO y la fuente de alimentación, se recortó un pedazo de metacrilato en forma de cuadrado (160 x 160 mm), como el que se utilizó para instalar en el frente de los depósitos, para atornillar sobre él los dispositivos citados anteriormente.

# **8.4. Programacion software para el funcionamiento y ´ control de la miniplanta**

Con todos los elementos eléctricos y electrónicos que permiten el funcionamiento efectivo de la miniplanta, incluida *Tarjeta de Adquisicion de Datos ´* , lo que se necesita a continuación es realizar la programación necesaria para controlar dichos dispositivos y para regular el nivel de agua en el depósito superior de la miniplanta. Para una mejor compresión, se detallará todo lo necesario al respecto, dividiendo la información en dos bloques fundamentales:

- Arduino UNO como *Tarjeta de Adquisicion de Datos (DAQ) ´* .
- Controlador tipo PID para la regulación de nivel de agua.

Esta division es necesaria, debido a que son programaciones de distintas carac- ´ terísticas y funcionalidades, pero ambas se necesitan entre ellas para poder establecer el control de la miniplanta desde un PC. A modo de resumen, se muestra un pequeño esquema que sirve como avance de como se establecen las comunicaciones en la ´ miniplanta:

<span id="page-100-1"></span>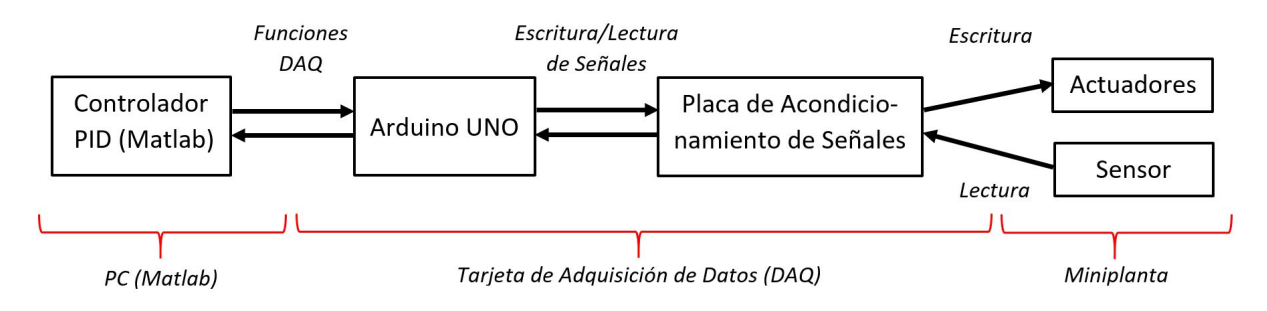

**Figura 8.24 –** Esquema de comunicaciones de la miniplanta de control de nivel

Observando la figura [8.24,](#page-100-1) se irá detallando paso por paso los puntos citados anteriormente, continuando con la misma linea de descripción que se siguió a lo largo del presente proyecto, es decir, hacia atrás, desde los actuadores y el sensor, pasando por el diseño de los circuitos electrónicos de adaptación de la *Placa de Acondicionamiento de Senales ˜* para ahora dirigirse hacia el *Arduino UNO* y el regulador PID dentro del programa Matlab.

# <span id="page-100-0"></span>**8.4.1. Arduino UNO como** *Tarjeta de Adquisicion de Datos (DAQ) ´*

En este caso, el Arduino UNO realiza la función de *Tarjeta de Adquisición de Datos*, siendo el Puente o Pasarela de comunicación entre el PC y la Placa de Acondicionamiento de Señales.

Para conseguir dicho objetivo, es necesario echar mano de la conocida como *Comunicación por Puerto Serie* para establecer el canal de comunicación entre el PC (Matlab) y Arduino, para que luego este último escriba o reciba señales de la *Placa de* Acondicionamiento de Señales a través de las entradas y salidas digitales normales o tipo PWM de Arduino. Del mismo modo, también es necesario programar en Matlab un tipo de funciones, que en la figura anterior se denominan *Funciones DAQ*, y que sirven para comunicarse desde Matlab con el Arduino. En cierto modo, y para aclarar este asunto desde un punto de vista metaforico, se considera que la ´ *Comunicacion por ´ Puerto Serie* establece la "vía de comunicación" y las *Funciones DAQ* son el "lenguaje de comunicación" que utiliza esa vía en particular.

Concretamente, el funcionamiento de esta forma de comunicación es el siguiente:

- En primer lugar, desde el programa Matlab y utilizando las *Funciones DAQ*, se envían ordenes de lectura o escritura hacia el Arduino, utilizando como vía de comunicacion lo dispuesto mediante el protocolo por ´ *Puerto Serie*.
- A continuación, este dispositivo interpreta las ordenes enviadas desde Matlab mediante las *Funciones DAQ*, y Arduino bien lee los valores de entrada o bien escribe a través las salidas digitales, ambas conectadas Placa de Acondicionamiento de Señales.

Por lo tanto, observando las necesidades de control, por parte del software de Matlab se necesita programar las siguientes *Funciones DAQ*:

- *DAQ\_Start:* Función para abrir el canal de comunicación entre Matlab y Arduino UNO (apartado [11.2.2.1\)](#page-149-0).
- *DAQ Write*: Función para enviar datos de escritura a Arduino, y que este genere las señales de activación correspondientes para los actuadores correspondientes. Concretamente, la funcion presenta la siguiente estructura ´ *DAQ Write(x,y)*. En la variable "x" se introduce un valor entre 0 y 100, que está relacionado con el nivel de agua en tanto por cien que se quiere alcanzar, regulando la velocidad de la bomba mediante una señal PWM generada por Arduino. Por otro lado, en la variable "y", se introduce un valor que solo puede ser o un "1" o un "0", cuya explicación está relacionada con la activación o desactivación de la electroválvula, respectivamente (apartado [11.2.2.2\)](#page-149-1).
- *DAQ\_Read*: Función para pedir la lectura de datos a Arduino, provenientes del sensor de proximidad ultrasónico (apartado [11.2.2.3\)](#page-150-0).

■ *DAQ\_Stop*: Función detener todos los actuadores y al mismo tiempo cerrar el canal de comunicación entre Matlab y Arduino UNO (apartado [11.2.2.4\)](#page-151-0).

Por otro lado, en lo que respecta a la parte de Arduino, se utilizan tres comandos característicos para este tipo de comunicación por *Puerto Serie* y que se ejecutan cuando algunas de las *Funciones DAQ* descritas anteriormente lo indiquen. Estos comandos son:

- Serial.avaliable(): Comando encargado de comprobar si la comunicación entre Arduino y Matlab está disponible. Esta instrucción devuelve un 0 si el buffer está vacío, es decir, en el caso de que no se haya recibido nada. Mientras no reciba un valor, se queda en modo de espera en esta instrucción.
- Serial.read(): Comando que lee los valores que les envían las funciones *DAQ Write* o *DAQ Read*, almacenados en la primera posicion del ´ *buffer*. Una vez le´ıdo el valor, este lo elimina de la memoria, y automáticamente si hay más valores en la cola, estos suben una posición quedando siempre ocupada la primera posición por el siguiente dato recibido.
- Serial.println(): Comando que envía valores a la función *DAQ Read*, añadiendo un salto de linea.

Por último, con los principales aspectos relacionados con el medio y el modo de comunicación ya definidos, a continuación, se analiza de manera resumida el código de programación que permite completar las acciones anteriormente comentadas.

Como las necesidades de comunicación son básicamente escribir y/o leer valores, el código de programación se define principalmente mediante dos bloques bien diferenciados, uno dedicado a la escritura y otro para la lectura. La ejecución de uno u otro bloque, estará determinada por las instrucciones que indiquen las *Funciones DAQ*. A continuación, se explica de manera resumida para comprender lo que se realiza en cada uno de los bloques del programa principal de Arduino.

**Bloque de Escritura** 

Dentro del bloque de escritura, por un lado, se genera la señal PWM para el control de la velocidad de la bomba a través del comando *analogWrite()*. El ciclo de trabajo utilizado para dicha señal de control es el enviado por la función *DAQ Write* en formato de 8 bits y leído por el programa de Arduino por medio del comando *Serial.read()*.

Empleando el mismo procedimiento, por otro lado también se genera, si es necesario, una señal digital todo-nada con la instrucción *digitalWrite()*, para la activación o desactivación de la electroválvula.

■ Bloque de Lectura

En el bloque de lectura está diseñado de tal forma que cuando la función *DAQ Read* llame al Arduino UNO, este le devuelva, por medio del comando *Serial.println()*, el valor real de columna de agua en formato de 8 bits.

Para ello, se emplea la medida proporcionada por el sensor de proximidad ultrasónico, del cual se obtiene la distancia de columna de aire que hay desde el sensor hasta la superficie de la columna de agua. Este valor, se adquiere gracias a la instrucción *sonar.ping median (10)* (perteneciente a una librería independiente de Arduino llamada *NewPin*), la cual devuelve el valor medio de 10 medidas realizadas por el sensor de proximidad. Gracias a la utilización de este comando, mejoramos notablemente la precisión de la medida obtenida a través del sensor. Por otra parte, también se tiene de forma constante la distancia desde el sensor al fondo del depósito superior (21 cm).

Estos dos valores citados anteriormente, se restan entre si y se obtiene el valor de la distancia de columna de agua. A continuación, con este último valor y el valor máximo de columna de agua, se establece una regla de tres de tal forma que el resultado de esta operación es el valor del nivel de columna de agua real en formato de 8 bits. Este último valor es el que se envía a Matlab a través de la función correspondiente.

## **8.4.2. Controlador tipo PID para el control de nivel de agua de la miniplanta**

Con la vía de comunicación para Matlab-Arduino y el lenguaje previamente definido, se procede a buscar un tipo de controlador que se pueda programar en Matlab y que cumpla el objetivo de regular el nivel de agua en el depósito superior de la miniplanta, en base a un valor de consigna previamente establecido.

Dentro del mundo del control industrial existen múltiples variedades y tipos de controladores. En el presente proyecto, se implemento para demostrar la regulación de nivel el *Controlador PID*, quizás el tipo de controlador más utilizado dentro del control industrial. Este algoritmo se fundamenta en la implementación de la simple idea de realimentación, dando lugar a un controlador relativamente sencillo y a la vez, extremadamente potente. Esto se debe a que el controlador PID tiene el gran poder de calcular la acción de control basándose en los errores de control pasados, presentes y futuros. Matemáticamente, el controlador PID estándar No *interactuante* o *Modelo ISA* se define mediante la siguiente expresión:

<span id="page-104-0"></span>
$$
u(t) = K \left( e(t) + \frac{1}{T_i} \int_0^t e(\tau) dt + T_d \frac{de(t)}{dt} \right)
$$
 (8.2)

Donde  $u$  es la señal de control y  $e$  es el error de control obtenido mediante la resta del valor de consigna o *Set Point* y el valor medido por el sensor. Por otro lado, los parámetros del controlador son la ganancia proporcional  $(K)$ , el tiempo integral  $(T_i)$  y el tiempo derivativo  $(T_d)$ .

Analizando por partes la ecuación [8.2](#page-104-0) se obtiene que:

- El primer sumando es el término *Proporcional (P)*. Esta parte pertenece al control de errores en tiempo presente y dicha acción de control es proporcional al error.
- El segundo sumando es el término *Integral (I)*. Esta parte pertenece al control de errores en tiempo pasado y su acción de control es proporcional a la integral del error. Su principal objetivo es la de asegurar que la salida del proceso coincida lo más exactamente posible con el valor de *Set Point* en estado estacionario.
- El tercer y último sumando es el término *Derivativo (D)*. Este parte pertenece al control de errores en tiempo futuro y su acción de control es proporcional a la derivada del error. Su principal objetivo es la de mejorar la estabilidad en lazo cerrado, aumentando (según se considere) la rapidez del controlador para corregir el error.

Es muy importante tener en cuenta que, aunque en la ecuación [8.2](#page-104-0) exprese de forma matemática y analógica el controlador, realmente el regulador PID de la miniplanta se implementará de manera digital y discretizada, como bien se comentó antes, diseñando para ello un código de programación en Matlab. La principal diferencia de un controlador PID continuo a uno discreto, es que en este ultimo al estar localizado ´ *Ambito Digital ´* implica que el control sea de manera discontinuos, es decir, sus valores cambian cada cierto periodo de tiempo, o lo que se conoce como *Período de Muestreo (T)*. Este valor jugará un papel muy importante dentro del controlador, dado que la respuesta en lazo cerrado del sistema controlado por el regulador PID va a depender directamente de este *Per´ıodo de Muestreo*. Ademas, cabe destacar que, si ese tiem- ´ po es demasiado elevado, la estabilidad del sistema será menor e incluso el sistema puede llegar a hacerse inestable y ser prácticamente incontrolable.

A continuación, en la siguiente figura se puede comprobar el diagrama de bloques de la miniplanta de control de nivel, con la implementación del controlador PID discretizado.

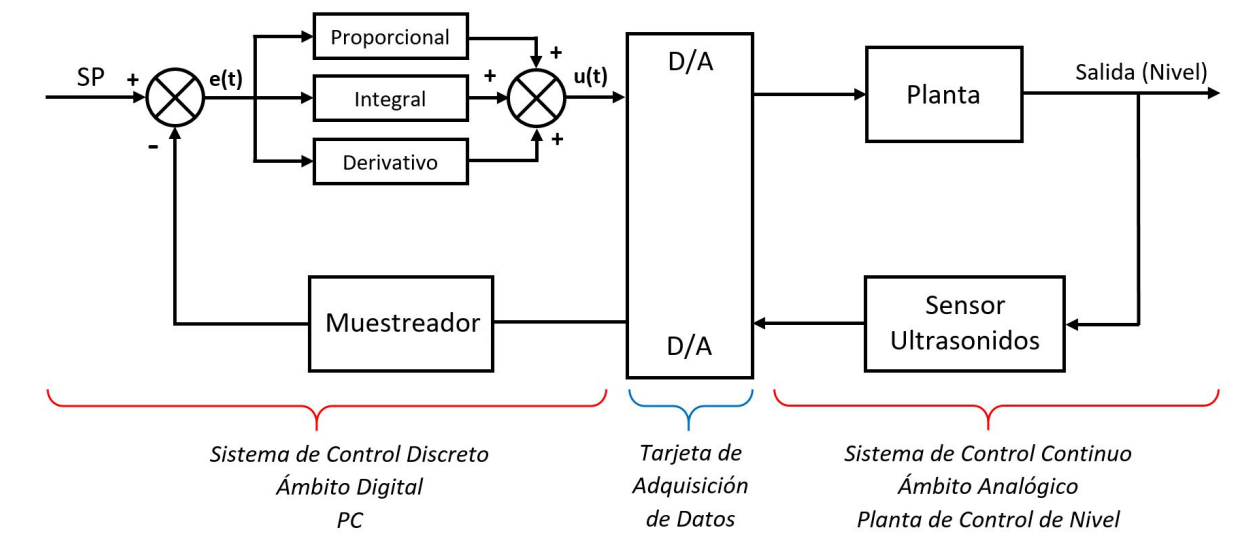

**Figura 8.25 –** Diagrama de bloques del control de la miniplanta con regulador PID

<span id="page-105-0"></span>Por tanto, para poder implementar el controlador PID de forma digital, será nece-sario discretizar la ecuación [8.2,](#page-104-0) empleando el *Método de Aproximación Rectangular de Euler*. Este método permite realizar analíticamente las siguientes aproximaciones:

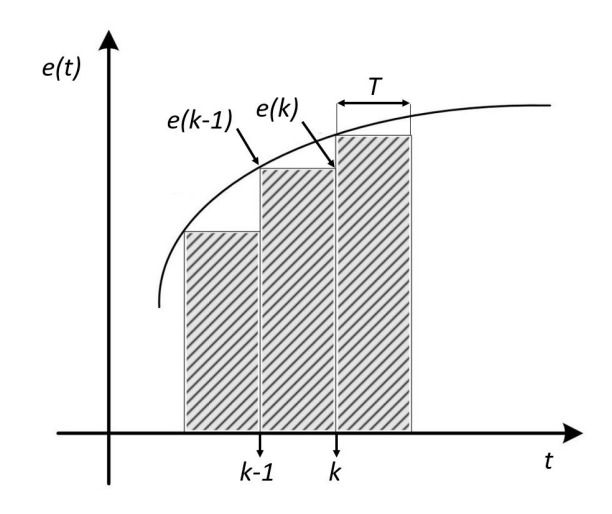

**Figura 8.26 –** Método de aproximación rectangular de Euler

El término integral de la ecuación fundamental del controlador PID se puede aproximar como:

$$
\frac{1}{T_i} \int_0^t e(\tau) dt = \frac{1}{T_i} \sum_{i=0}^{k-1} e(i) T = \frac{T}{T_i} \sum_{i=0}^{k-1} e_i
$$
\n(8.3)

Por otro lado, el término derivativo de la ecuación del controlador PID se puede aproximar como:

$$
T_d \frac{de(t)}{dt} = T_d \frac{\triangle e(t)}{\triangle t} = \frac{T_d}{T} (e_k - e_{k-1})
$$
 (8.4)

Estas aproximaciones dan lugar a que la ecuación fundamental del controlador PID discretizado quede de la siguiente forma:

$$
u(k) = K_p \left( e(k) + \frac{T}{T_i} \sum_{i=0}^{k-1} e_i + \frac{T_d}{T} \left( e_k - e_{k-1} \right) \right)
$$
 (8.5)

Siendo  $e(k)$  el valor actual del error,  $e_{k-1}$  el valor justamente anterior del error y T el periodo de muestreo (figura [8.26\)](#page-105-0).

Esta expresión matemática es la base fundamental para el diseño del código de programación realizado en Matlab (apartado [11.2.2.12\)](#page-156-0). En concreto, el programa inicialmente pide al usuario todos y cada uno de los parametros necesarios para el con- ´ trolador PID, mediante las siguientes funciones:

- *leervalorSP***:** Función para pedir al usuario el valor de consigna o *Set Point*. Dicha función solo permite valores comprendidos entre  $0 \times 100$ , y que tienen que ver con el nivel en tanto por cien de columna de agua (apartado [11.2.2.6\)](#page-152-0).
- *leervalorT*: Función para pedir al usuario el valor del período de muestreo para la regulación del PID (apartado [11.2.2.7\)](#page-152-1).
- *leervalorK*: Función para pedir al usuario el valor de la constante K, perteneciente a los 3 sumandos del controlador PID (apartado [11.2.2.8\)](#page-153-0).
- *leervalorTi*: Función para pedir al usuario el valor de la constante Ti, perteneciente a la parte integral del controlador PID (apartado [11.2.2.9\)](#page-153-1).
- *leervalorTd*: Función para pedir al usuario el valor de la constante Td, perteneciente a la parte derivativa del controlador PID (apartado [11.2.2.10\)](#page-154-0).

A continuación, dichos valores se guardan es sus respectivas variables y los introduce en la ecuación del controlador PID discretizado. Luego, como para conseguir la regulación del nivel de agua en el depósito superior se necesita escribir o recibir valores del exterior, el código principal interactúa con la *Tarjeta de Adquisición de Datos* por medio de las *Funciones DAQ* para obtener o recibir ese flujo de datos, como ya se había explicado en apartados anteriores. Paralelamente, y para ver de forma visual y virtual la propia regulación de nivel, el programa genera automáticamente una gráfica a tiempo real en la que se muestra el valor de consigna establecido por el usuario (color azul), la señal de control enviada a la bomba (color verde) y por otro lado y sobre la

misma grafica, se muestra el nivel de columna de agua a tiempo real (color rojo). En ´ ambos casos, los valores que se manejan están en tanto por cien.

Para terminar, si se desea detener la regulación de nivel, y por ende, la ejecución del código de programación principal, esta se puede interrumpir de manera controlada pulsando la tecla "s" con la ventana gráfica abierta. También se puede detener la ejecución del código presionando la combinación de teclas "Ctrl+C", pero de todos modos se recomienda encarecidamente evitar este método de interrupción, debido a que, de esta forma, aunque se detiene la ejecución del código, el canal de comunicación con Arduino UNO permanece abierto de forma indefinida y puede provocar fallos en Matlab que obliguen a cerrar el programa, si se desea comenzar de nuevo la ejecución del programa principal.

Es importante señalar que, para suavizar la señal de medida de nivel de agua, obtenida a partir del sensor de proximidad ultrasónico, fue necesario implementar un filtro digital utilizando la función *desingfilt*. Paralelamente, también se realizó un control de errores de medida de nivel, para descartar aquellos valores que se excedían notablemente del valor medido, y que daba lugar a errores de regulación.

Por último, para obtener los parámetros adecuados que regulan el controlador PID se utilizará el Método Relay-Feedback (Simple), junto con la combinación de otros métodos. A continuación, se explicará detalladamente sus características en el siguiente subapartado.
#### <span id="page-108-0"></span>**8.4.2.1. Calibracion del regulador PID para el control de nivel ´**

Como ya se adelantaba en el apartado anterior, para la obtención de los parámetros  $K_p, \ T_i, \ y \ T_d$  del regulador PID, se empleará la combinación del *Método Relay-Feedback (Simple)* y el método para la obtención de parámetros aplicando las *Fórmulas de Ziegler-Nichols en cadena cerrada*.

#### *Metodo Relay-Feedback (Simple) ´*

Este método, desarrollado por los científicos por Aström y Hägglud, permite obtener de manera empírica el período de oscilación sostenida  $(T_c)$  y la ganancia crítica  $(K_c)$  del sistema. Para ello, es necesario llevar el sistema a un estado de oscilación utilizando un relé con histéresis. A continuación, en la siguiente imagen se muestra el montaje del mismo mediante un diagrama de bloques:

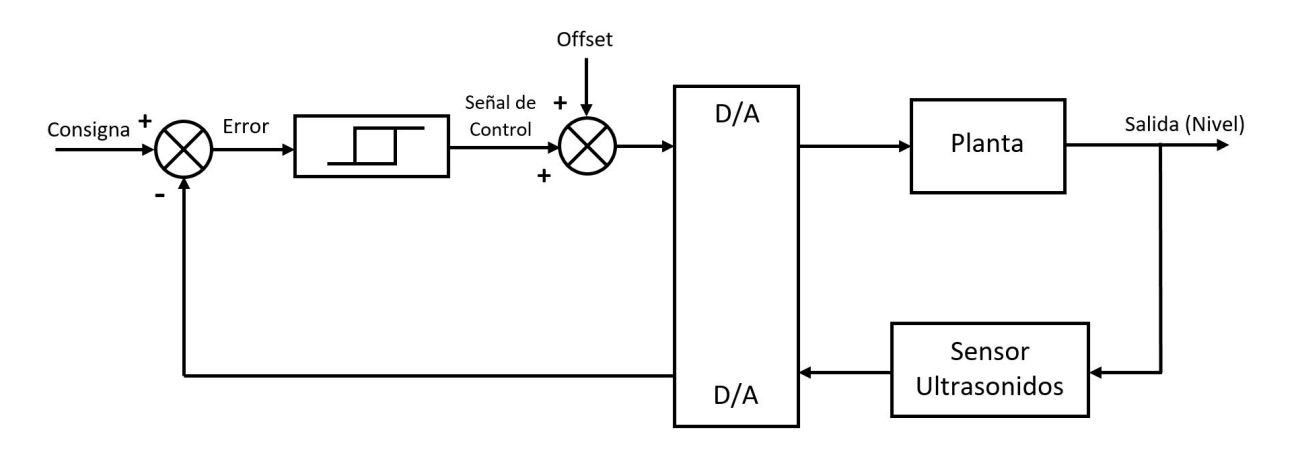

**Figura 8.27 –** Diagrama de bloques con implementacion de Relay-Feedback (Simple) ´

Realmente el funcionamiento de este sistema consiste en sustituir el regulador por un control digital todo-nada, que satura o anula la señal de control sobre el proceso.

Como resultado, cuando la salida alcanza una frecuencia oscilación estable, se puede considerar de forma aproximada que el período de la salida obtenida coincide con el período de oscilación sostenida  $(T_c)$ .

Para la realización de este ensavo, se utiliza un relé con histéresis, con una amplitud ( $2d$ ) y un ancho de ventana de histéresis ( $h$ ). En este caso para la miniplanta, la amplitud va desde 0 hasta 2d, coincidiendo este último valor, con el 100 % de nivel de agua (no existe parte negativa).

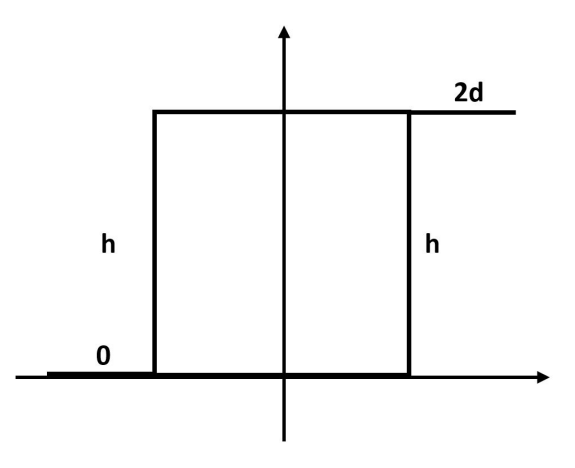

Figura 8.28 – Características del relé con histéresis

En concreto, para la realización de la prueba se toma un valor de amplitud de  $d = 50$  y un ancho de ventana de histéresis de  $h = 10$ .

<span id="page-109-0"></span>Con esto, una vez que se realizado este método, como ya se había citado anteriormente, se obtiene una señal oscilante periódica, como la de la siguiente figura:

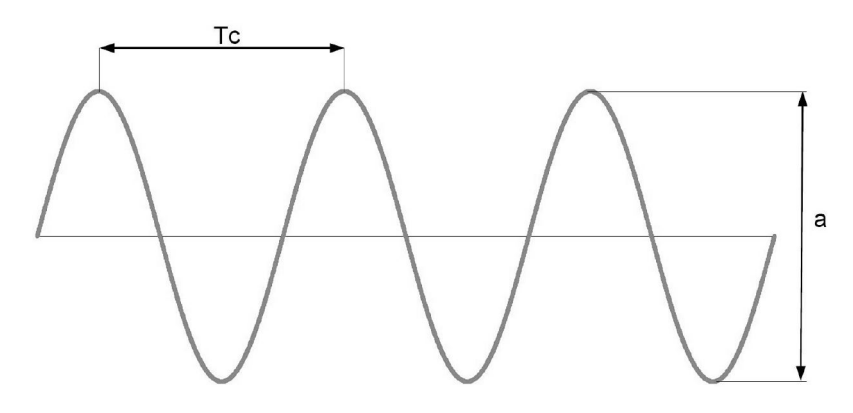

**Figura 8.29 –** Señal obtenida a partir de la aplicación del método Relay-Feedback (Simple)

En la figura anterior se puede apreciar cómo se obtiene el valor del período  $T_c$ de un ciclo completo. Por otro lado, también se obtiene el valor del parámetro  $a$ , restando el valor máximo y mínimo del trozo de señal resultante en dicho período. Este nuevo parámetro, sirve para calcular el valor de la ganancia crítica  $(K_c)$ , aplicando la fórmula mostrada a continuación:

<span id="page-109-1"></span>
$$
K_c = \frac{4d}{\pi\sqrt{a^2 - h^2}}
$$
 (8.6)

Con la parte teórica aclarada, se procede a realizar el experimento utilizando un código en Matlab que implementa fielmente el funcionamiento anteriormente

descrito (código [11.2.2.11\)](#page-154-0). Este programa inicialmente pide al usuario el valor de consigna o *Set Point* y el valor de la ventana de histéresis (h). En este caso se utilizará un valor de consigna de  $SP = 50$  y una ventana de histéresis de  $(h = 10)$ . Por otro lado, previamente se considera correcto utilizar un tiempo de muestreo de 1 segundo para la miniplanta.

A continuación, el programa genera una gráfica en la que se muestra por un lado, una gráfica similar a la de la figura  $8.29$  y de la que se obtendrán los mismos valores que los que se plantean en la misma figura. Paralelamente se representa al mismo tiempo otro gráfico que representa la activación y desactivación del relé con histéresis, con el fin de aclarar el funcionamiento del método durante la ejecución del código.

Es importante señalar que para obtener como resultado una gráfica clara y concisa, fue necesario implementar en el propio código del programa un filtro digital con la instrucción *designfilt()*, para suavizar la curva correspondiente al nivel de agua alcanzado en el depósito superior. Por otro lado, también se implementó un control de errores en el que se descartan valores de nivel de agua muy positivos o muy negativos, o cambios muy bruscos de medida (en torno a una variacion´ del 15 %), si estos se comparan con el valor de la medida anterior de nivel de agua.

Una vez obtenidos los valores correspondientes a partir de la gráfica, se calcula el valor de la constante critica  $K_c$  utilizando la ecuación [8.6.](#page-109-1) Este valor, como el de la  $T_c$ , son la base fundamental para calcular los propios parámetros del regulador PID, empleando las *Fórmulas de Ziegler-Nichols en cadena cerrada*, explicadas a continuación. Ambos cálculos aparecen recogidos en el apartado [10.5,](#page-136-0) perteneciente al anexo de "Cálculos".

*Formulas de Ziegler-Nichols en cadena cerrada ´*

Teniendo en cuenta los valores obtenidos para  $K_c$  y  $T_c$ , se aplica uno de los métodos aproximados para obtener los parámetros  $K_p, \ T_i, \ {\mathsf y} \ T_d$  del regulador PID, empleando para ello las *Fórmulas de Ziegler-Nichols en cadena cerrada*, de aplicación directa. Estas son:

$$
K = 0.6 \times K_c
$$
  

$$
T_i = 0.5 \times T_c
$$

$$
K = 0.125 \times T_c
$$

Como se puede comprobar, la primera fórmula es función de la ganancia crítica (Kc) y las otras dos expresiones lo son del período de oscilación sostenido (Tc).

Por último, y para dar validez a este método, cuyo rango de aplicación es empírico, se debe cumplir que:

$$
2 \, <\, K \cdot K_c\, <\, 20
$$

Siendo K la ganancia del proceso y  $K_c$  la ganancia crítica.

Aplicando los métodos descritos anteriormente, se obtienen los siguientes resultados para los parámetros para el *Controlador PID*:

- $K = 1,41877.$
- $T_i = 16, 5.$
- $T_d = 4,125.$

Por último, para demostrar que los parámetros obtenidos son capaces de ajustar el controlador, en la siguiente figura se muestra la gráfica resultante luego de ejecutar programa que implementa en *Controlador PID Discretizado* (código [11.2.2.12\)](#page-156-0), junto con los siguientes datos de partida:

- $\blacksquare$  Valor de consigna  $= 50$ .
- $T = 1s$ .

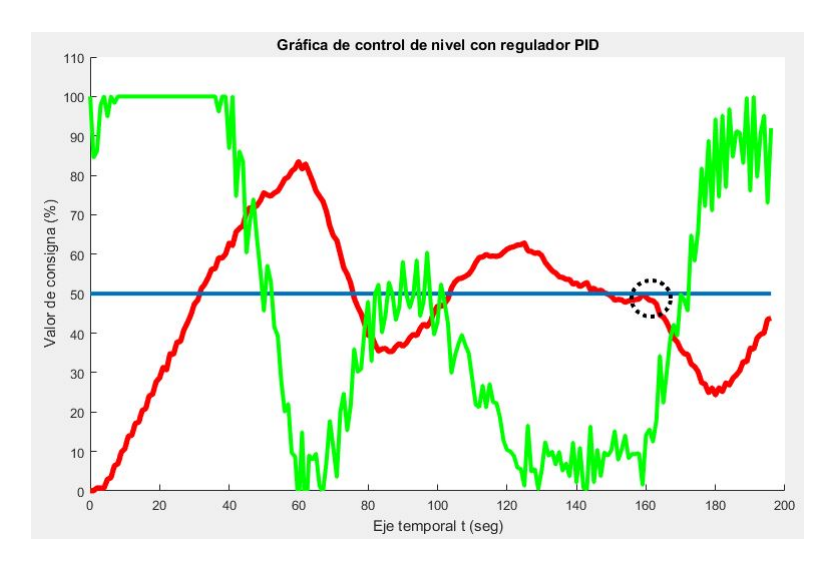

**Figura 8.30 –** Grafica resultante del ´ *Controlador PID Discretizado*

De todas formas, y aunque esto último sirva como adelanto, tanto de la obtención de los parámetros del *Controlador PID* como el análisis de la simulación del mismo en la miniplanta, aparecen explicados con mayor detalle en el apartado [10.5,](#page-136-0) del capítulo de "Cálculos".

## **8.5. Montaje, puesta en marcha y calibracion de la mi- ´ niplanta de control de nivel**

En este apartado, se tratará de especificar detalladamente el montaje y los pasos a seguir para poner en funcionamiento la planta de control de nivel. Estos son:

- Montaje de los dispositivos sobre los depósitos de la miniplanta
- Procedimientos para la puesta en marcha y calibración de la miniplanta.

## **8.5.1. Montaje de los dispositivos sobre los depositos de la mini- ´ planta**

Con el objetivo de montar todos los elementos previamente elegidos sobre los depósitos de la miniplanta, se tendrán en cuenta las indicaciones de cada uno de los dispositivos descritos en el apartado [8.2,](#page-64-0) y paralelamente se seguirán los planos de montaje y apertura de agujeros para cada recipiente en cuestión, localizados en los planos desde el  $N^{\circ}$  [8](#page-176-0) al  $N^{\circ}$  [12,](#page-184-0) ambos incluidos.

Para la instalación de dichos elementos, es necesario realizar perforaciones de las medidas y posiciones adecuadas sobre los depósitos correspondientes, tal y como indican los planos anteriormente mencionados. En cualquier caso, el procedimiento a seguir es igual para todos los recipientes a tratar.

En primer lugar, se recomienda marcar el punto exacto donde se va hacer el agujero, utilizando con un lápiz o rotulador. Luego se debe realizar una pequeña perforación calentando la punta de un punzón, a una temperatura suficiente como para fundir el plástico del depósito, para hacer así, un primer agujero que sirve de guía para luego efectuar el taladro definitivo.

Este último agujero se recomienda hacerlo utilizando un taladro junto con un accesorio, como, por ejemplo, piedras amoladoras de pequeño tamaño y calibre (Tipo Dremel) o algún tipo de broca escalonada de dimensiones similares. Lo que se busca en ambos casos es que cualquiera de los accesorios a utilizar no realice demasiada fuerza durante la apertura del agujero, ya que, puede darse el caso que realizando el corte, el accesorio se quede adherido al plástico del depósito o incluso se enganche, y en esta situación si no se detiene el taladro en el momento adecuado, el par de esta herramienta junto con la situación anterior, podría hacer estallar y/o resquebrajar el plástico del recipiente por donde se está haciendo el orificio. Por lo tanto, en este

paso, es necesario hacerlo poco a poco y teniendo especial cuidado para evitar este tipo de problemas de difícil solución si se producen.

Después de abrir el orificio definitivo, se hace una primera comprobación montando un elemento sobre él para observar cómo encaja. En caso de no caber, y si se está en la situación en la que el dispositivo está cerca de encajar, es recomendable terminar de realizar el agujero con una lija manual.

Una vez de mecanizar todos los agujeros sobre cada uno de los depósitos, se procede a montar definitivamente los dispositivos en su respectivo lugar y en su respectivo depósito. Es importante tener en cuenta que, aquellos dispositivos que van estar continuamente en contacto con el agua (válvula esférica, electroválvula, bomba...), aunque su fijación a los recipientes se realice mediante la utilización de tuercas correderas y juntas, puede darse el caso de que aun así surja alguna pequeña fuga de agua. Para solucionarla, se emplea un material conocido como *Cinta de Teflón*, frecuentemente utilizado en labores de fontanería para el sellado de roscas.

Luego de montar todo lo anterior, se instala la *Placa de Acondicionamiento de Señales* dentro del depósito eléctrico, junto con la fuente de alimentación, el Arduino y el ventilador de refrigeración. En ambos casos se seguirá el plano [16](#page-192-0) para realizar las conexiones eléctricas pertinentes.

Por último, a continuación se muestran unas imágenes que ilustran como quedaría todo el conjunto montado:

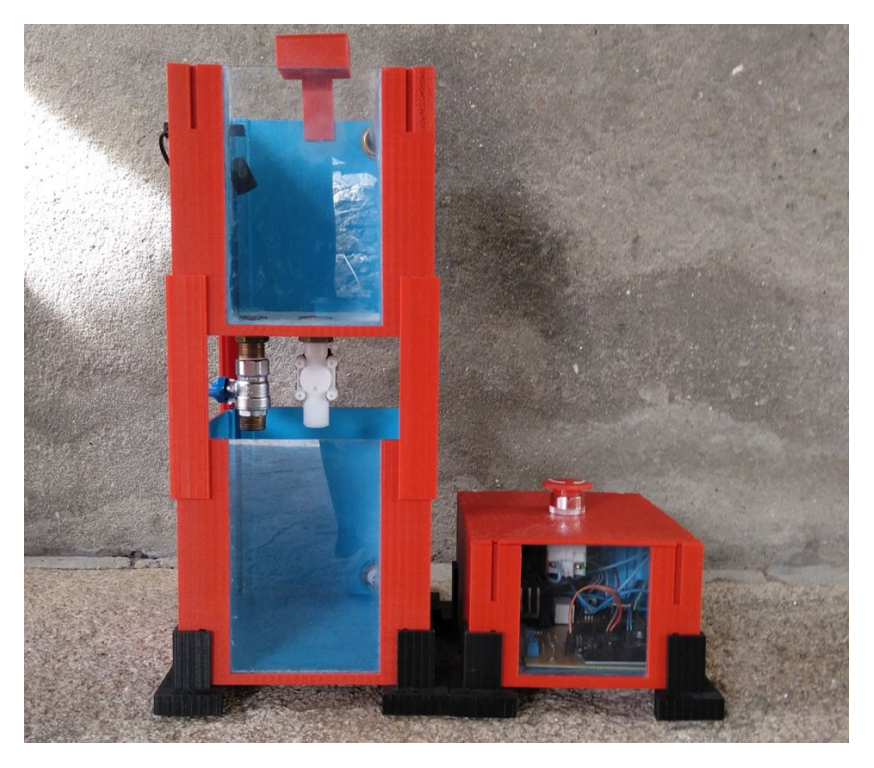

**Figura 8.31 –** Miniplanta de control de nivel

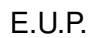

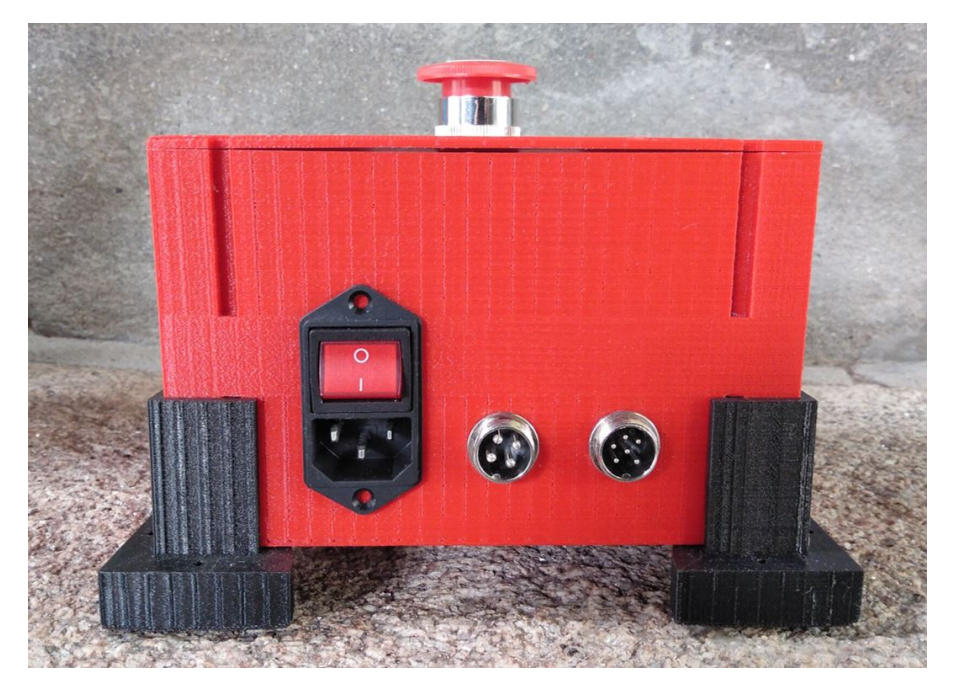

**Figura 8.32 –** Detalle de los conectores del depósito eléctrico

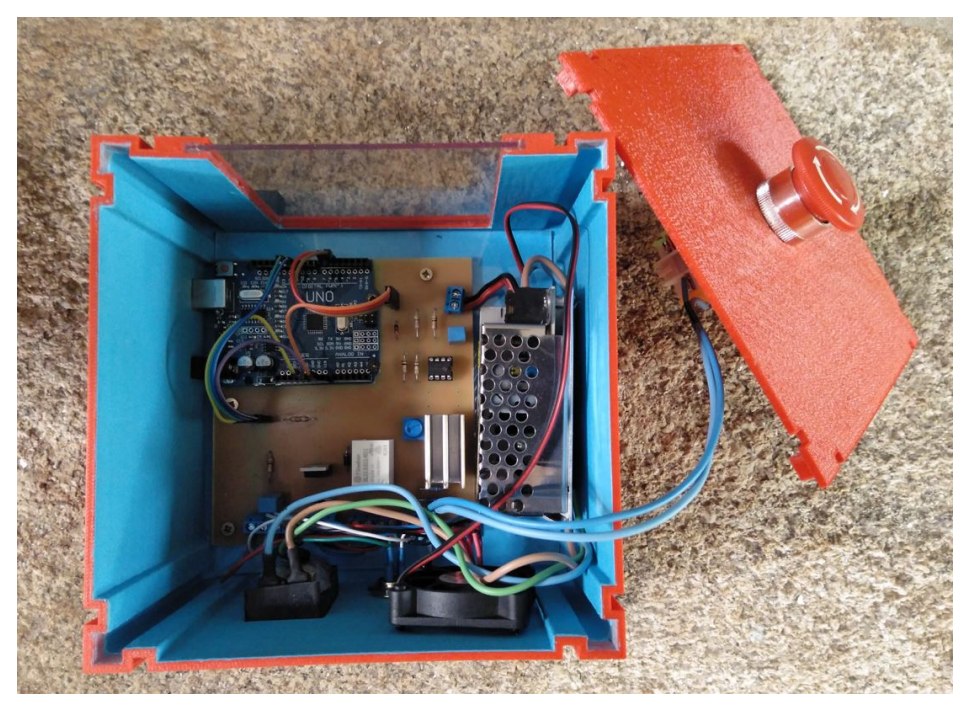

**Figura 8.33 –** Detalle del interior del depósito eléctrico

### **8.5.2. Procedimientos para la puesta en marcha y calibracion de ´ la miniplanta**

En este apartado se describen los procedimientos necesarios para la puesta en marcha de la miniplanta de control de nivel. Seguidamente, en la figura [10.1](#page-128-0) se muestra un flujograma donde se recogen dichos procedimientos de manera resumida para luego, a continuación, profundizar con mayor detalle sobre cada una de las etapas.

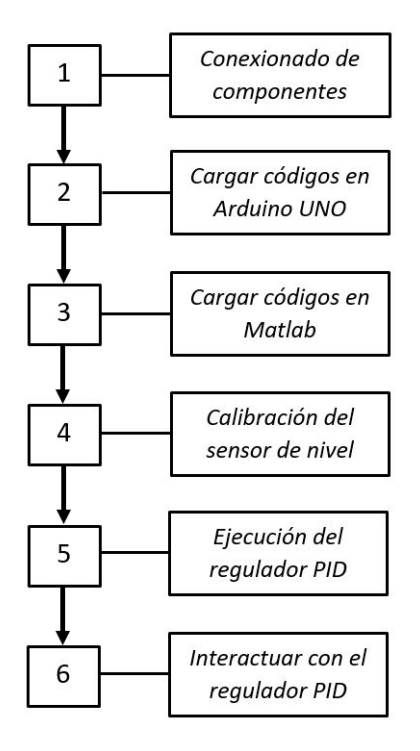

**Figura 8.34 –** Flujograma para la puesta en marcha de la miniplanta

- 1. En primer lugar se conectan los 2 conectores *Micro* que van desde el depósito eléctrico hacia los dispositivos instalados en los depósitos de agua inferior y superior. Del mismo modo también se conecta el cable de alimentación *EC320 C14* a su respectivo conector y sin accionar el interruptor de alimentación. Como detalle importante, se recomienda colocar la planta de control de nivel en un lugar que esté completamente nivelado, para que evitar que se produzcan errores de medida .
- 2. A continuación, se conecta el cable *USB tipo B hembra* para establecer la vía de comunicación entre el PC y la miniplanta de control de nivel. Acto seguido, se inicia el programa *Arduino IDE* y se selecciona el *Puerto COM* que el propio PC asoció automáticamente al Ardunio UNO (Dentro del programa Arduino IDE en > "Herramientas" > "Puerto"). Luego se vuelca el programa principal de Arduino  $(c\acute{o}digo\ 11.2.1.1)$  $(c\acute{o}digo\ 11.2.1.1)$  y se sube a la placa.

3. Seguidamente, luego de subir el programa correspondiente en Arduino, se abre el programa Matlab. En este programa se va a introducir, en la ventana de "Edi-tor", todos y cada uno de los códigos que se recogen en el apartado [11.2.2](#page-149-0) y de forma independiente. Es importante destacar que, en el código de la función *DAQ Start* hay que poner, si es necesario, el mismo *Puerto COM* que se había asociado previamente al Arduino UNO en el anterior paso, para poder establecer la comunicación entre Matlab y Arduino UNO.

Luego de haber generado cada archivo con su código correspondiente, estos se guardan en una misma carpeta de la cual se debe dar la dirección de la ruta a Matlab, para que el código principal (código [11.2.2.12\)](#page-156-0) pueda llamar a las funciones correspondientes de las que depende. Esto se hace en la barra que esta justo encima del "Editor", en el icono "Browser for folder". De igual forma, si ´ se decide utilizar otro tipo de regulador para el control de nivel de la miniplanta, dicho programa debe estar en la misma carpeta que el anterior archivo o en una carpeta diferente pero, en esta nueva carpeta debe contener siempre las *Funciones DAQ* que permiten la comunicación con el Arduino.

4. Con todos códigos ya cargados, se llena el depósito de agua inferior con aproximadamente 4,5 L de agua (15,5 cm de columna de agua) y se acciona el interruptor de alimentación, situado en el exterior del depósito eléctrico. Luego, solo para la puesta en marcha, se ejecuta el código de pruebas para ajustar la altu-ra máxima de nivel de agua en el depósito superior (código [11.2.2.5\)](#page-151-0). En dicho programa lo que se hace es dar plena potencia a la bomba para regular el nivel de columna de agua, a la misma altura que el sensor de nivel horizontal tipo flotador y sin que este se accione, siendo ese punto el 100 % de nivel. Para ello se mide constantemente la altura interpretada por el sensor, utilizando la función *DAQ Read*. Si esta lectura obtenida es inferior al 100 % antes de que llegue a la altura del sensor de nivel horizontal, será necesario reducir poco a poco el valor de la variable *Desfase Posicion´ Sensor* dentro del codigo principal de Arduino ´ (código [11.2.1.1\)](#page-146-0). Si ocurre el caso contrario, hay que aumentar el valor de dicha variable.

De todas formas, aunque en el código principal de Arduino diseñado y proporcionado en el presente proyecto ya se tuvieron en cuenta dichos ajustes, es recomendable revisar este punto antes de ejecutar el código que ejerce la regulación de nivel de agua.

5. Por último, con la altura de control de nivel ya regulada, se ejecuta el código en el que esta implementado el regulador PID (código [11.2.2.12\)](#page-156-0). A continuación,

como ya se había explicado en anteriores apartados, el programa pide una serie de valores al usuario que están relacionados con el valor de nivel que se desea regular y propios parámetros de ajuste del controlador PID. Seguidamente, cuando todos los datos ya fueron introducidos, el programa genera automaticamente ´ una ventana grafica en la que se muestra a tiempo real el valor de consigna esta- ´ blecido por el usuario y el valor del nivel de agua real. Es importante destacar la importancia de los parámetros del regulador PID (subapartado [8.4.2.1\)](#page-108-0), ya que, sin ellos no se alcanzaría la regulación propiamente dicha.

Por otro lado, si se desea detener de una forma correcta y controlada la regulación de nivel por cualquier motivo, se debe pulsar la tecla "s", dentro de la propia ventana gráfica. También se puede interrumpir la ejecución del código, pulsando la combinación de teclas "Ctrl + C", pero no se recomienda porque con este sistema no se cierra adecuadamente el canal de comunicación entre Matlab y Arduino. De igual forma ocurriría si se decide desconectar directamente el cable USB que conecta el PC a la *Tarjeta de Adquisicion de Datos ´* , por lo que ambos métodos se deben evitar a toda costa.

Por último, en caso de tratarse de una situación de emergencia, se debe accionar manualmente la seta de emergencia para interrumpir exclusivamente la alimentación de la bomba.

6. Ya para terminar y desde el punto de vista didáctico, para ver como varía la regulación de nivel simulando una situación real y para interactuar con el regulador PID, se puede cerrar el vaciado del depósito superior accionando manualmente la válvula de esfera o accionado electrónicamente la electroválvula, utilizando la función *DAQ Write(XXX,1)*.

## T´ITULO: **DISENO DE UNA MINIPLANTA DE CONTROL DE ˜ NIVEL DE BAJO COSTE**

# **ANEXOS**

#### PETICIONARIO: **ESCUELA UNIVERSITARIA POLITECNICA ´**

#### **AVDA. 19 DE FEBREIRO, S/N**

#### **15405 - FERROL**

#### FECHA: SEPTIEMBRE DE 2019

#### AUTOR: EL ALUMNO

Fdo.: SANTIAGO GOLPE MANTIÑÁN

## **Índice del documento ANEXOS**

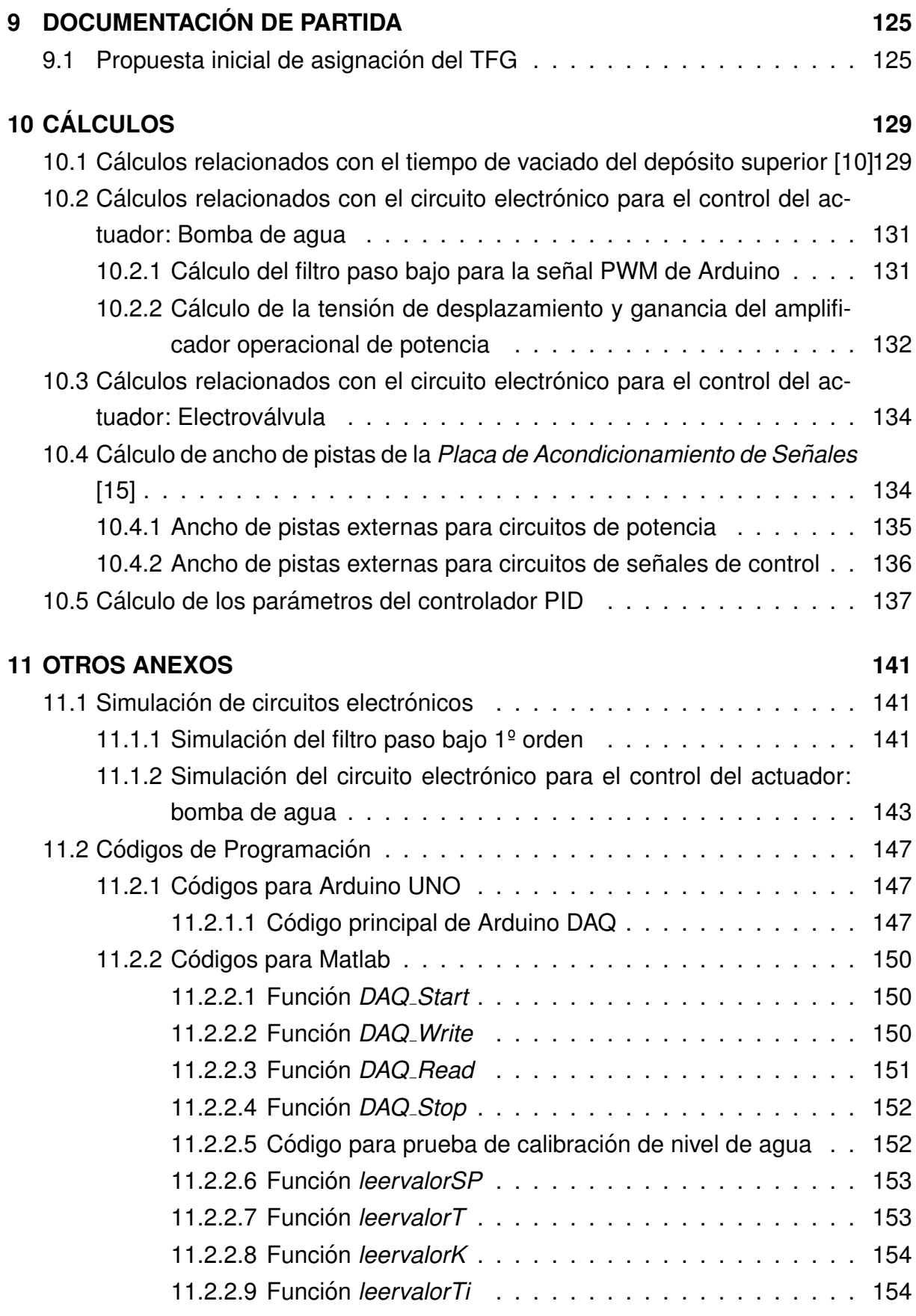

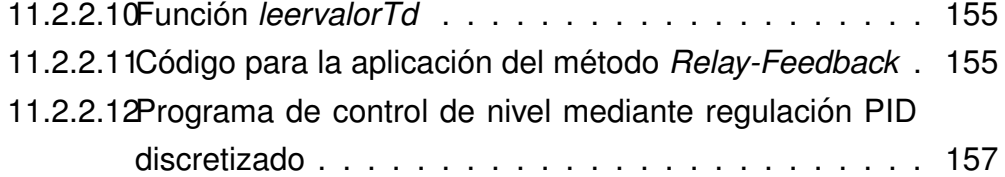

## <span id="page-124-0"></span>**9 DOCUMENTACION DE PARTIDA ´**

## <span id="page-124-1"></span>**9.1. Propuesta inicial de asignacion del TFG ´**

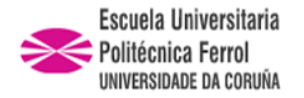

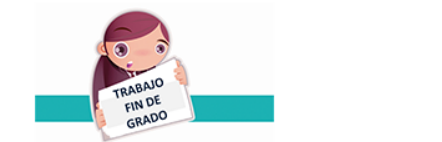

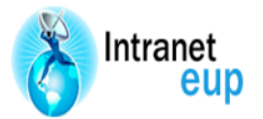

## ESCUELA UNIVERSITARIA POLITÉCNICA

#### **ASIGNACIÓN DE TRABAJO FIN DE GRADO**

**En virtud de la solicitud efectuada por:** En virtud da solicitude efectuada por:

**APELLIDOS, NOMBRE:** Golpe Mantiñán,Santiago APELIDOS E NOME:

**DNI: Fecha de Solicitud:** Feb2019 DNI: Fecha de Solicitude:

**Alumno de esta escuela en la titulación de Grado en Ingeniería Eléctrica, se le comunica que la Comisión de Proyectos ha decidido asignarle el siguiente Trabajo Fin de Grado:**

O alumno de esta escola na titulación de Grado en Enxeñería Eléctrica, comunícaselle que a Comisión de Proxectos ha decidido asignarlle o seguinte Traballo Fin de Grado:

**Título T.F.G:**Diseño de una miniplanta de control de nivel de bajo coste

**Número TFG:** 770G02A207

**TUTOR:**(Titor) Quintián Pardo,Héctor

**COTUTOR/CODIRECTOR:** Esteban Jove Pérez

#### **La descripción y objetivos del Trabajo son los que figuran en el reverso de este documento**:

A descrición e obxectivos do proxecto son os que figuran no reverso deste documento.

Ferrol a Martes, 5 de Marzo del 2019

Retirei o meu Traballo Fin de Grado o dia \_\_\_\_\_\_ de \_\_\_\_\_\_ do ano

Fdo: Golpe Mantiñán,Santiago

Documento Generado automaticamente el: 05/03/2019 a las: 20:29:14 desde https://www.eup.udc.es/trabajosfindegrado/

#### **DESCRIPCIÓN Y OBJETIVO:**OBJETO:

El presente trabajo fin de grado tiene por objetivo el diseño de una planta de control de nivel de escala reducida mediante impresora 3D. Se emplearán elementos hardware de bajo coste y se programará el control de la planta de nivel mediante el uso de Matlab/Arduino.

ALCANCE:

- Estudio y documentación pormenorizada de la planta de control de nivel y los posibles diseños.
- Estudio y documentación detallado de la configuración y uso del hardware a usar para la implementación de la planta.
- Programación de software para el control de la planta usando Matlab/Arduino.
- La edición del documento se efectuará preferiblemente en Latex.

## <span id="page-128-1"></span>**10 CALCULOS ´**

## <span id="page-128-2"></span>**10.1. Calculos relacionados con el tiempo de vaciado ´ del deposito superior [ ´ [10\]](#page-31-0)**

La situación que se nos plantea es la siguiente:

Se dispone de un depósito superior con una superficie  $S_1$  y con una columna de agua de H metros de alto, cuya velocidad del fluido es de  $v_1$ . Del mismo modo, se prevé un orificio de salida en el fondo del recipiente para el desagüe de la columna de agua. Este agujero dispone de una superficie  $S_2$ , y la velocidad del fluido en ese punto es de  $v_2$ . Para igualar el tipo de superficies, se considerarán tanto  $S_1$  y  $S_2$  como superficies cuadradas perfectas (Aunque  $S_1$  no lo sea del todo, es un valor muy próximo al real). Resumiendo todo lo anterior en un boceto, esto quedaría del siguiente modo:

<span id="page-128-0"></span>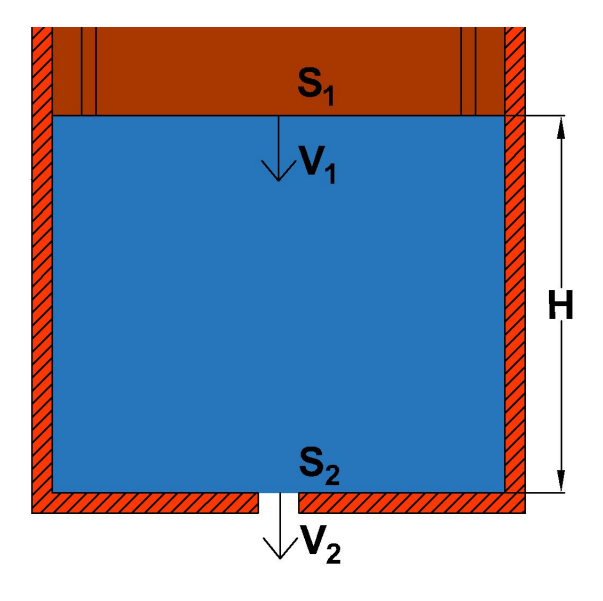

**Figura 10.1 – Esquema del depósito (Planteamiento del problema)** 

Como datos de partida, se tiene que:

- El tiempo de vaciado debe ser de  $t = 56 s$ .
- **La altura de columna de agua es de**  $H = 0, 14$  m.
- La superficie  $S_1 = 0,0289 \ m^2$  (0,17 x 0,17 m).

Con esto, para tener un resultado más cercano a la realidad y como es un depósito de pequeñas dimensiones se supone que la velocidad  $v_1$  es distinta de cero, y por lo tanto, no es despreciable frente a  $v_2$ .

Tomado como referencia la ecuación de continuidad y la ecuación de Bernoulli:

$$
v_1 S_1 = v_2 S_2 \Rightarrow v_1 = v_2 \frac{S_2}{S_1}
$$
 (10.1)

$$
\rho g h + \frac{1}{2} \rho v_1^2 = \frac{1}{2} \rho v_2^2 \Rightarrow 2gh = v_2^2 - v_1^2 \tag{10.2}
$$

Se deduce, de ambas ecuaciones, que:

<span id="page-129-1"></span>
$$
2gh = v_2^2 - v_2 \frac{S_2^2}{S_1} = v_2^2 \left[ 1 - \frac{S_2^2}{S_1} \right] \Rightarrow v_2 = S_1 \sqrt{\frac{2gh}{S_1^2 - S_2^2}}
$$
(10.3)

Por otro lado, luego de transcurrir un tiempo  $dt$  posterior a  $t$ , el nivel de columna de agua del depósito disminuye en  $dh$  y a su vez el volumen disminuye también en  $dV$ . Esto es:

<span id="page-129-0"></span>
$$
dV = -S_1 \, dh \Rightarrow \frac{dV}{dt} = S_1 \left( -\frac{dh}{dt} \right) = S_1 \, v_1 \Rightarrow v_1 = -\frac{dh}{dt}
$$
\n
$$
v_1 = -\frac{dh}{dt} = \frac{S_2}{S_1} \, v_2 \Rightarrow v_2 = -\frac{S_1}{S_2} \frac{dh}{dt} \tag{10.4}
$$

Si la altura inicial de columna de agua en el recipiente en el instante  $t = 0$  es igual a  $H$ , sustituyendo la ecuación [10.4](#page-129-0) en la ecuación [10.3,](#page-129-1) y luego integrando la ecuación diferencial se obtiene la expresión de la altura h en función del tiempo.

$$
v_2 = -\frac{S_1}{S_2} \frac{dh}{dt} = S_1 \sqrt{\frac{2g}{S_1^2 - S_2^2}} \sqrt{h} \Rightarrow -\frac{dh}{\sqrt{h}} = S_2 \sqrt{\frac{2g}{S_1^2 - S_2^2}} dt
$$

$$
-\int_H^h \frac{dh}{\sqrt{h}} = S_2 \sqrt{\frac{2g}{S_1^2 - S_2^2}} \int_0^t dt \Rightarrow 2\sqrt{H} - 2\sqrt{h} = S_2 \sqrt{\frac{2g}{S_1^2 - S_2^2}} t \tag{10.5}
$$

Cuando  $h = 0$ , se despeja el tiempo  $t$  que tarda en vaciarse totalmente el depósito:

<span id="page-129-3"></span>
$$
t = \sqrt{\left(\frac{S_1^2}{S_2^2} - 1\right) \frac{2H}{g}}
$$
\n(10.6)

O también, se puede aproximar si se está en el caso de que  $S_1 >> S_2$ :

<span id="page-129-2"></span>
$$
t = \frac{S_1}{S_2} \sqrt{\frac{2H}{g}} \tag{10.7}
$$

Con las demostraciones hechas, se introducen los datos en la ecuación [10.7](#page-129-2) para determinar el valor de  $S_2$ :

<span id="page-130-2"></span>
$$
t = \frac{S_1}{S_2} \sqrt{\frac{2H}{g}} \Rightarrow 56 = \frac{0,0289}{S_2} \sqrt{\frac{2 \cdot 0,14}{9,81}} \Rightarrow S_2 = 8,7188 \cdot 10^{-5} m^2.
$$

El resultado de  $S_2$ , se corresponde con el valor de una superficie cuadrada (lado x lado). Para buscar la superficie equivalente a la de una circunferencia, se realiza la siguiente igualación y se determina el radio de la circunferencia correspondiente, que es el valor buscado:

$$
S_{2-Circunferencia} = S_{2-Cuadrado} \Rightarrow \pi r^2 = 8,7188 \cdot 10^{-5} \Rightarrow r = 5,2681 \cdot 10^{-3} m.
$$

$$
r = 0,5268 \, \text{cm} \Rightarrow D = 1,0536 \, \text{cm} \simeq 10 \, \text{mm}. \tag{10.8}
$$

Por lo tanto, según el resultado [10.8](#page-130-2) el diámetro buscado de la circunferencia del desagüe es de 1,0536 cm. Si se realizan los cálculos por la fórmula [10.6,](#page-129-3) el resultado es prácticamente el mismo. Cabe destacar que, como para realizar el cálculo de la superficie  $S_1$  se hizo de manera sobredimensionada, el valor de  $S_2$  será menor al resultado obtenido, y por ende, el valor del diámetro del desagüe  $D$ . Para compensar esta desviación, se decide redondear a la baja el resultado obtenido, considerando así que el diámetro del desagüe debe de ser de 10 mm de diámetro.

## <span id="page-130-0"></span>**10.2. Cálculos relacionados con el circuito electrónico para el control del actuador: Bomba de agua**

#### <span id="page-130-1"></span>**10.2.1.** Cálculo del filtro paso bajo para la señal PWM de Arduino

Dentro del circuito de adaptación para la bomba de agua (figura [8.16\)](#page-86-0), se prevé realiza a la señal PWM encargada de regular la velocidad de la bomba, un tratamiento para obtener únicamente la componente en continua. Para ello se utilizará un filtro pasivo tipo paso bajo de primer orden. Dicho filtro para conseguir el objetivo deseado, como la señal PWM tiene una frecuencia de 980 Hz, el filtro debería de disponer de una frecuencia de corte de aproximadamente 16 Hz.

Por lo tanto, para el cálculo del filtro, inicialmente se fija un valor normalizado de resistencia  $R_1$ . Luego, teniendo en cuenta la frecuencia de corte buscada, se calcula el valor del condensador  $C_1$ . Finalmente, una vez que se obtiene ese valor, a continua-

ción, se busca su valor normalizado y se vuelve a calcular la frecuencia de corte del filtro.

A continuación se muestran los cálculos, siguiendo los pasos detallados anteriormente y tomando como resistencia fija la de  $R_1 = 10 k\Omega$ .

$$
f_{corte} = \frac{1}{2\pi R_1 C_1} \Rightarrow 16Hz = \frac{1}{2\pi \times 10 \cdot 10^3 \times C_1} \Rightarrow C_1 = 0,9947 \,\mu F \simeq 1 \,\mu F \quad \textbf{(10.9)}
$$

El montaje de estos componentes da como resultado una frecuencia de corte de:

$$
f_{corte} = \frac{1}{2\pi R_1 C_1} = \frac{1}{2\pi \times 10 \cdot 10^3 \times 1 \cdot 10^{-6}} = 15,9155 Hz
$$
 (10.10)

Como resultado, se obtiene una frecuencia de corte que está situada a casi a 2 décadas de la frecuencia alejada de la frecuencia de la señal PWM, en concreto, está situada a 62 veces la frecuencia de corte. Por lo tanto, es un filtro válido.

#### <span id="page-131-0"></span>**10.2.2.** Cálculo de la tensión de desplazamiento y ganancia del **amplificador operacional de potencia**

Analizando la patilla no inversora del amplificador de potencia, resulta que:

<span id="page-131-2"></span>
$$
V^{+} = V_{Arduino} \frac{R_3}{R_2 + R_3} + V_{Desplazamiento} \frac{R_2}{R_3 + R_4}
$$

$$
V^{+} = \frac{V_{Arduino} + V_{Desplazamiento}}{2}
$$
(10.11)

Además, el amplificador operacional como tal, responde a la siguiente ecuación:

$$
V_{Salida} = \frac{V_{Arduino} + V_{Desplazamiento}}{2} G \tag{10.12}
$$

Por otro lado, este componente al estar montado en modo no inversor, se cumple:

<span id="page-131-1"></span>
$$
G = 1 + \frac{R_5}{R_4} \tag{10.13}
$$

Con esto claro, y teniendo en cuenta que buscamos un valor de tensión a la salida del amplificador operacional entre 5 y 12 V DC (*Zona Activa* de la bomba [8.6\)](#page-69-0) manejada a través de dos tensiones:

 $V_{Arduino}$ : Señal PWM generada por el Arduino UNO (Rango de tensión entre 0 y 5 V DC)

 $\blacksquare$   $V_{Desplazamiento}$  : Valor fijo de tensión para desplazar el 0 V del circuito a los 5 V, debido al funcionamiento de la bomba.

Con estas dos tensiones, conseguimos que cuando la señal PWM este a 0 V, la salida del operacional este a 5 V, y por otro lado, cuando la señal de Arduino este a 5 V, la tensión suministrada por el operacional sea 12 V.

Por lo que, con las ecuaciones vistas y con los límites de tensión de alimentación, solo falta conocer el valor de  $V_{Desplazamiento}$  y el del juego de resistencias  $R_4$  y  $R_5$  que establecen la ganancia del A.O..

Suponiendo el caso en el que  $V_{Arduino} = 0 V$ 

<span id="page-132-0"></span>
$$
V^+ = \frac{V_{Arduino} + V_{Desplazamiento}}{2} \Rightarrow V^+ = \frac{0 + V_{Desplazamiento}}{2} = \frac{V_{Desplazamiento}}{2}
$$

$$
V_{Salida} = \frac{V_{Arduino} + V_{Desplazamiento}}{2} G \Rightarrow 5 = \frac{0 + V_{Desplazamiento}}{2} G
$$
  
\n
$$
\Rightarrow V_{Desplazamiento} G = 10
$$
 (10.14)

Suponiendo el caso en el que  $V_{Arduino} = 5 V$ 

<span id="page-132-1"></span>
$$
V^{+} = \frac{V_{Arduino} + V_{Desplazamiento}}{2} = \frac{5 + V_{Desplazamiento}}{2}
$$

$$
V_{Salida} = \frac{V_{Arduino} + V_{Desplazamiento}}{2} G \Rightarrow 12 = \frac{5 + V_{Desplazamiento}}{2} G
$$
  
\n
$$
\Rightarrow V_{Desplazamiento} G + 5 G = 24
$$
 (10.15)

Realizando un sistema de ecuaciones con [10.14](#page-132-0) y [10.15,](#page-132-1) obtenemos como resultado:

$$
V_{Desplazamiento} G = 10
$$
  

$$
V_{Desplazamiento} G + 5 G = 24
$$

$$
V_{Desplazamiento} = 3,57\,V \qquad G = 2,8
$$

A partir del valor de  $G$  y aplicando la fórmula [10.13,](#page-131-1) se obtiene la relación para deducir valor el para las resistencias que fijan la ganancia del amplificador operacional.

$$
G = 1 + \frac{R_5}{R_4} = 2,8 \Rightarrow \frac{R_5}{R_4} = 1,8
$$
\n(10.16)

Un ejemplo de un par de resistencias que cumplan dicha relación serian:

$$
R_4 = 10 k\Omega \t y \t R_5 = 18 k\Omega \t (10.17)
$$

Por otro lado, las otras dos resistencias presentes en el circuito de la figura [8.16](#page-86-0)  $(R_2yR_3)$  deben ser iguales para que se cumpla la ecuación [10.11.](#page-131-2) Estas serán de  $100 kΩ$  para reducir la intensidad que alimenta al operacional de potencia y evitar que se produzcan posibles saturaciones del mismo.

Resaltar también que la tensión  $V_{desplazamiento}$  se conseguirá utilizando un potenciómetro (POT) de  $1 k\Omega$ , a través de la tensión proporcionada por la fuente de alimentación (12 V DC).

## <span id="page-133-0"></span>**10.3. Cálculos relacionados con el circuito electrónico para el control del actuador: Electroválvula**

En este apartado, se realiza el cálculo del divisor de tensión formado por  $R_1$  y  $R_2$ , y situado entre la señal digital (0-5V) y el MOSFET (ver figura [8.18\)](#page-90-0). Principalmente, la razón de utilizar este divisor de tensión es para limitar lo máximo posible la de intensidad que aporta Arduino y por otro lado tambien para poner en un estado conocido (0 ´ V) cuando la salida del Arduino esta en un estado indeterminado. ´

El valor de tensión en la *Puerta* del MOSFET es de:

$$
V_{out} = \frac{R_2}{R_1 + R_2} V_{in} = \frac{47 k\Omega}{47 k\Omega + 4, 7 k\Omega} 5 = 4,545 V
$$
 (10.18)

Este es un valor valido para activar el MOSFET, ya que esta entre el rango de tensión  $V_{gs}$  (−20  $V < +4,545 V < +20 V$ ).

Por último, la intensidad suministrada por Arduino para activar el MOSFET es de:

$$
R_{equivalence} = R_1 + R_2 = 4,7 k\Omega + 47 k\Omega = 51,7 k\Omega.
$$
 (10.19)

$$
I_{Arduino} = \frac{V_{in}}{R_{equivalent}} = \frac{5 V}{51, 7 k\Omega} = 0,09671 \cdot 10^{-3} A \simeq 0,1 mA.
$$
 (10.20)

## <span id="page-133-1"></span>**10.4. Calculo de ancho de pistas de la ´** *Placa de Acondicionamiento de Senales ˜* **[\[15\]](#page-31-1)**

Para el cálculo del ancho de pista de la *Placa de Acondicionamiento de Señales*, tanto para los circuitos de potencia como los de señales de control, se utiliza como referencia el estándar general para el diseño de circuitos impresos, tal y como indica la norma ANSI-IPC 2221.

En dicha norma, se recomienda que para el calculo del ancho de pistas se utilice ´ la siguiente ecuación:

$$
Ancho\ de\ pista = \frac{\left(\frac{I}{k_1 \Delta T^{k_2}}\right)^{\frac{1}{k_3}}}{L \cdot 1,378} \tag{10.21}
$$

En donde:

- $I:$  Se corresponde con la corriente máxima, en amperios (A).
- $\Delta T$ : Se corresponde con el incremento de temperatura máximo ( ${}^{\circ}$ C).
- $\blacksquare$  L: Se corresponde con el grosor de la capa de cobre, en onzas por pie cuadrado (valor estándar de 35 micras se corresponde con una onza por pie cuadrado (oz/ft2))
- $k_1$ : Se corresponde con la constante de 0,0647 para pistas externas
- $k_2$ : Se corresponde con la constante de 0,4281 para pistas externas.
- $k_3$ : Se corresponde con la constante 0,6732 para pistas externas.

Las unidades del resultado obtenido al aplicar esta ecuación, son en milésimas de pulgadas (milis), cuya equivalencia en milímetros es:

$$
1\,milesimas\,de\,pulgada\,=\,0,0254\,mm
$$

A continuación, se muestran los cálculos realizados para ambos tipos de pista casos:

#### <span id="page-134-0"></span>**10.4.1. Ancho de pistas externas para circuitos de potencia**

■ Datos de entrada

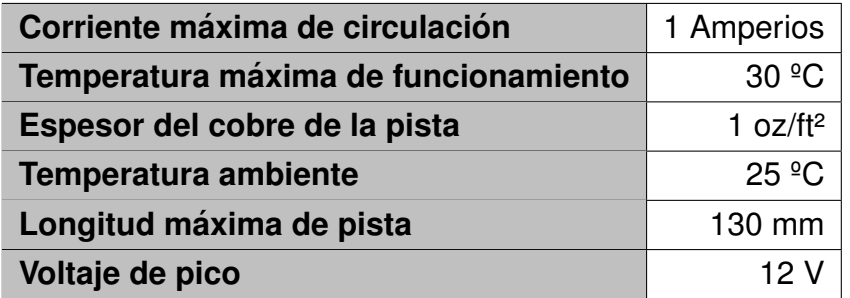

**Tabla 10.1 –** Valores de entrada para las pistas del circuito de potencia

#### ■ Resultados

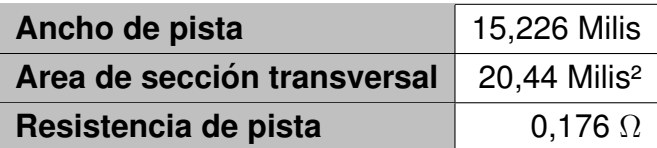

**Tabla 10.2 –** Valores de salida para las pistas del circuito de potencia

Observando los resultados, el ancho mínimo de pista para el circuito de potencia es igual a 15,226 Milis, que es igual a aproximadamente 0,3867 milímetros. Por lo tanto, como se puede comprobar, el valor de 1 mm que se había previsto anteriormente para este circuito (subapartado  $8.3.2.2$ ) es muy superior al mínimo calculado.

#### <span id="page-135-0"></span>**10.4.2. Ancho de pistas externas para circuitos de senales de con- ˜ trol**

Datos de entrada

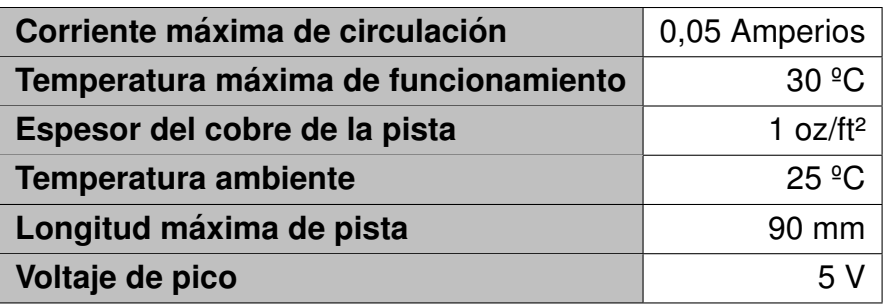

**Tabla 10.3 –** Valores de entrada para las pistas de señal de control

#### ■ Resultados

| Ancho de pista externa                                  | 0,1778 Milis    |
|---------------------------------------------------------|-----------------|
| Area de sección transversal   0,2477 Milis <sup>2</sup> |                 |
| Resistencia de pista                                    | $0.059\ \Omega$ |

**Tabla 10.4 –** Valores de salida para las pistas del circuito de señal de control

Analizando los resultados, se obtiene una ancho de pista de 0,1778 Milis, o lo que es lo mismo, un ancho de pista externa de 0,00452 mm. Como se puede observar, el valor que se predispuso anteriormente (subapartado [8.3.2.2\)](#page-95-0) para el ancho ancho de pista (0,4 mm) es muy superior al que se obtiene por calculos, por lo que, con esto, se ´ cumple el mínimo recomendado.

## <span id="page-136-0"></span>**10.5. Cálculo de los parámetros del controlador PID**

Los datos de partida para realizar el ensayo utilizando el código de programación que implementa el *Metodo Relay-Feedback (Simple) ´* son:

- Un valor de consigna de  $SP = 50$ .
- Un ancho de ventana de histéresis de  $h = 10$ .

<span id="page-136-1"></span>Ejecutando el código, se obtiene como resultado la siguiente gráfica.

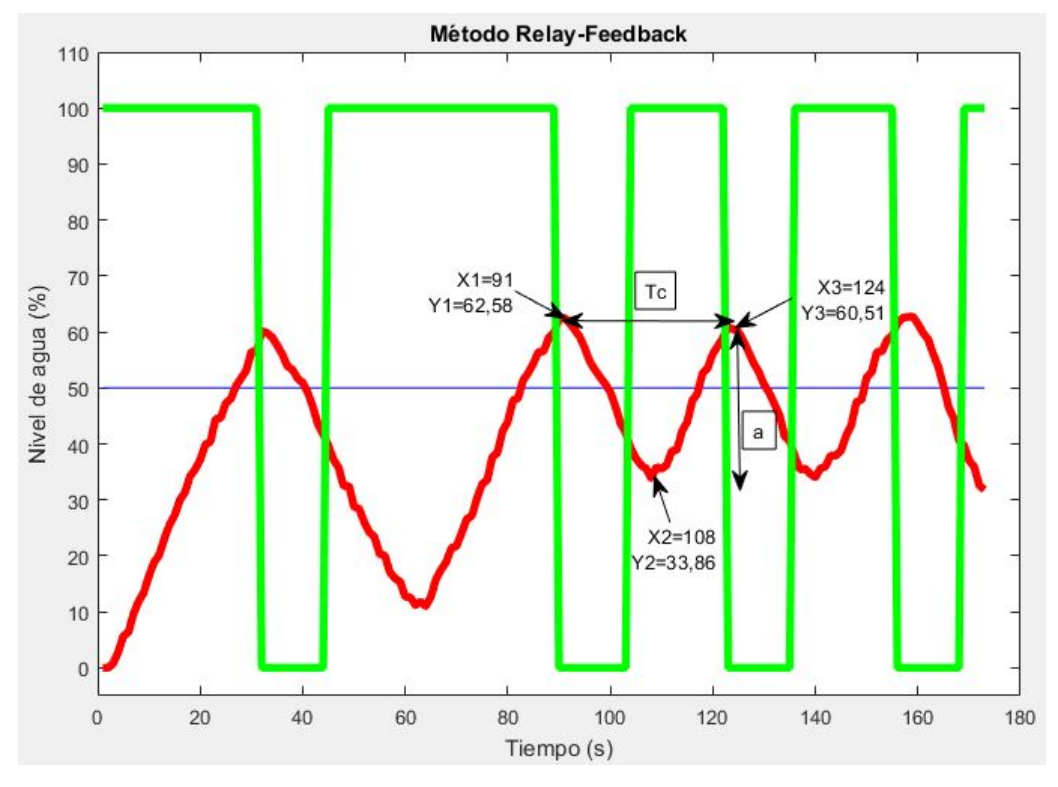

**Figura 10.2 –** Grafica resultante del ´ *Metodo Relay-Feedback (Simple) ´*

Como se puede observar el la figura [10.2,](#page-136-1) la gráfica relacionada con el nivel de agua (color rojo) es aproximadamente similar a la de la figura [8.29](#page-109-0) entre los segundos 90 y 160 s. Es importante señalar que en el rango temporal definido entre 30 y 60 segundos, se produce una desconexión repentina de la alimentación de la bomba, en la que, aunque el programa le aporte el 100 % de potencia, la bomba no responde a dichas órdenes. Este problema, se debe, con total seguridad, al circuito electrónico interno que supuestamente está situado en el interior de la bomba de agua (comentado en el subapartado  $8.3.1.1$ ), y que impide una desconexión y conexión rápida en el primer ciclo y en siguiente ciclo situado después de los 160 segundos. Luego de esto, se vuelven a producir de nuevo los ciclos que realmente tienen que aparecer, debido a aplicar este método.

De esta gráfica se obtienen los Valores de  $T_c$  y  $a$ , que son:

- $T_c = 124 91 = 33.$
- $a = 62, 58 33, 86 = 28, 72.$

Con este último valor de a, y con los datos de partida ( $d = 50$  y  $h = 10$ ) se calcula la ganancia crítica  $K_c$  utilizando su expresión:

$$
K_c = \frac{4d}{\pi\sqrt{a^2 - h^2}} = \frac{4 \cdot 50}{\pi\sqrt{28,72^2 - 10^2}} = 2,3646
$$
 (10.22)

Una vez obtenido los valores de  $K_c$  y  $T_c$ , se emplean las *Fórmulas de Ziegler-Nichols en cadena cerrada* para obtener los parámetros del controlador PID.

$$
K = 0.6 \times K_c = 0.6 \times 2.3646 = 1.41877 \tag{10.23}
$$

$$
T_i = 0.5 \times T_c = 0.5 \times 33 = 16,5 \tag{10.24}
$$

$$
T_d = 0.125 \times T_c = 0.125 \times 33 = 4.125 \tag{10.25}
$$

Por último, se realiza la comprobación para demostrar que este método aproximado es válido, utilizando la siguiente expresión:

$$
2~<~K\cdot K_c~<~20~\Rightarrow~2~<~2,3646\cdot 1,41877~<~20~\Rightarrow~2~<~3,3548~<~20
$$

Como se puede comprobar, si cumple la expresión, por lo tanto, estos serán los parámetros de referencia para ajustar el regulador PID para el control de nivel de la miniplanta.

A continuación, en la siguiente figura se muestra las gráficas resultantes de ejecutar el programa que implementa en *Controlador PID Discretizado* (código [11.2.2.12\)](#page-156-0), aplicando los parámetros del PID calculados anteriormente y los siguientes datos de partida:

- $\blacksquare$  Valor de consigna  $= 50$ .
- $K = 1,41877.$
- $T_i = 16, 5.$
- $T_d = 4,125.$
- $T = 1$ .

<span id="page-138-0"></span>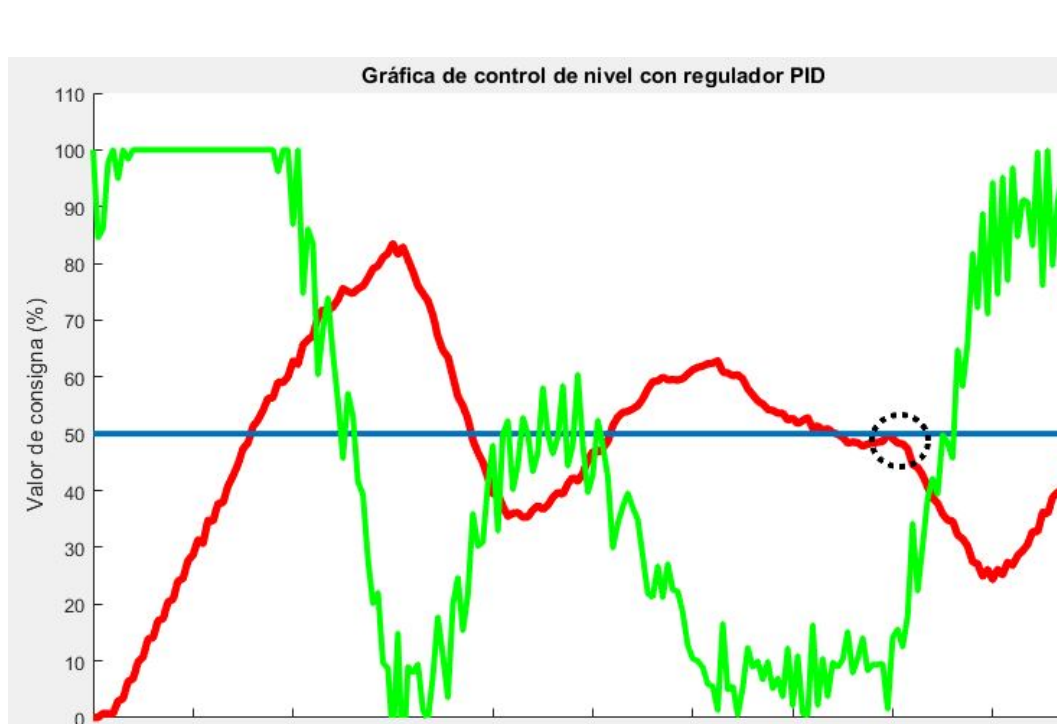

**Figura 10.3 –** Grafica resultante del ´ *Controlador PID Discretizado*

100

Eje temporal t (seg)

120

140

160

180

200

80

En la ventana resultante de ejecutar el programa del regulador (figura [10.3\)](#page-138-0), se muestran 3 gráficas resultantes, que son:

- En color azul, se representa el valor de consigna establecido por el usuario.
- En color verde, se representa la señal de control que se envía a la bomba.
- Por ultimo, en color rojo se representa el valor del nivel de agua.

Analizando los resultados obtenidos, se puede apreciar que la gráfica de color rojo, desde el inicio hasta los 160 segundos, se corresponde fielmente con una regulación efectiva del nivel de agua mediante un *Controlador PID*. Luego, como sucedió cuando se aplicó el *Método Relay-Feedback (Simple)*, la bomba se desconectó justo a los 160 segundos (circulo con linea punteada) y luego intentó recuperar el nivel perdido en la desconexión.

Por lo tanto, aunque la bomba impida ver totalmente la regulación de nivel de agua, si que se puede ver en un determinado rango de tiempo que el *Controlador PID* funciona con los parámetros calculados.

Por último, y con el fin de aportar otro tipo de solución diferente al *Controlador PID*, para argumentar el funcionamiento del control de nivel con otra versión de regulador, a continuación, se muestra una figura en la que se representa un gráfica aplicando un

 $\Omega$ 

 $20$ 

 $40$ 

60

*Controlador tipo P Discretizado*, utilizando el mismo programa utilizado anteriormente  $(c\acute{o}digo$  [11.2.2.12\)](#page-156-0) y utilizando los siguientes datos:

- $\blacksquare$  V alor de consigna  $= 40$ .
- $K = 1.41877$ .
- $T_i = 0$ .
- $T_d = 0$ .
- $T = 1$ .

<span id="page-139-0"></span>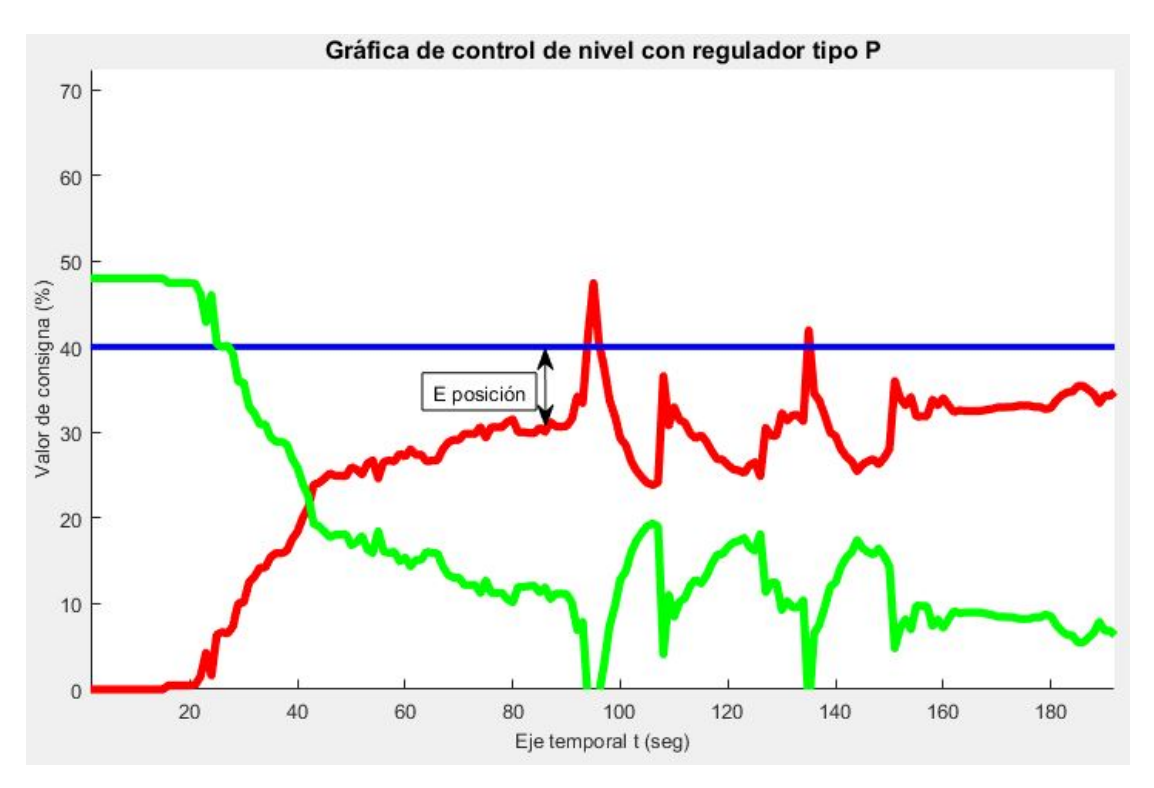

**Figura 10.4 –** Grafica resultante del ´ *Controlador tipo P Discretizado*

Analizando las gráfica resultante (figura [10.4\)](#page-139-0), se puede ver que la gráfica del valor de nivel (linea roja) no es capaz de alcanzar el valor de consigna preestablecido a un 40 % (linea azul). Esto se debe al conocido como *Error de Posición*, un error habitual y característico fruto de aplicar el *Controlador tipo P*. Cabe señalar también, que durante la ejecución del programa surgieron dos errores de lectura de nivel, que aparecen reflejados en la gráfica correspondiente (linea roja) como dos picos que sobresalen por encima del valor de consigna. Ante esto, como es normal, el regulador responde frente ante estas inexactitudes reduciendo e incluso anulando por momentos el fun-cionamiento de la bomba, tal y como se puede observar en la figura [10.4](#page-139-0) con la gráfica de la señal de control (linea verde).

## <span id="page-140-0"></span>**11 OTROS ANEXOS**

#### <span id="page-140-1"></span>**11.1.** Simulación de circuitos electrónicos

#### <span id="page-140-2"></span>**11.1.1. Simulacion del filtro paso bajo 1º orden ´**

Para obtener la representación gráfica del funcionamiento del presente circuito, se realizó una simulación tipo AC Sweep en el programa Orcad Capture CIS, para obtener la respuesta en frecuencia del filtro en cuestión (15,915 Hz). A continuación, se muestra el circuito utilizado y la gráfica resultante:

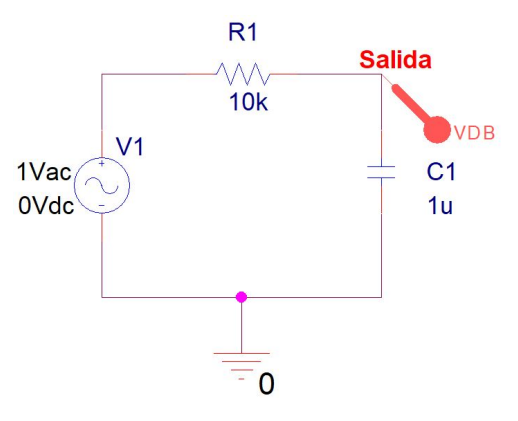

Figura 11.1 – Circuito para la simulación de la f.corte del filtro

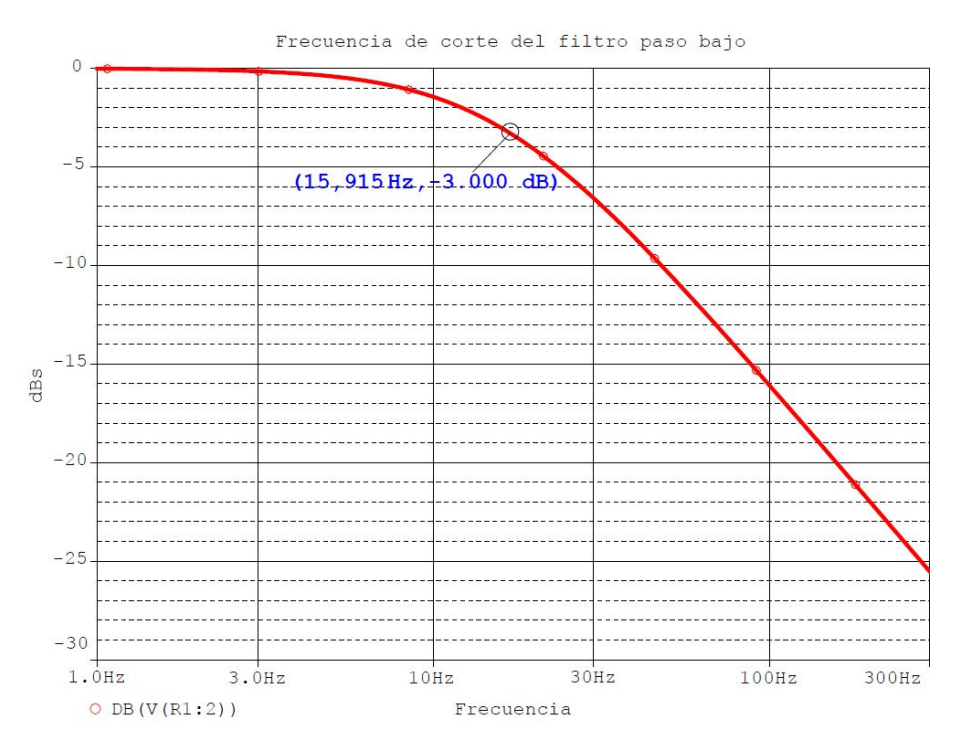

**Figura 11.2** – Gráfica resultante de la simulación del filtro paso bajo

A continuación, se realizó una simulación tipo *Time Domain (Trasient)*, para ver la tensión resultante que se obtiene a la salida del filtro paso bajo, frente a una señal PWM de 980Hz y con un ciclo de trabajo del 50 %. Seguidamente, se muestra el circuito empleado y las gráficas de la tensión de entrada (color azul) y salida (color rojo) del filtro.

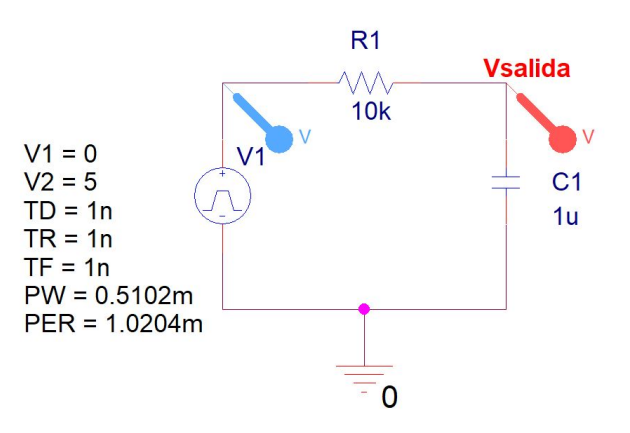

<span id="page-141-0"></span>**Figura 11.3 –** Circuito para la simulación de la tensión de salida del filtro

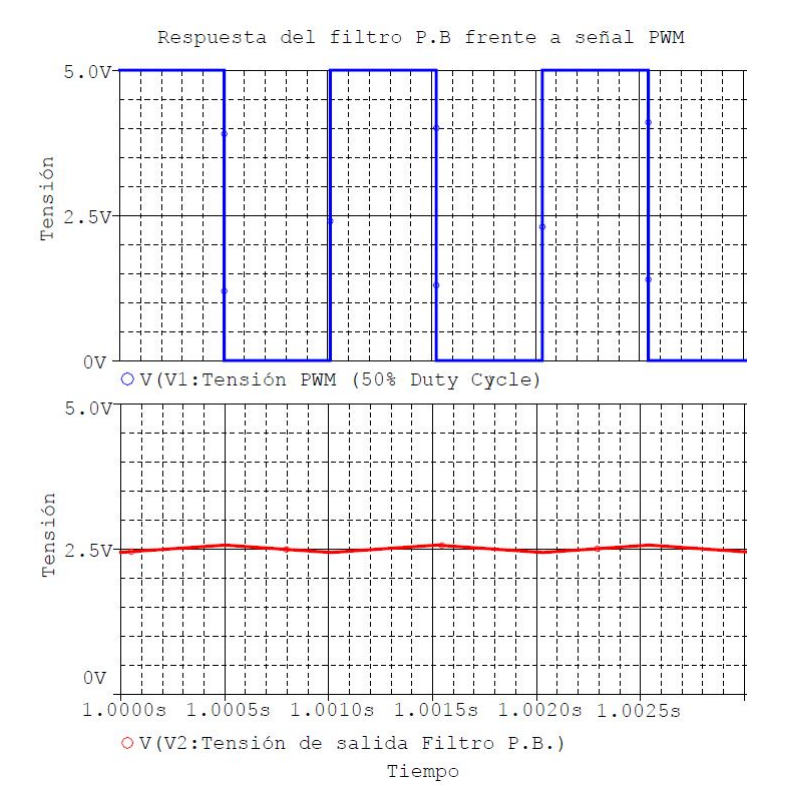

**Figura 11.4 – Gráficas de la tensión de entrada y salida resultante** 

Como se puede ver en la figura [11.4,](#page-141-0) la tensión de salida resultante aparece con una leve ondulación debido al filtro paso bajo. Esa perturbación no afecta al circuito de adaptación en cuestión y por lo tanto se puede considerar una tensión de salida totalmente plana.

#### <span id="page-142-0"></span>**11.1.2.** Simulación del circuito electrónico para el control del ac**tuador: bomba de agua**

En este caso, se realizó una simulación tipo *Time Domain* en el programa *Orcad Capture CIS*, para obtener la representación gráfica del funcionamiento del circuito bajo diverso valores de ciclo de trabajo de la señal PWM. A continuación, se muestra el circuito utilizado aproximado para la simulación y las gráficas de la tensión PWM filtrada (color azul) y la tensión de salida (color rojo).

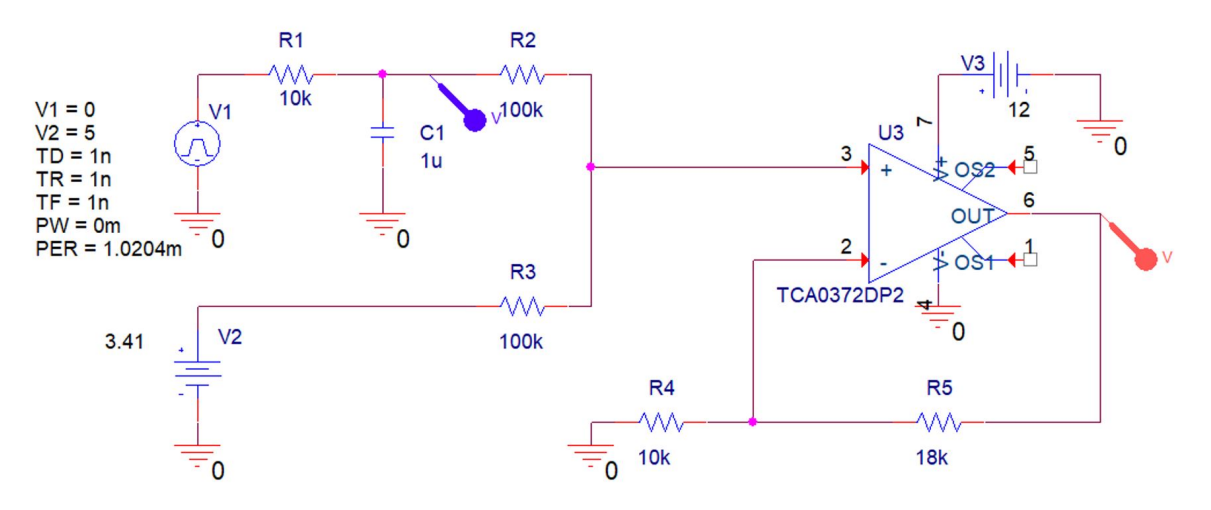

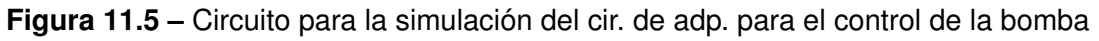

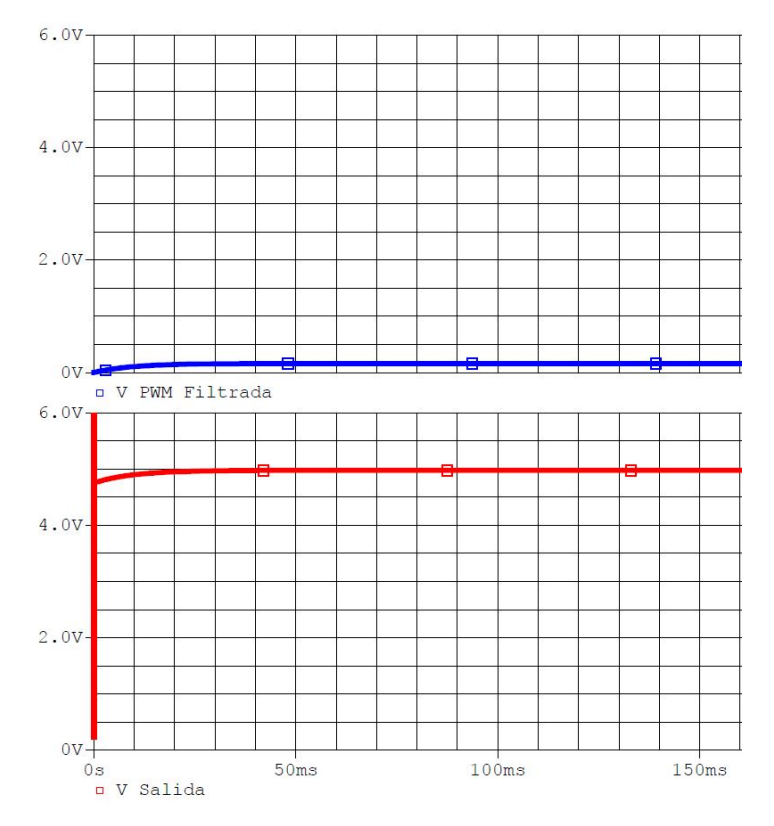

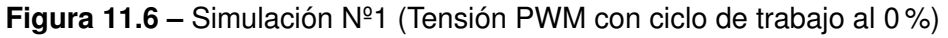

<span id="page-143-0"></span>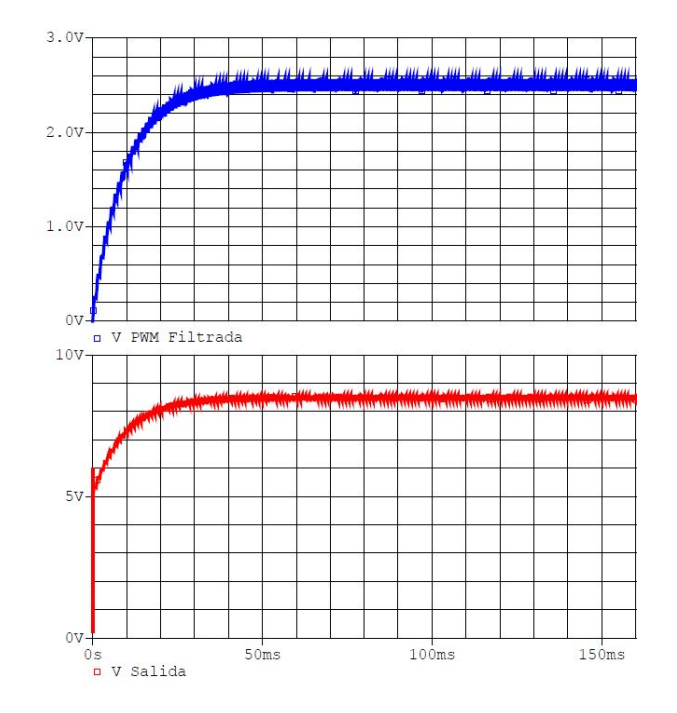

**Figura 11.7** – Simulación Nº2 (Tensión PWM con ciclo de trabajo al 50 %)

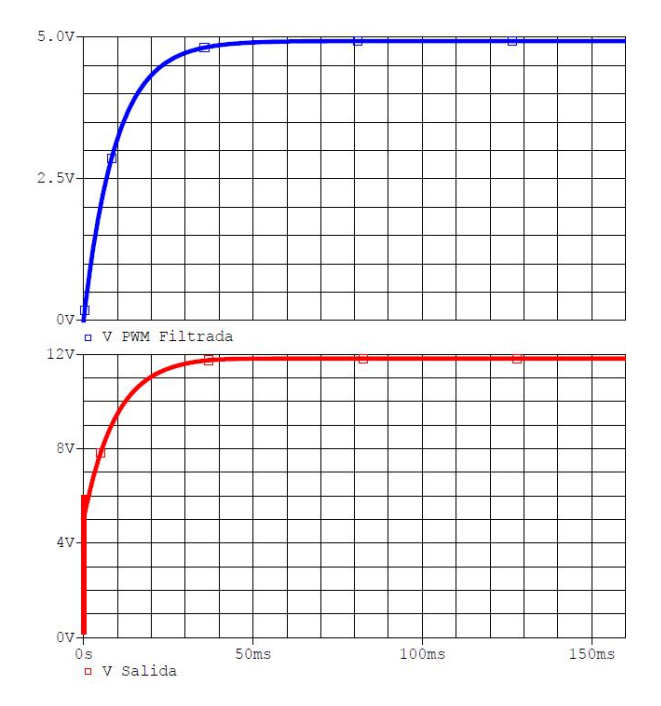

**Figura 11.8** – Simulación Nº3 (Tensión PWM con ciclo de trabajo al 100 %)

En los tres casos, la tensión de salida situada a la salida del amplificador operacio-nal de potencia es prácticamente plana, excepto en el caso de la figura [11.7,](#page-143-0) donde se puede apreciar un pequeño rizado, debido a la tensión resultante del filtro paso bajo que se encarga de filtrar la señal PWM. Pero dicho rizado se midió sobre la simulación y da como resultado un 2% aproximadamente, por lo tanto, la tensión de salida se puede considerar también prácticamente plana en este caso.
Por último, con el fin de obtener la simulación para la curva de funcionamiento de la bomba de agua, se realizó una simulación tipo DC Sweep con el mismo programa utilizado anteriormente, en el que se hace un "barrido de tensión" de 0 a 5 V sobre la fuente donde se aplica la tensión PWM encargada de regular la tensión de salida del circuito, que en este caso se denomina  $V_{in}$ . Seguidamente, se muestra el circuito utilizado para este tipo de simulación y las gráficas resultantes de la tensión de alimentación de la bomba (color azul) y de la intensidad de consumo de la misma (color rojo).

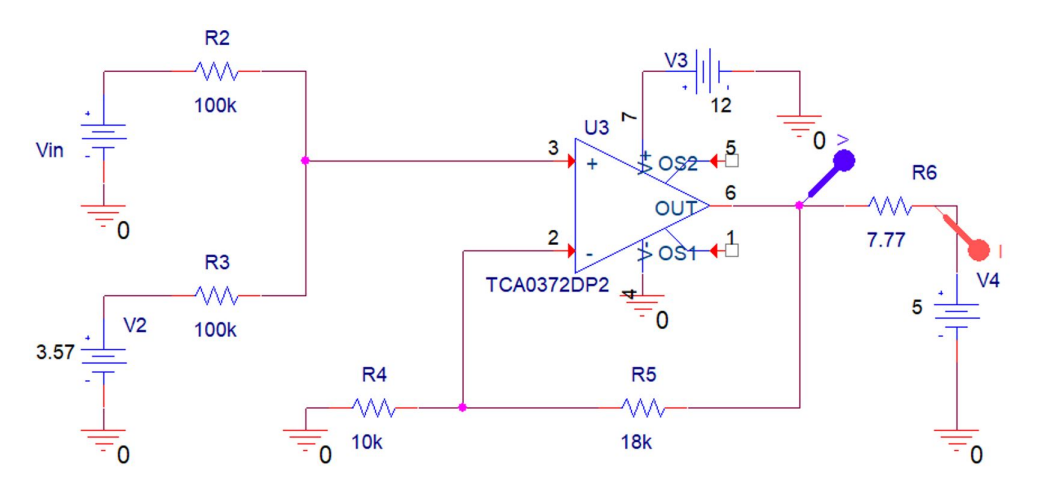

<span id="page-144-0"></span>**Figura 11.9 –** Circuito para la simulación de la curva de fun. de la bomba

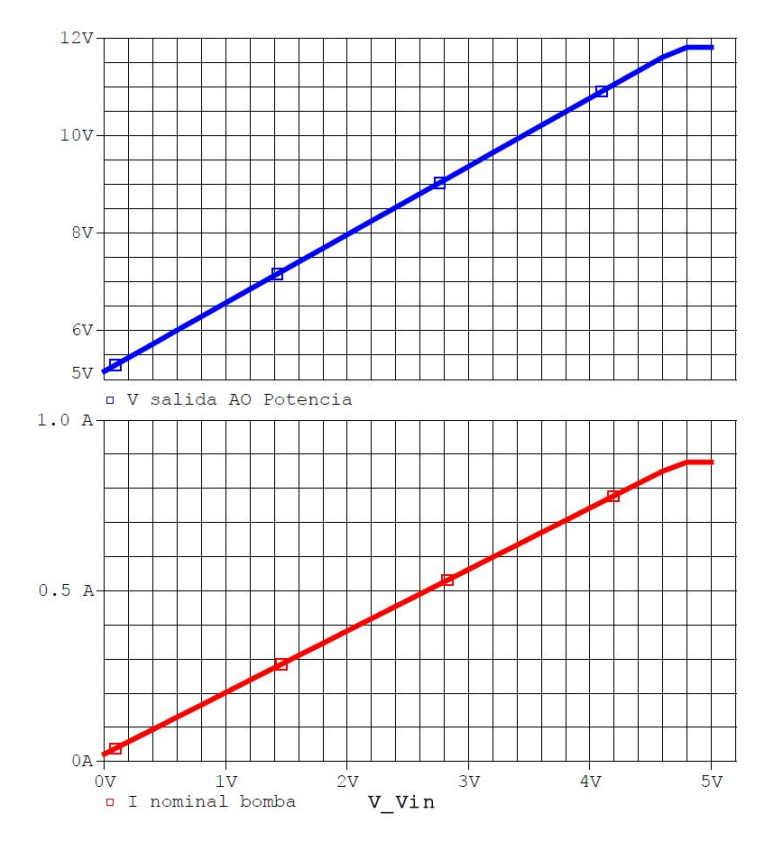

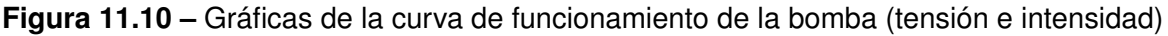

Como se puede observar en la figura [11.10](#page-144-0) y como se había previsto en el subapar $t$ ado [8.3.1.1,](#page-84-0) con este tipo de circuito de adaptación para el control de la bomba, se consigue regular la velocidad exclusivamente en la *Zona Activa* a medida que se va variando la tensión tipo PWM ( $V_{in}$  en este caso) y se evita directamente la Zona Muerta, lugar en donde no se puede ejercer el control de la bomba (figura [8.6\)](#page-69-0).

# **11.2. Códigos de Programación**

## **11.2.1. Codigos para Arduino UNO ´**

#### **11.2.1.1. Codigo principal de Arduino DAQ ´**

```
#include <NewPing.h>
// Definici´on de las constantes
#define TRIGGER PIN 12 // Se´nal emisora sensor ultrasonidos.
#define ECHO PIN 11 // Se´nal receptora sensor ultrasonidos.
#define MAX DISTANCE 30
int Control Bomba = 5; // Pin para generaci´on de la se´nal PWM para la bomba.
int Control Electrovalvula = 6; // Pin señal digital para la electroválvula.
// Ambos pines 5 y 6 pertenecen al grupo del Timer 0, permitiendonos por
// defecto generar una se´nal PWM a 920 Hz
// Distancia desde el sensor hasta el fondo del dep´osito superior.
float Posicion Sensor Ultrasonidos = 20.5;
float Desfase Posicion Sensor = 8.3;
float Columna Aire = 0;
float Columna Agua = 0;
float Nivel Agua = 0;
int Ajuste Cero = 56;
float Max Col Agua = 0;
// Distancia entre el sensor y la columna m´axima de agua.
// Setup de pines del Sensor Ultrasonidos.
NewPing sonar(TRIGGER PIN, ECHO PIN, MAX DISTANCE);
// Configuraci´on del Arduino
void setup() {
  // Defino los pines para generacion de se´nales como salidas.
 pinMode(Control Bomba, OUTPUT);
  pinMode(Control Electrovalvula, OUTPUT);
  // Se inicializa la comunicaci´on serie con el ordenador.
  Serial.begin(9600);
```

```
// La velocidad tiene que ser la misma tanto en el
  //Arduino como en MatLab.
}
// Funci´on para obtener la distancia de (Columna de Aire)
// con el sensor de ultrasonidos.
float Sensor Ultrasonidos () {
  float Distancia Medida = 0;
  float Tiempo = 0;
  float Velocidad Sonido = 34000.0;
  // Funcion que manda una se´nal por el pin Trigger y recibe una respuesta
  // por el pin Echo, y como resultado da la media de 10 medidas.
  Tiempo = sonar.ping median (10);
  Distancia Medida = ((Tiempo * 0.000001) * Velocidad Sonido) / 2.0;
  return Distancia Medida;
}
// Programa principal del Arduino.
void loop() {
  int Comando = 0;
  int Dato = 0;
  // Primero esperaremos a que se reciba alg´un byte por el puerto serie.
  if (Serial.available() > 0) {
    // Leemos el valor recibido.
    Comando = Serial.read();
    // Comprobamos si lo que queremos es generar una de se´nal de control
    // o una lectura, y procesamos cada bloque de canales por separado.
    // Bloque de generaci´on de se´nalales de control por los pines 5 y 6
    // para el control de la bomba y la electrov´alvula.
    if (bitRead(Comando, 6) == 1) {
      while (Serial.available() <= 0);
      // Recibimos el dato correspondiente a la variable Control Bomba.
      Dato = Serial.read();
      // Generamos la se´nal PWM con el valor recibido (Control Bomba).
      analogWrite(Control Bomba, Dato);
      while (Serial.available() <= 0);
      // Recibimos el dato de la variable Control Electrovalvula.
      Dato = Serial.read();
```
}

```
// Generamos una se´nal digital todo−nada con el valor recibido
   if (Dato == 1) {
      digitalWrite(Control Electrovalvula, HIGH);
    } else digitalWrite(Control Electrovalvula, LOW);
  }
 // Bloque para la obtenci´on de la distancia de columna de agua.
 if (bitRead(Comando, 7) == 1) {
   // Lectura de distancia mediante el Sensor Ultrasonidos,
    // desde el sensor hasta la superficie de la columna de agua.
   Columna Aire = Sensor Ultrasonidos();
   // C´alculo de la distancia de columna de agua.
   Columna Agua = Posicion Sensor Ultrasonidos−Columna Aire;
   // C´alculo de nivel de agua en 8 bits
   Max Col Agua = Posicion Sensor Ultrasonidos−Desfase Posicion Sensor;
   Nivel Agua = (Columna Agua * 255) / (Max Col Agua);
   Serial.println(Nivel Agua−Ajuste Cero);
  }
}
```
**Código 11.1:** Programa principal Arduino DAQ

## **11.2.2. Codigos para Matlab ´**

#### **11.2.2.1. Funcion´** *DAQ Start*

```
function []=DAQ Start()
% Funci´on para configurar las entradas y salidas de la DAQ.
global Arduino COM
% El n´umero que va asociado a 'COM' depende del PC en el que se conecte.
% Es necesario comprobarlo en el men´u de ''Administrador de dispositivos''
% del S.O. del PC o desde la propio programa ''Arduino IDE''.
Arduino COM=serial('COM5','BaudRate',9600);
% Se abre el puerto COM correspondiente para comunicarse con Arduino.
fopen(Arduino COM);
end
```
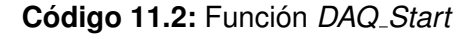

#### **11.2.2.2. Funcion´** *DAQ Write*

```
function []=DAQ Write(Canal 0,Canal 1)
% Funci´on para la generaci´on de se´nales de control para la bomba (Canal 0)
% y la electrov´alvula (Canal 1).
global Arduino COM
% Control de errores para la introducion manual de datos.
if Canal 0>100
    Canal 0=100;
elseif Canal 0<0
    Canal 0=0;
end
```

```
if Canal 1>0
    Canal 1=1;
else
    Canal 1=0;
end
% Se establece el ciclo de trabajo de la se´nal PWM en 8 bits (Los
% disponibles de Arduino).
Canal 0=round(255*Canal 0/100);
% Indica que entre en el bloque de generaci´on de se´nales del programa
% de Ardunio.
Comando=uint8(65);
% Escribe los resultados obtenidos en Arduino, para que este genere las
% se´nales correspondientes.
fwrite(Arduino COM,Comando,'uchar');
fwrite(Arduino COM,Canal 0,'uchar');
fwrite(Arduino COM,Canal 1,'uchar');
end
```
#### **Codigo 11.3: ´** Funcion´ *DAQ Write*

#### **11.2.2.3. Funcion´** *DAQ Read*

```
function [Channel 0]=DAQ Read()
% Funci´on para leer el nivel de agua del dep´osito superior.
global Arduino COM
% Indica que entre en el bloque de lectura de se´nal del programa de
% Ardunio.
Comando=uint8(136);
fwrite(Arduino COM,Comando,'uchar');
Channel 0=fscanf(Arduino COM,' %f');
```
**% El valor de columna de agua obtenido se env´ıa en 8 bits y luego se % escala ese valor a un rango de entre 0 a 100 %. Channel 0=100\*Channel 0/255; end**

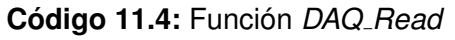

#### **11.2.2.4. Funcion´** *DAQ Stop*

```
function []=DAQ Stop()
% Funci´on para detener el uso de la DAQ.
global Arduino COM
% Detiene todas las salidas de generaci´on de se´nales.
DAQ Write(0,0);
% Se cierra el puerto COM donde esta conectado a Arduino.
fclose(Arduino COM);
% Se borra la variable donde se hab´ıa guardado el puerto COM.
delete(Arduino COM);
end
```
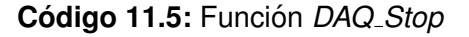

#### **11.2.2.5. Codigo para prueba de calibraci ´ on de nivel de agua ´**

```
DAQ Start();
DAQ Write(100,0);
```
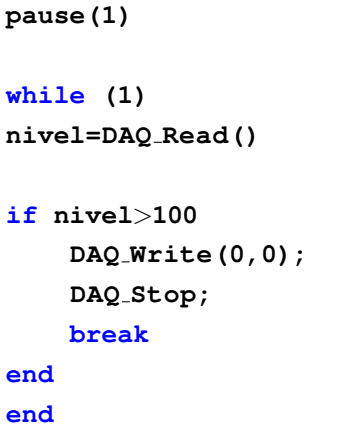

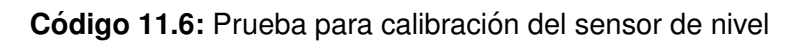

#### **11.2.2.6. Funcion´** *leervalorSP*

```
function sp=leervalorSP()
while (1)
 sp=input('Introduzca el valor de consigna [0−100 %]... ');
    if sp<0 | | sp>100
        disp('Error. El valor es incorrecto')
    else
        break;
    end
end
end
```
**Codigo 11.7: ´** Funcion´ *leervalorSP*

#### **11.2.2.7. Funcion´** *leervalorT*

```
function T=leervalorT()
while (1)
T=input('Introduzca el valor temporal de muestreo T [Recomendable 1 sg]..');
    if T<0
           disp('Error. El valor es incorrecto')
    else
```
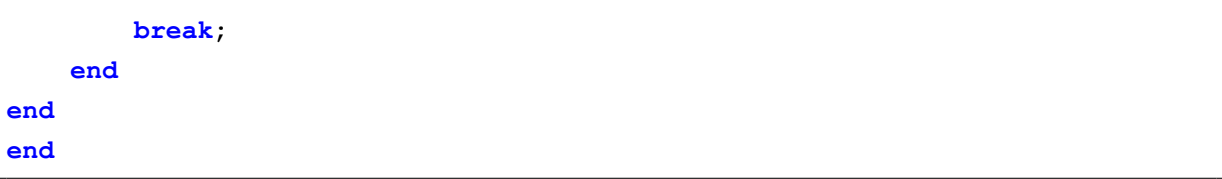

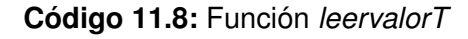

#### **11.2.2.8. Funcion´** *leervalorK*

```
function K=leervalorK()
while (1)
K=input('Introduzca el valor de la cte proporcional [K>0]... ');
   if K<0
        disp('Error. El valor es incorrecto')
    else
        break;
    end
end
end
```
**Codigo 11.9: ´** Funcion´ *leervalorK*

#### **11.2.2.9. Funcion´** *leervalorTi*

```
function T=leervalorTi()
while (1)
T=input('Introduzca el valor de la constante integral Ti... ');
    if T<0
           disp('Error. El valor es incorrecto')
    else
        break;
    end
end
end
```
#### **Codigo 11.10: ´** Funcion´ *leervalorTi*

#### **11.2.2.10. Funcion´** *leervalorTd*

```
function T=leervalorTd()
while (1)
T=input('Introduzca el valor de la constante derivativa Td... ');
    if T<0
           disp('Error. El valor es incorrecto')
    else
        break;
    end
end
end
```
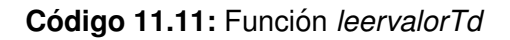

## **11.2.2.11. Codigo para la aplicaci ´ on del m ´ etodo ´** *Relay-Feedback*

```
%RELAY FEEDBACK
clear; clc; close all;
%Filtro digital para mejorar la medida obtenida a partir del sensor ultra.
filt=designfilt('lowpassfir', 'FilterOrder', 2, 'HalfPowerFrequency', 0.3,
'SampleRate', 5);
%Variables de control
Ts=1;
window=200;
counter=1;
potencia=0;
nivel filtrado=0;
nivel anterior=0;
%inicializar DAQ
DAQ Start;
%pedir el SETPOINT
SP ini=input('Indique SP: ');
h=input('Indique el valor "h" del rele: ');
```

```
figure
%Bucle de lectura y control
while (1)
tic
%Leer un dato
    y(counter)=DAQ Read;
     nivel filtrado=filter(filt,y);
     nivel=nivel filtrado(end);
%Filtro para eliminar errores de medida obtenida a partir del sensor ultra.
    if nivel<0 | | nivel>100 | | abs(nivel−nivel anterior)>15
        nivel=nivel anterior;
    end
    y(counter)=nivel;
    if y(counter)>=SP ini+h
        potencia(counter)=0;
        DAQ Write(potencia(counter),0);
    else
        if y(counter)<=SP ini−h
            potencia(counter)=100;
            DAQ Write(potencia(counter),0);
        else
            potencia(counter)=potencia(counter−1);
        end
    end
    t(counter)=counter*Ts;
    SP(counter)=SP ini;
    plot(t,SP,'b');
    hold on
    plot(t,y,'r');
    plot(t,potencia,'g');
    hold off
    ylim([−5 110]);
    nivel anterior=nivel;
    counter=counter+1;
% Comprobar tecla pulsada para detener la ejecuci´on del programa
    if get(gcf,'currentcharacter')=='s'
        DAQ Write(0,0)
        DAQ Stop
```

```
break;
    end
%Hacer pausa hasta tiempo de muestreo
pause(Ts−toc);
end
```
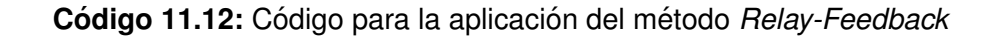

#### **11.2.2.12. Programa de control de nivel mediante regulacion PID discretizado ´**

```
clear all; close all; clc;
DAQ Start();
sp=leervalorSP; K=leervalorK; Ti=leervalorTi; Td=leervalorTd;
T=leervalorT; error integral=0; error vabsoluto=0; error anterior=0;
X=[]; Y=[]; SP=[]; UT=[]; col=1; t=0; ejex1=0; ejex2=200; nivel anterior=0;
tamano=get(0,'ScreenSize');
figure('position',[tamano(1) tamano(2) tamano(3) tamano(4)]);
disp(' '),disp('...Para detener el sistema pulse la tecla s...')
filt=designfilt('lowpassfir', 'FilterOrder', 2, 'HalfPowerFrequency',
0.3, 'SampleRate', 5);
while(1)
  tic;
  Y(1,col)=DAQ Read();
  nivel filtrado=filter(filt,Y);
  nivel=nivel filtrado(end);
  if nivel < 0 | | nivel>100 | | abs(nivel−nivel anterior)>15
        nivel=nivel anterior;
  end
  error=sp−nivel;
  error vabsoluto=abs(error);
  if nivel < sp
      error integral=error integral + error vabsoluto;
  end
  if nivel > sp
       error integral=error integral − error vabsoluto;
  end
  error derivativo=error−error anterior;
  Ut=K*(error+((1/Ti)*error integral)+(Td*error derivativo));
  if Ut>100
```

```
Ut=100;
  end
  DAQ Write(Ut,0);
  X(1,col)=t; SP(1,col)=sp; UT(1,col)=Ut; Y(1,col)=nivel;
  hold on
  axis ([ejex1 ejex2 0 110]);
  plot(X,Y,'r')
  plot(X,SP)
  plot(X,UT,'g')
  title('Gr´afica de control de nivel con regulador PID');
  xlabel('Eje temporal t (seg)');
  ylabel('Valor de consigna ( %)');
  if t==ejex2
     ejex1=ejex1 + T;
     ejex2=ejex2 + T;
     X=X(1,2:end); Y=Y(1,2:end); SP=SP(1,2:end); UT=UT(1,2:end);
      col=col−1;
  end
if get(gcf,'currentcharacter')== 's'
    DAQ Write(0,0);
    DAQ Stop();
    break;
end
 t=t+T ; col=col+1;
 nivel anterior=nivel;
 error anterior=error;
 toc=toc;
 pause(T−toc);
end
```
Código 11.13: Programa de control de nivel mediante regulación PID discretizado

# TÍTULO: DISEÑO DE UNA MINIPLANTA DE CONTROL DE **NIVEL DE BAJO COSTE**

# **PLANOS**

## PETICIONARIO: ESCUELA UNIVERSITARIA POLITÉCNICA

#### AVDA. 19 DE FEBREIRO, S/N

#### **15405 - FERROL**

#### FECHA: SEPTIEMBRE DE 2019

#### AUTOR: EL ALUMNO

Fdo.: SANTIAGO GOLPE MANTIÑÁN

# **´Indice de planos**

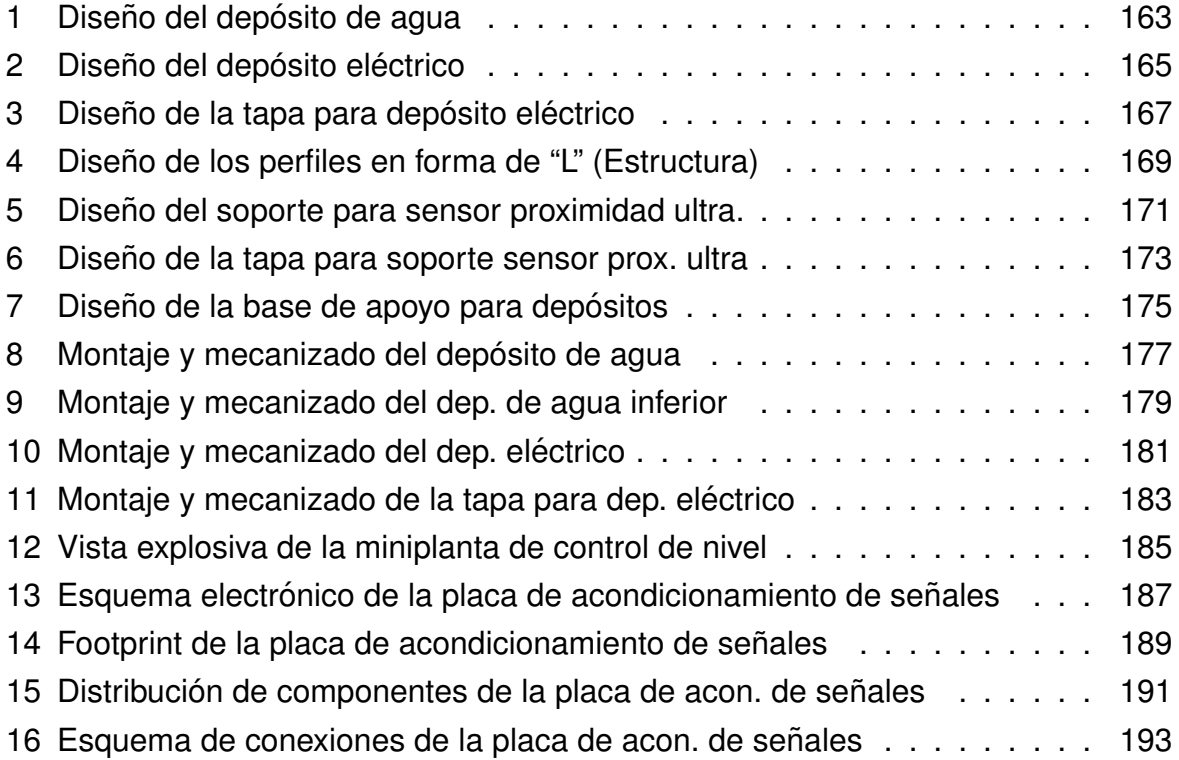

<span id="page-162-0"></span>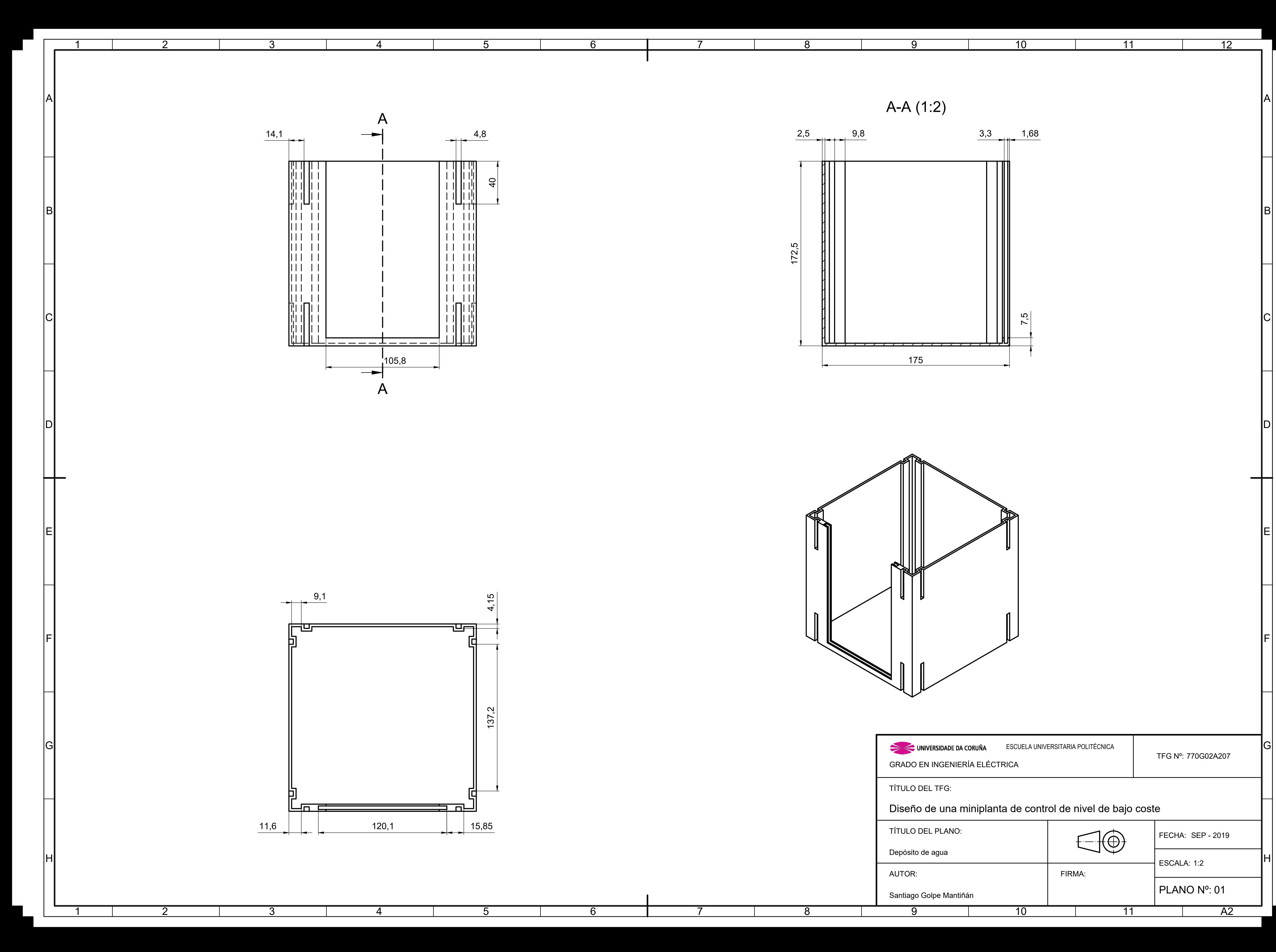

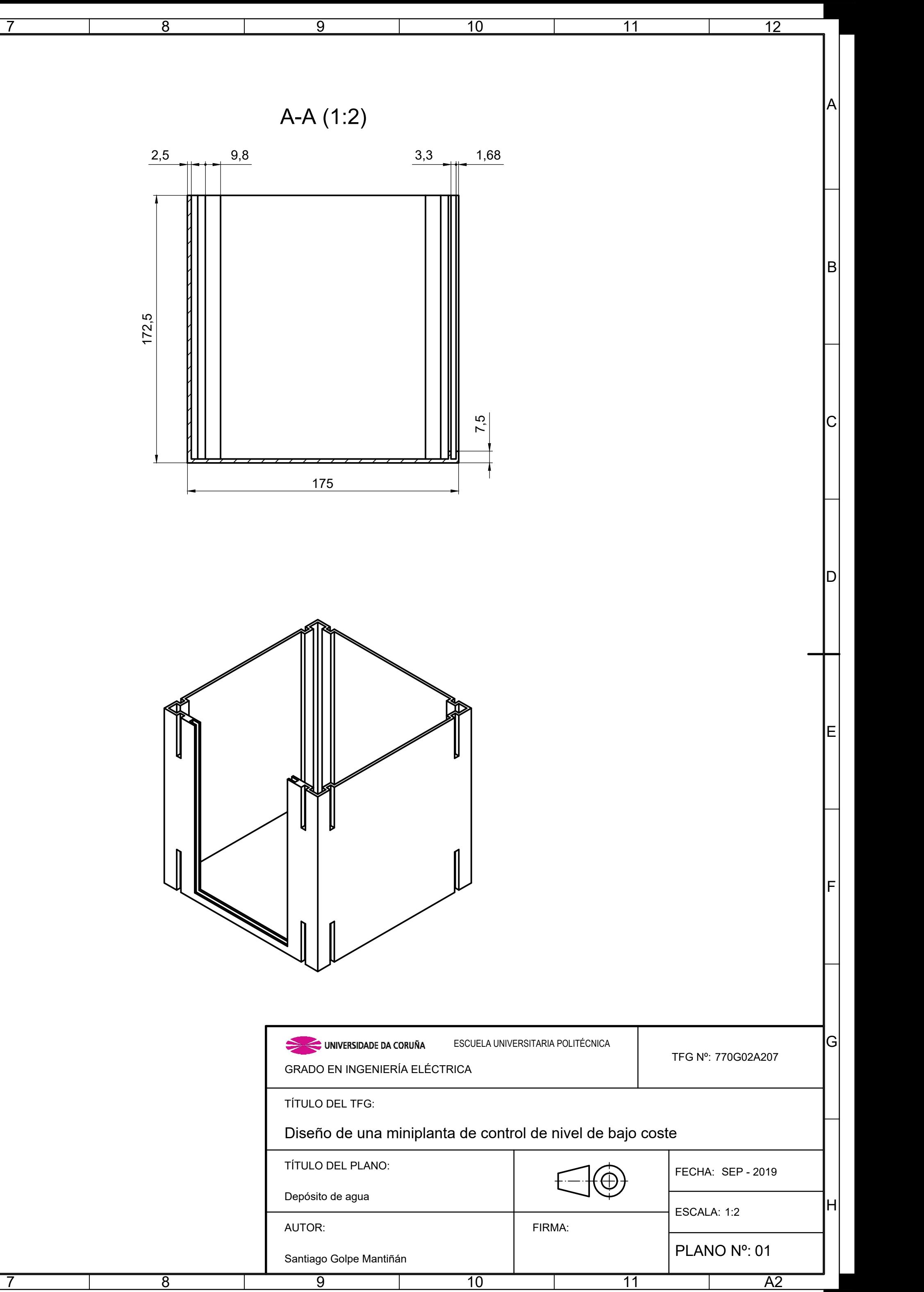

<span id="page-164-0"></span>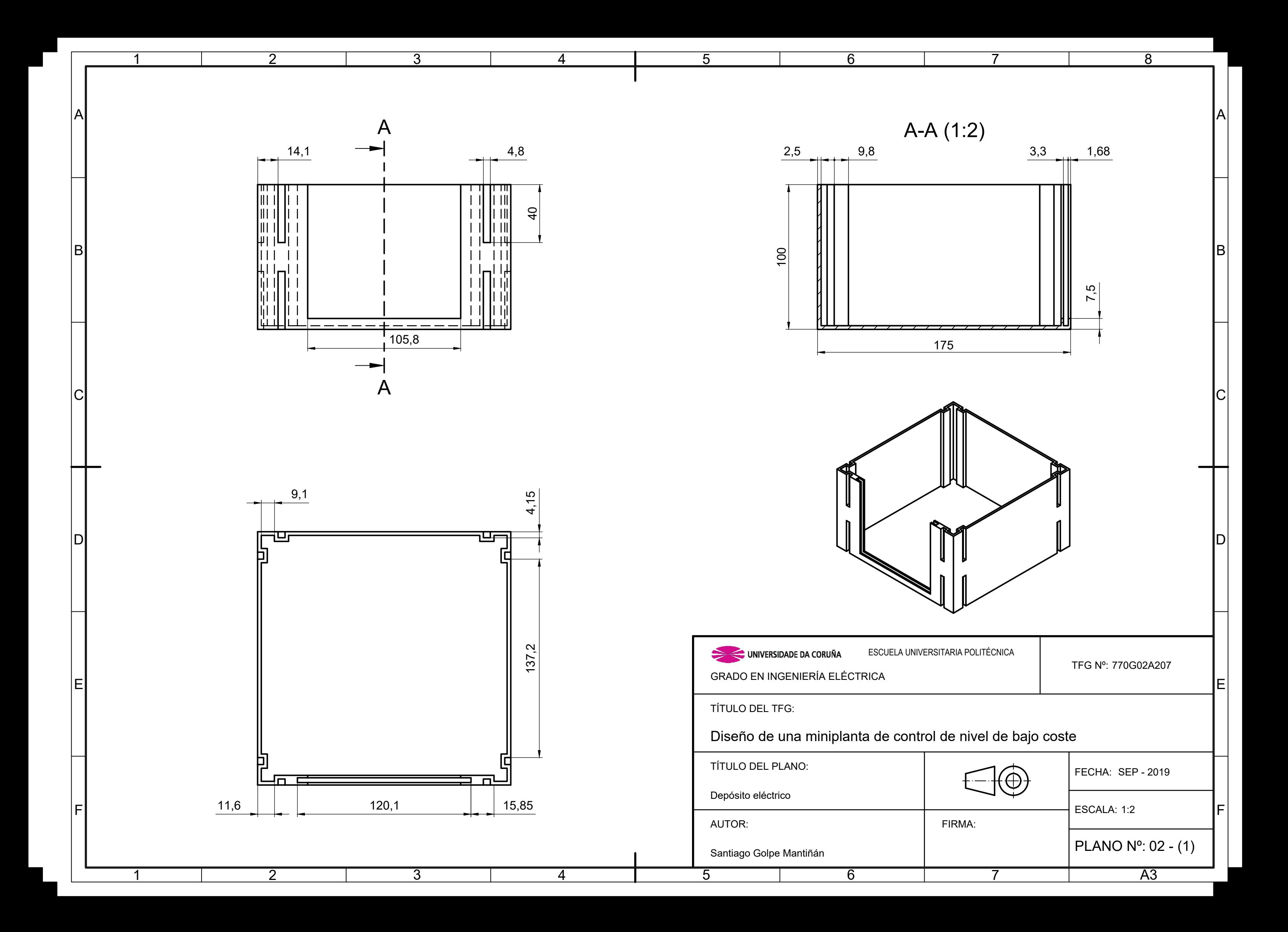

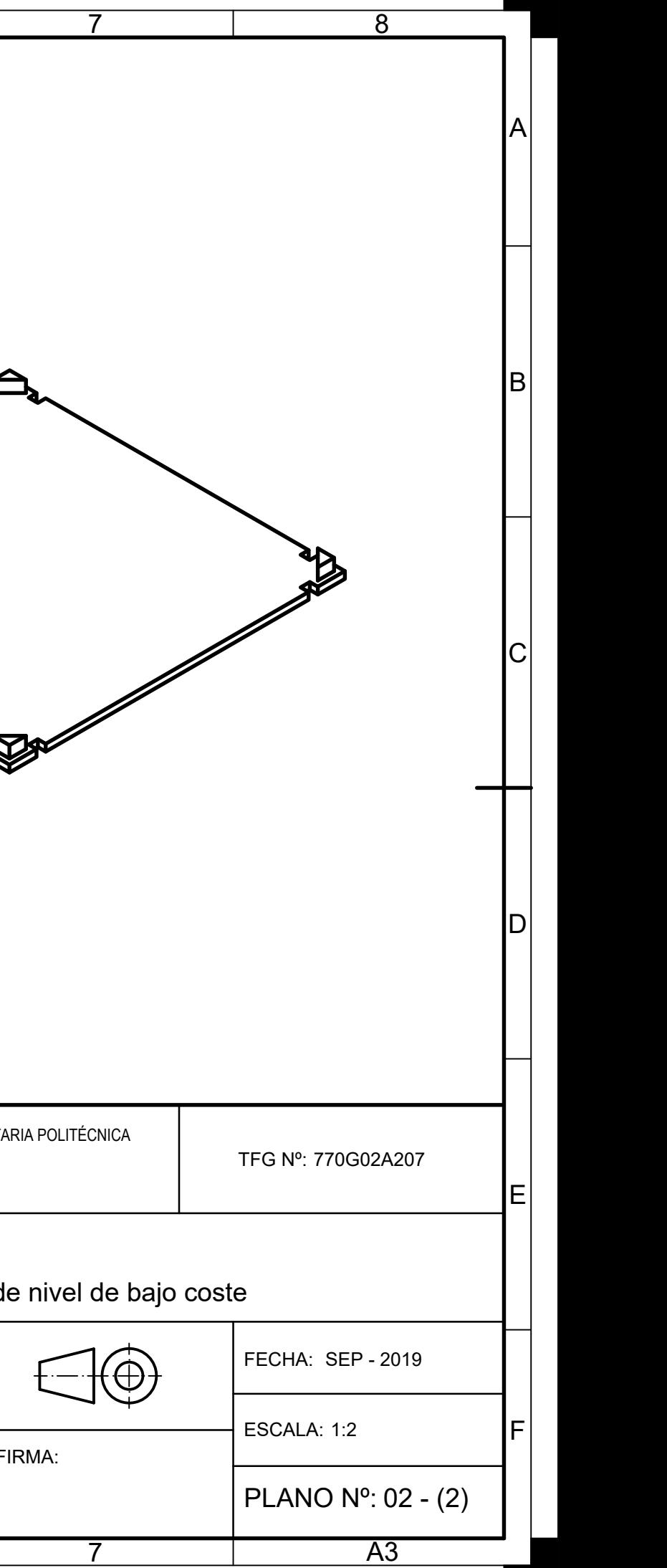

<span id="page-166-0"></span>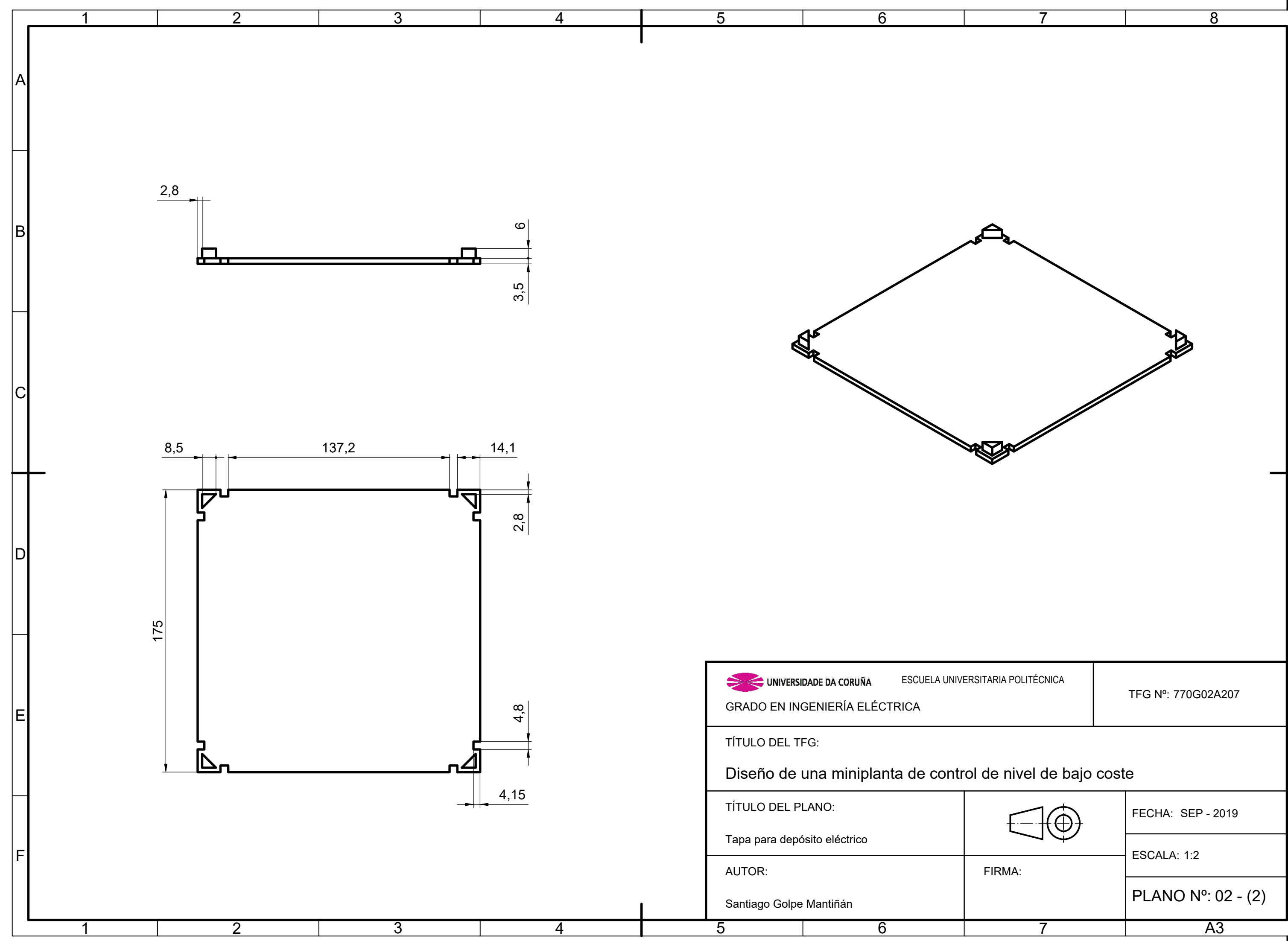

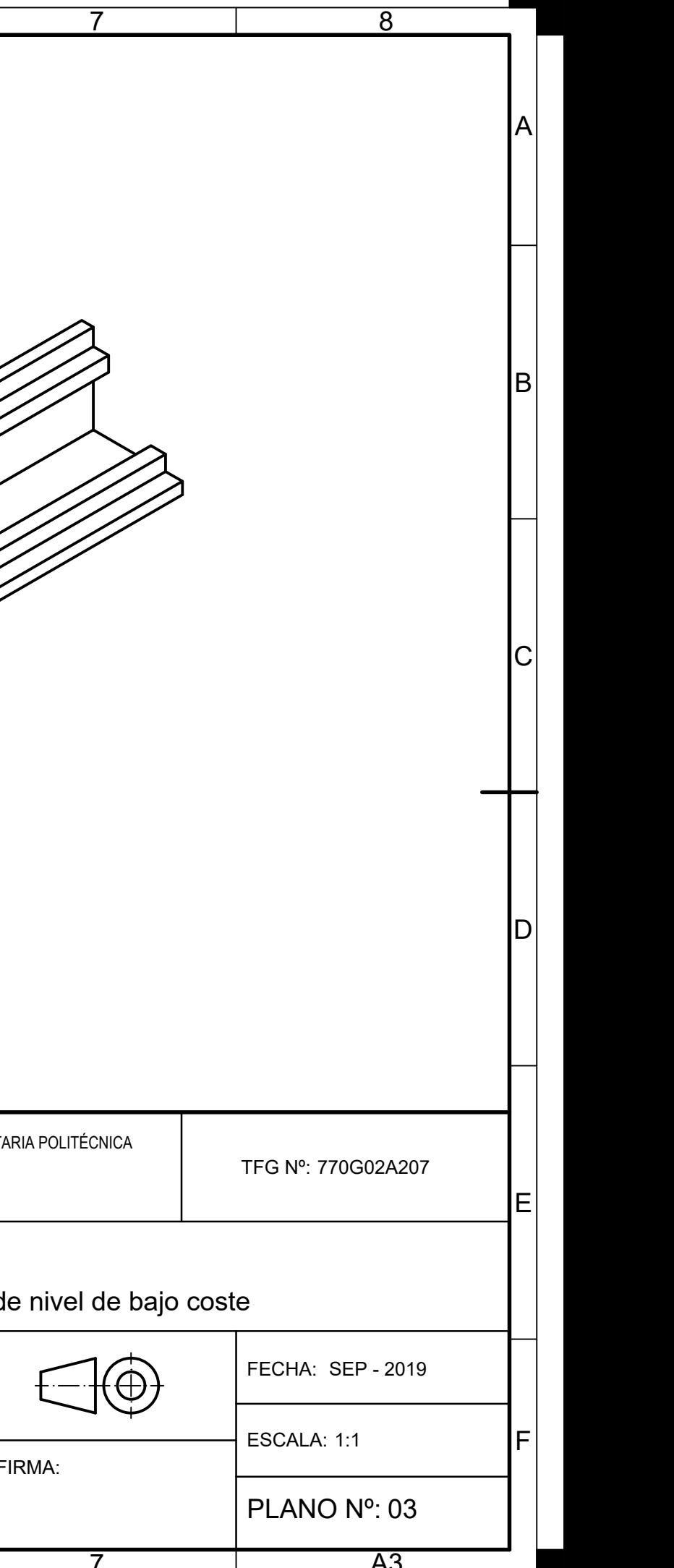

<span id="page-168-0"></span>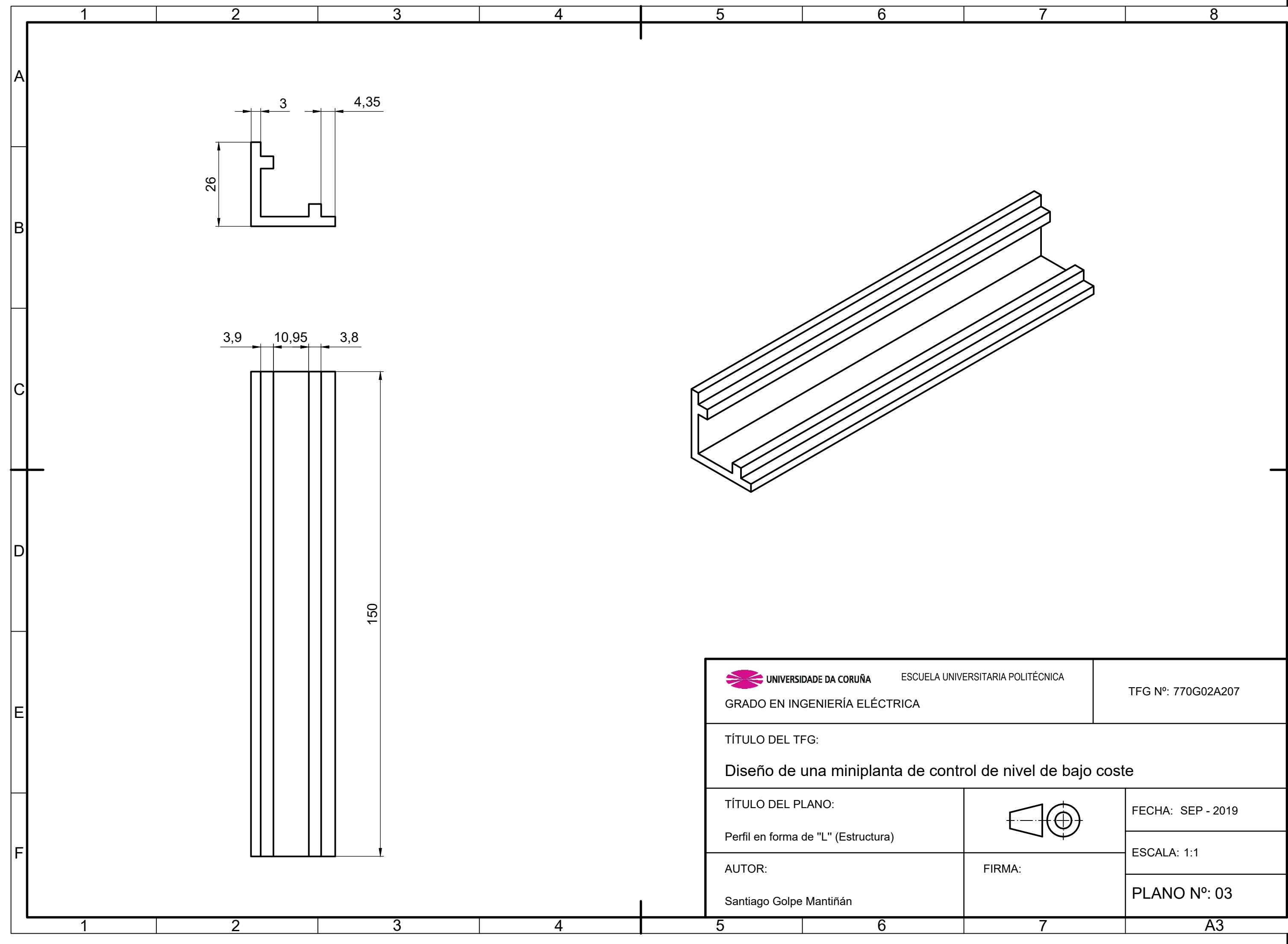

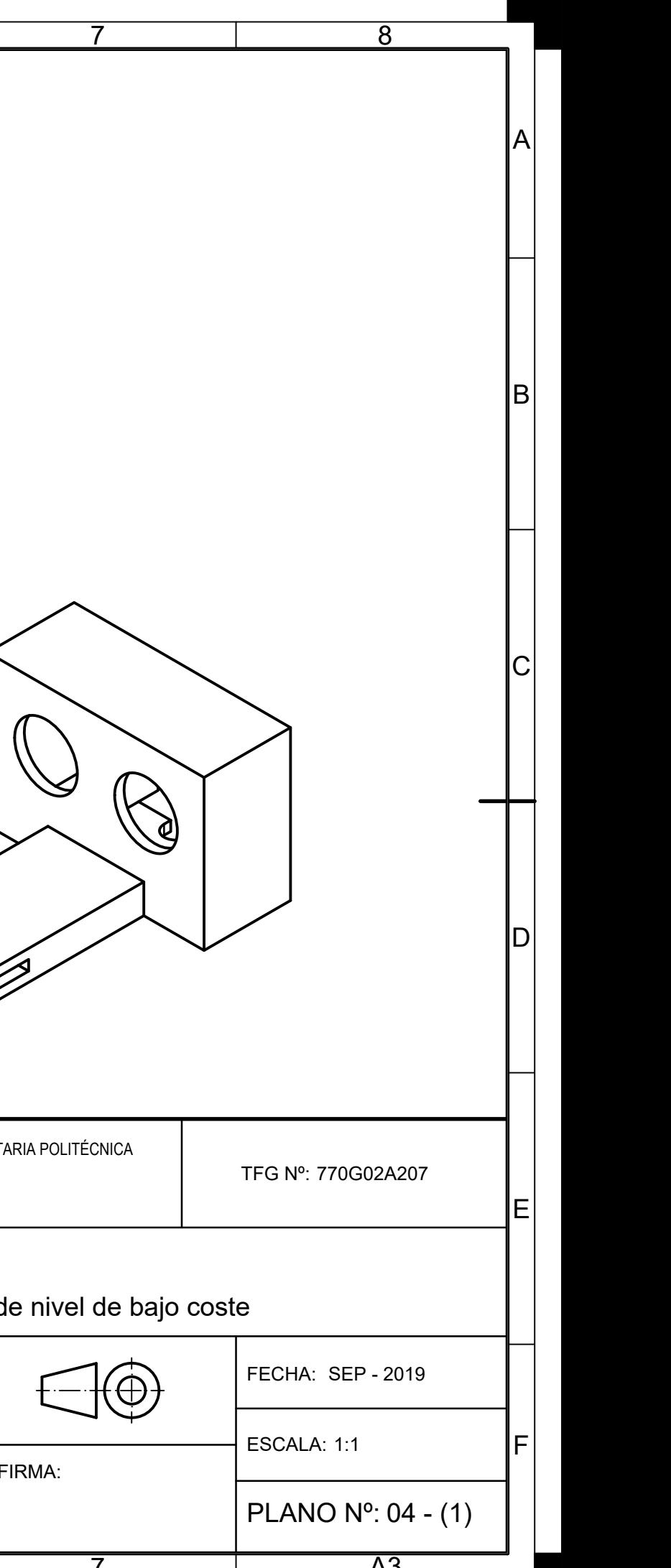

<span id="page-170-0"></span>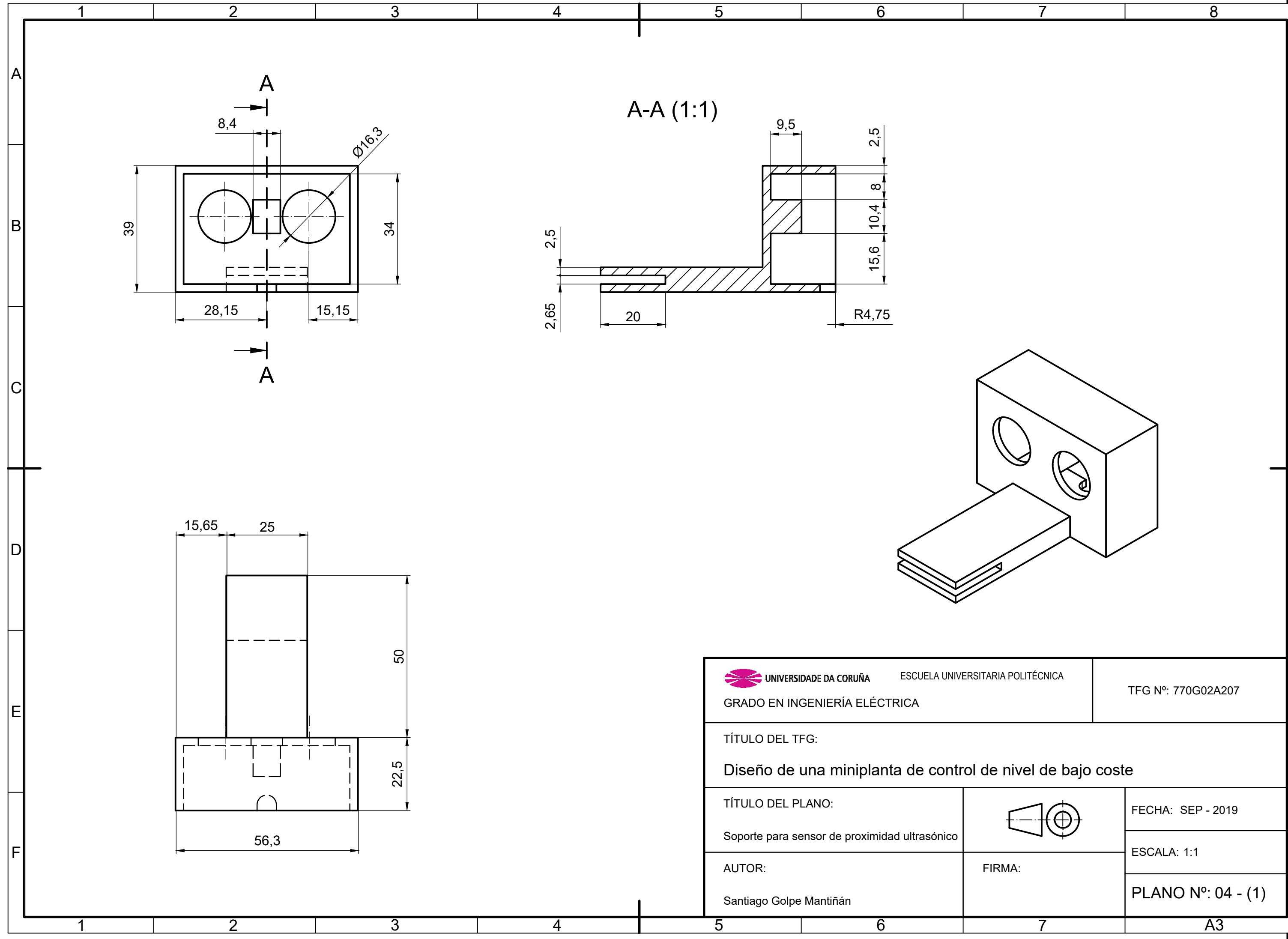

<span id="page-172-0"></span>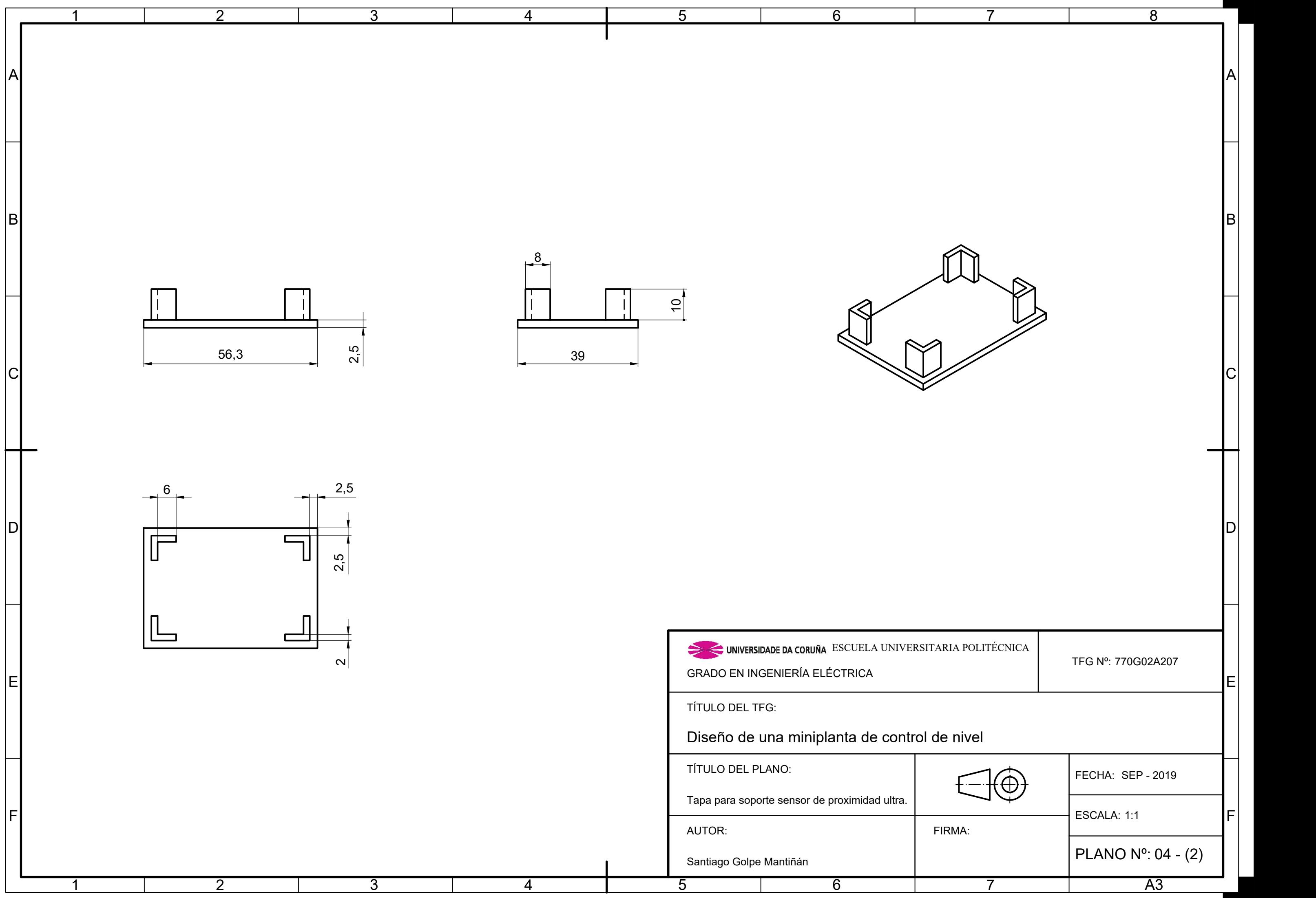

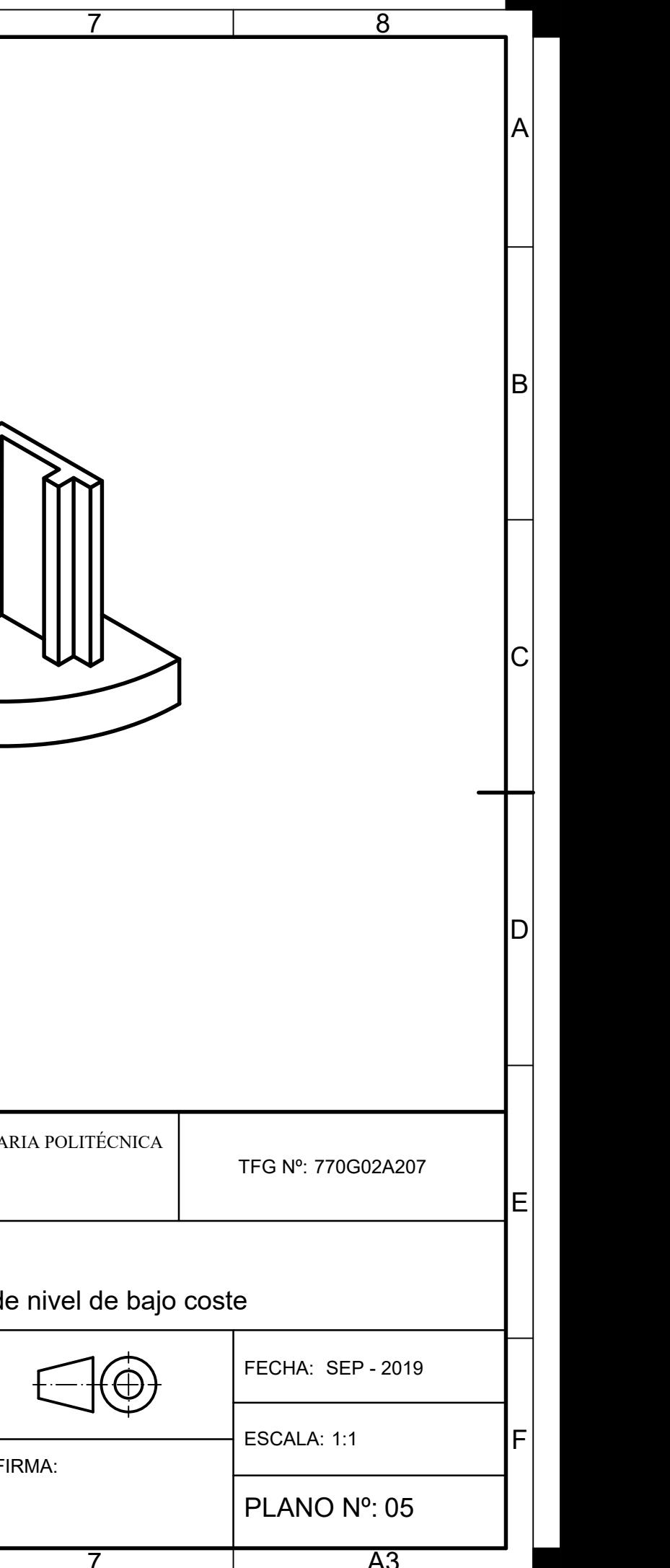

<span id="page-174-0"></span>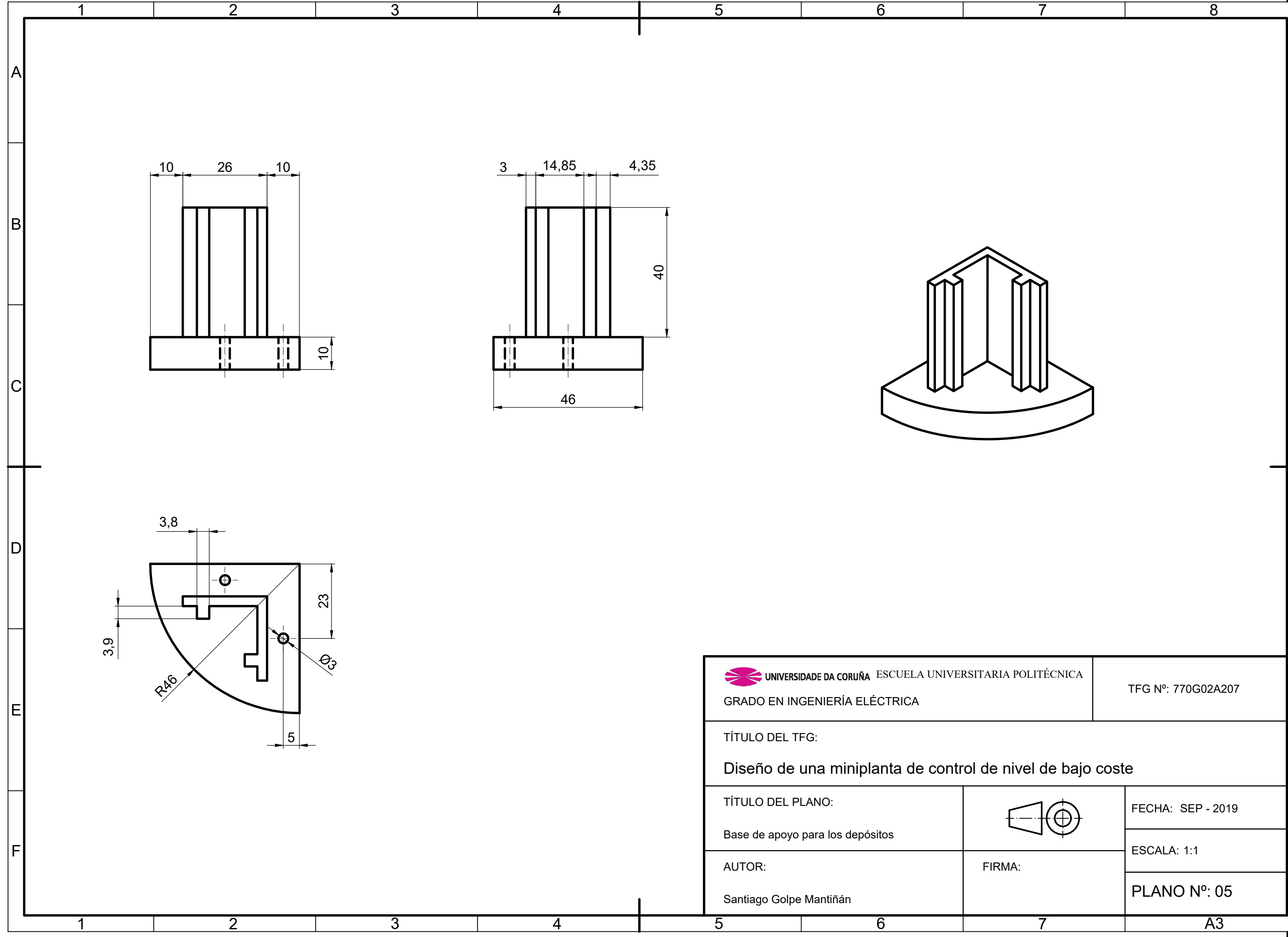

<span id="page-176-0"></span>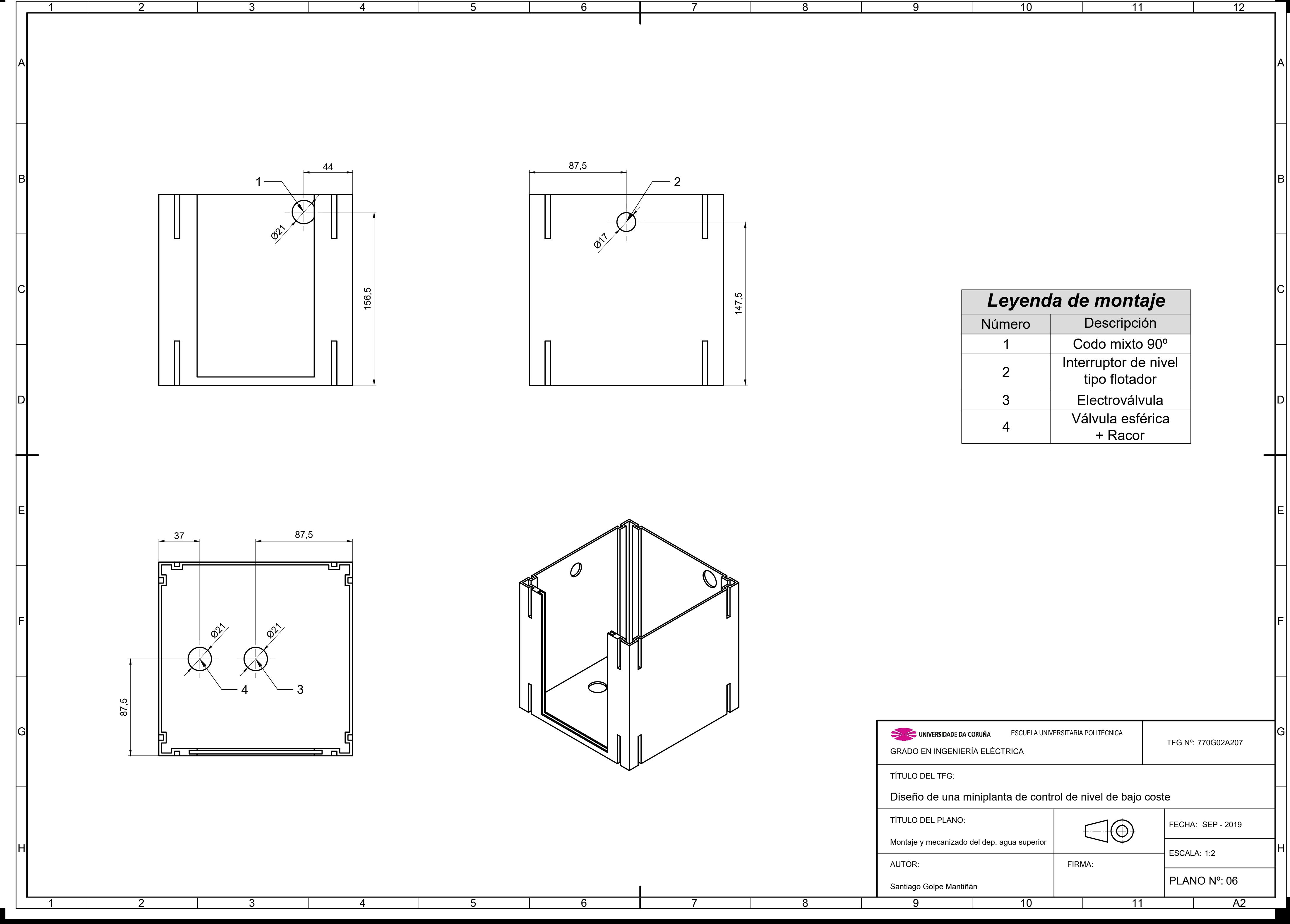

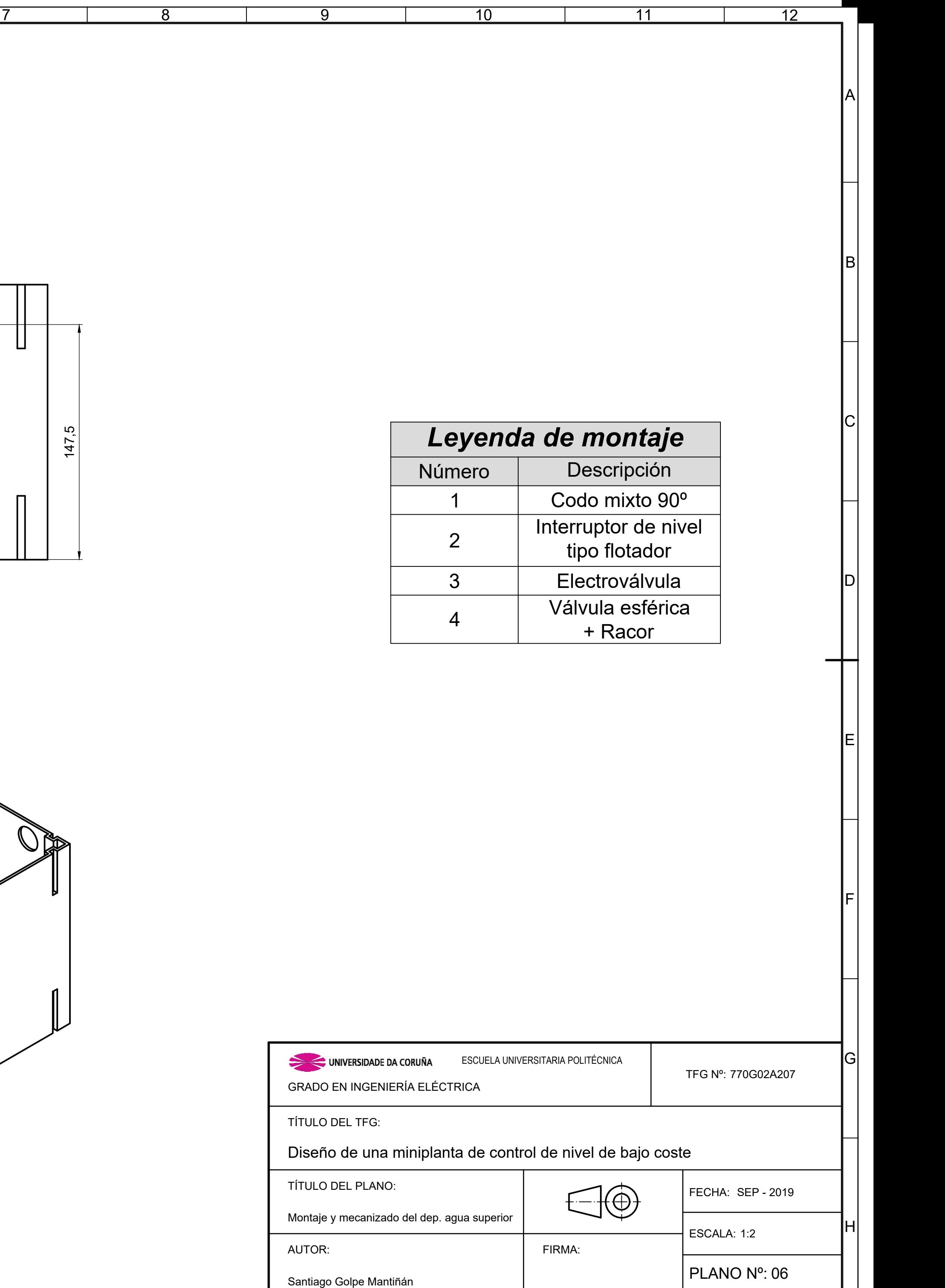

<span id="page-178-0"></span>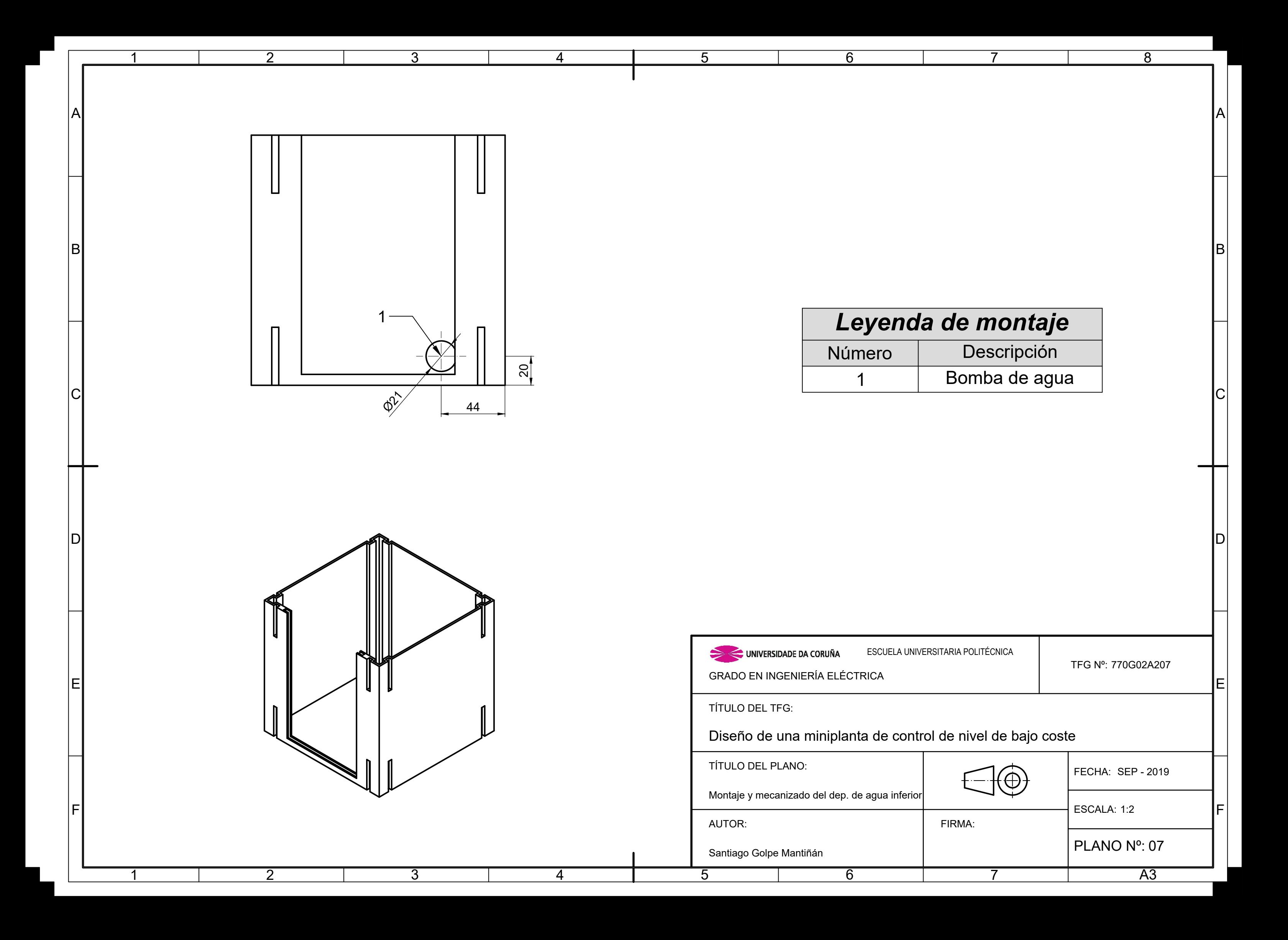
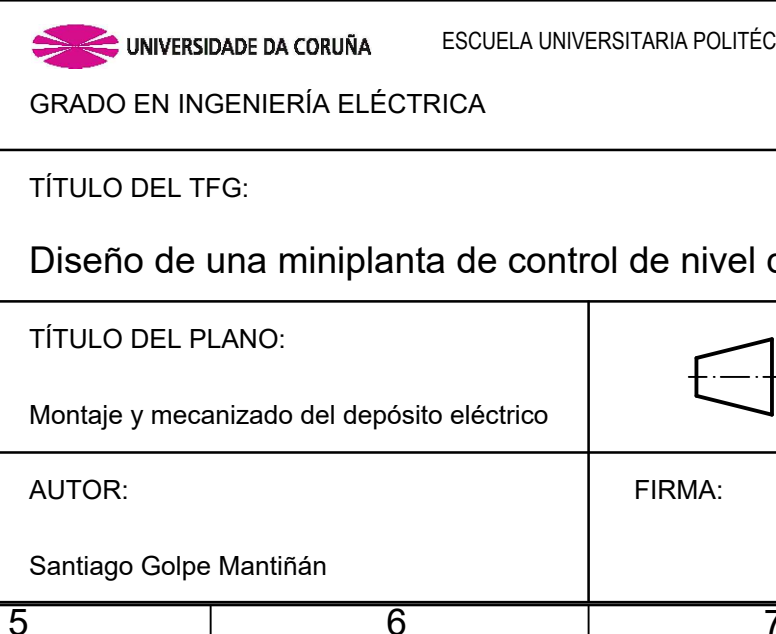

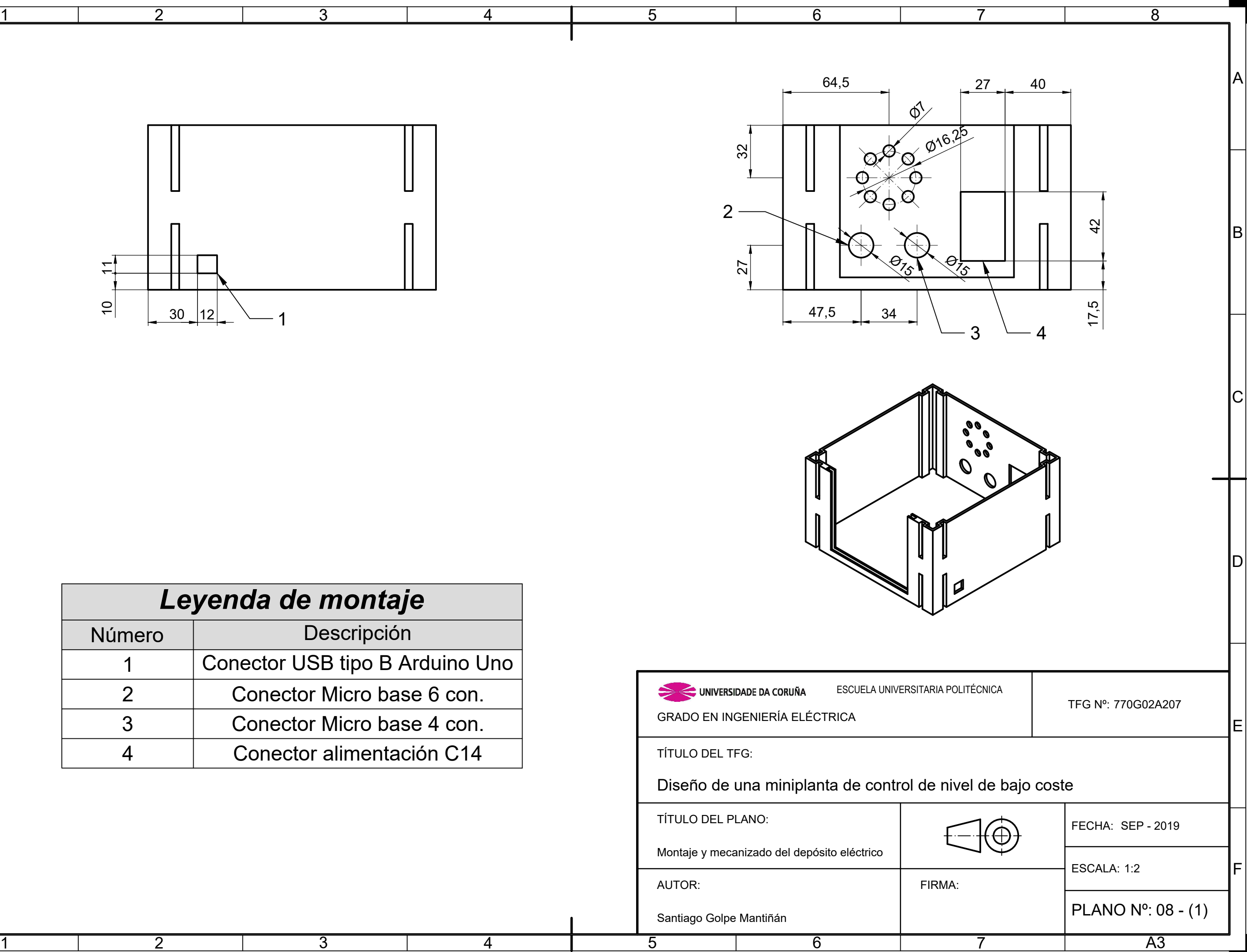

B

IDI

lel

lFl

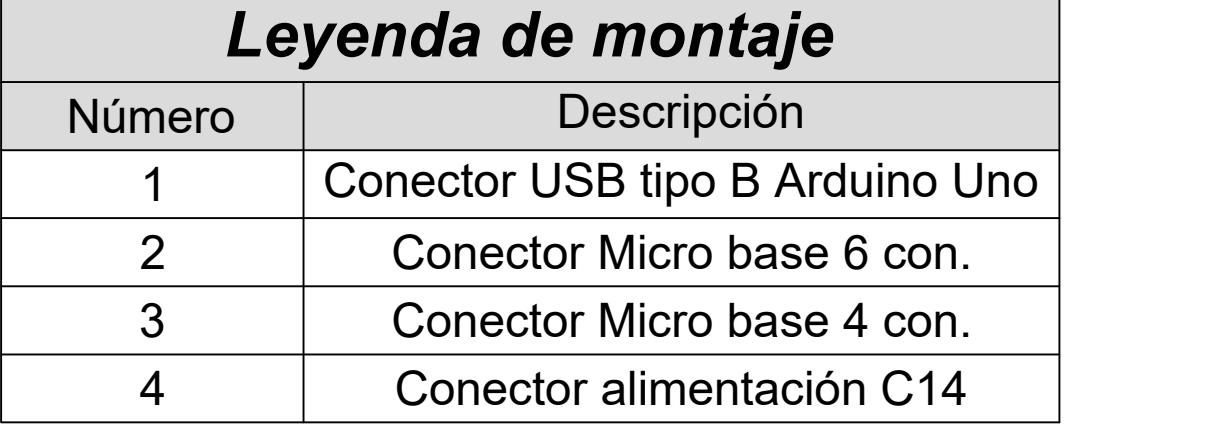

 $|{\rm C}|$ 

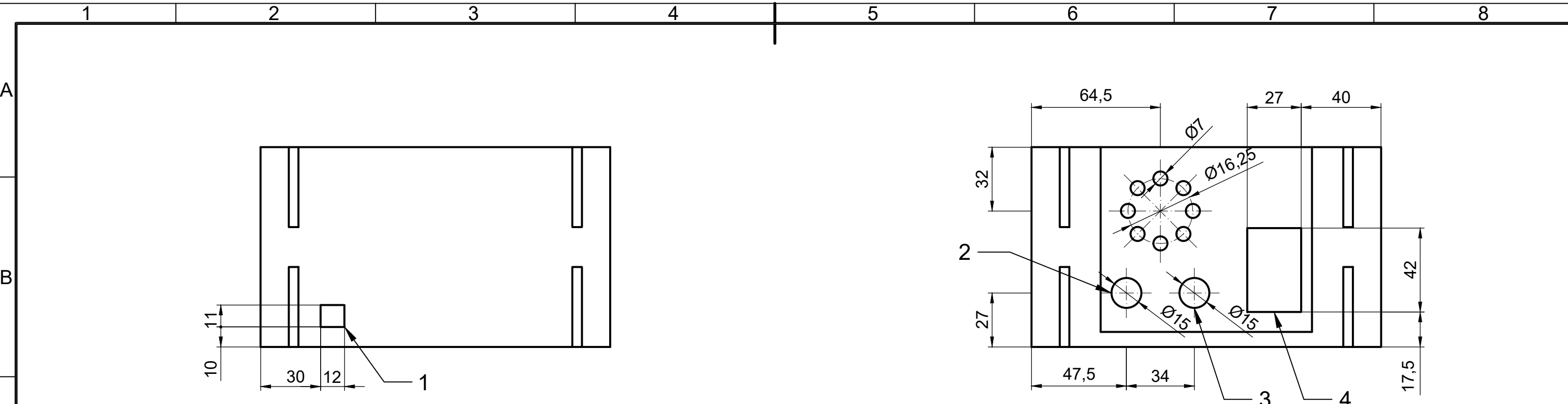

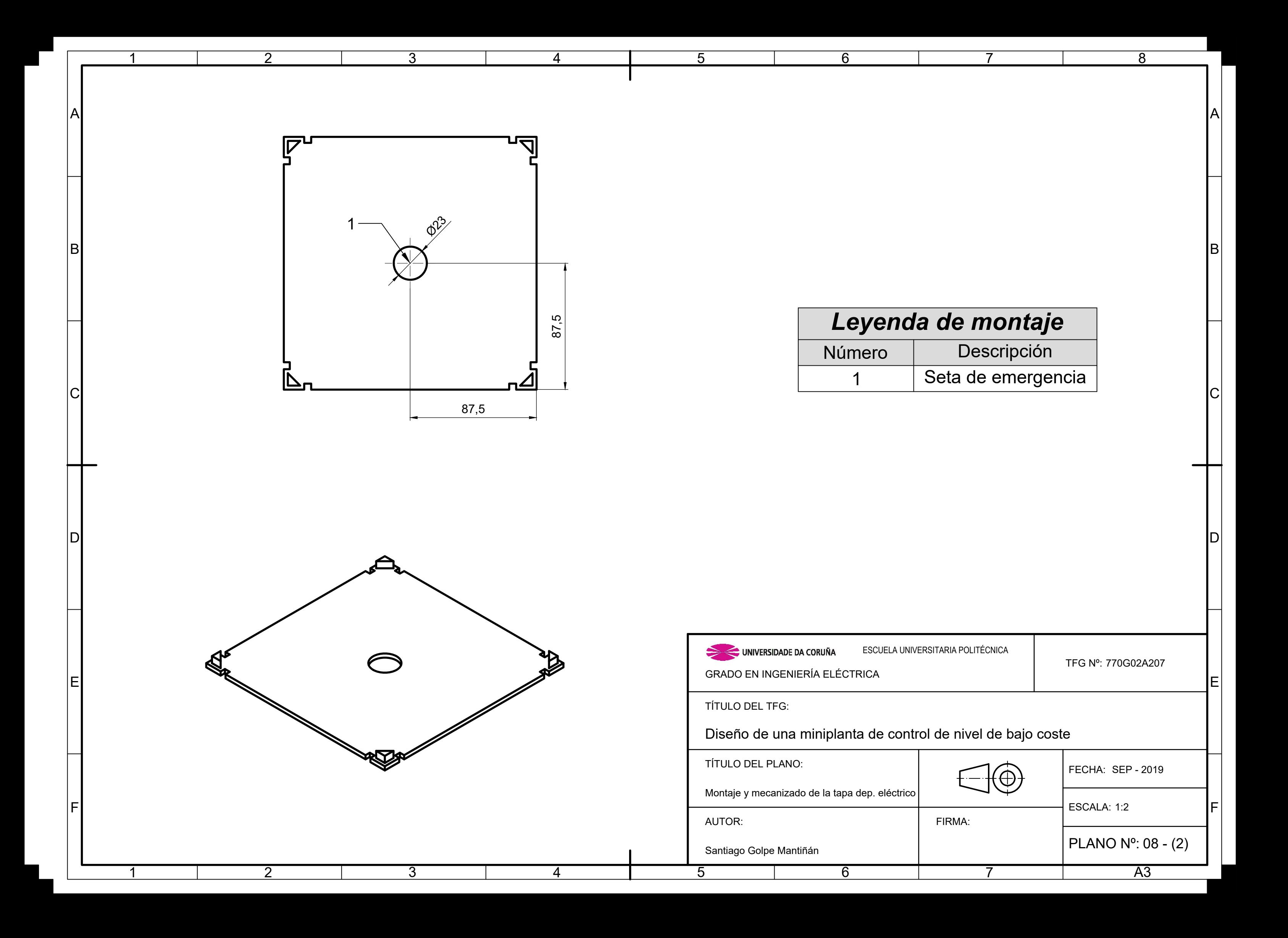

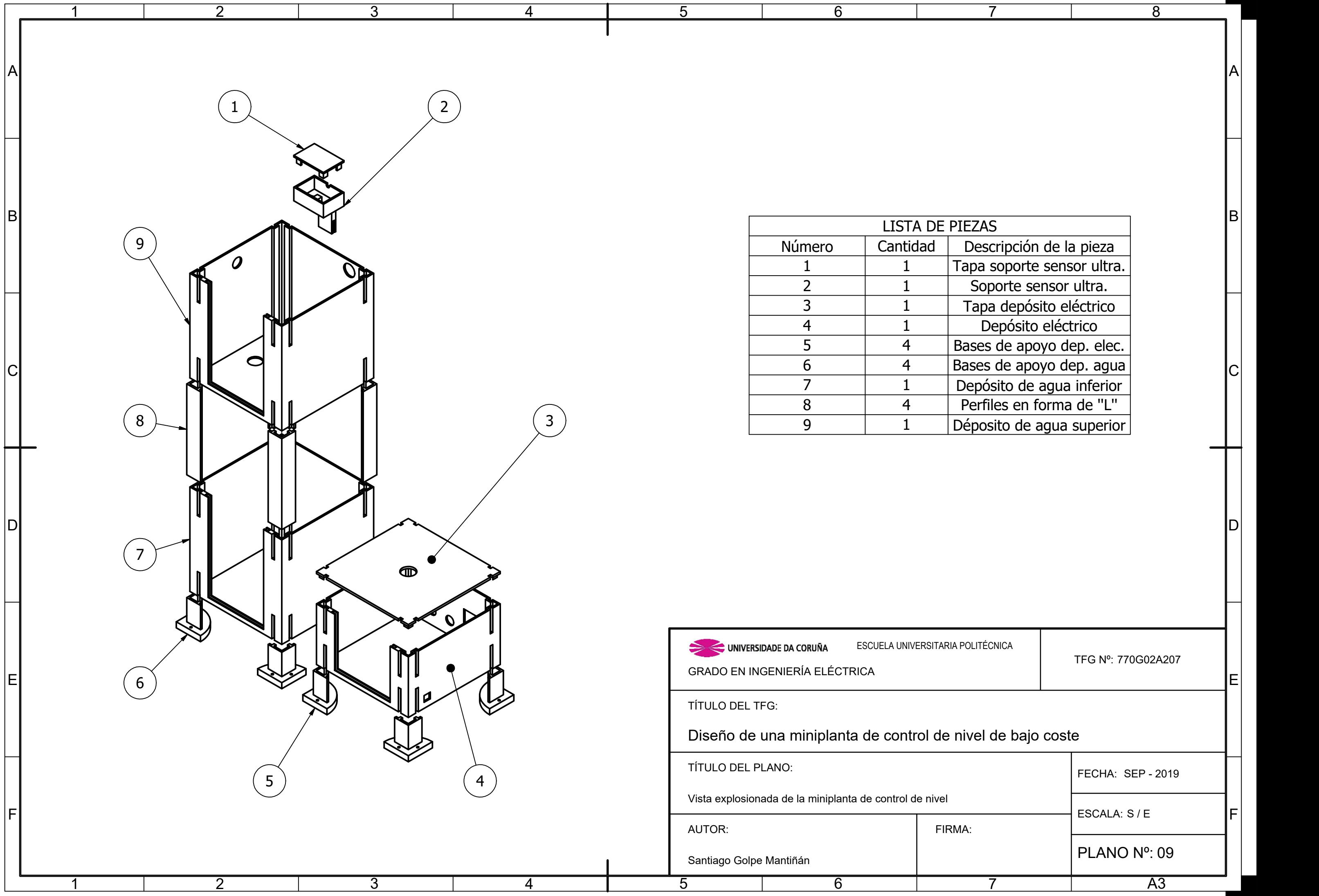

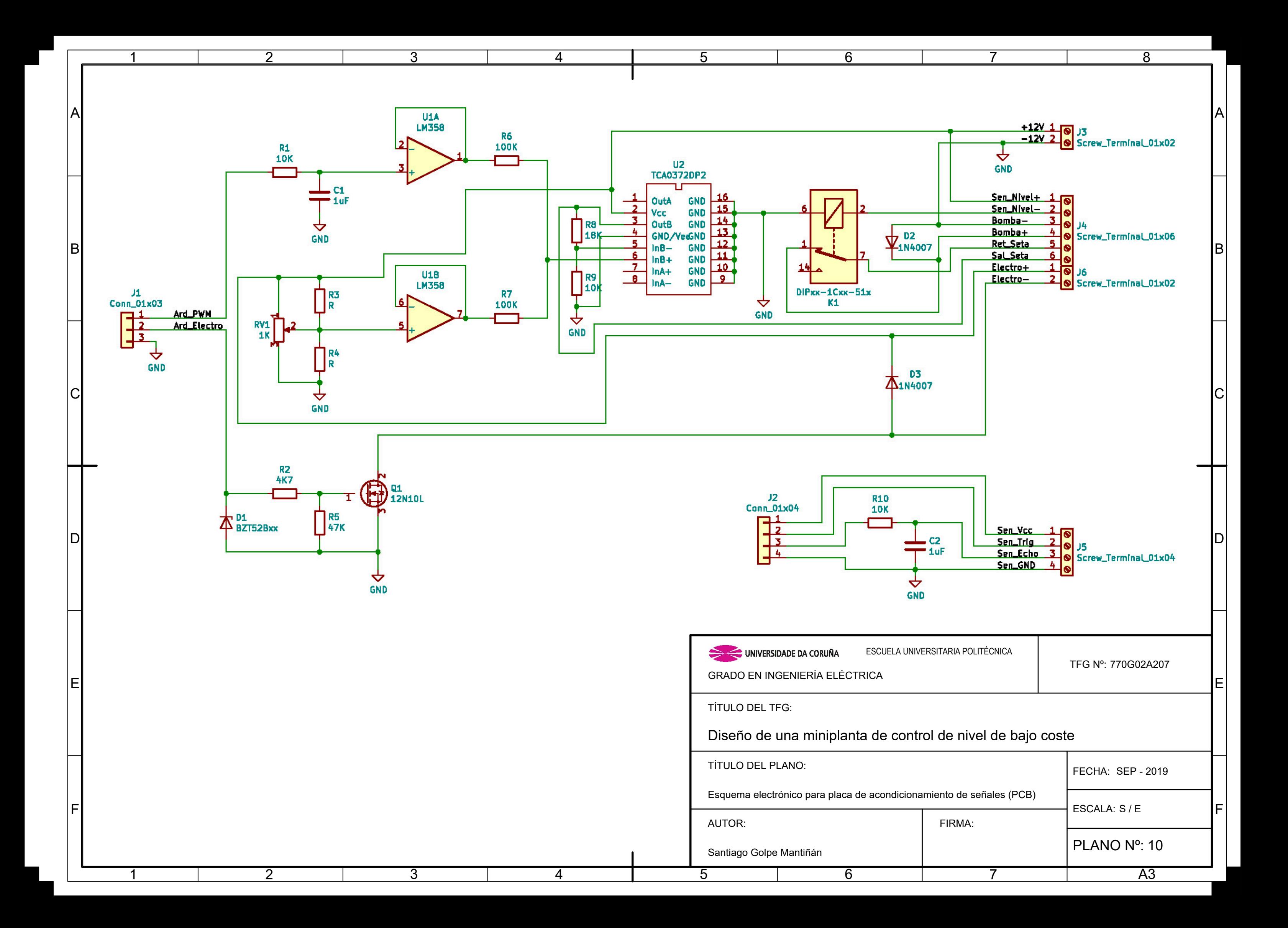

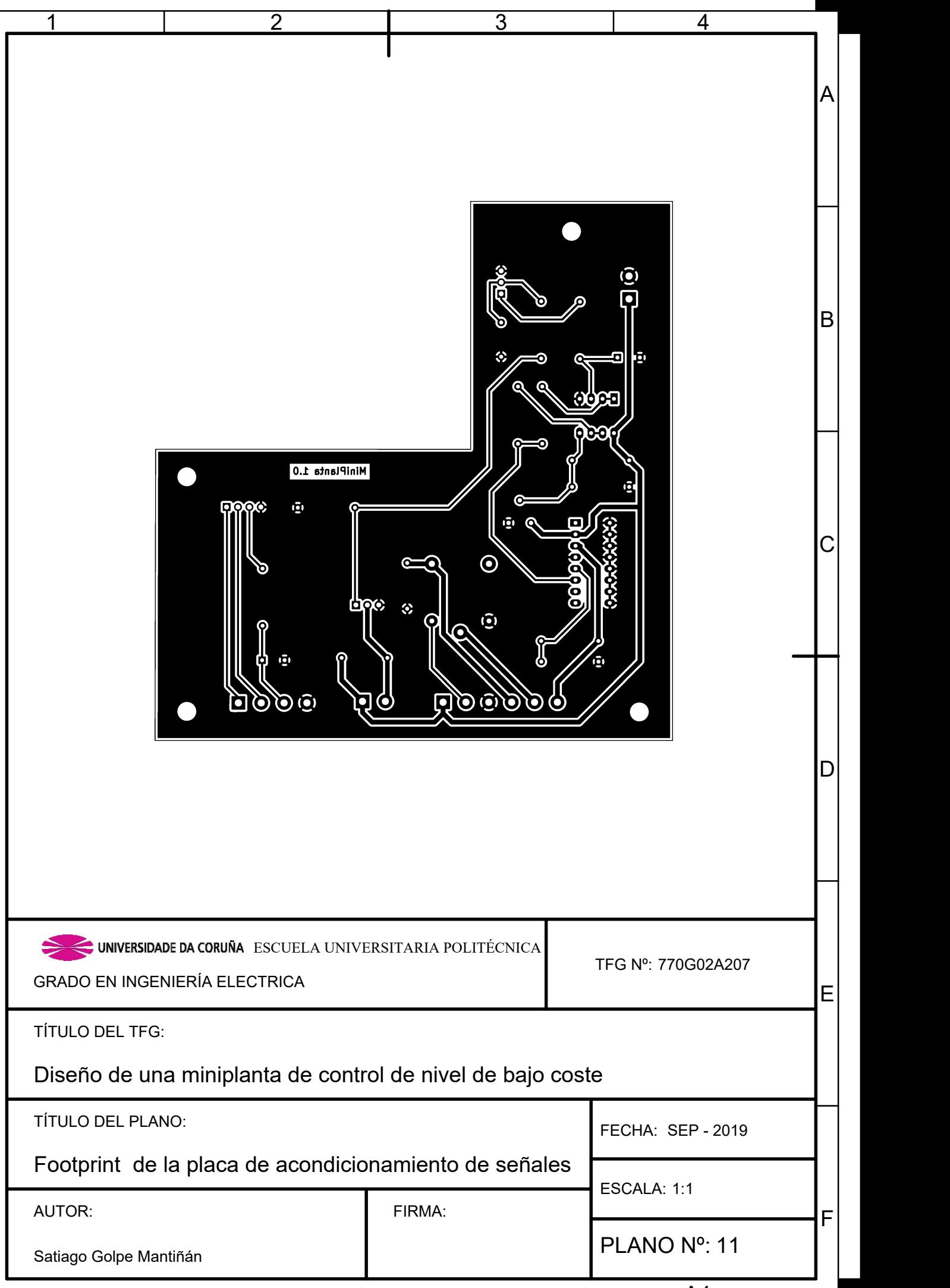

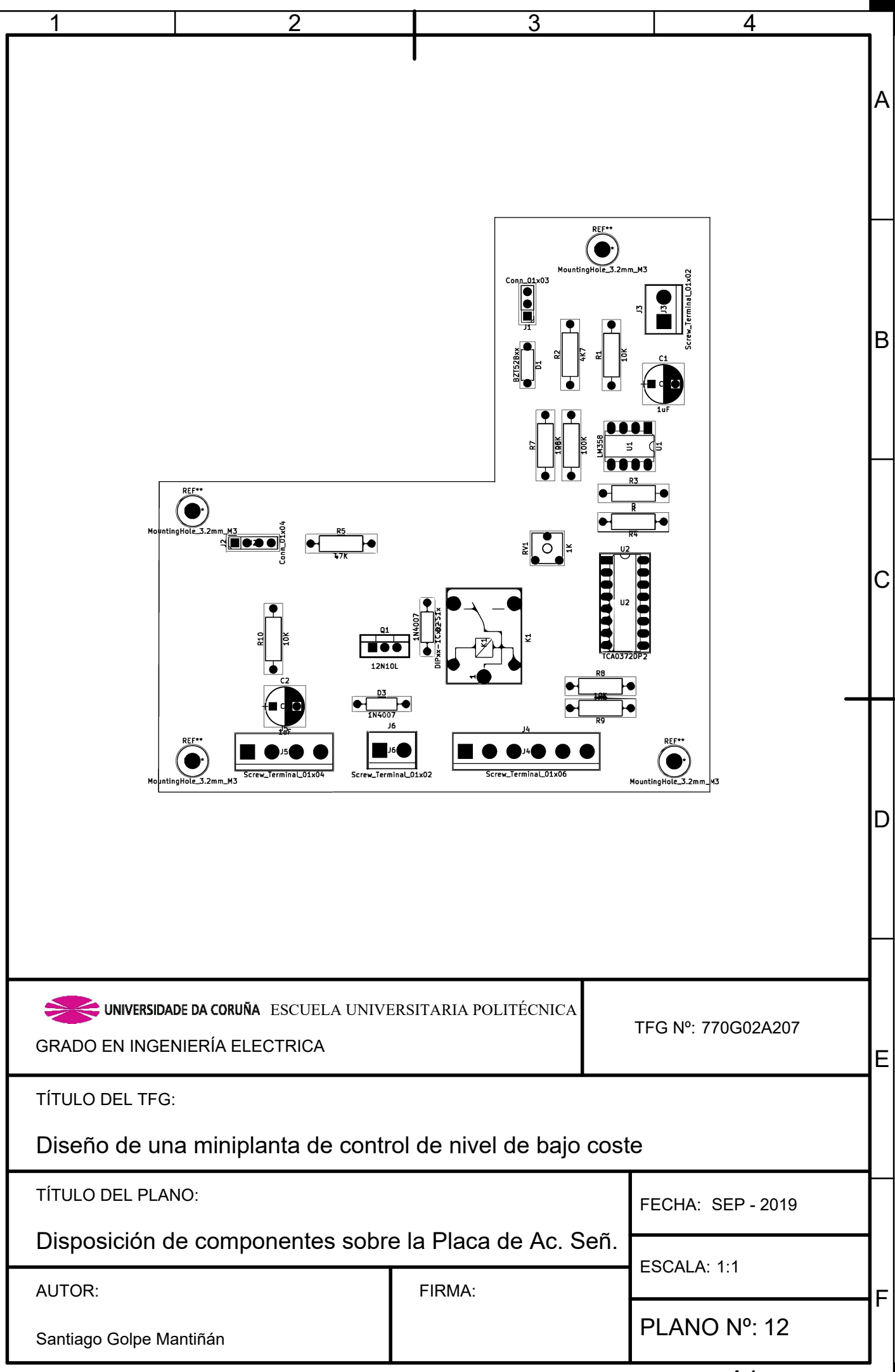

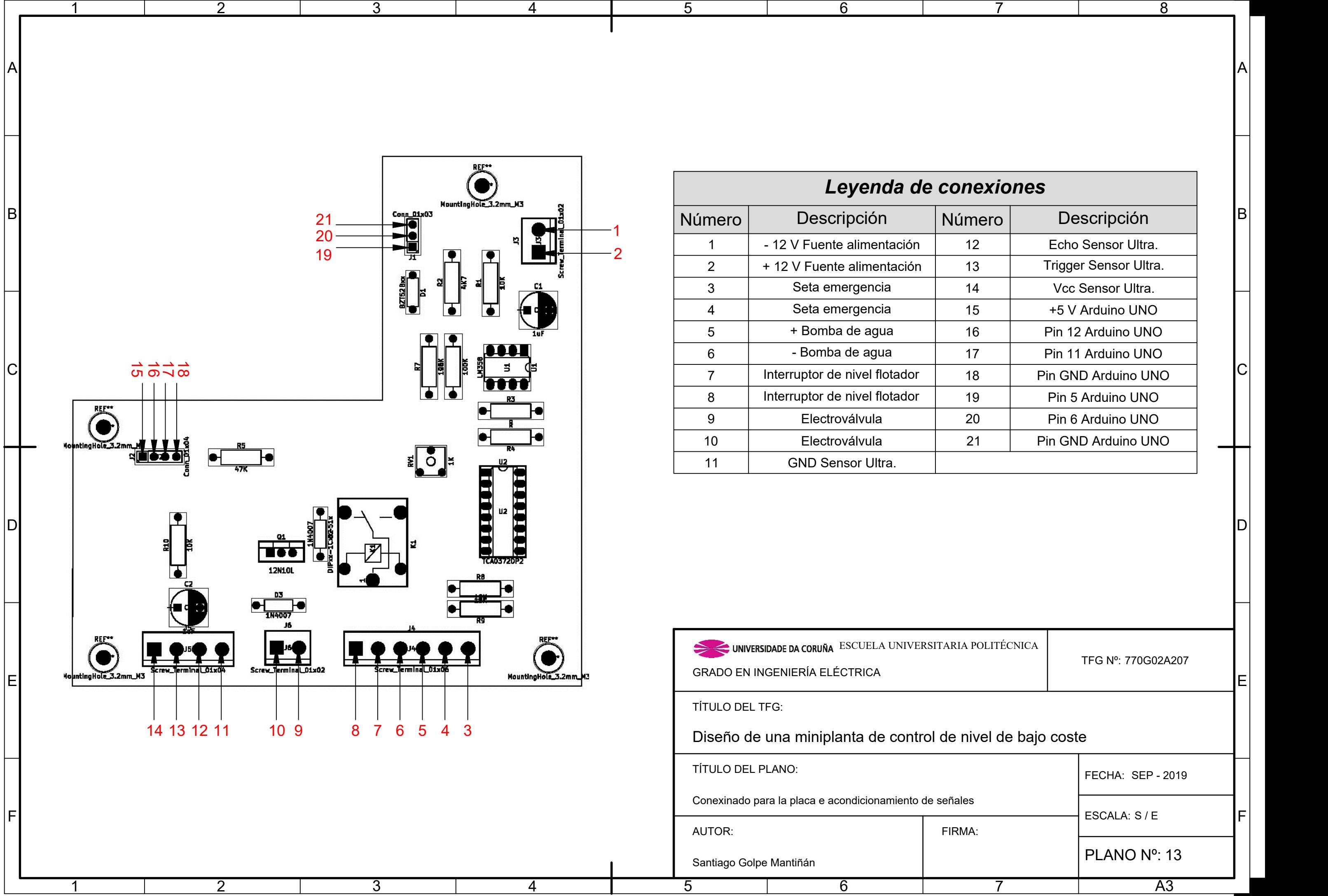

### TÍTULO: DISEÑO DE UNA MINIPLANTA DE CONTROL DE **NIVEL DE BAJO COSTE**

# PLIEGO DE CONDICIONES

PETICIONARIO: ESCUELA UNIVERSITARIA POLITÉCNICA

AVDA. 19 DE FEBREIRO, S/N

**15405 - FERROL** 

FECHA: SEPTIEMBRE DE 2019

AUTOR: EL ALUMNO

Fdo.: SANTIAGO GOLPE MANTIÑÁN

### **Índice del documento PLIEGO DE CONDICIONES**

En el presente proyecto no se contempla un capítulo de Pliego de Condiciones.

### TÍTULO: DISEÑO DE UNA MINIPLANTA DE CONTROL DE **NIVEL DE BAJO COSTE**

# **ESTADO DE MEDICIONES**

PETICIONARIO: ESCUELA UNIVERSITARIA POLITÉCNICA

AVDA. 19 DE FEBREIRO, S/N

**15405 - FERROL** 

FECHA: SEPTIEMBRE DE 2019

AUTOR: EL ALUMNO

Fdo.: SANTIAGO GOLPE MANTIÑÁN

### **Índice del ESTADO DE MEDICIONES**

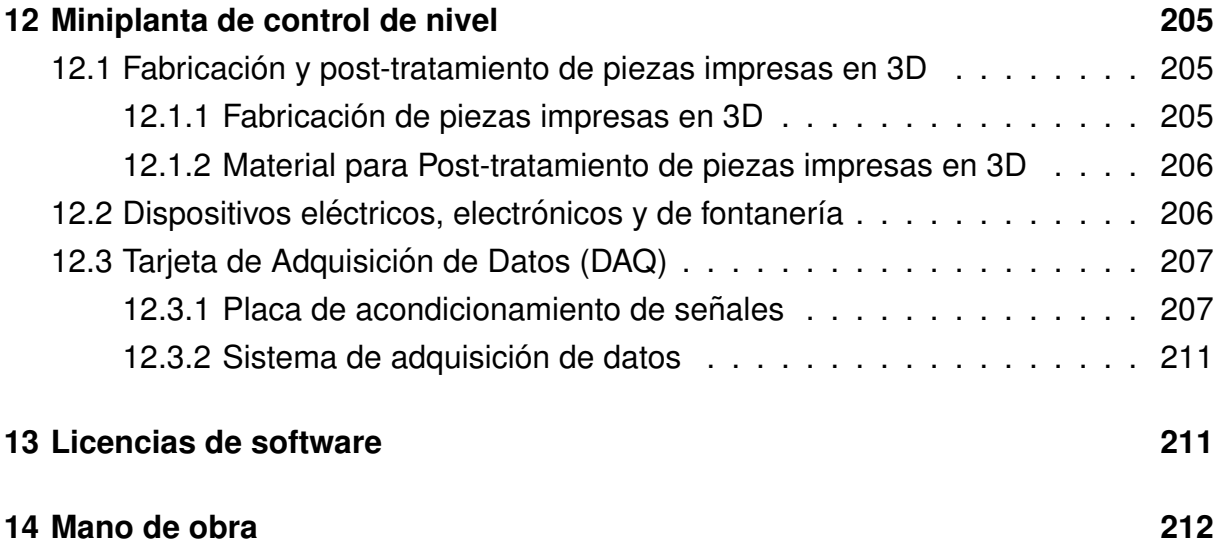

### <span id="page-204-0"></span>**12 Miniplanta de control de nivel**

## <span id="page-204-1"></span>**12.1. Fabricacion y post-tratamiento de piezas impre- ´ sas en 3D**

#### <span id="page-204-2"></span>**12.1.1. Fabricacion de piezas impresas en 3D ´**

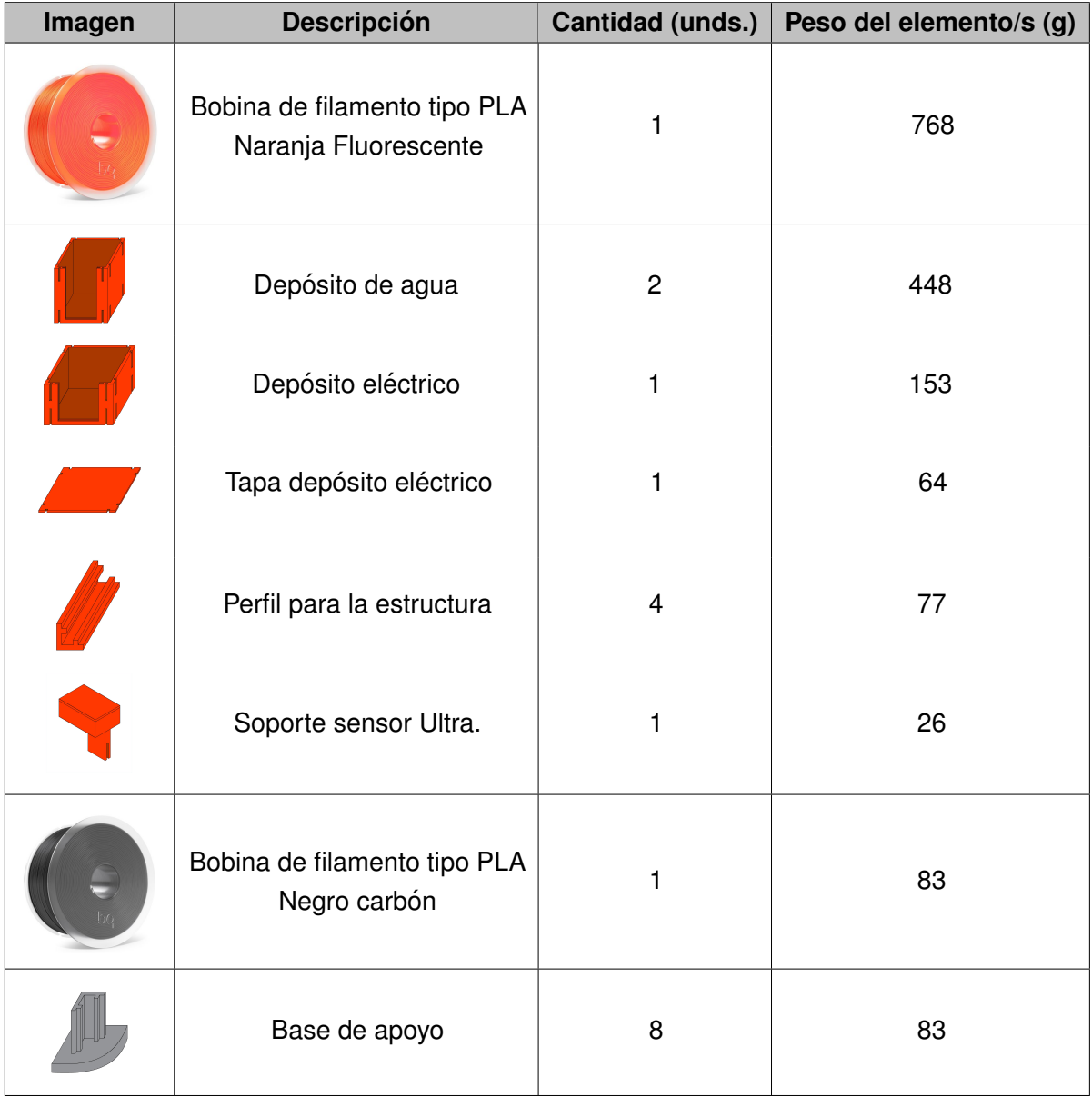

Tabla 12.1 – Listado de mediciones para la fabricación de piezas en 3D

#### <span id="page-205-0"></span>**12.1.2. Material para Post-tratamiento de piezas impresas en 3D**

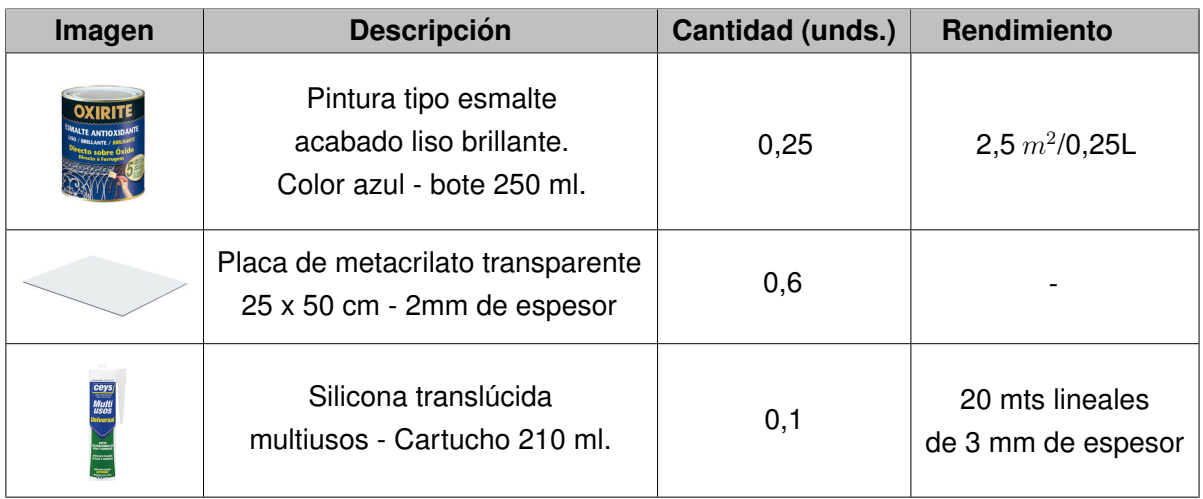

**Tabla 12.2 –** Listado de mediciones del material para el post-tratamiento de piezas 3D

## <span id="page-205-1"></span>12.2. Dispositivos eléctricos, electrónicos y de fonta**ner´ıa**

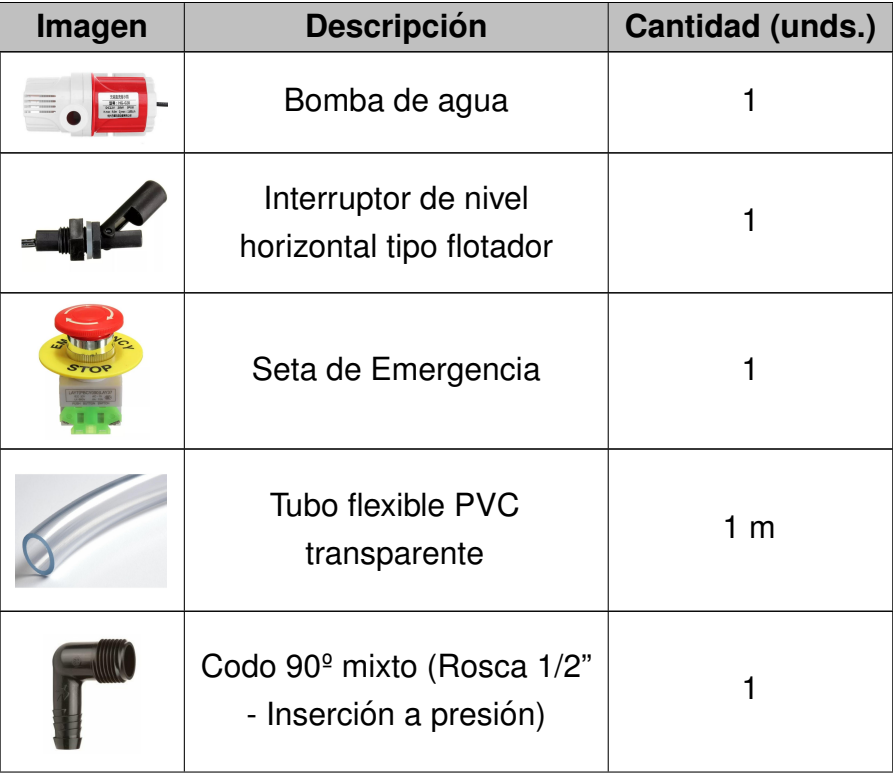

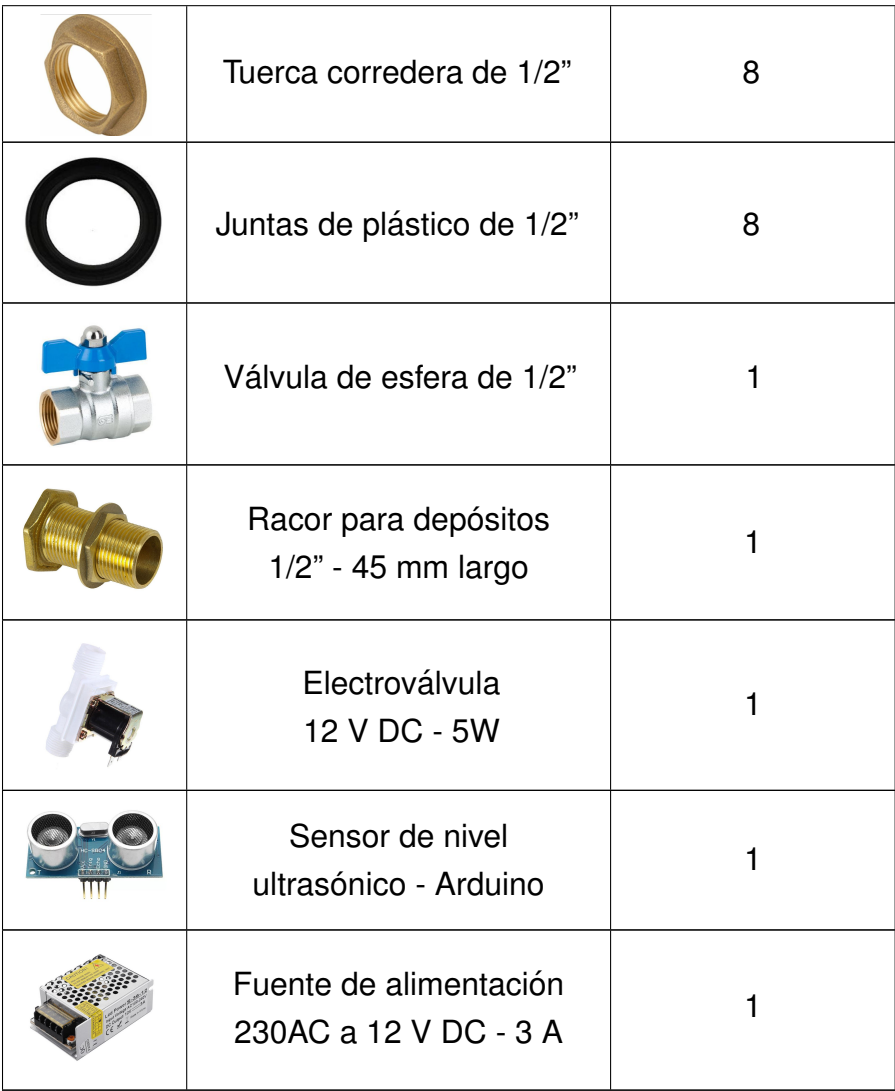

Tabla 12.3 – Listado de mediciones del material eléctrico, electrónico y de fontanería

## <span id="page-206-0"></span>**12.3. Tarjeta de Adquisicion de Datos (DAQ) ´**

#### <span id="page-206-1"></span>12.3.1. Placa de acondicionamiento de señales

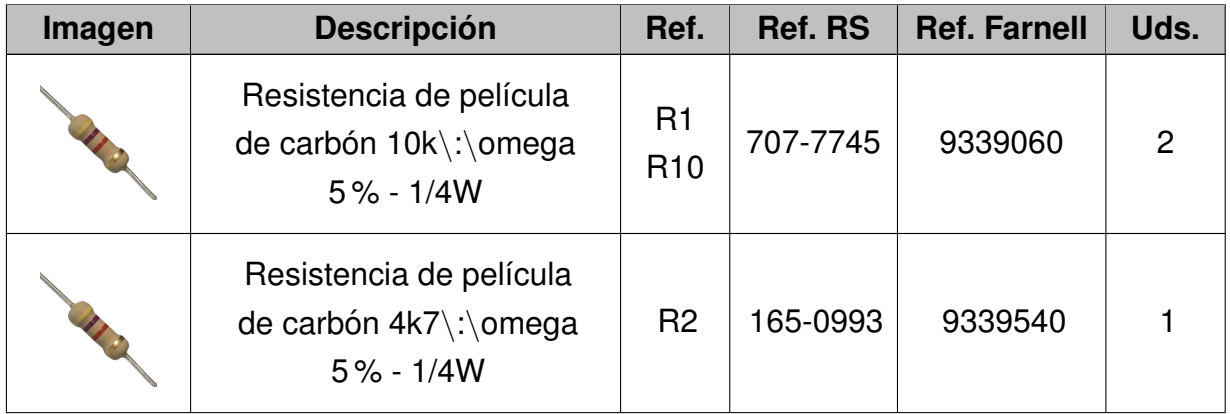

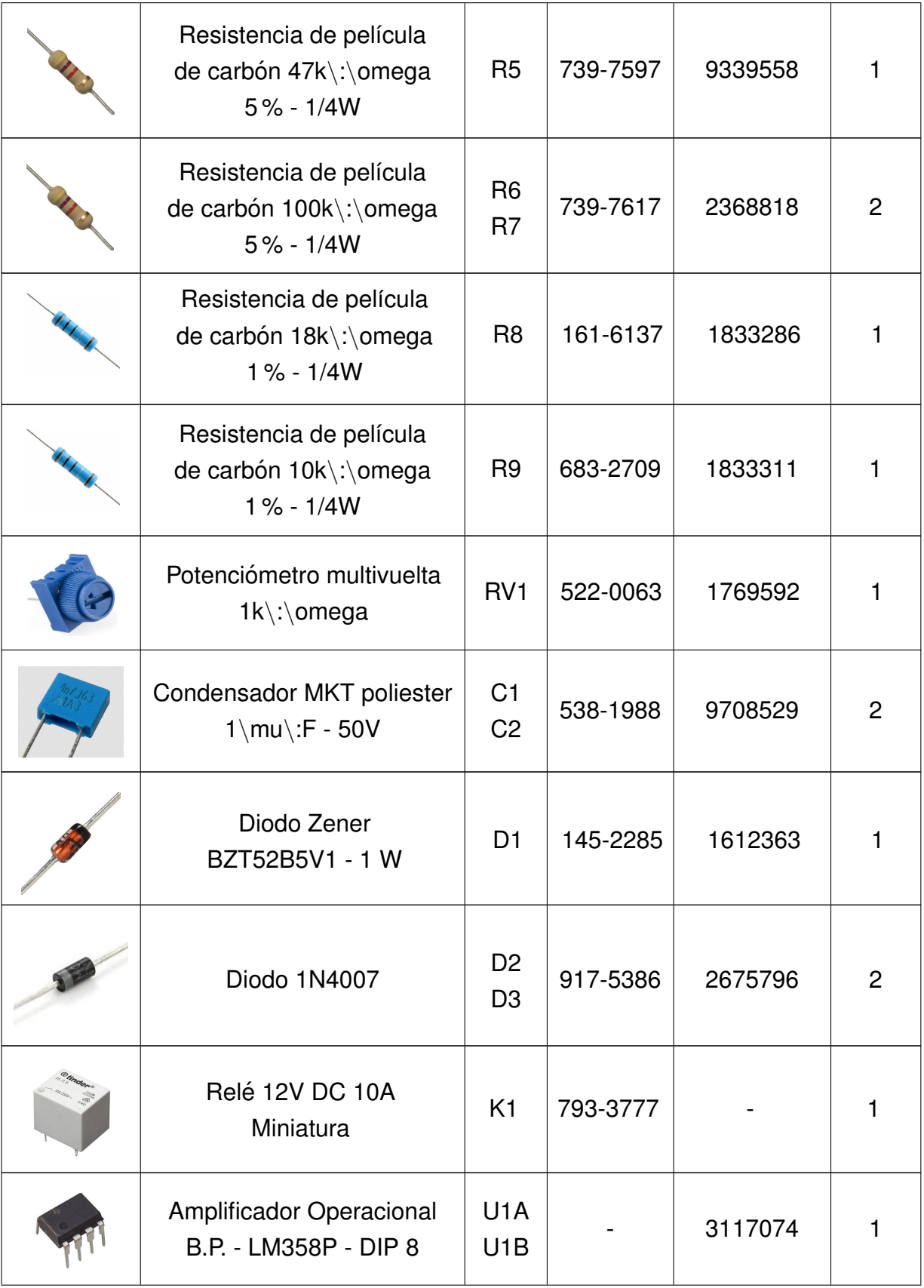

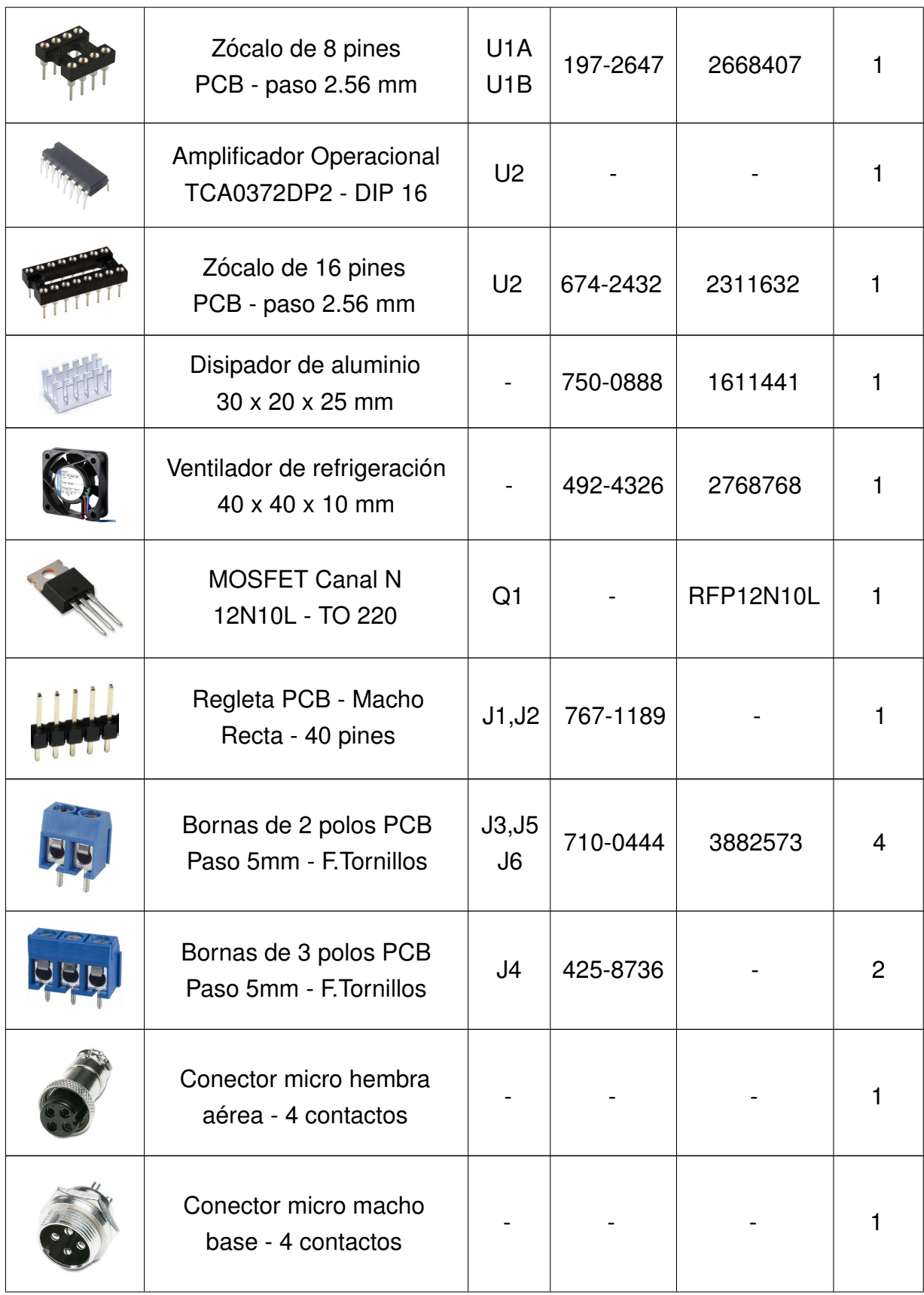

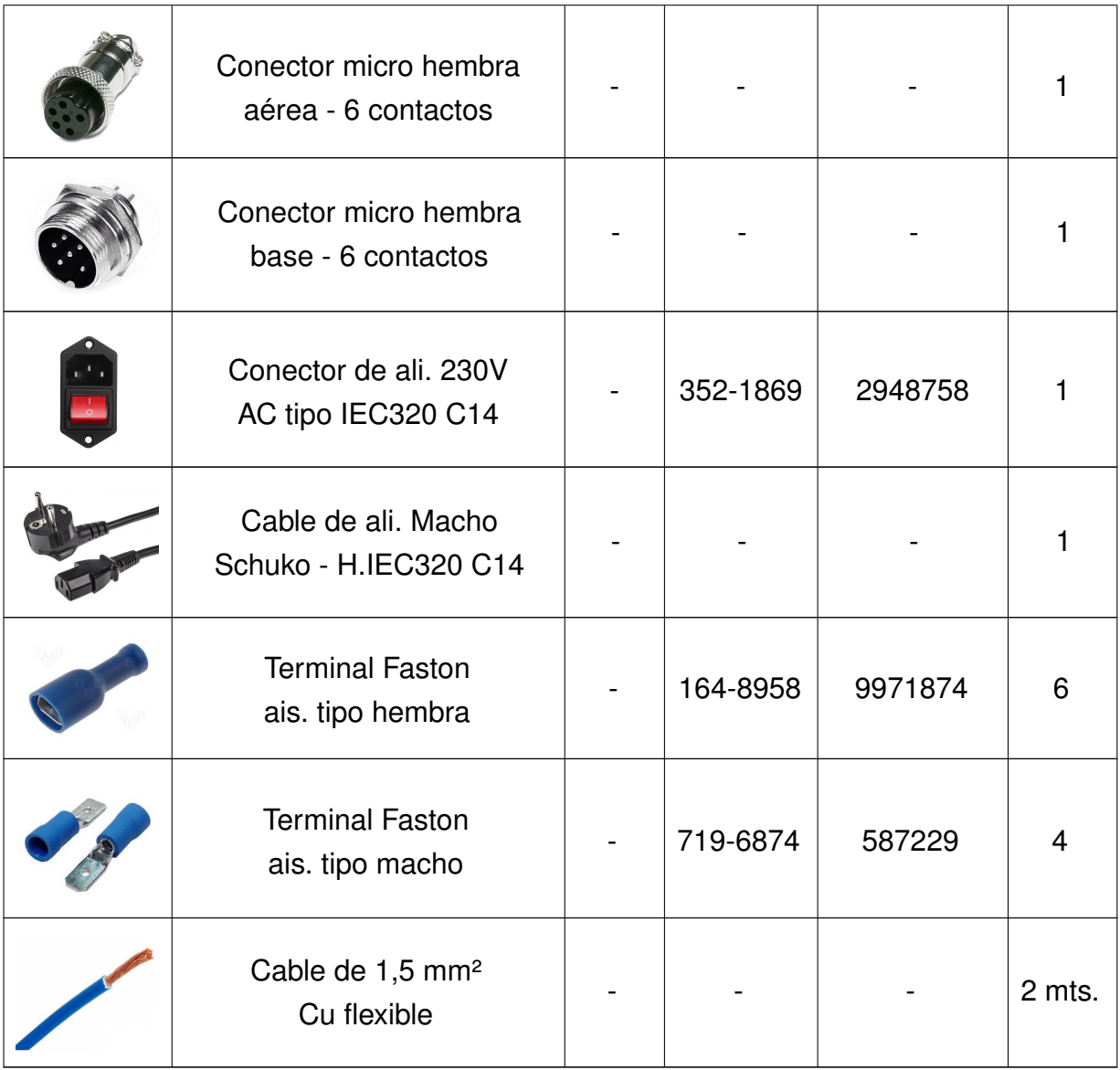

Tabla 12.4 – Listado de mediciones para la placa de acondicionamiento de señales.

#### <span id="page-210-0"></span>**12.3.2. Sistema de adquisicion de datos ´**

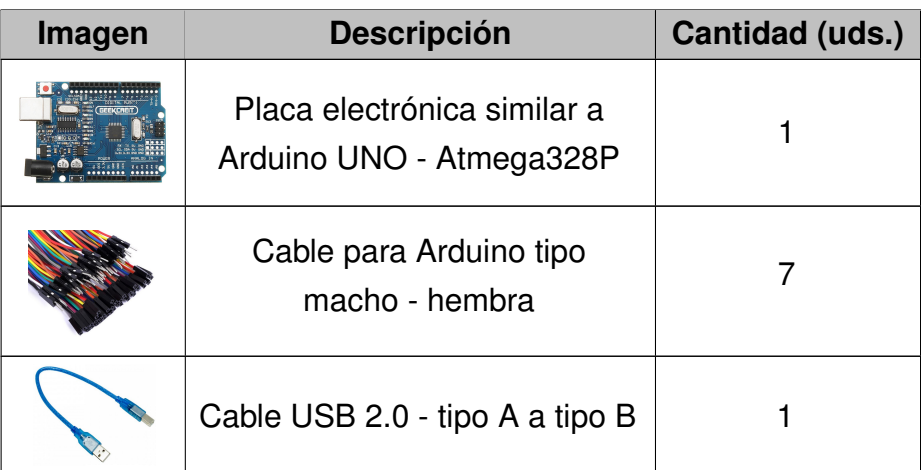

Tabla 12.5 – Lista de mediciones para el sistema de adquisición de datos

#### <span id="page-210-1"></span>**13 Licencias de software**

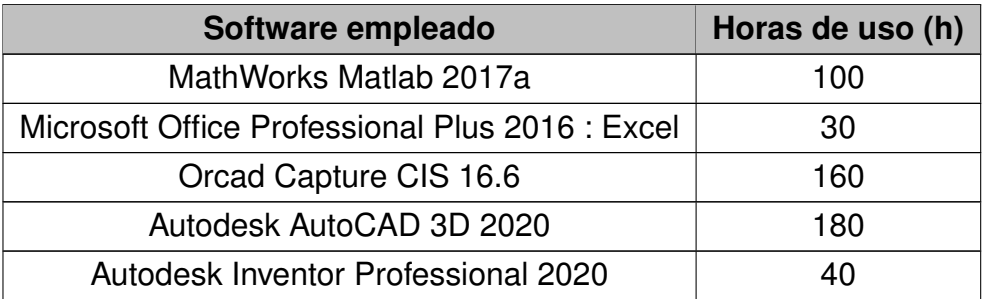

**Tabla 13.1 –** Lista de mediciones de las licencias sofware

## <span id="page-211-0"></span>**14 Mano de obra**

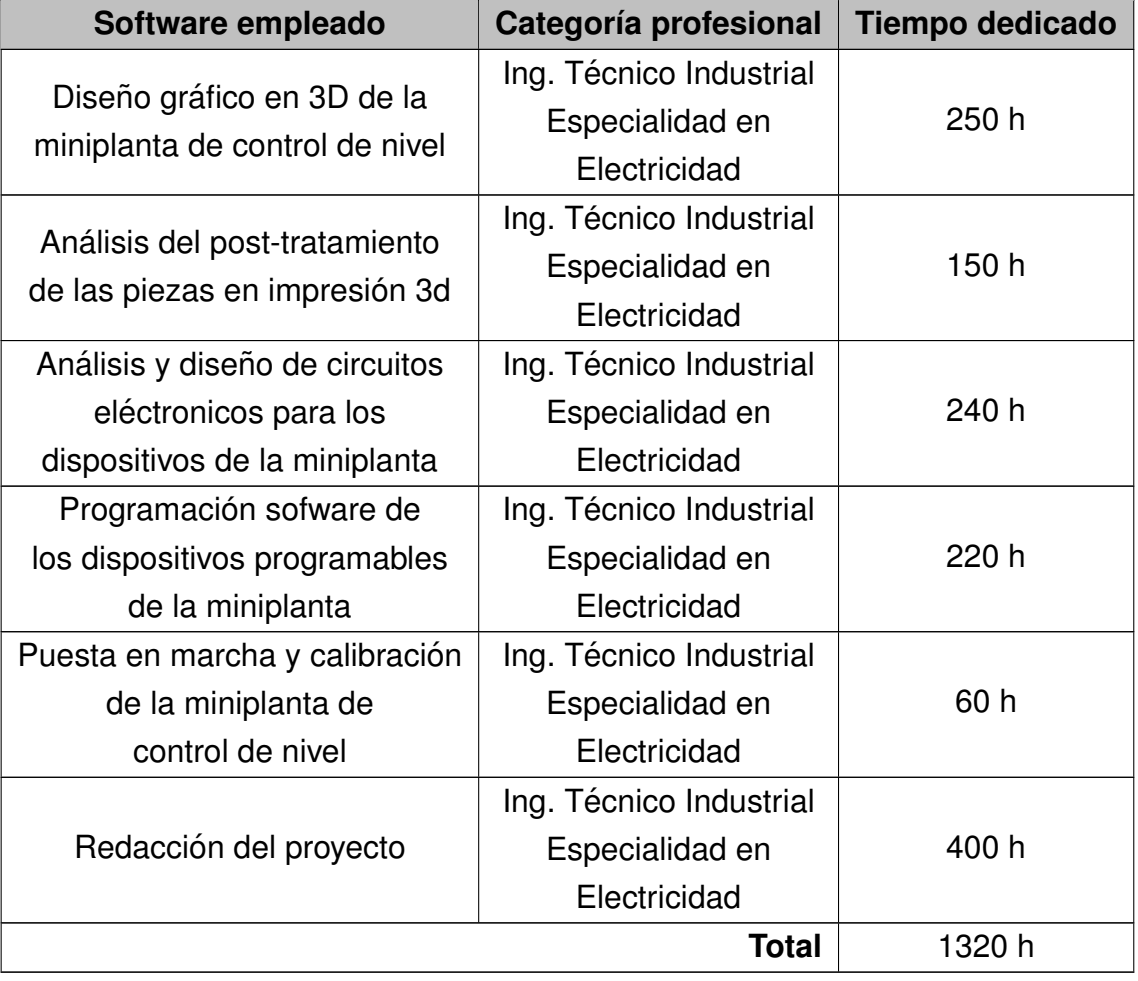

**Tabla 14.1 –** Lista de mediciones de la mano de obra

### TÍTULO: DISEÑO DE UNA MINIPLANTA DE CONTROL DE **NIVEL DE BAJO COSTE**

# **PRESUPUESTO**

PETICIONARIO: ESCUELA UNIVERSITARIA POLITÉCNICA

AVDA. 19 DE FEBREIRO, S/N

**15405 - FERROL** 

FECHA: SEPTIEMBRE DE 2019

AUTOR: EL ALUMNO

Fdo.: SANTIAGO GOLPE MANTIÑÁN

## **´Indice del documento PRESUPUESTO**

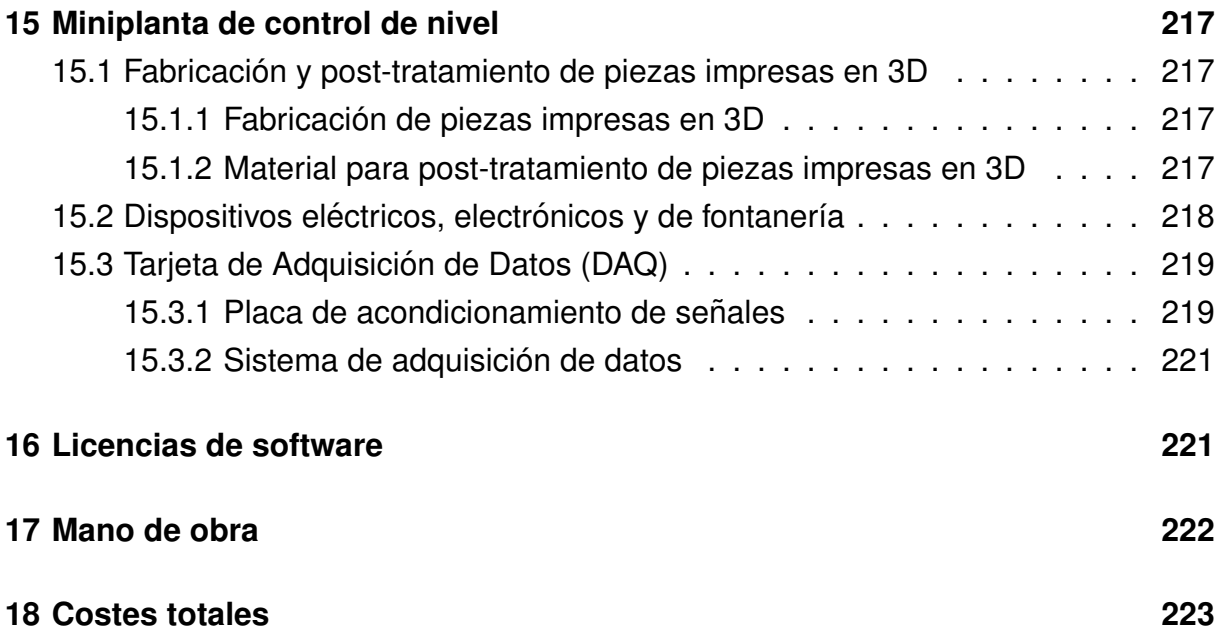
## **15 Miniplanta de control de nivel**

## **15.1. Fabricacion y post-tratamiento de piezas impre- ´ sas en 3D**

#### **15.1.1. Fabricacion de piezas impresas en 3D ´**

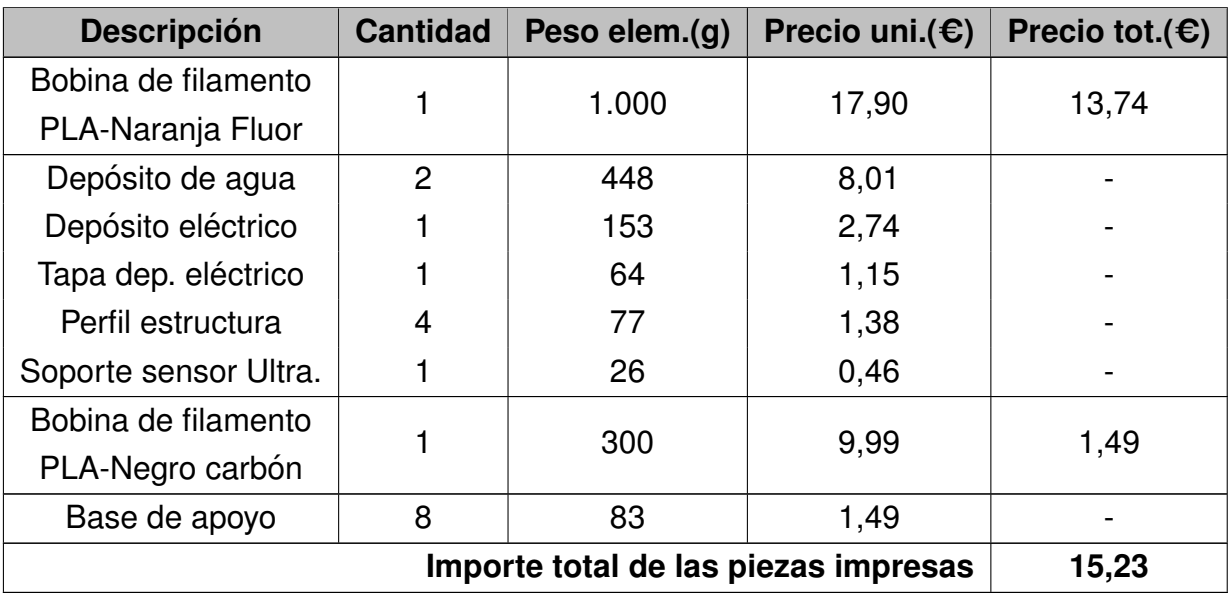

Tabla 15.1 – Listado de precios para la fabricación de piezas en 3D

#### **15.1.2. Material para post-tratamiento de piezas impresas en 3D**

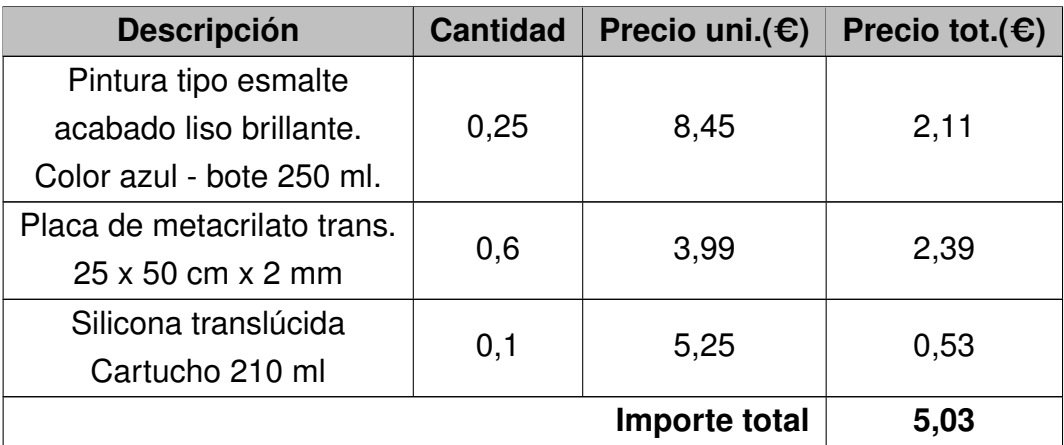

**Tabla 15.2 –** Listado de presupuesto para el post-tratamiento de piezas 3D

# 15.2. Dispositivos eléctricos, electrónicos y de fonta**ner´ıa**

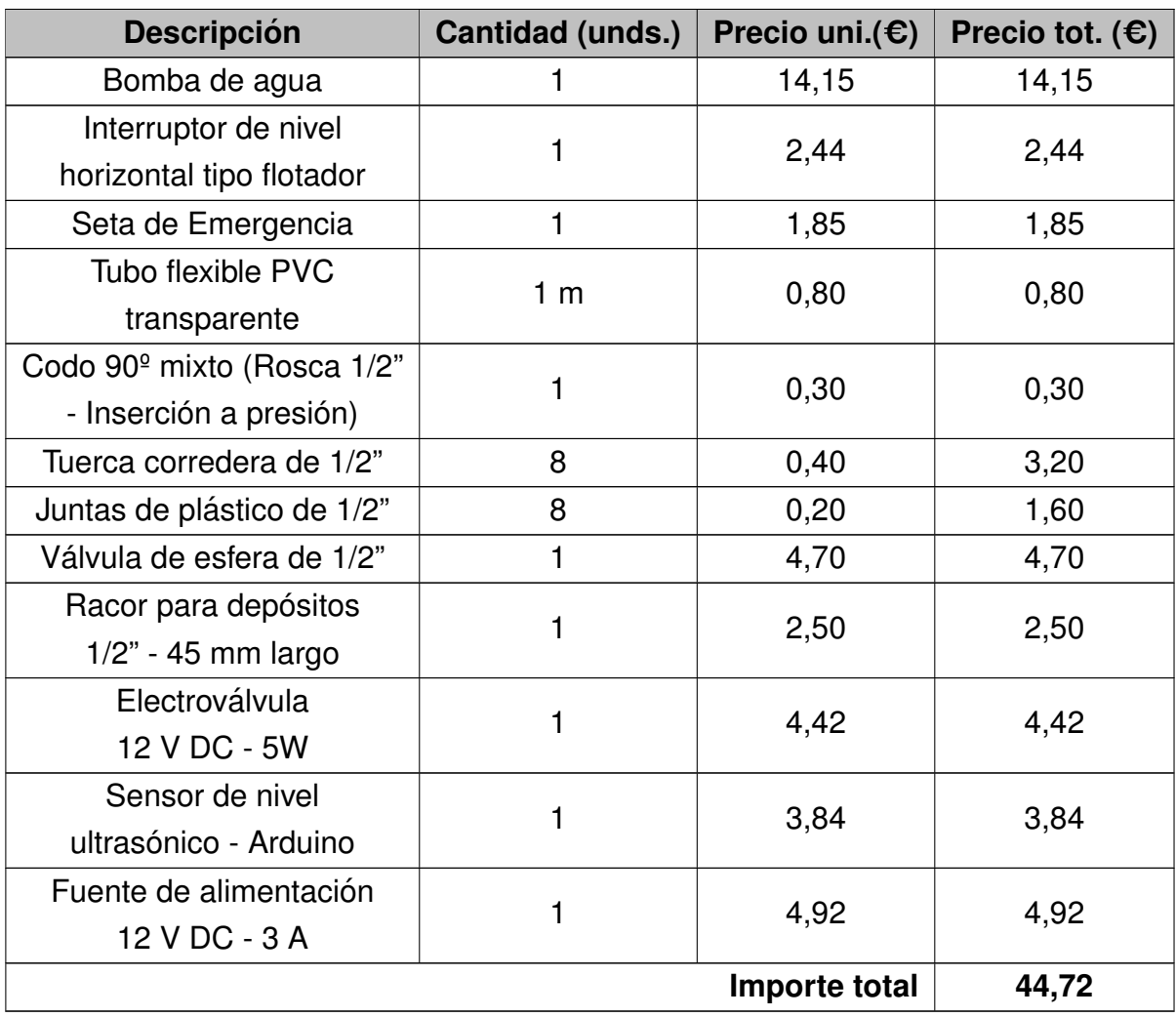

Tabla 15.3 – Listado de precios del material eléctrico, electrónico y de fontanería

## **15.3. Tarjeta de Adquisicion de Datos (DAQ) ´**

#### **15.3.1. Placa de acondicionamiento de senales ˜**

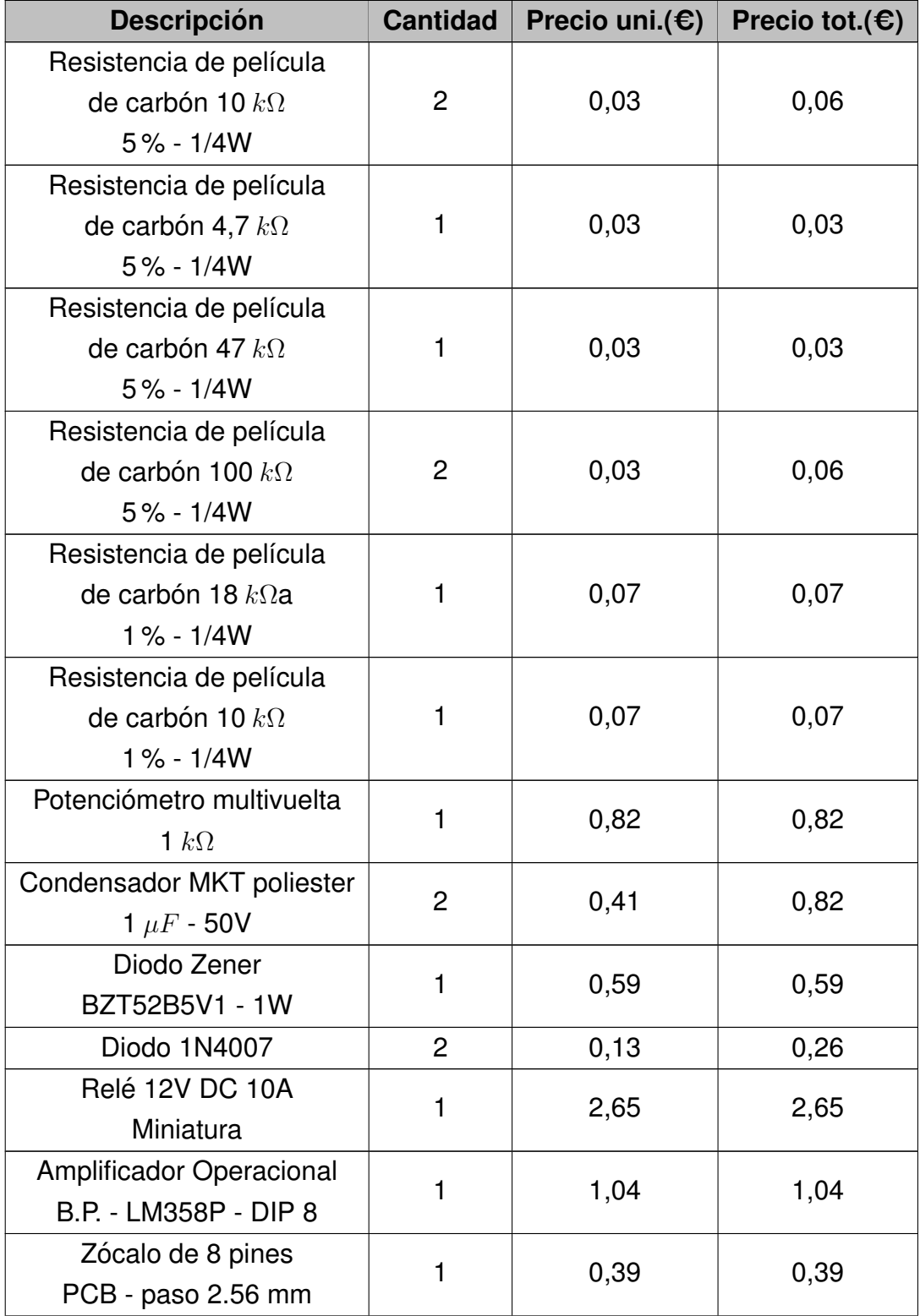

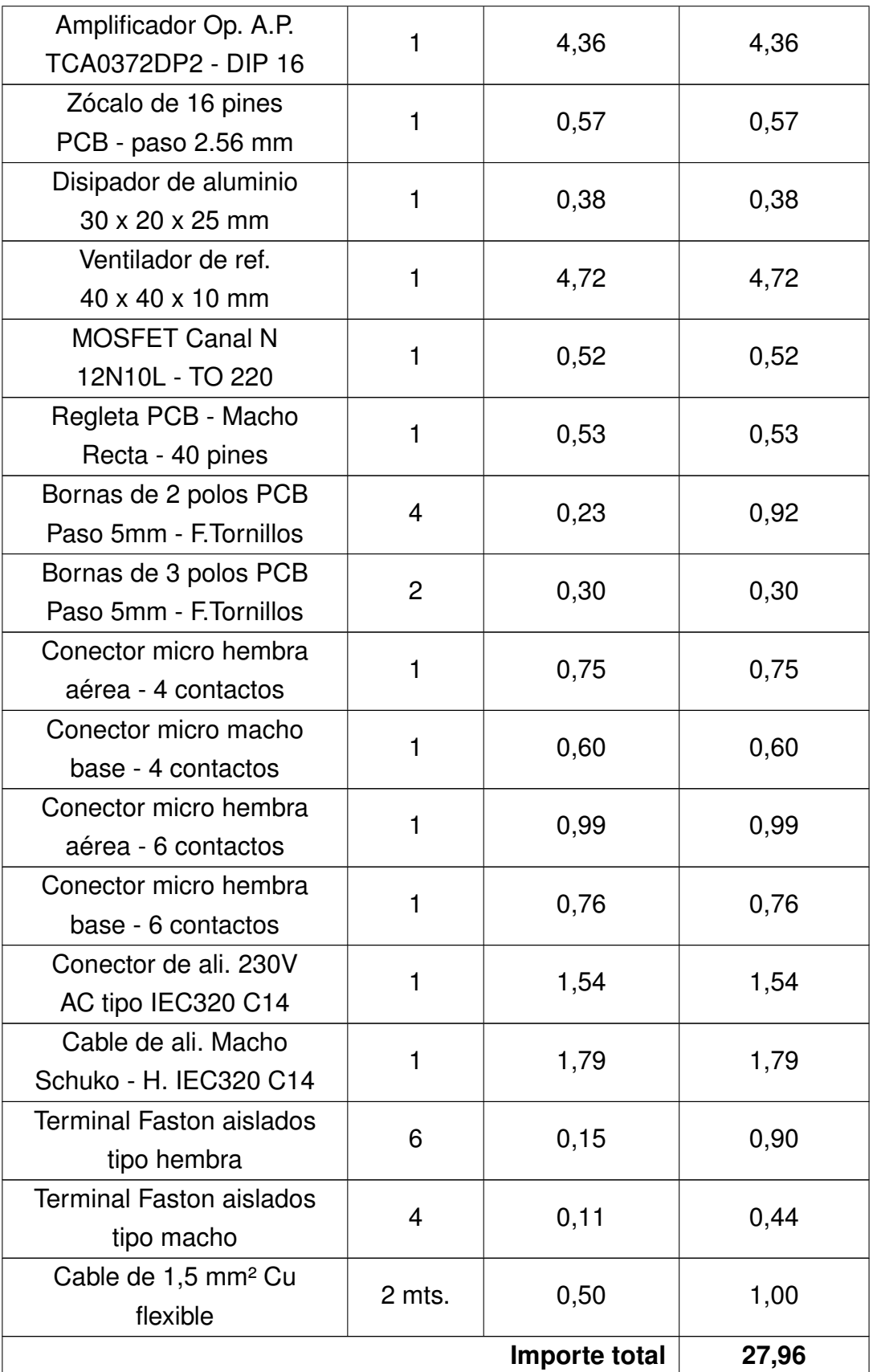

Tabla 15.4 – Listado de precios para la placa de acondicionamiento de señales.

#### **15.3.2. Sistema de adquisicion de datos ´**

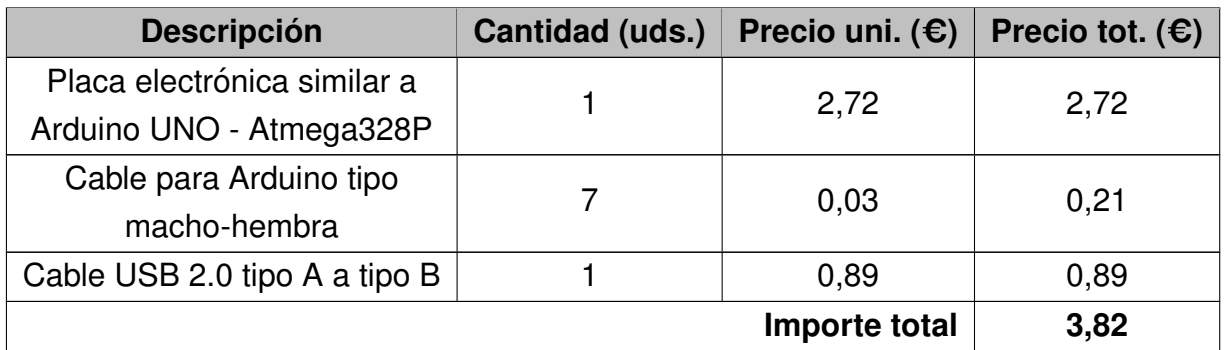

Tabla 15.5 – Lista de precios para el sistema de adquisición de datos

#### **16 Licencias de software**

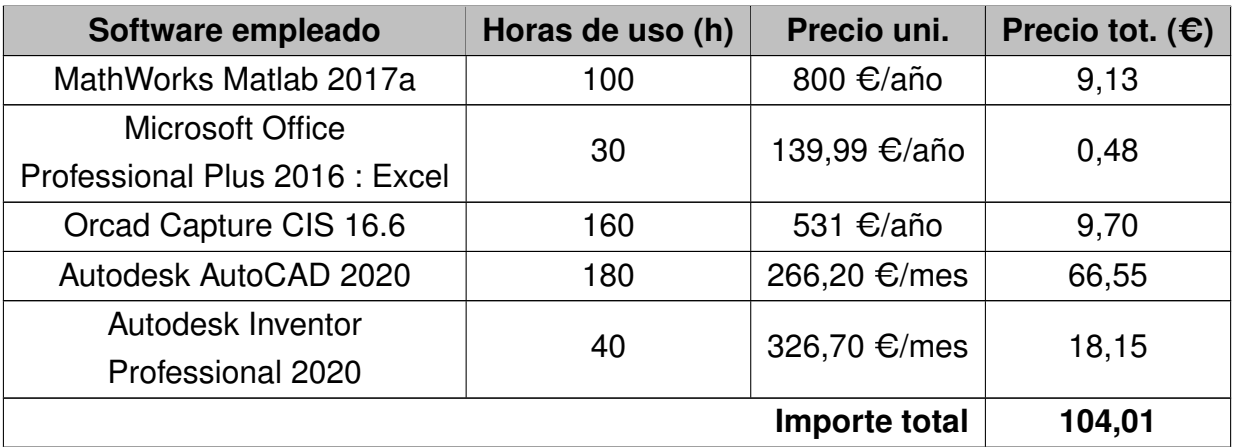

**Tabla 16.1 –** Lista de precios de las licencias sofware

## **17 Mano de obra**

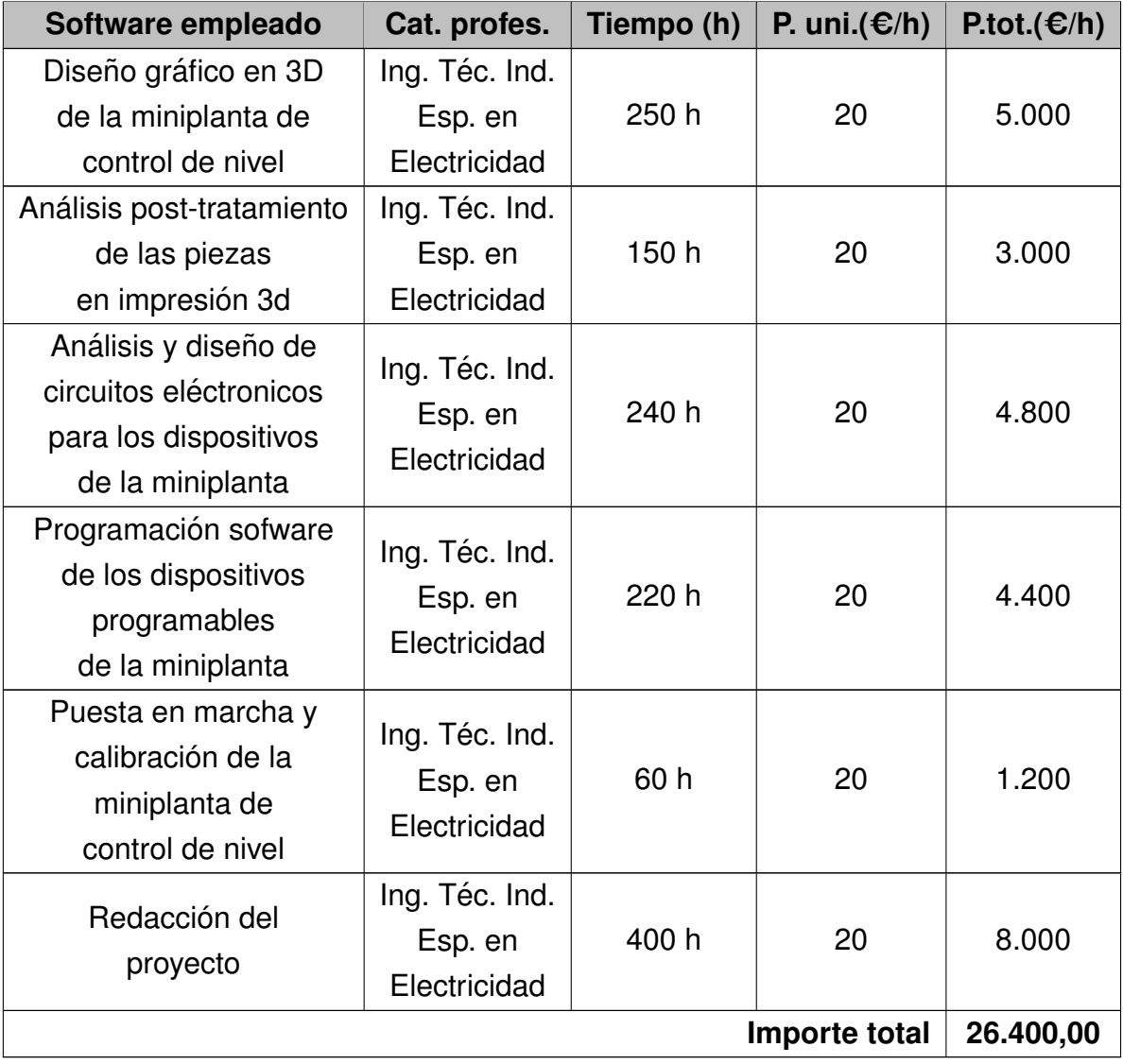

**Tabla 17.1 –** Lista de precios de la mano de obra

### **18 Costes totales**

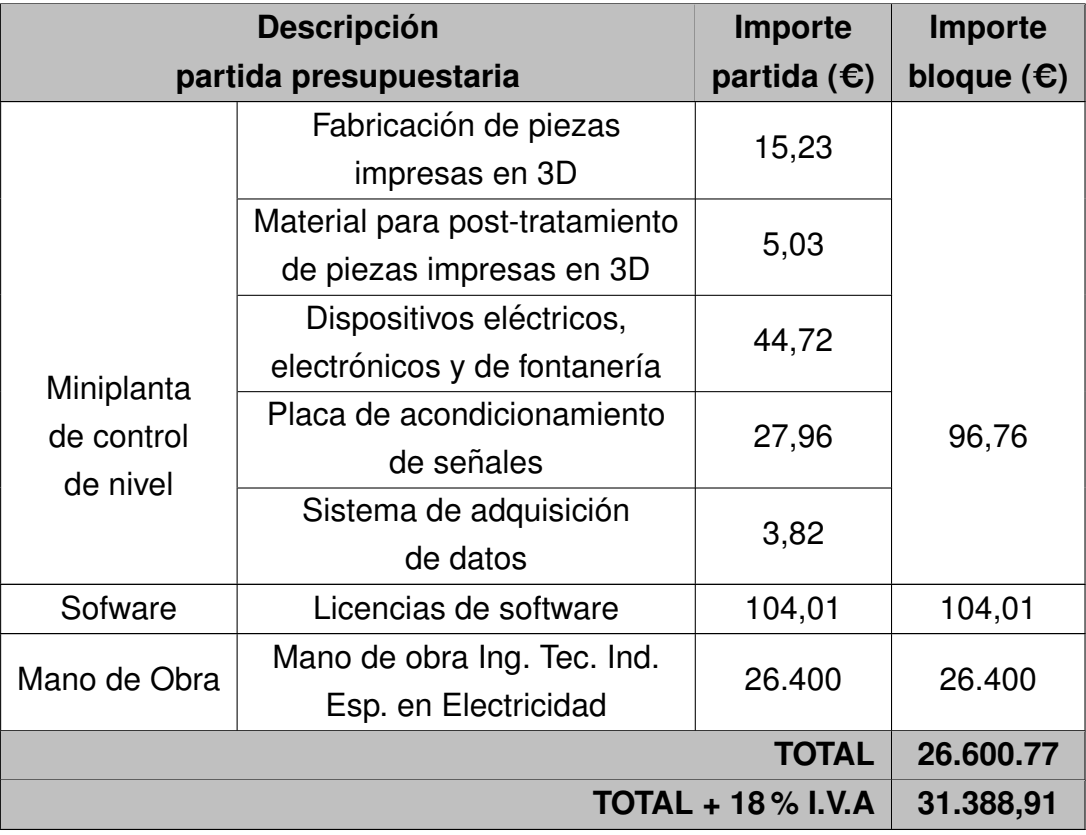

Tabla 18.1 – Listado de precios para la placa de acondicionamiento de señales.

El coste total asciende a la cantidad de **TREINTA Y UN MIL TRESCIENTOS OCHEN-TA Y OCHO EUROS CON NOVENTA Y UN CENTIMOS DE EURO (31.388,91 C).**